### **IRM PROCEDURAL UPDATE**

**DATE: 08/17/2021** 

**NUMBER: wi-25-0821-1043**

**SUBJECT: TPP Case Processing; Transferring Calls; MFT 32 Dummy Returns - RIVO; Letter 4674C Suggested Paragraphs**

**AFFECTED IRM(s)/SUBSECTION(s): 25.25.6**

**CHANGE(s):** 

**IRM 25.25.6.1.7 - Added clarifying notes throughout regarding TPP markers for clarity. Provided instructions for employees to coordinate actions on a case when there are duplicate case controls present to prevent delays.**

1. The Taxpayer Protection Program (TPP) is responsible for identifying potential identity theft cases that are scored by a set of identity theft models in the Dependent Database (DDb); selected through filters in the Return Review Program (RRP) system; or manually selected by Return Integrity Verification Operations (RIVO).

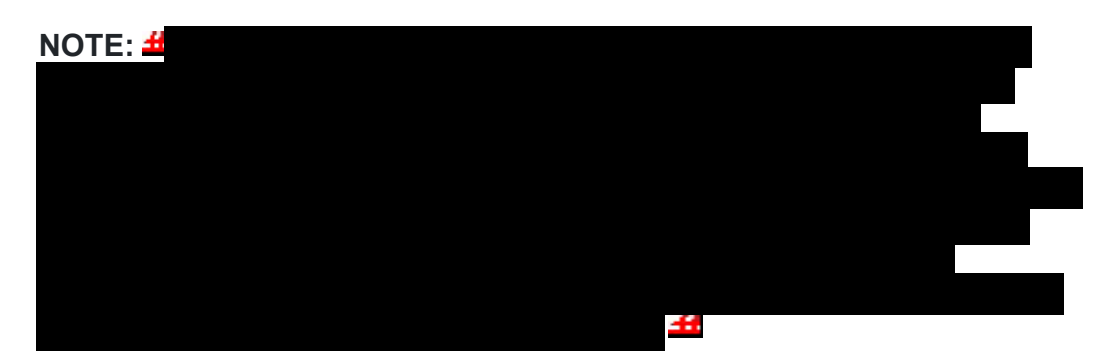

2. Returns selected for the TPP program can be identified by one or more of the following indicators:

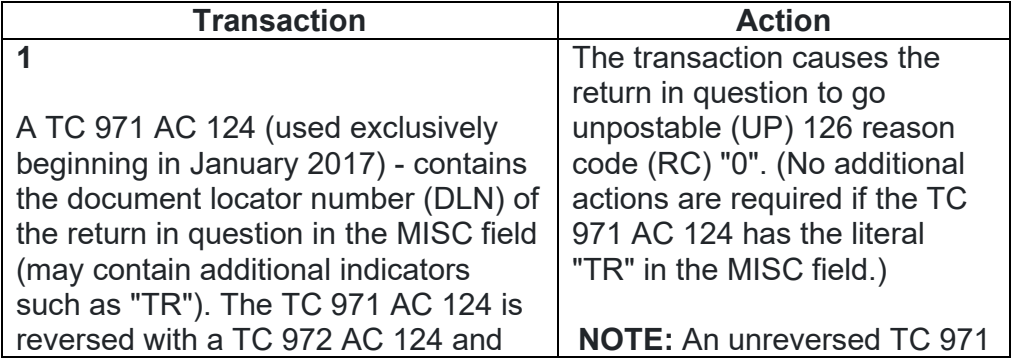

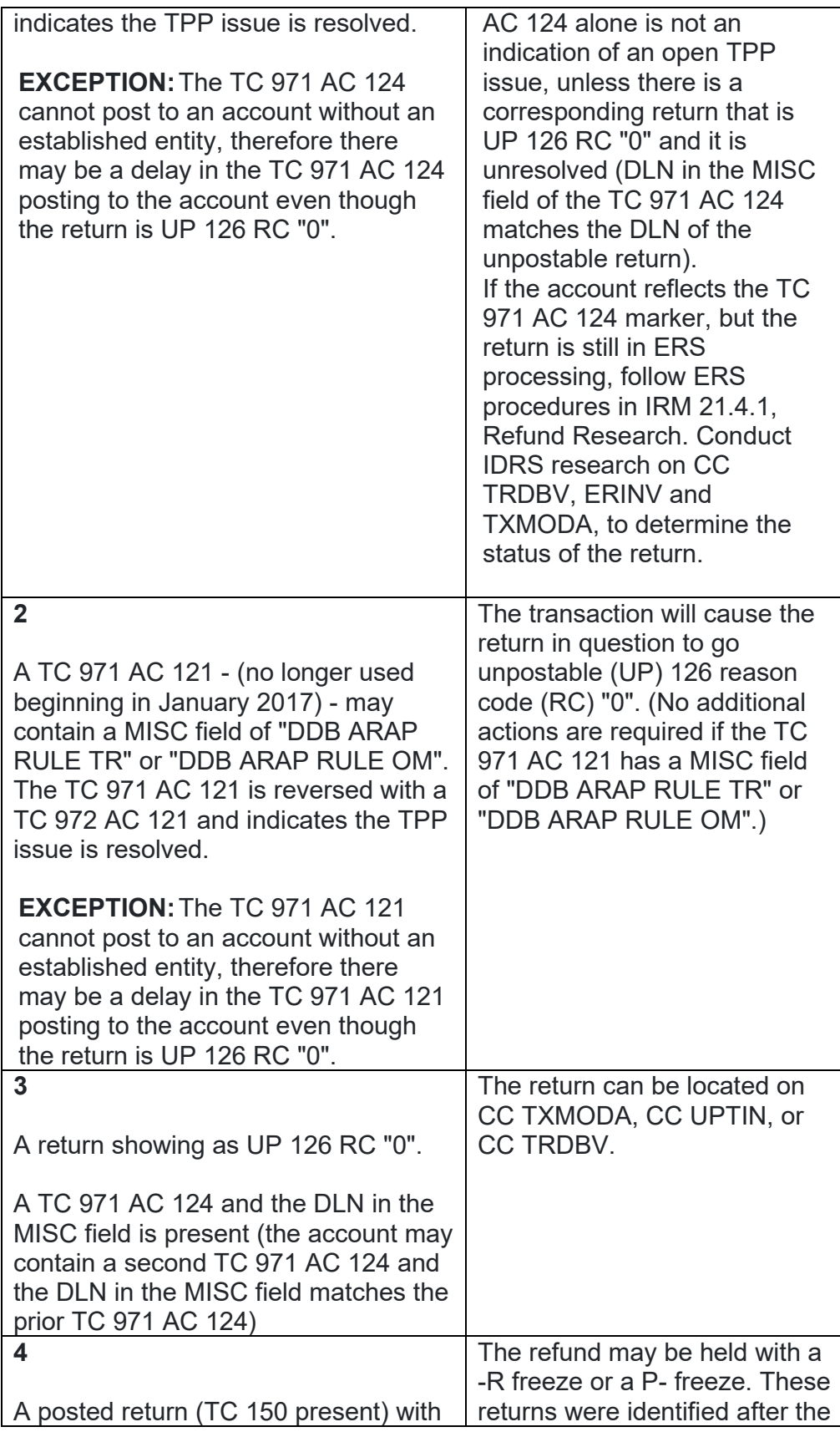

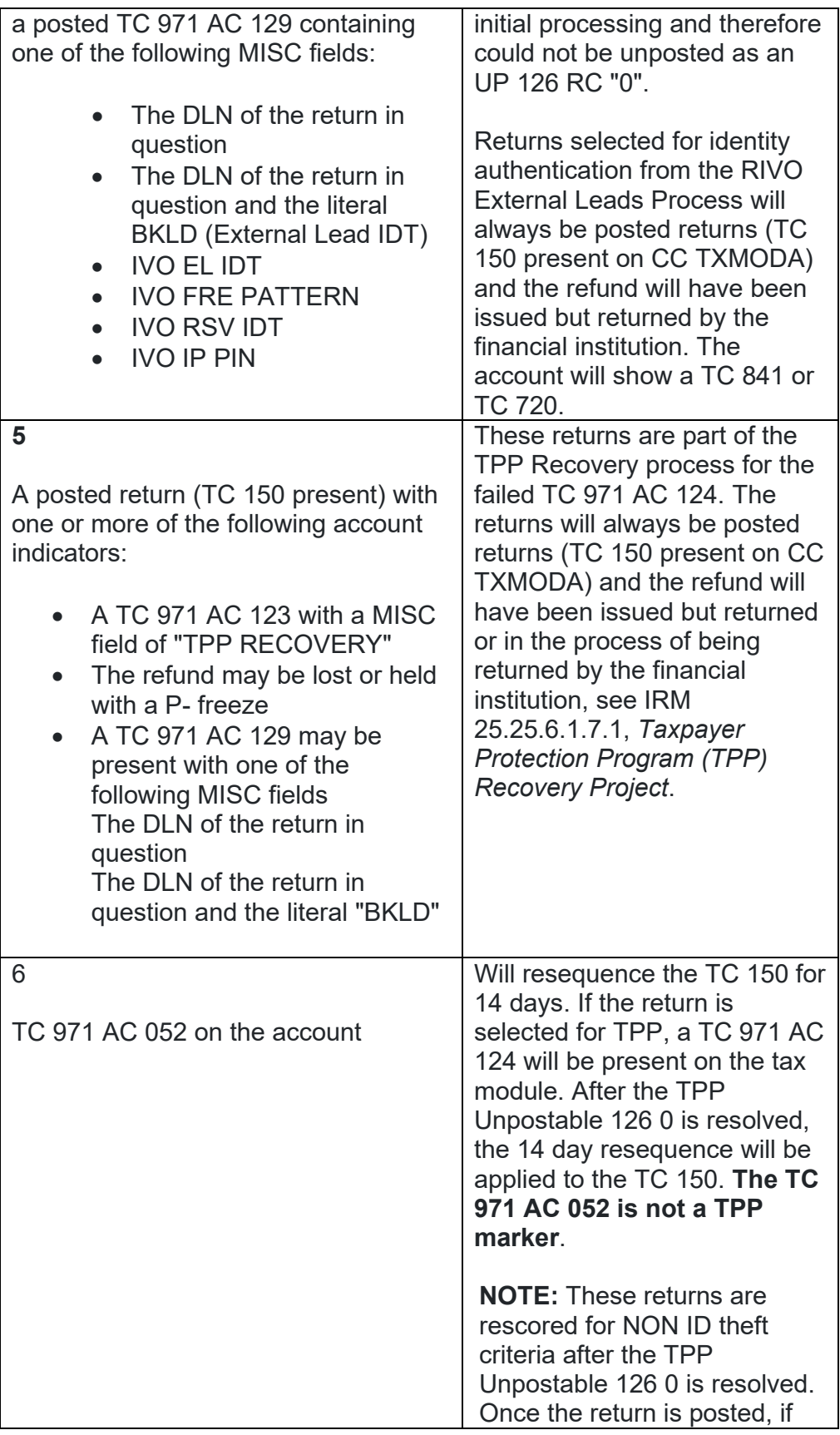

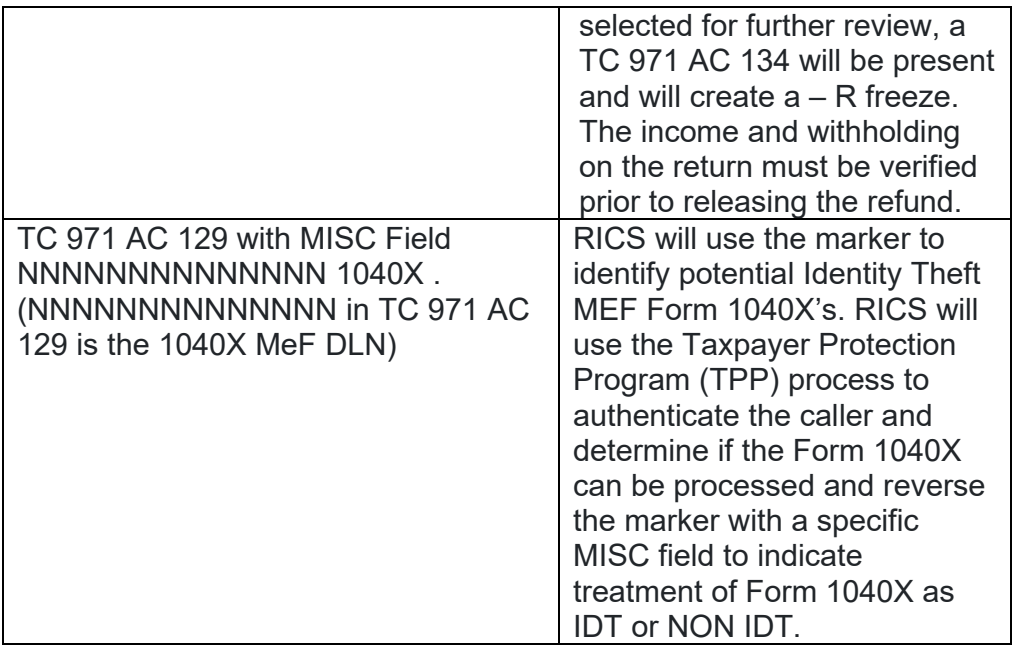

3. One of the following letters will be sent to the taxpayer advising them to contact TPP to authenticate their identity:

**NOTE:** Issuance of the letter will not appear on CC ENMOD. However, a TC 971 AC 123 with the letter number in the MISC field may appear on CC TXMODA.

- o A Letter 4883C, *Potential Identity Theft during Original Processing* issued on accounts for returns filed with an address in the United States. The account may contain a TC 971 AC 123 with a MISC field of "STEP-UP AUTH". (Spanish version 4883SP)
- o A Letter 5447C, *Potential Identity Theft during Original Processing; Foreign Address* - issued on accounts for returns filed with an address outside the United States (Spanish version 5447SP)
- o A Letter 5747C, *Potential Identity Theft during Original Processing - TAC AUTH ONLY* - issued on accounts containing a TC 971 AC 123 with a MISC field of "TAC AUTH ONLY" or "HIGH RISK AUTH" (Spanish version 5747SP). The letter comes with the online verification option that instructs the taxpayer to use the IDverify website at www.idverify.irs.gov to authenticate their identity, and also provides the option to visit their local Taxpayer Assistance Center (TAC) for in-person visits.
- o Letter 5071C, *Potential Identity Theft During Original Processing with Online Option* - issued for accounts meeting specific criteria. The letters will provide a web address to the Identity Verification Service landing page located via the IRS.gov website. The letter and the website instruct the taxpayer to use the website to authenticate their identity. If the caller states they had issues with the website, were confused with the process, or had other concerns with responding to

the questions, apologize for the inconvenience and continue with the authentication process.

 $\circ$  During the 2021 filing season, a pilot will be conducted with two new TPP authentication letters. The new letters will be issued from the beginning of the filing season through the end of March 2021. The account will contain the TC 971 AC 123 with a MISC field of Letter 6330C or 6331C marker.

- **Letter 6330C**, Potential Identity Theft during Original Processing - **Letter 6331C**, Potential Identity Theft during Original Processing with Online Option

The pilot letters will be issued to a limited amount of taxpayers, all other TPP taxpayers will be issued one of the regular TPP letters listed above. If taxpayers call regarding one of the pilot letters, assistors will follow the instructions for the corresponding letter below. -If the caller was issued the Letter 6330C, employees will use the procedures for the Letter 4883C to address the inquiry throughout the IRM.

-If the caller was issued the Letter 6331C, employees will use the procedures for the Letter 5071C to address the inquiry throughout the IRM.

The new pilot letters **cannot** be reissued, therefore the corresponding letter must be issued if the TP did not receive, misplaced/lost or did not receive the letter. Issue corresponding letter as follows:

Letter  $6330C = 4883C$ Letter  $6331C = 5071C$ 

4. All control bases should be opened/input on CC TXMODA on MFT 30 unless otherwise stated. To prevent delays, for any case with duplicate or multiple controls, case actions must be coordinated with the other control prior to taking any actions on the account.

#### **IRM 25.25.6.2 - Added instructions for cases with multiple controls and coordinating actions to prevent delays.**

1. Responses to Letter 4883C, *Potential Identity Theft during Original Processing* (or 6330C), Letter 5071C, *Potential Identity Theft during Original Processing with Online Option* (or 6331C), Letter 5447C, *Potential Identity Theft during Original Processing; Foreign Address*, Letter 5747C, *Potential Identity Theft during Original Processing - TAC AUTH ONLY*, Letter 6167C, *Identity Authentication Incomplete (IMF)*, or Letter 5216, *Taxpayer Cannot Authenticate*, received by mail, fax, Form 4442/e-4442, *Inquiry Referral*, or Form 12412, *Operations Assistance Request (OAR)*, will be processed by Taxpayer Protection Program (TPP) paper groups. Research will be performed on cases prior to taxpayer contact.

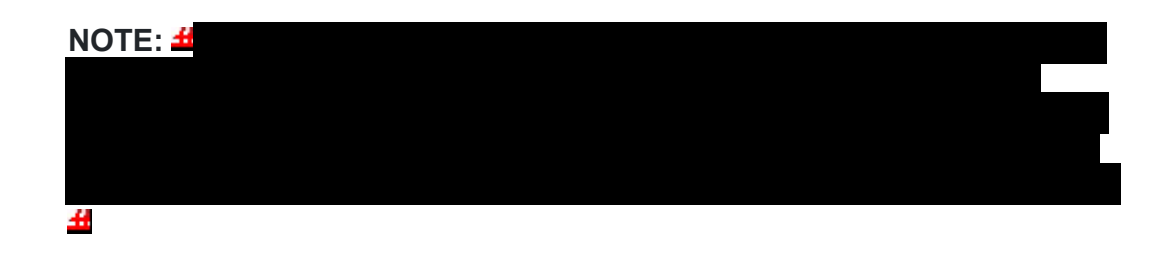

**NOTE:** Some correspondence will need to be treated as classified waste per the IRM. When IRM procedures instruct for correspondence to be treated as classified waste, refer to IRM 21.5.1.4.10 (4), *Classified Waste*, for instructions.

- 2. Letter 5216 responses must be given to the Return Integrity Verification Operations (RIVO), TPP team leads for a determination on whether additional action is required or the correspondence can be treated as classified waste.
- 3. If a Letter 3064C, Letter 4883C (or 6330C), Letter 5071C (or 6331C), Letter 5447C, Letter 5747C, Letter 6167C, or Letter 5216, response is scanned into the Correspondence Imaging System (CIS) in error, the Accounts Management CSR should route the case to the Return Integrity Verification Operations (RIVO) at STOP 6579 AUSC.
- 4. If the response requests information under the Freedom of Information Act (FOIA), immediately refer the case to the Return Integrity Verification Operations (RIVO) Disclosure Coordinator for your site. Attach a CC SUMRY print prior to forwarding. For more information regarding FOIA requests, see IRM 21.1.3.17.1, *Freedom of Information Act (FOIA)*.
- 5. If a Form 4506-F, *Request for Copy of Fraudulent Tax Return*, or written request is attached to the TPP response, see IRM 25.23.3.2.7.1, *Intake - Accepting Form 4506-F or Written Requests for copies of Fraudulent Return(s)*, for additional guidance and procedures.
- 6. If a Form 4506-T, *Request for Transcript of Tax Return*, or written request is attached to the TPP response, see IRM 3.5.20-3, *RAIVS Contacts*, for additional guidance and procedures.
- 7. Any taxpayer contact that meets any of the Taxpayer Advocate Service (TAS) criteria listed in IRM 13.1.7, *Taxpayer Advocate Service (TAS) Case Criteria*, should be worked by TAS. If criteria is met, follow procedures outlined in IRM 21.1.3.18, *Taxpayer Advocate Service (TAS) Guidelines*, for preparation of Form 911/e-911, *Request for Taxpayer Advocate Service Assistance (And Application for Taxpayer Assistance Order)*.
- 8. For taxpayers who may need tax assistance, per Section 1204 of the Taxpayer First Act, employees can refer taxpayers to Low Income Taxpayer Clinics (LITCs) who are independent from the Internal Revenue Service (IRS) and the Taxpayer Advocate Service (TAS). LITCs represent individuals whose income is below a certain level and who need to resolve tax problems with the IRS. LITCs can provide information about taxpayer rights and responsibilities in different languages for individuals who speak English as a

second language. Services are offered for free or a small fee. For additional information, refer the taxpayer to Pub 4134, Low Income Taxpayer Clinic List on irs.gov.

9. All remaining correspondence to be resolved by RIVO will be controlled per IRM 21.5.1.4.2.2, *Integrated Data Retrieval System (IDRS) - Control Procedures*, see Exhibit 25.25.6-9, *Return Integrity Verification Operations (RIVO) Taxpayer Protection Program (TPP) Correspondence Controls*.

**NOTE:** For any case with multiple controls, employees must contact the other control to coordinate case actions. If the control is assigned to a generic control, refer to your manager to have case assigned.

- 10. Employees will update the IDRS clerical (generic) assignment number to their IDRS number at the time they check out each batch of work.
- 11. Employees must utilize the Integrated Automation Technologies (IAT) Taxpayer Verification Tool (TVT) , to resolve the account, whenever the tool is available, unless otherwise directed in the IRM.

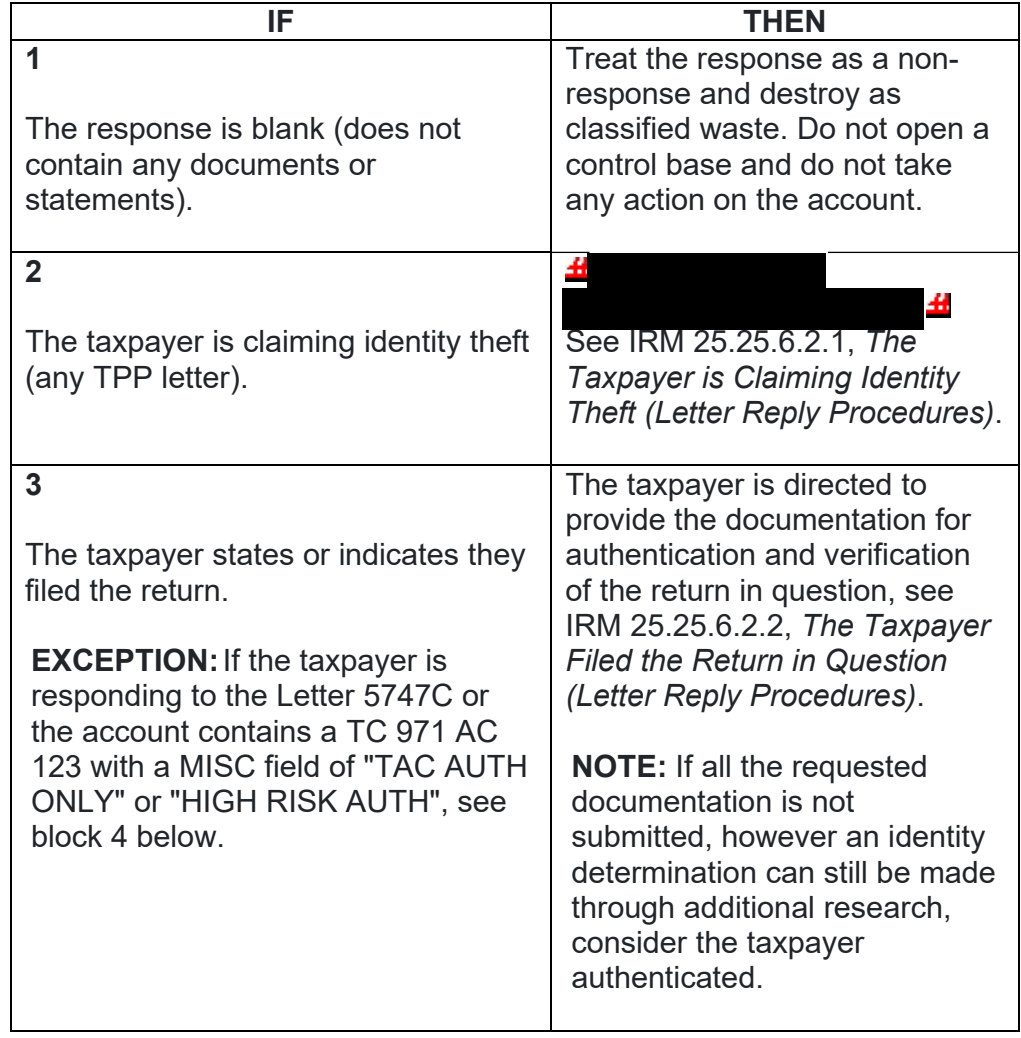

12. Review the correspondence reply using the chart below:

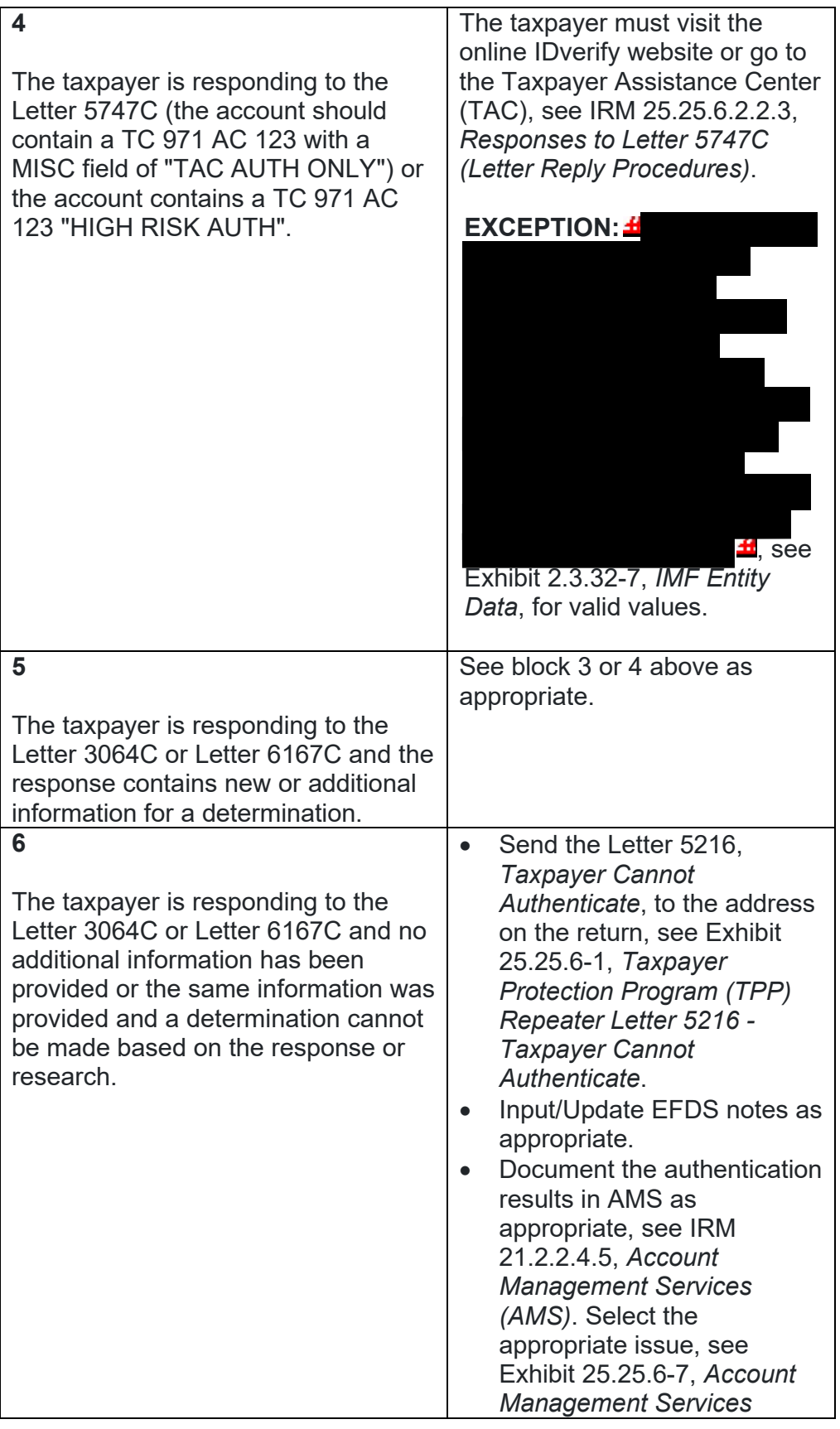

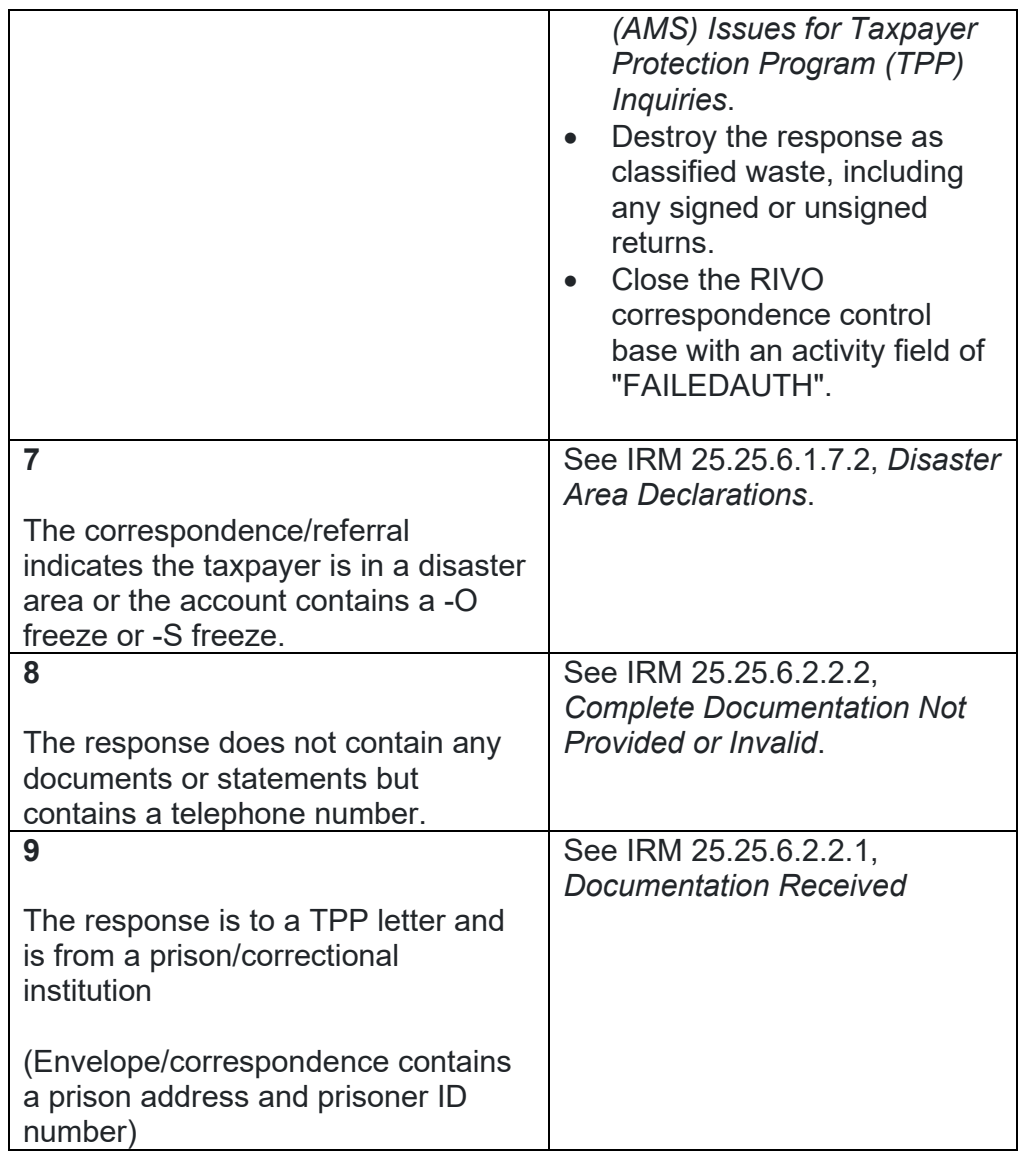

## **IRM 25.25.6.2.1.2 - Updated Letter 4674C suggested paragraphs throughout table.**

1. The taxpayer states they did not file the return in question. Follow the chart below to resolve the account:

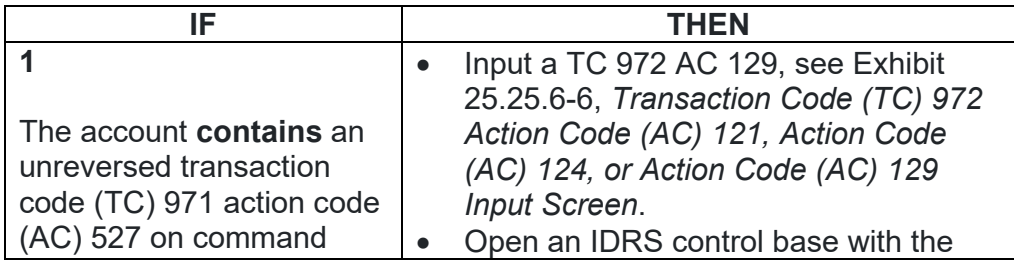

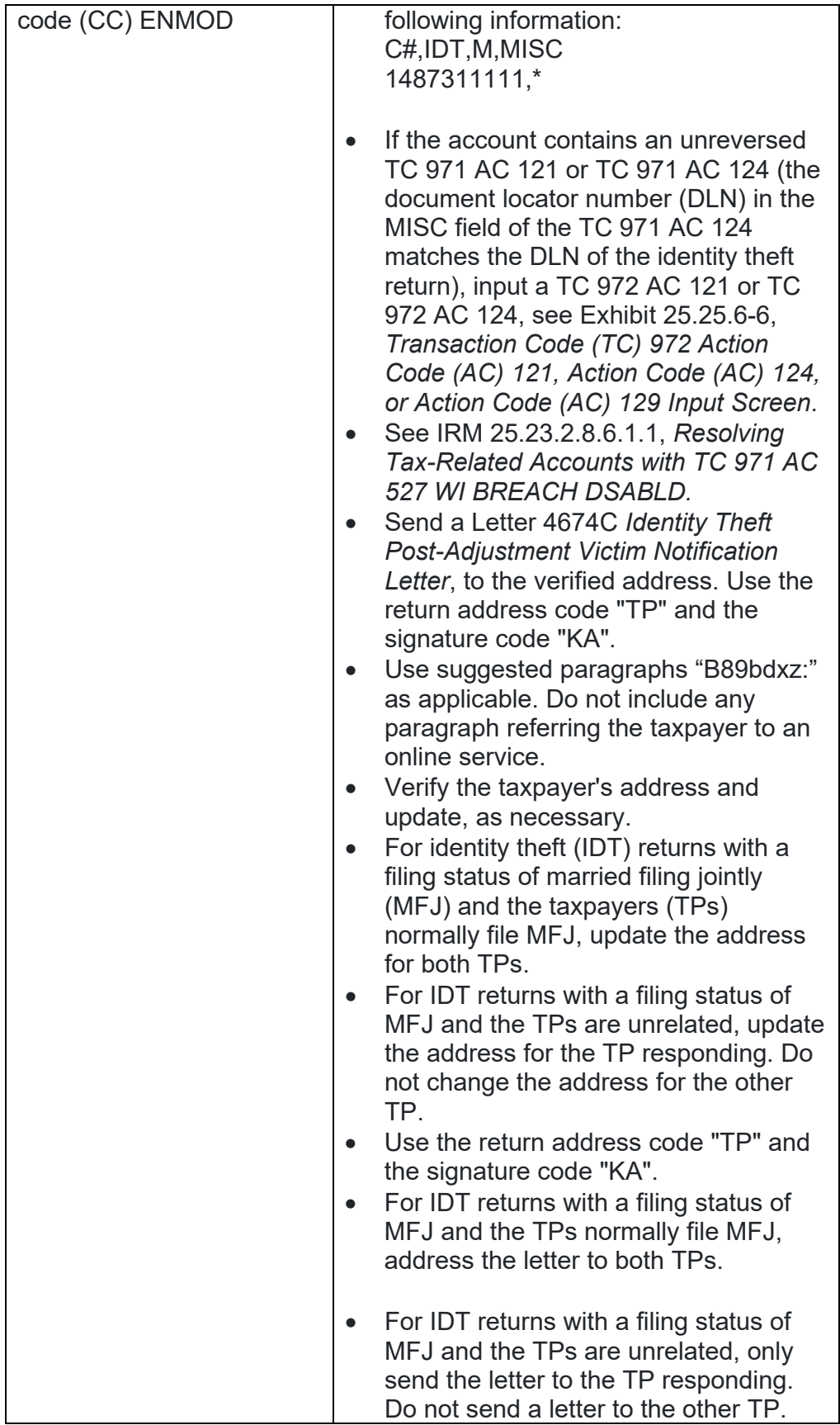

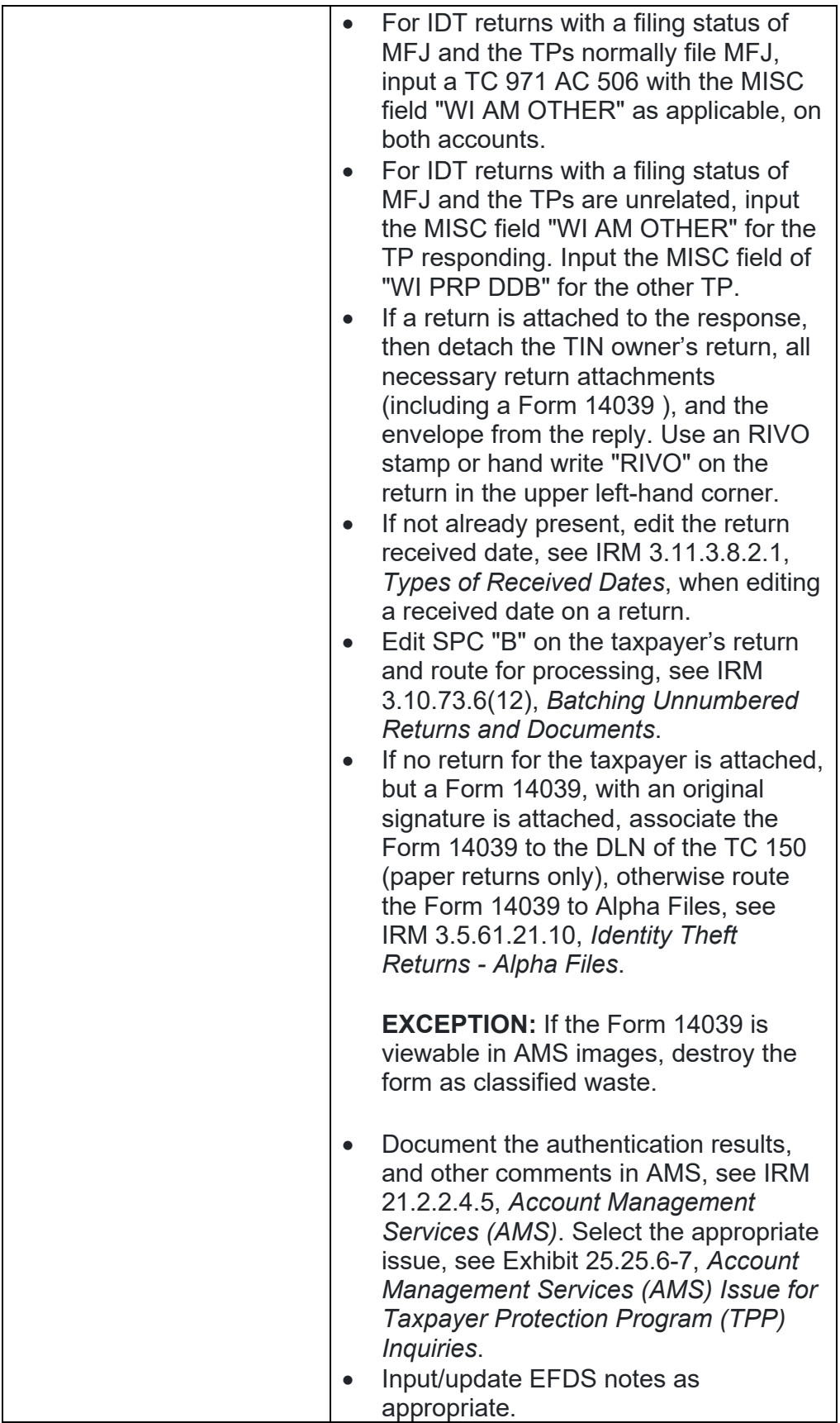

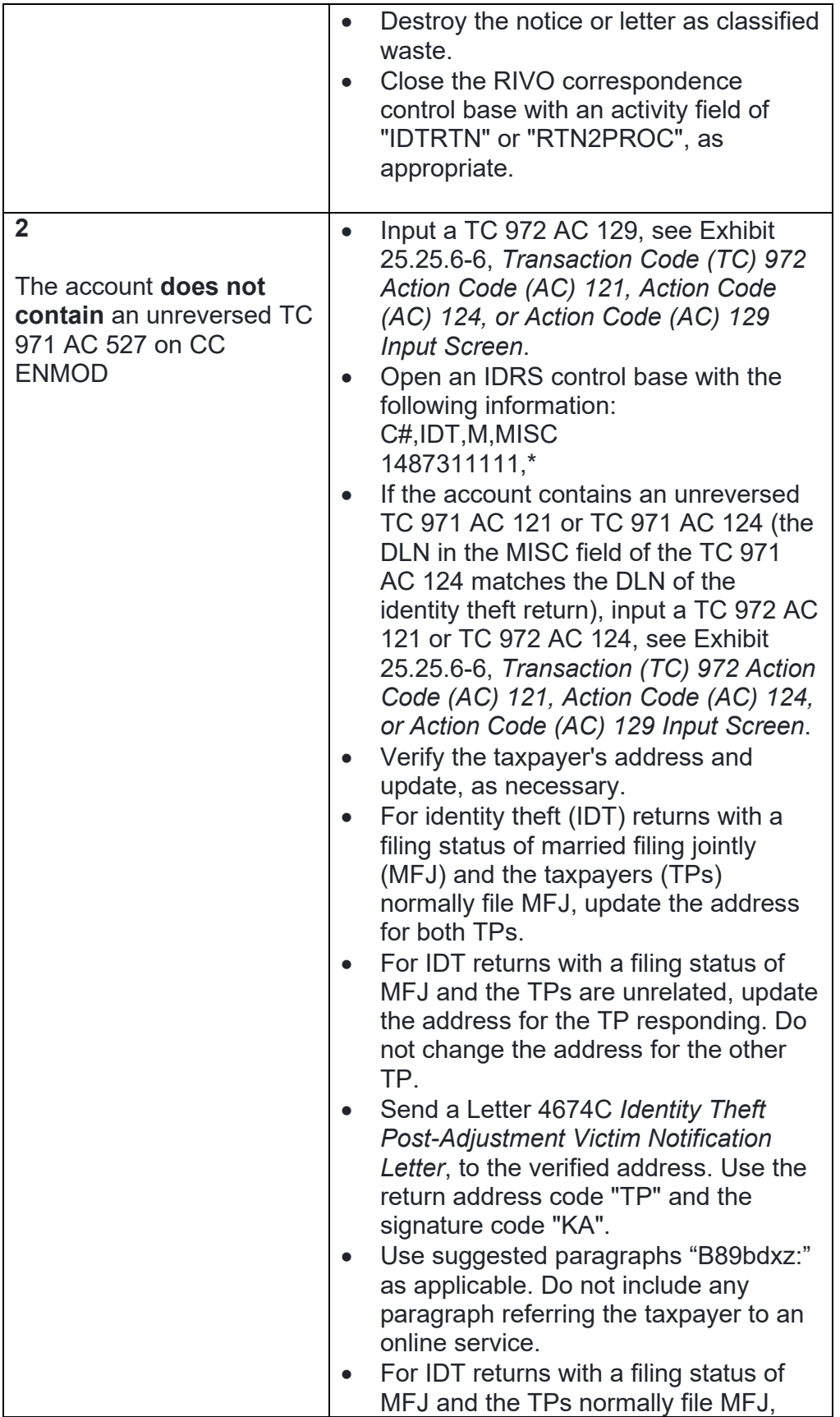

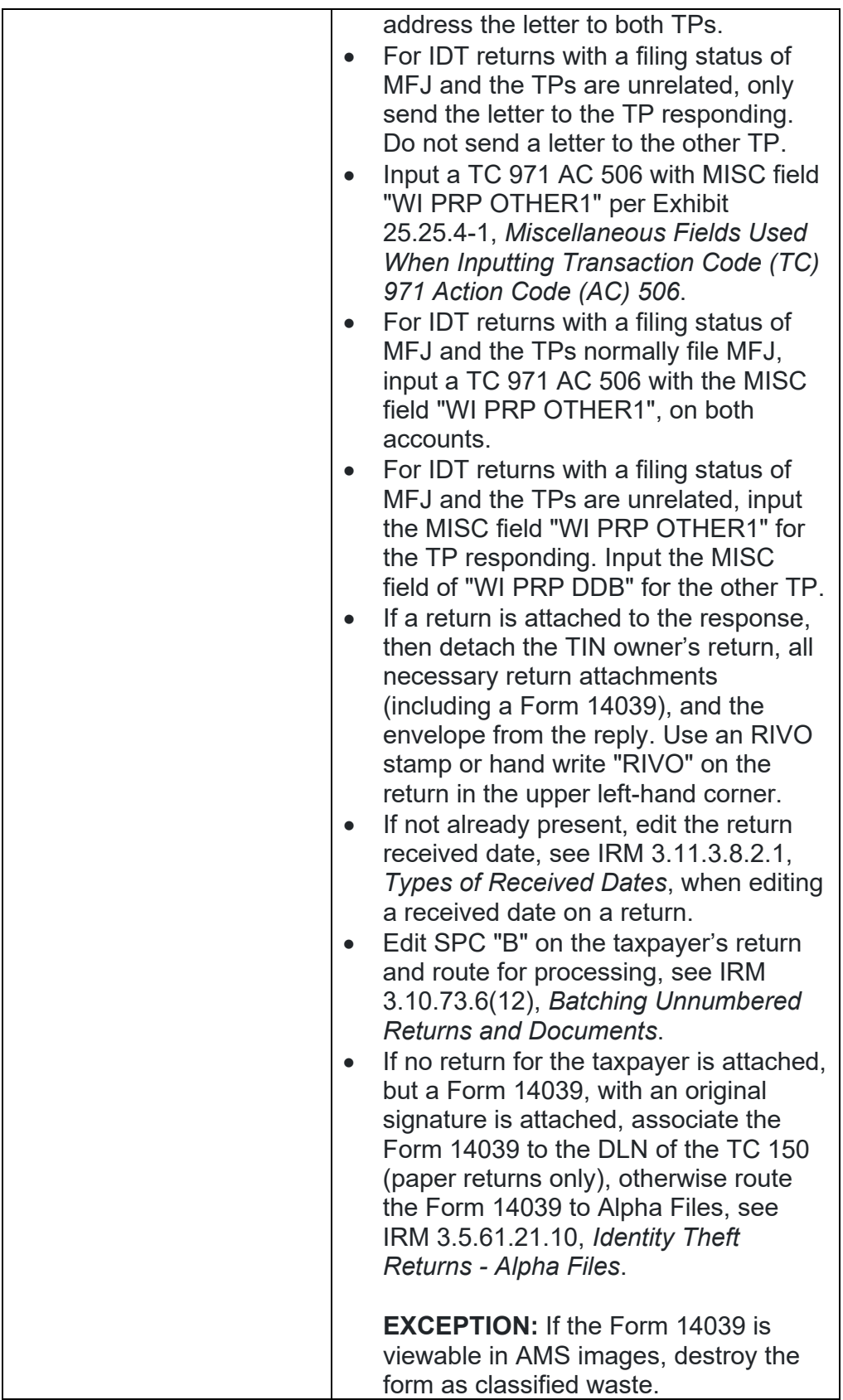

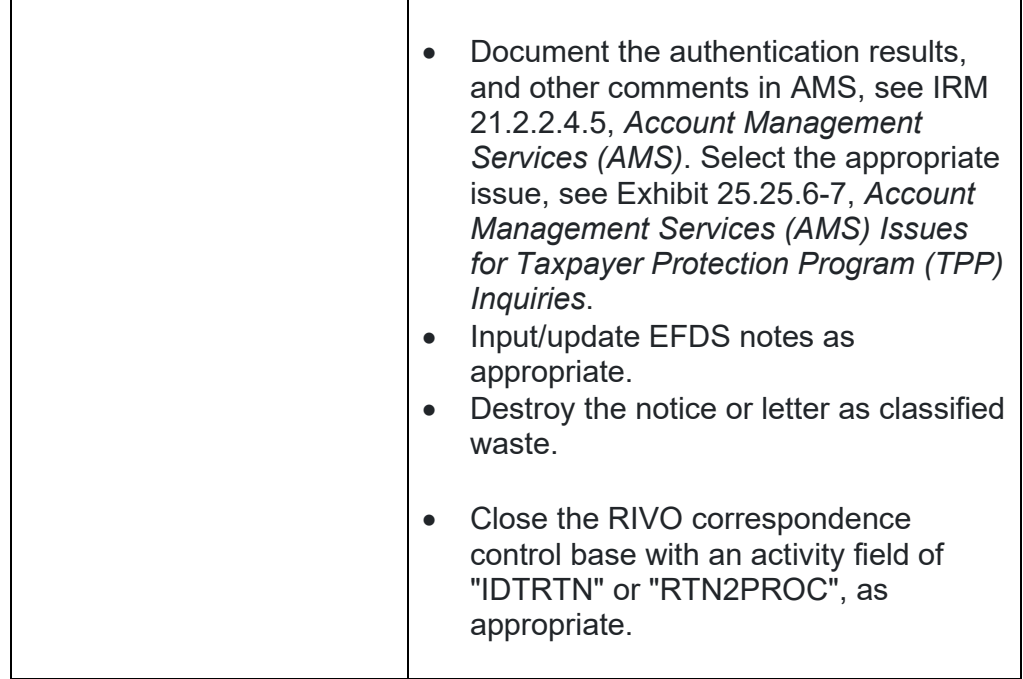

## **IRM 25.25.6.2.2 - Added procedures for paper cases involving a decedent taxpayer.**

- 1. Review the response to determine if it was submitted by the taxpayer identification number (TIN) owner. The Letter 5747C and the guidance provided by the telephone assistors, advise the taxpayer to provide the following information when mailing in a response to the TPP letter:
	- o The TPP letter
	- $\circ$  A copy of the return they filed (current year/prior year)
	- $\circ$  A copy of the return for a year prior to the one in question (if they filed one)
	- o Any supporting documents for each return such as Forms W-2, Forms 1099, Schedule C, Schedule F, etc.
	- o Documentation needed to authenticate their identity, see the Letter 5747C or the IRM 25.23.2.7.2.1, *Returns Selected by Identity Theft Filters - Taxpayers Visiting the TAC*
	- o See IRM 11.3.2.4.11, *Deceased Individuals*, for a list of acceptable documentation for authorized representatives. For decedent accounts, if the authorized representative's name is not present on CC ENMOD or the required documentation was not received, issue Letter 135C, Proper Authorization Needed to Furnish Information, and request authorized representative documentation. Add AMS notes to confirm the documentation received for the taxpayer authentication and what document is still required to complete the process.
- 2. Follow the chart below:

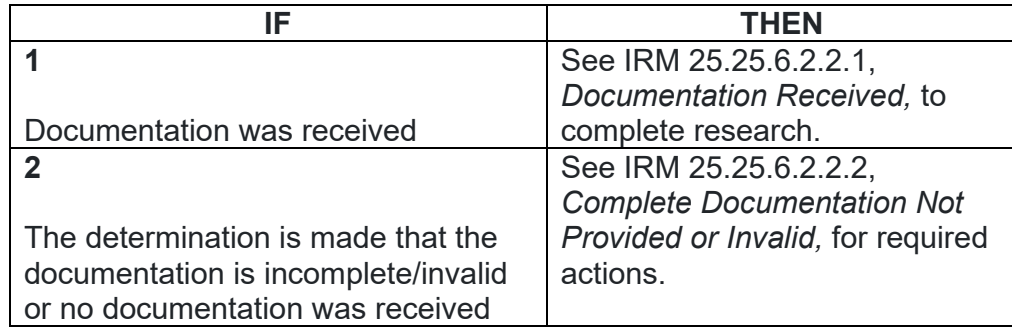

### **IRM 25.25.6.2.2.1 - Added instructions for cases with multiple controls and coordinating actions to prevent delays.**

1. The taxpayer has provided the required documentation, follow the chart below:

**REMINDER:** To prevent delays, for any case with duplicate or multiple controls, case actions must be coordinated with the other control prior to taking any actions on the account.

**NOTE:** For TPP responses involving a prisoner, see box 6 or 7 below for procedures.

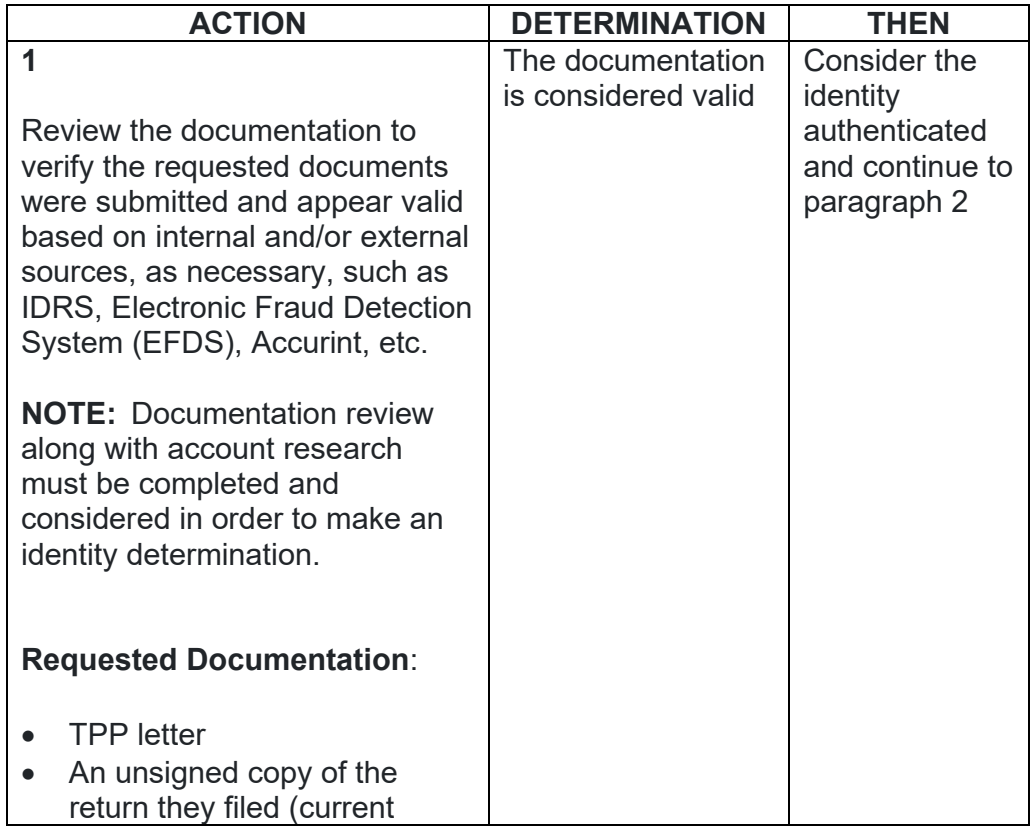

year/prior year)

- An unsigned copy of the return for a year prior to the one in question (if they filed one)
- Any supporting documents for each return such as Forms W-2, Forms 1099, Schedule C, Schedule F etc.
- The documentation needed to authenticate their identity, see IRM 25.23.2.7.2.1 (3), *Returns Selected by Identity Theft Filters - Taxpayers Visiting the TAC*, for acceptable documentation. \*\***Follow temporary guidance due to COVID-19 impact**\*\*
- Taxpayers may provide an expired ID or driver's license for TPP authentication. Review the photo ID/DL and expiration date, if the card expired in 2020, accept the expired ID/DL. The taxpayer may provide an electronic or print out copy of a renewal appointment or extension granted by the state to complete authentication.

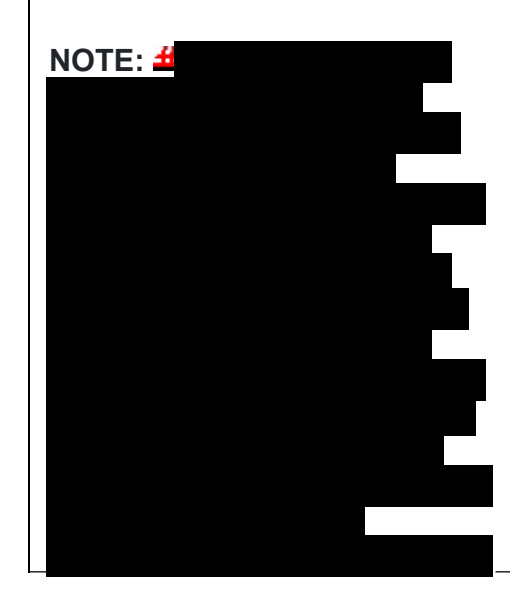

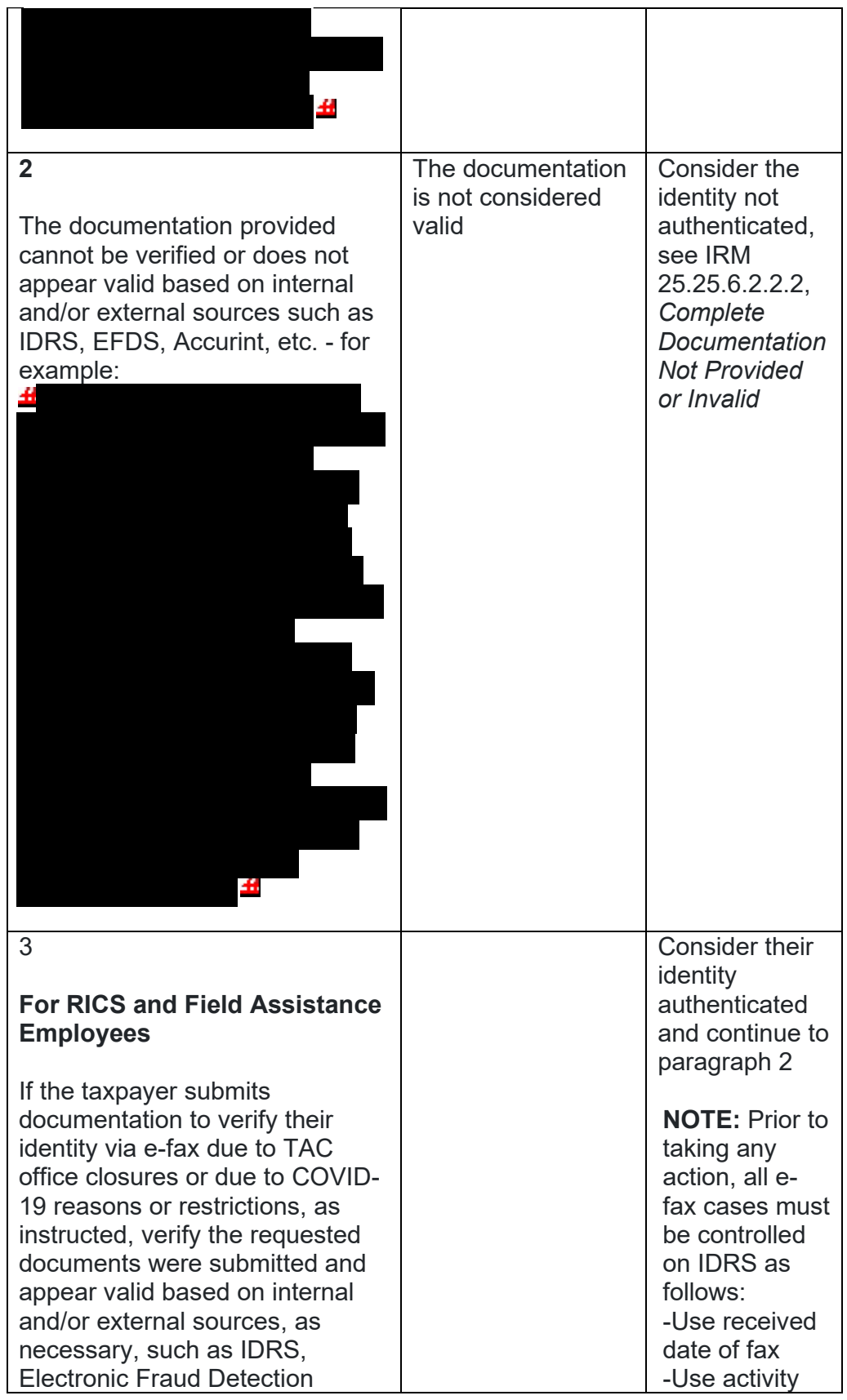

Any line marked with a # is for Official Use Only 17

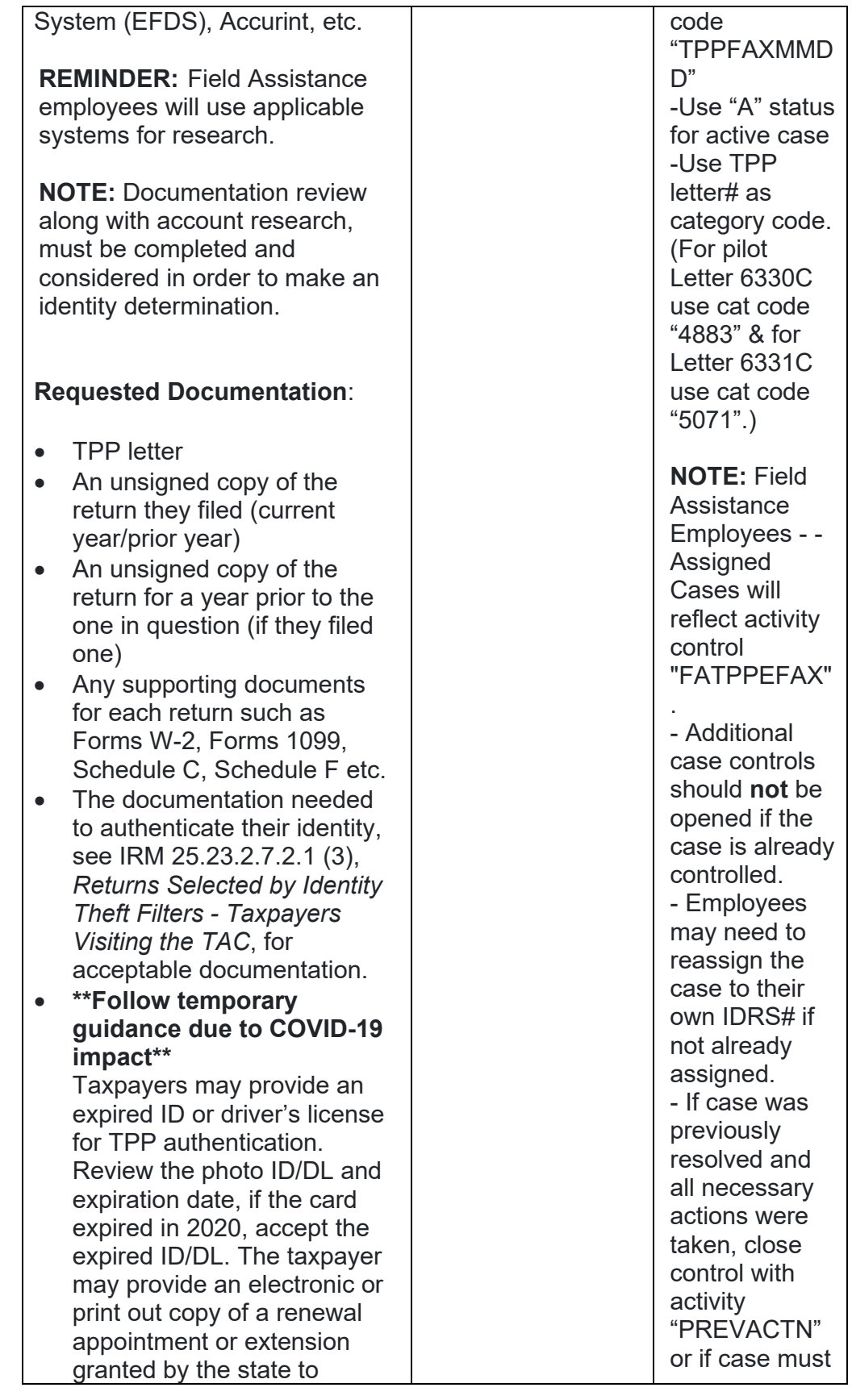

*Any line marked with a # is for Official Use Only* 18

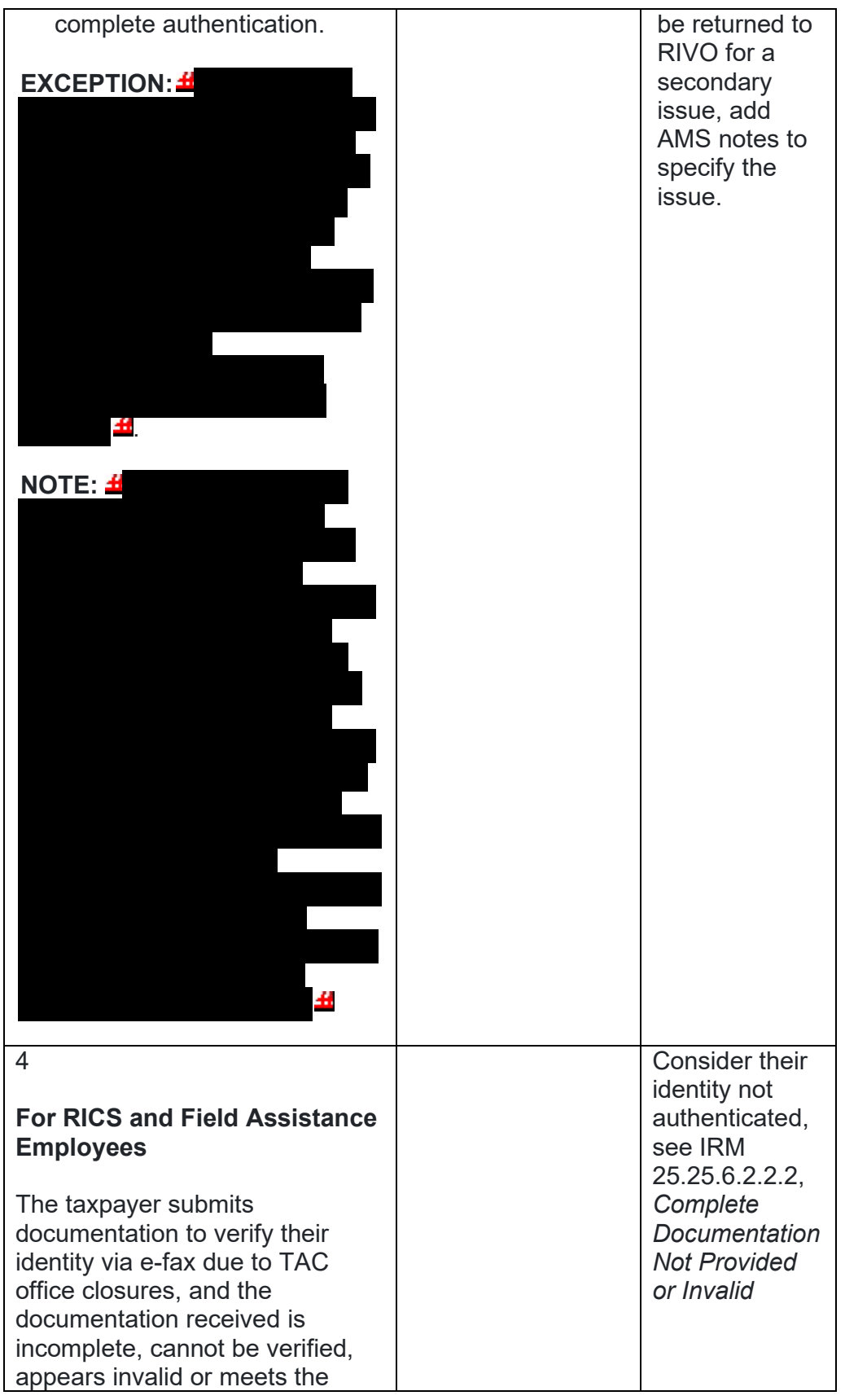

| Exception in box 3                                                                                                    |                                                                                                    |                                            |                                                                                                    |
|----------------------------------------------------------------------------------------------------|----------------------------------------------------------------------------------------------------|--------------------------------------------|----------------------------------------------------------------------------------------------------|
| 5<br>The taxpayer submits<br>documentation to verify their<br>identity via e-fax or mail due to<br>TAC office closures or<br>restrictions and their identity can<br>be authenticated | <b>TRDBV</b> contains an<br>MEF Form 1040X<br>and a TC 971 AC<br>129 with MISC field<br><b>NNNNNNNNNNNN</b><br>NN 1040X is on the<br>tax module. | $\bullet$<br>Form<br>an<br>on.<br>If<br>be | Follow<br>IRM25.25.6<br>.5.1.2.6,<br><b>Taxpayer</b><br><b>Filed MeF</b><br>1040X and<br>the Account<br>Contains<br><b>Unreversed</b><br><b>Taxpayer</b><br>Protection<br>Program<br>(TPP)<br>Indicator<br>such as a<br><b>Transaction</b><br>Code (TC)<br>971 Action<br>Code (AC)<br>129 with<br><b>MISC Field</b><br><b>NNNNNNN</b><br><b>NNNNNNN</b><br>1040X,<br>paragraph<br>3 based on<br>determinati<br>authenticati<br>on cannot<br>determined<br>follow box 4<br>"Then"<br>section. |
| <b>#</b> 6                                                                                                    | £                                                                                                    |                                            |                                                                                                    |
|                                                                                                    |                                                                                                    |                                            |                                                                                                    |

*Any line marked with a # is for Official Use Only* 20

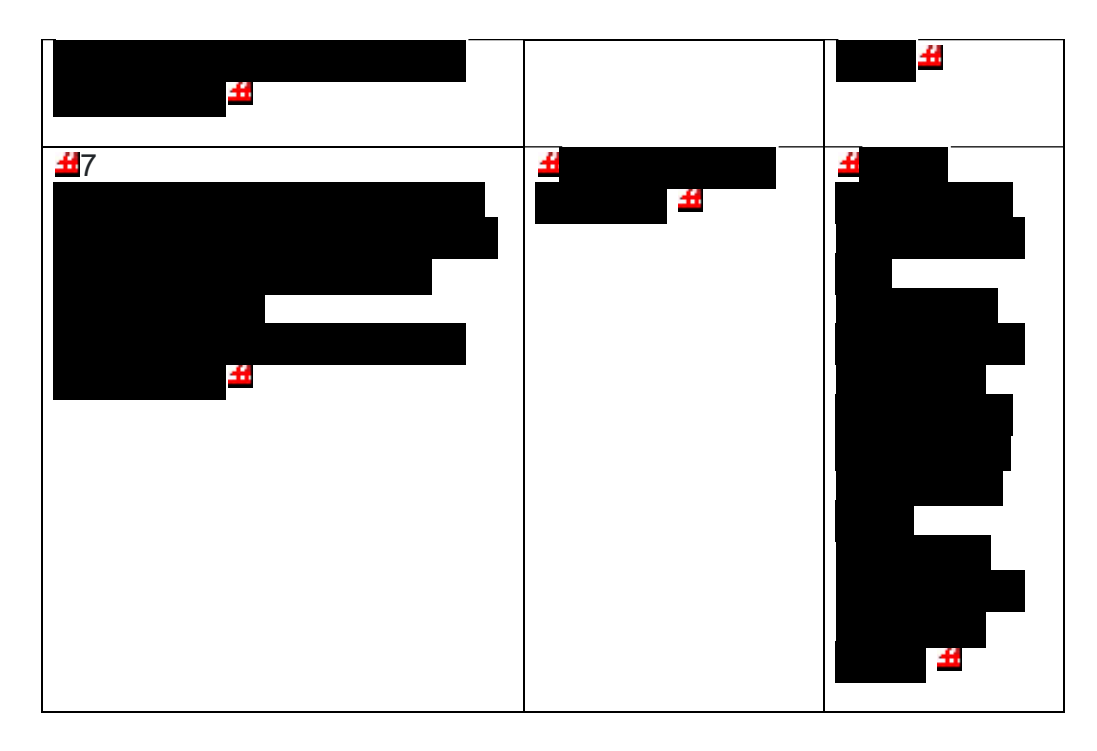

- 2. Due to data breaches and account takeovers, all Taxpayer Protection Program (TPP) returns filed by the taxpayer identification number (TIN) owner must be verified to ensure the information has not been changed without their permission. Confirm the return in question is the taxpayer's return by comparing the return on IDRS with the return provided by the taxpayer:
	- o The address as it appears on the return

**REMINDER:** No address will appear on the return on command code (CC) TRDBV if the return is paper filed and contains the same address as CC ENMOD at the time the return was received.

- $\circ$  The refund amount as it is shown on their return (The taxpayer must provide the refund amount from the appropriate refund line on the actual tax form they filed. They cannot provide an amount that was provided by the preparer or from a preparer's summary page since that figure may be less due to charges the preparer is deducting from the refund.)
- $\circ$  The refund type, a paper check to their address or a direct deposit to their bank account
- $\circ$  If the refund is a direct deposit, compare the routing number for the bank and the bank account number (current year return only)

**REMINDER:** If CC TRDBV or MEF RRD indicates the refund is a Refund Anticipation Loan (RAL) (indicator "1") or Refund Anticipation Check (RAC) (indicator "2"), or if the taxpayer is receiving their refund via a refund transfer product such as a debit card, see Exhibit 21.4.1- 2, *Most Common Banks That Offer Refund Transfer Products (RAC/RAL)*, to verify the routing transit number (RTN).

- o For balance due returns, review the following: -Balance due amount on IDRS matches the return. -Were ES payments made? If yes, amount or total match? -Credit elect? If yes, amount or total match?
- 3. Once the information has been reviewed, follow the chart below:

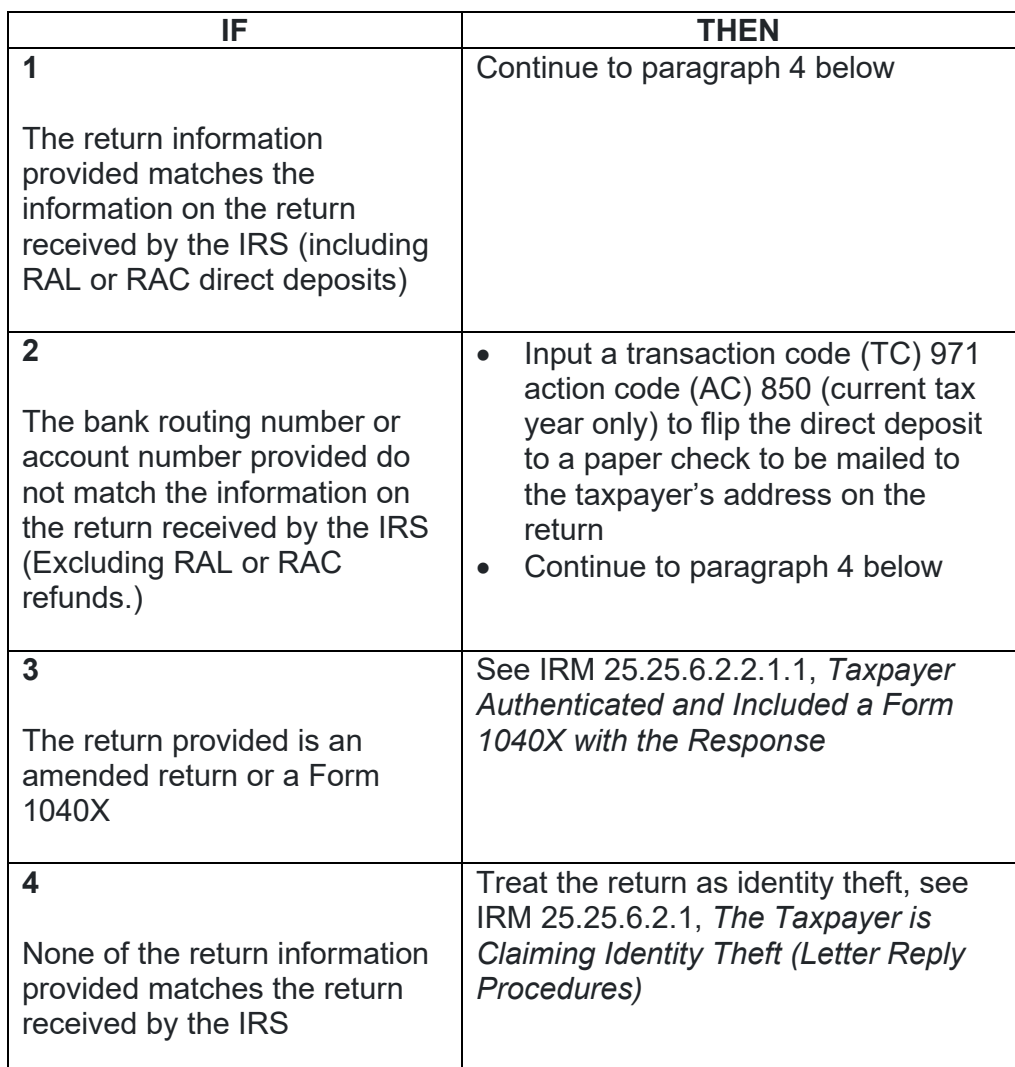

4. Follow the chart below for the required account resolution:

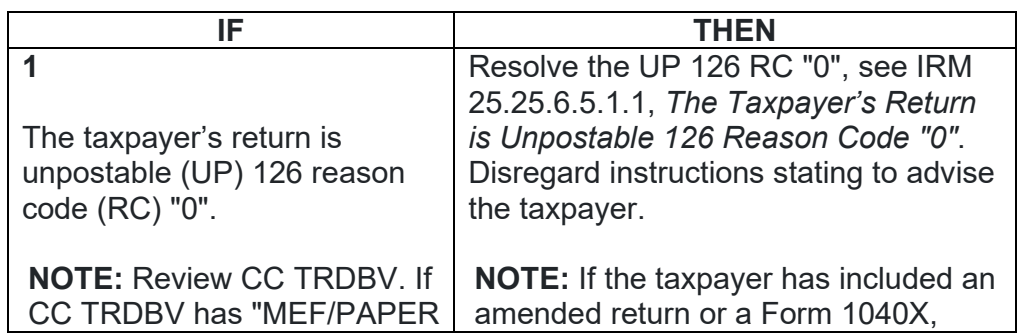

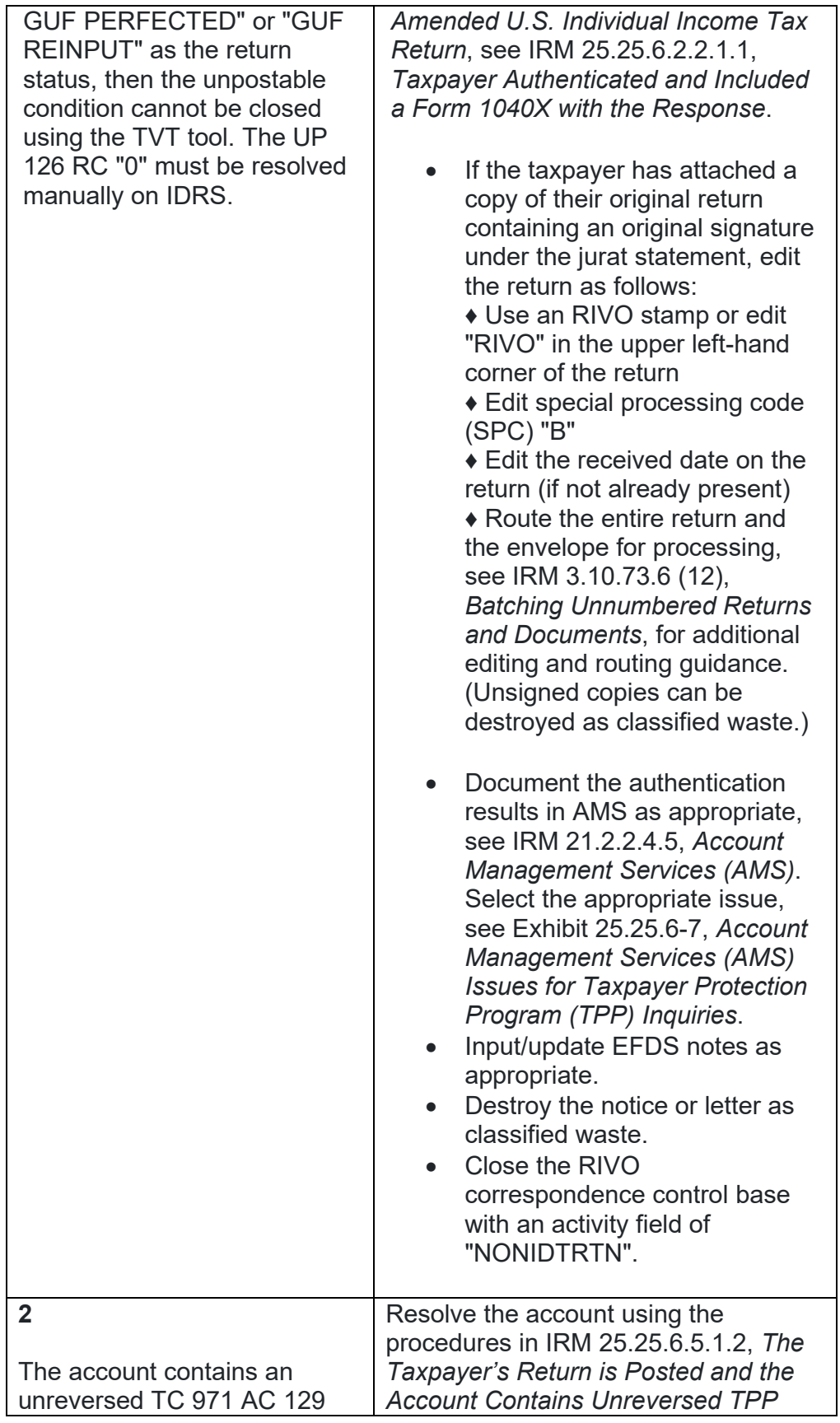

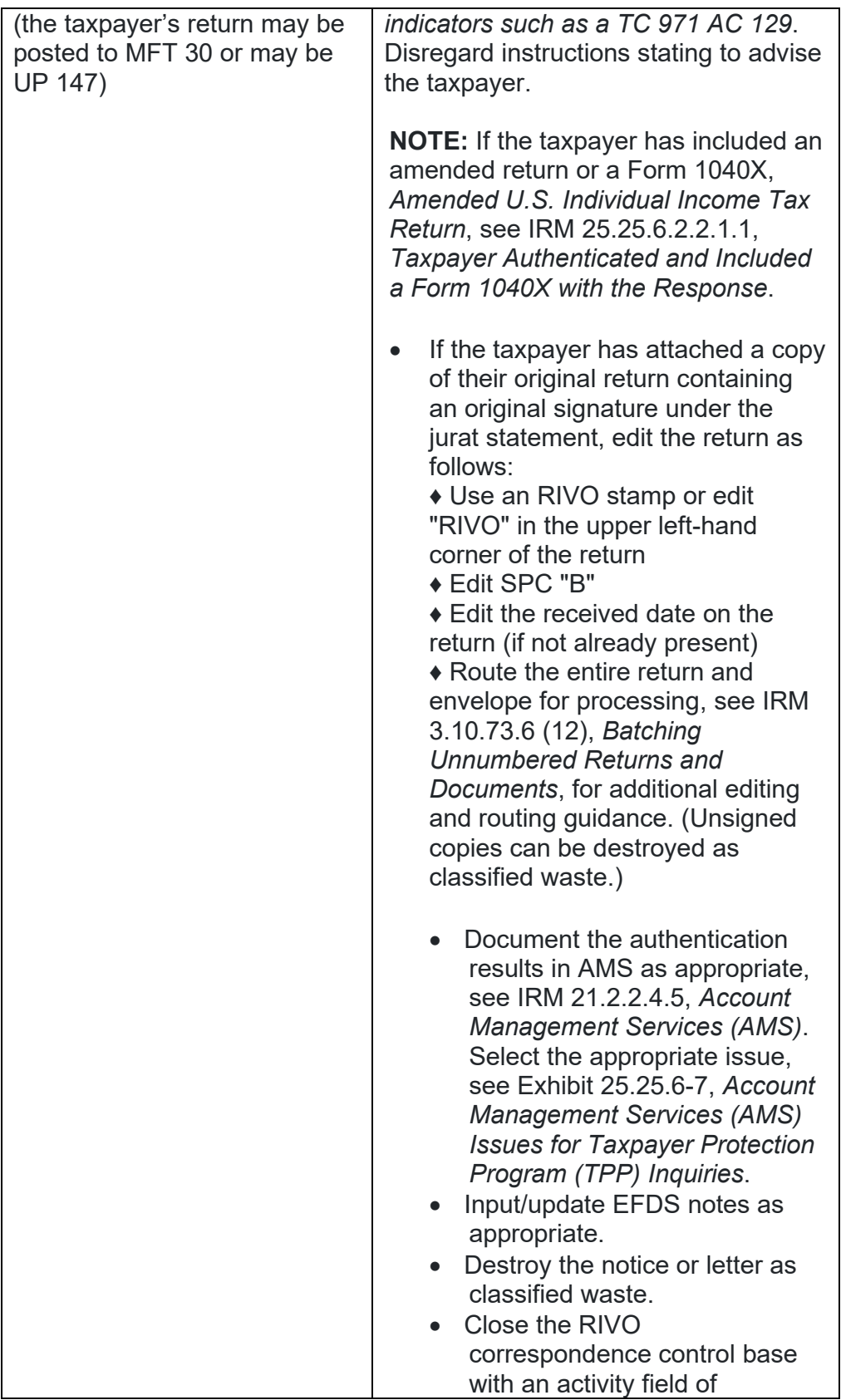

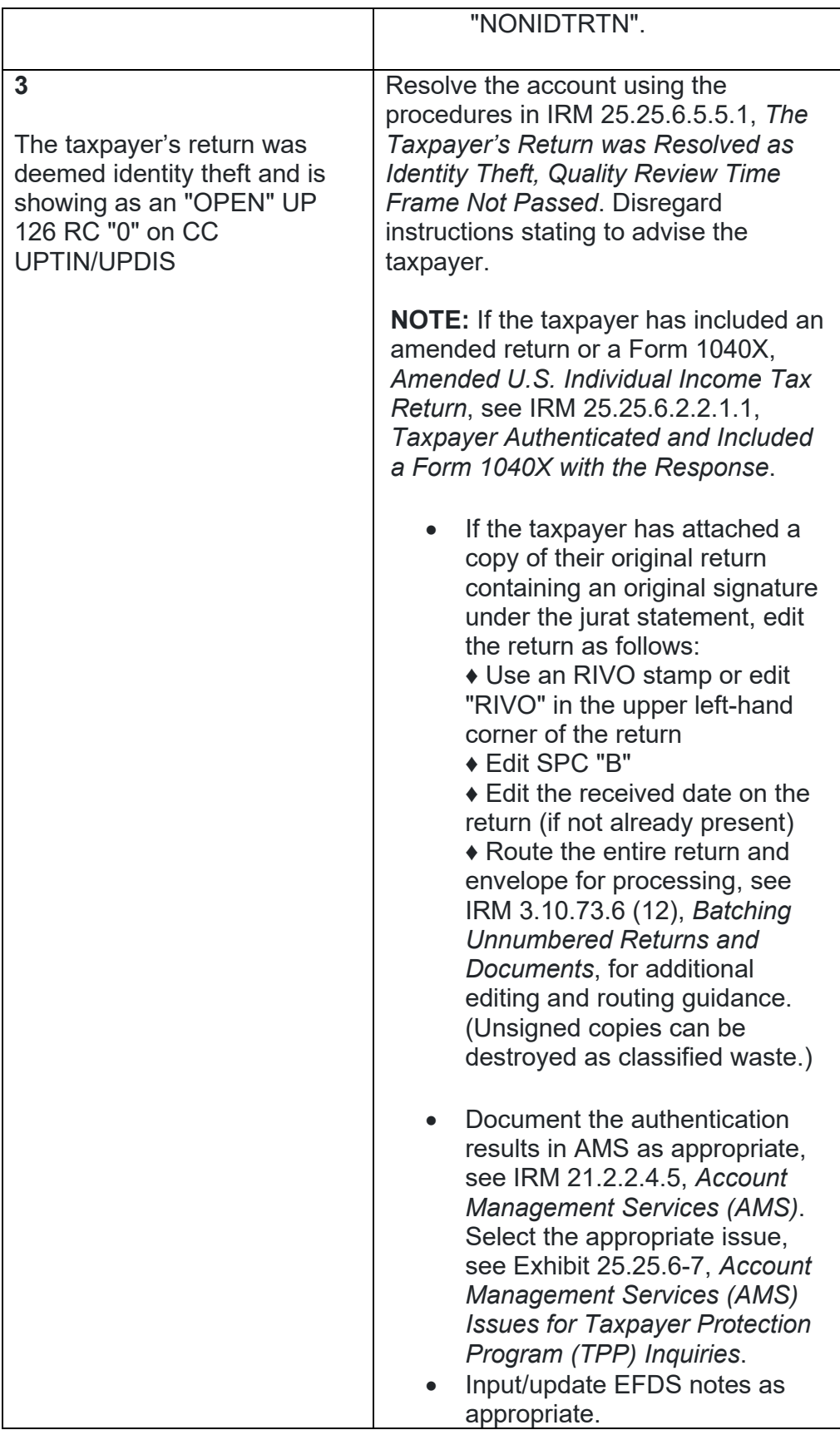

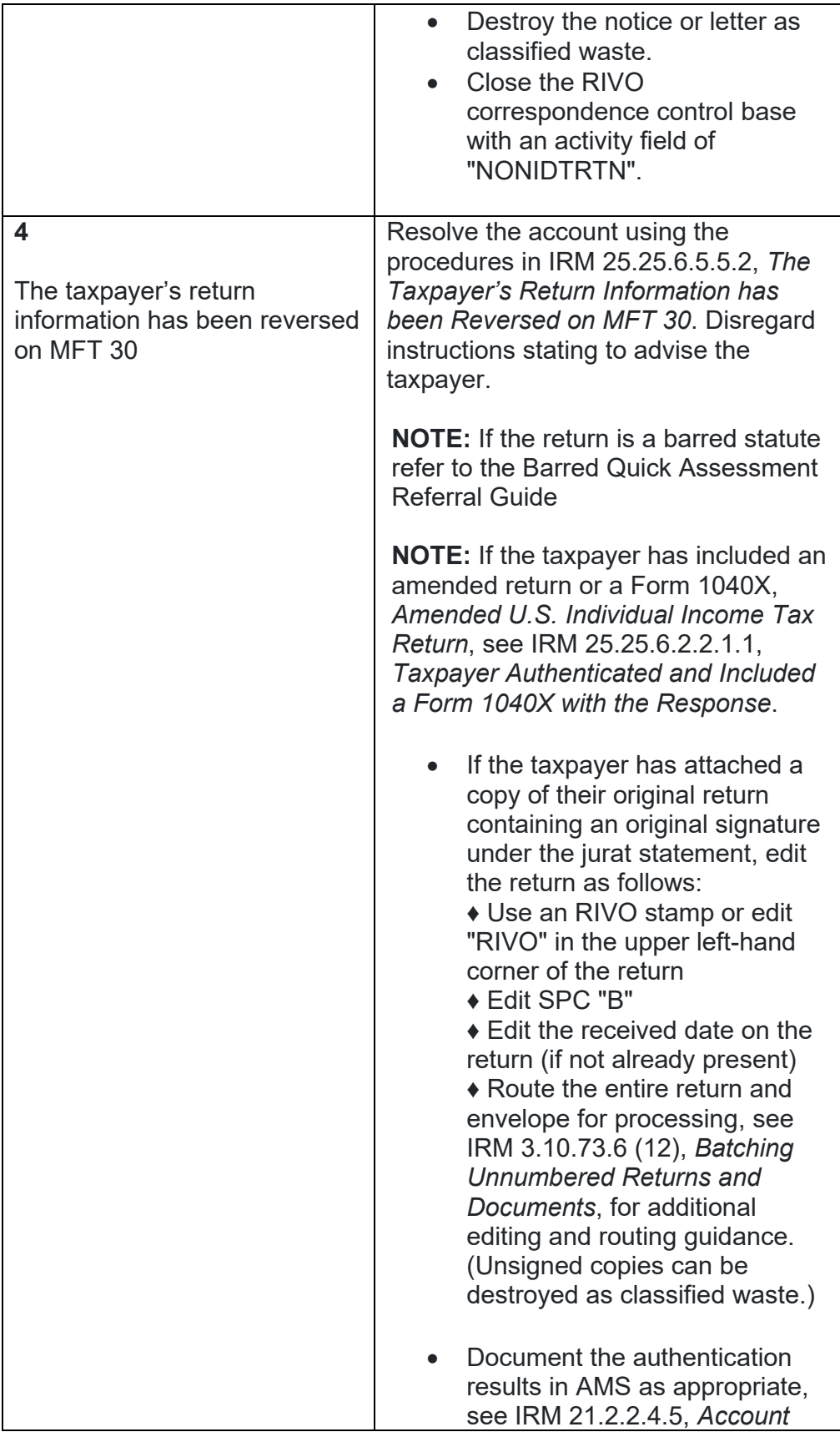

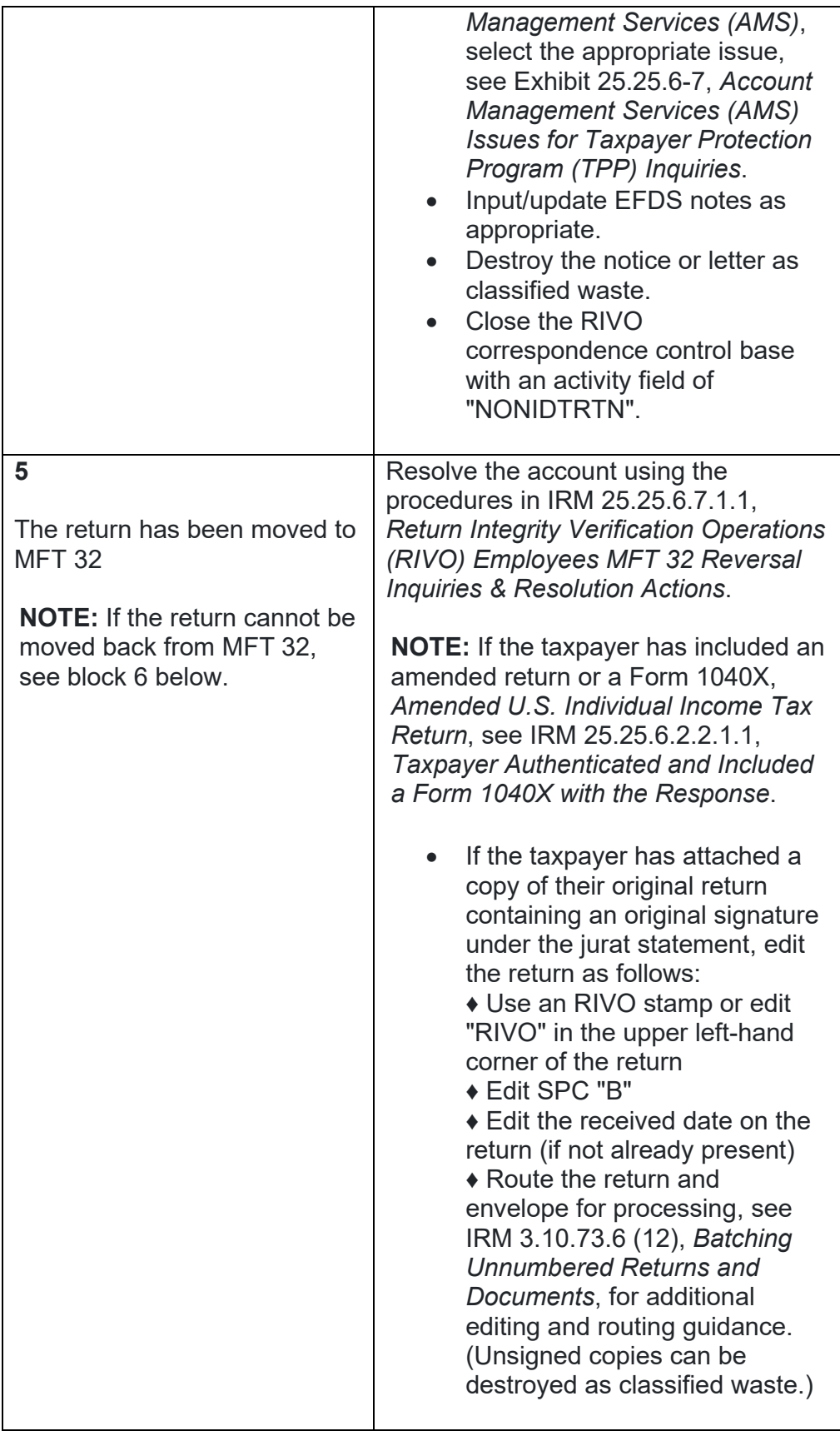

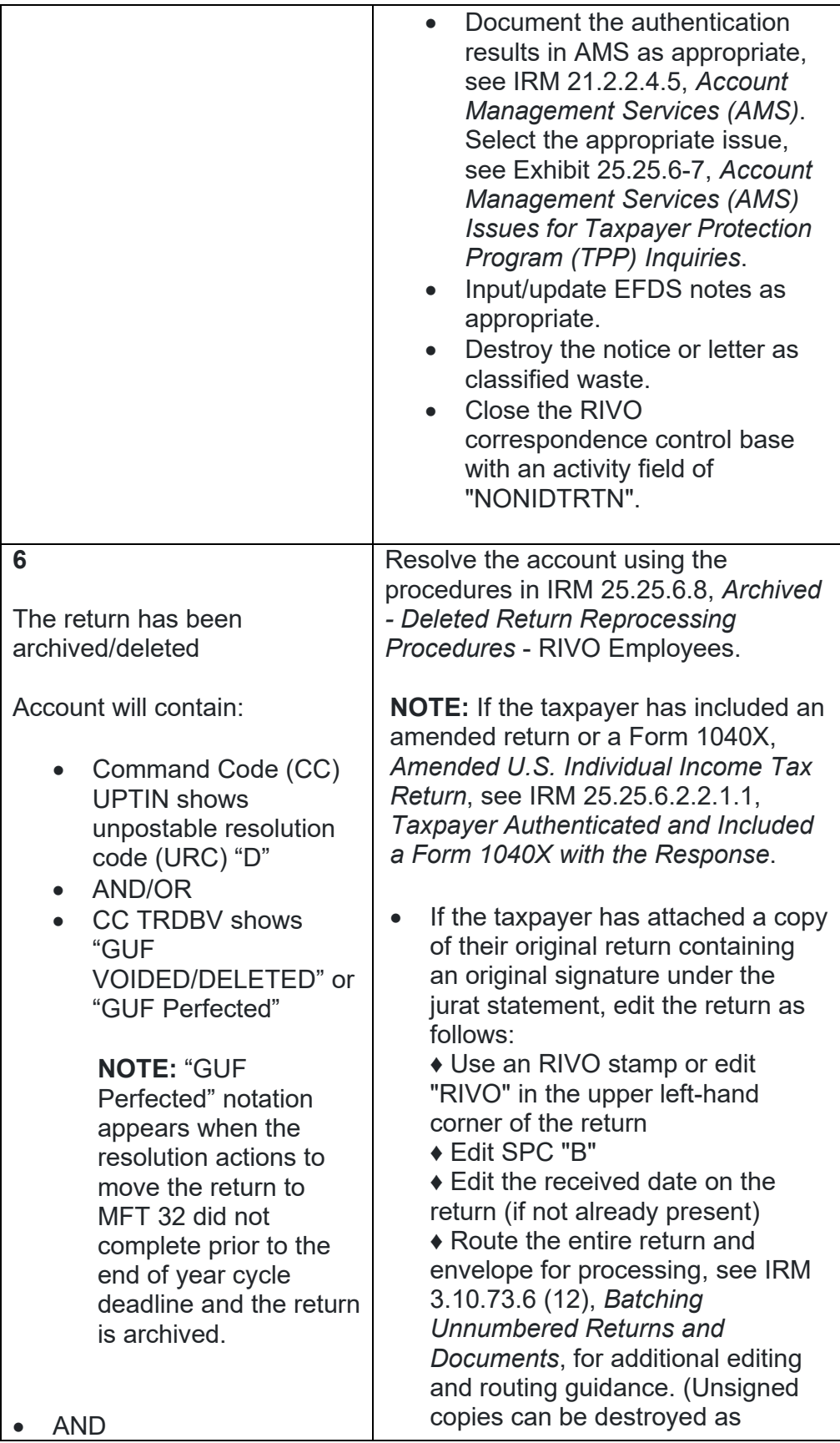

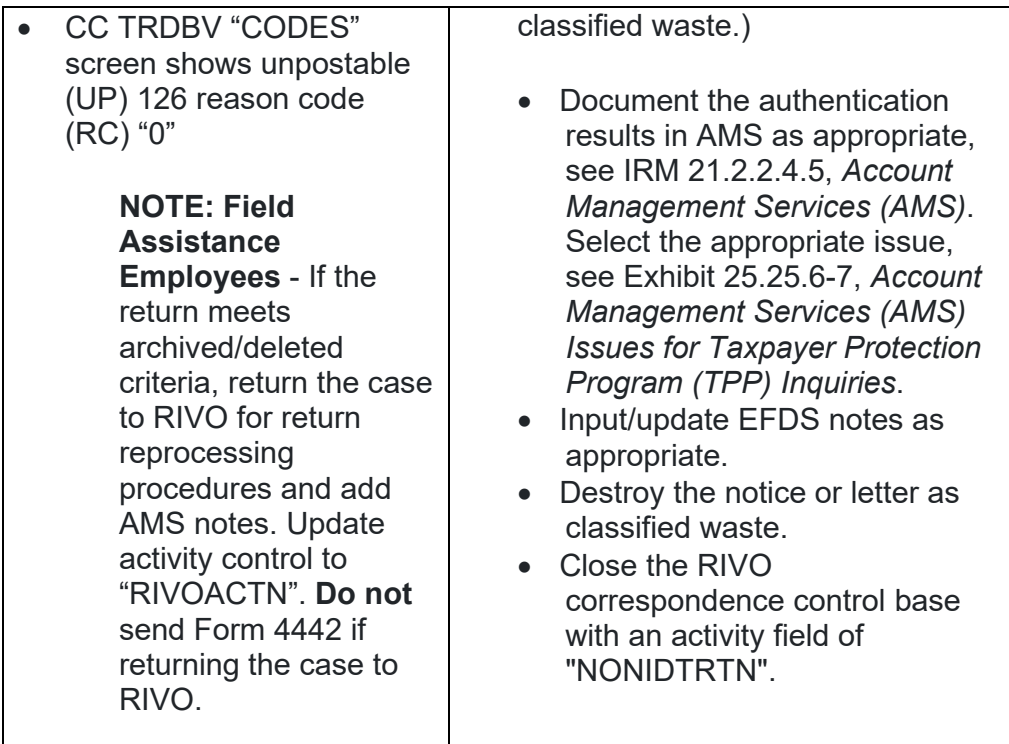

# **IRM 25.25.6.2.3 - Added TPP markers to identify cases and RIVO address.**

- 1. Revenue Officers (RO), Tax Compliance Officers (TCO) or Revenue Agents (RA) who obtain a return from a taxpayer in the course of their duties may refer the case to Return Integrity Verification (RIVO) for resolution, when the following conditions are present:
	- o The account contains unresolved TPP indicators (unreversed TC 971 AC 121/124 with MISC field showing DLN of associated UNP 1260 return)
	- $\circ$  The taxpayer's return is unpostable (UP) 126 reason code (RC) "0"
	- $\circ$  The return has been moved to MFT 32 in the TPP process (the return may or may not be the taxpayer identification number (TIN) owner's valid return)
	- o The return shows it was Archived/Deleted on CC TRDBV
	- $\circ$  The RO/TCO/RA has met with the taxpayer face to face and authenticated the taxpayer or the RO/TCO/RA has authenticated the International taxpayer over the telephone.
	- $\circ$  The RO/TCO has obtained a newly signed return from the taxpayer
- 2. The RO/TCO will take the following actions to refer the case to RIVO for resolution:

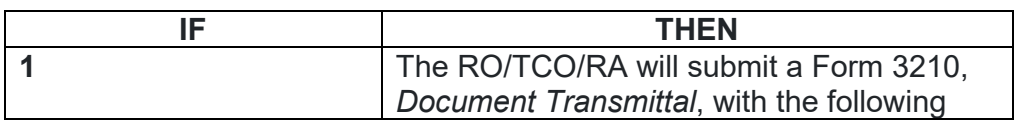

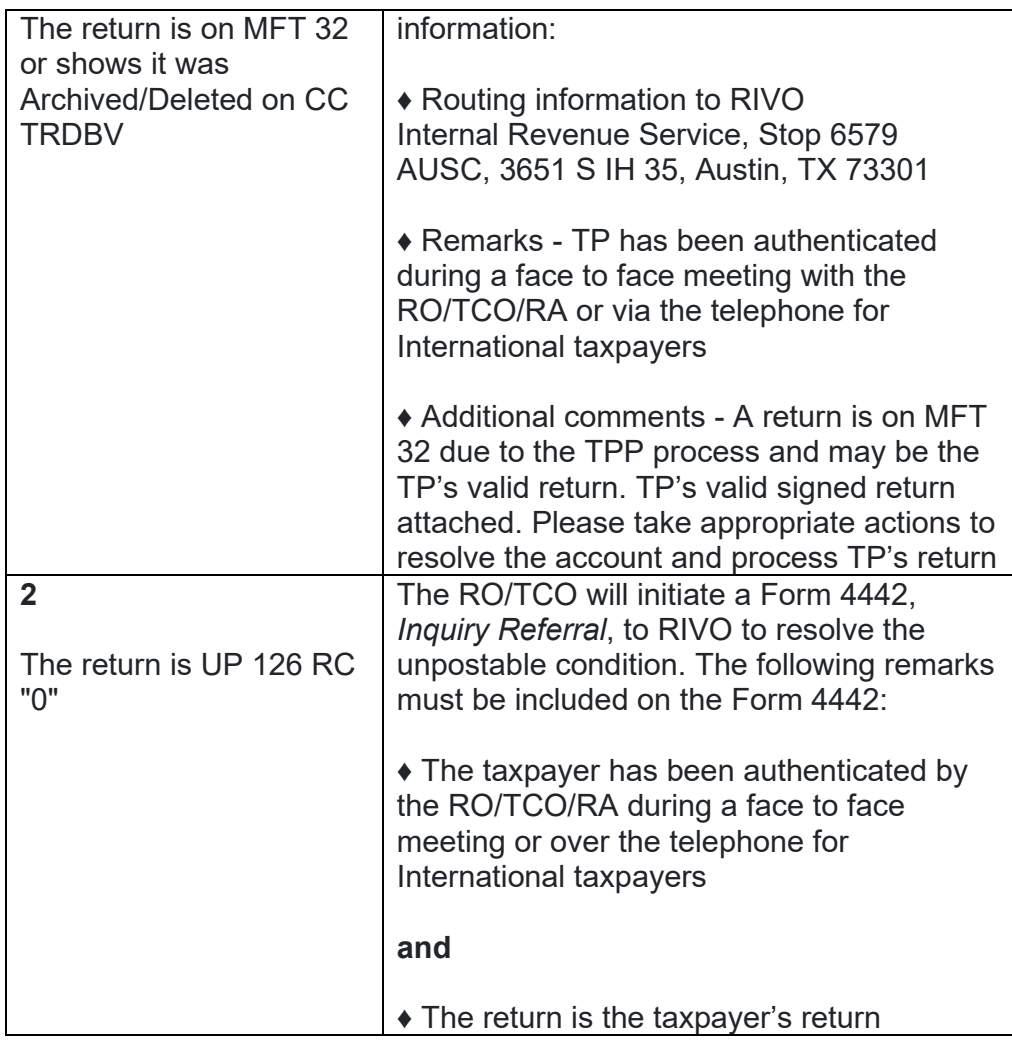

3. Upon receipt of the Form 3210 or Form 4442, RIVO will review the account for TPP involvement and take the following actions:

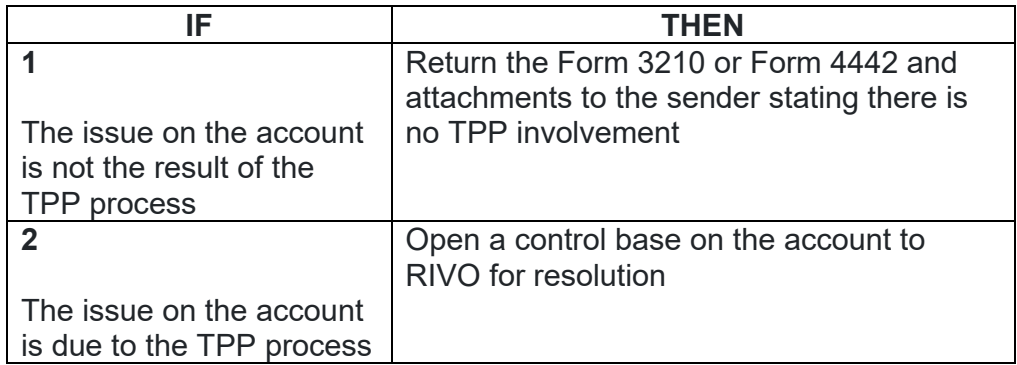

4. Once controlled, take the following actions to resolve the account:

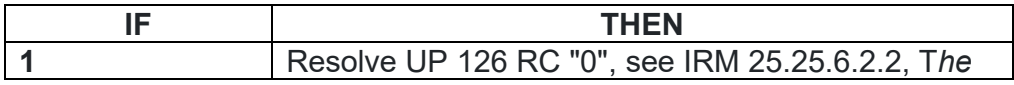

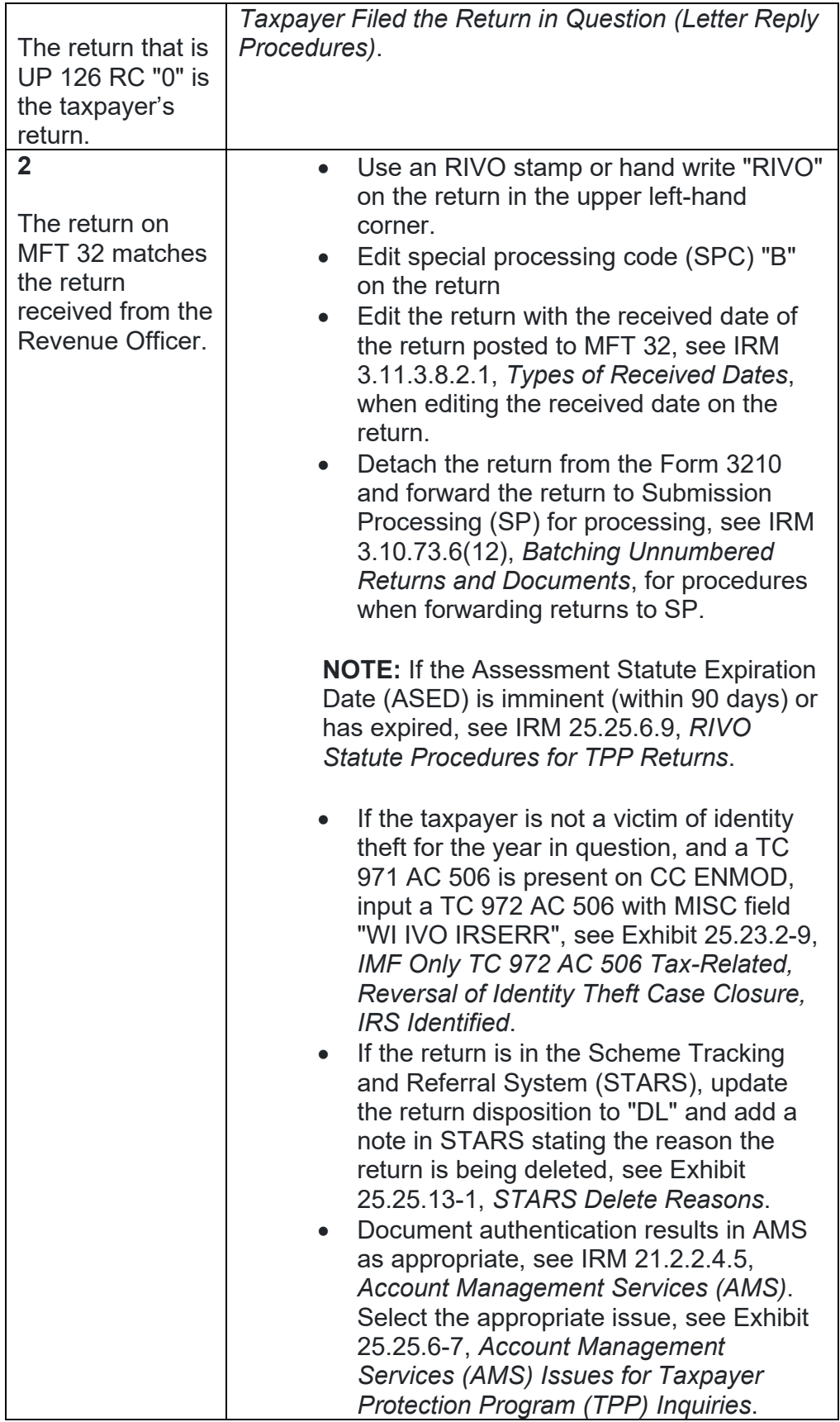

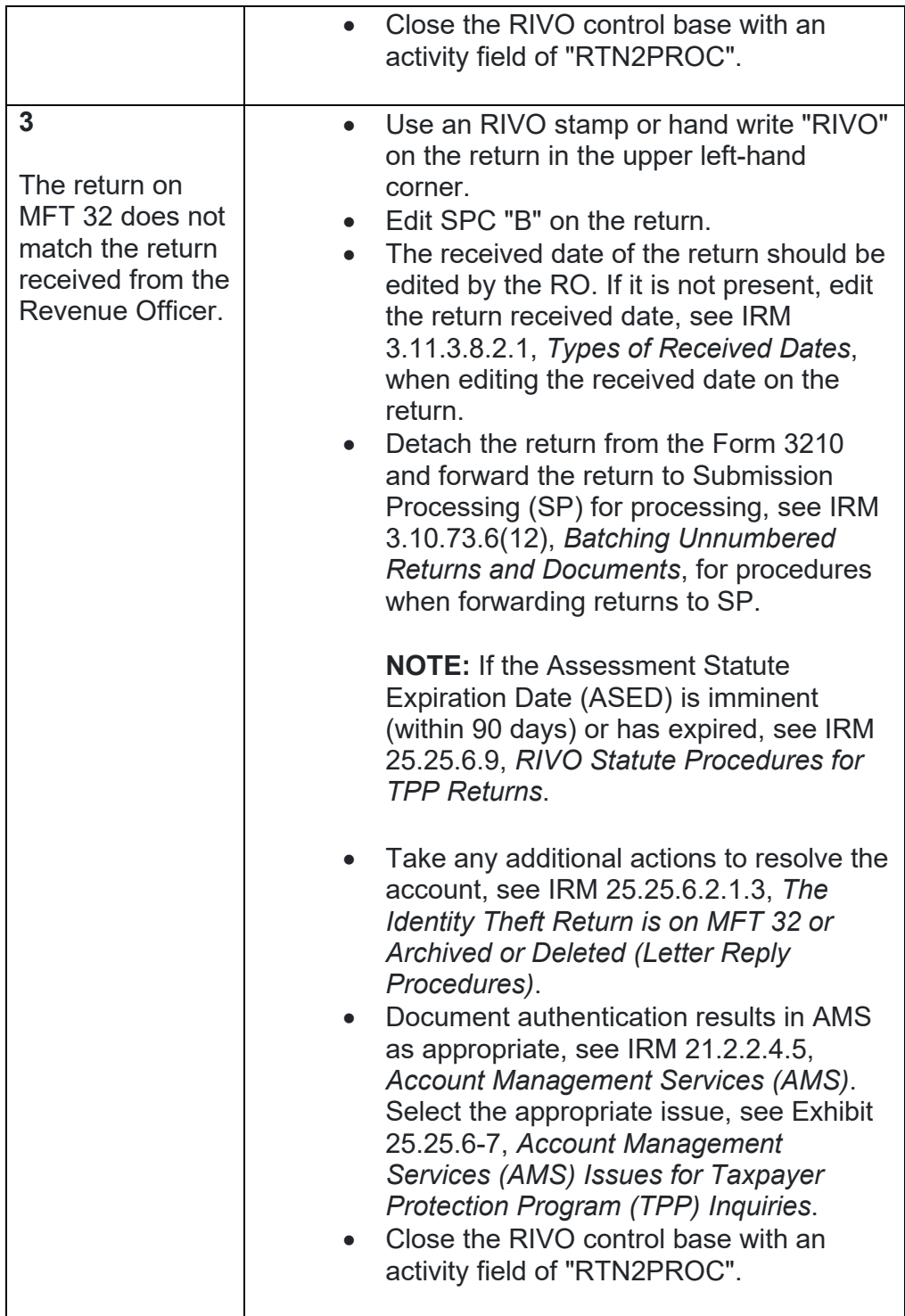

**IRM 25.25.6.3 - Added information regarding TPP letters.**

- 1. Customer Service Representatives (CSRs) answering the Taxpayer Protection Program (TPP) line application 018 and 019 (Spanish speaking line) must follow the procedures in this section to authenticate callers. When a TPP assistor is transferring a call to the Spanish speaking line, the TPP telephone assistor should transfer to IUP#1019.
- 2. TPP phone calls from the taxpayer may be received in response to one of the following letters:

**NOTE:** The CC TXMODA may contain a TC 971 AC 123 with the letter number in the miscellaneous field.

- o Letter 4883C, *Potential Identity Theft during Original Processing* issued on accounts for returns filed with an address in the United States. The account may contain a TC 971 AC 123 with a MISC field of "STEP-UP AUTH" (4883SP - Spanish version)
- o Letter 5447C, *Potential Identity Theft during Original Processing; Foreign Address* - issued on accounts for returns filed with an address outside the United States (5447SP - Spanish version)
- o Letter 5747C, *Potential Identity Theft during Original Processing - TAC AUTH ONLY* - issued on accounts containing a TC 971 AC 123 with a MISC field of "TAC AUTH ONLY") or a TC 971 AC 123 with a MISC field of "HIGH RISK AUTH" (5747SP - Spanish version). The letter comes with the online verification option that instructs the taxpayer to use the IDverify website at www.idverify.irs.gov to authenticate their identity and also provides the option to visit their local Taxpayer Assistance Center (TAC) for in-person visits.
- o Letter 5071C, *Potential Identity Theft During Original Processing with Online Option* - this letter is being issued for accounts meeting specific criteria. The letters will provide a web address to the Identity Verification Service landing page located via the IRS.gov website. The letter provides the option of using the website or calling the TPP number to authenticate their identity. If the caller chose not to use the *IDverify* website due to issues with the website, were confused with the process, or had other concerns with responding to the questions, apologize for the inconvenience and continue with the authentication process.
- $\circ$  For the 2021 filing season, a pilot will be conducted with two new TPP authentication letters. The pilot letters will be issued to a limited amount of taxpayers, all other TPP taxpayers selected for authentication will be issued one of the regular TPP letters listed above.

- **Letter 6330C**, Potential Identity Theft during Original Processing - **Letter 6331C**, Potential Identity Theft during Original Processing with Online Option

If taxpayers call regarding one of the pilot letters, assistors will follow the instructions for the corresponding letter below.

-If the caller was issued the **Letter 6330C**, employees will use procedures for Letter 4883C to address the inquiry throughout the IRM.

-If the caller was issued the **Letter 6331C**, employees will use procedures for Letter 5071C to address the inquiry throughout the IRM.

The new pilot letters **cannot** be reissued, therefore the corresponding letter below must be issued if the TP did not receive, misplaced/lost or did not receive the letter, the corresponding letter will be issued.

Letter  $6330C = 4883C$ Letter 6331C = 5071C

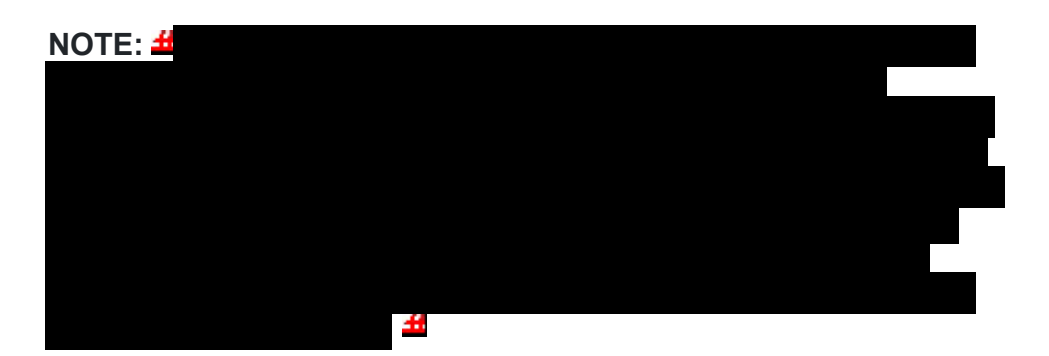

3. Because the return has already been identified as potential identity theft, there is a high risk of unauthorized disclosure. Enhanced authentication procedures must be followed to avoid inadvertent unauthorized disclosure of taxpayer information.

**NOTE:** The tax return selected for the TPP authentication process could be a refund or balance due return, including a non-filer tax return filed for the Economic Impact Payment (EIP). Some non-filer returns selected for TPP authentication will not contain a TPP letter marker TC 971 AC 123 with MISC field, however a letter is generated.

- 4. Before any action can be taken on the account you must know the purpose of the call.
- 5. If the caller is not calling in response to a TPP letter, and there is no open TPP issue, transfer the caller to the appropriate area per the Telephone Transfer Guide.
- 6. If the caller states they were previously transferred to the Taxpayer Assistance Center (TAC) Appointment Line, but the call was disconnected, see IRM 25.25.6.3.2, *Referring the Caller to the Taxpayer Assistance Center (TAC) - Taxpayer Protection Program (TPP) Toll-Free Assistors*, to assist the taxpayer with scheduling the appointment and for additional instructions. Do not transfer the caller.
- 7. The caller states they are calling in response to a TPP letter (Letter 4883C/SP (or pilot Letter 6330C), Letter 5071C/SP (or pilot Letter 6331C), Letter 5447C/SP, or a Letter 5747C/SP or Letter 3064C) or were referred to the TPP toll-free line by an IRS assistor and they have the letter with them, continue with the authentication process. Advise the caller of authentication requirements listed in the letter to determine if they are able to continue with the call.
- 8. If the caller does not have the TPP letter with them, advise them to locate the letter and follow the instructions in the letter.

**EXCEPTION:** Taxpayers in a  $\pm$  **dentify** or taxpayers claiming identity theft are not required to have the TPP letter, continue with the authentication process.

- 9. If the taxpayer states they have received a TPP letter addressed to someone not residing at their address, thank the caller for the information and advise them to destroy the letter. No other action is required.
- 10. If the caller states they have previously authenticated either by phone, the website, correspondence, e-fax or in the Taxpayer Assistance Center (TAC), and are checking on the status of their refund/balance due or other, ask the taxpayer what date they authenticated and determine if the date they authenticated meets the processing time frame of 9 weeks (16 weeks for efax/mail) and follow the chart below:

**NOTE:** \*\*Temporary Guidance due to COVID-19 Impact\*\* Throughout the remainder of this section, for instances where the caller must visit a TAC office to complete the authentication process, if the caller is unable to visit the TAC office due to COVID reasons or restrictions or TAC appointments are more than 30 days out, provide the **e-fax** instructions in IRM 25.25.6.3.2, *Referring the Caller to the Taxpayer Assistance Center (TAC) - Taxpayer Protection Program (TPP) Toll-Free Assistors*.

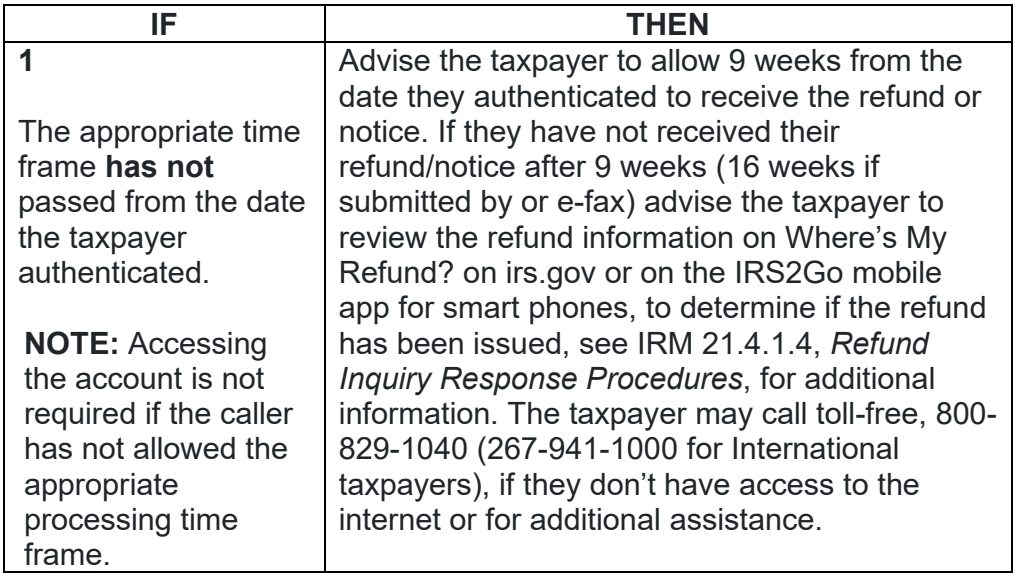

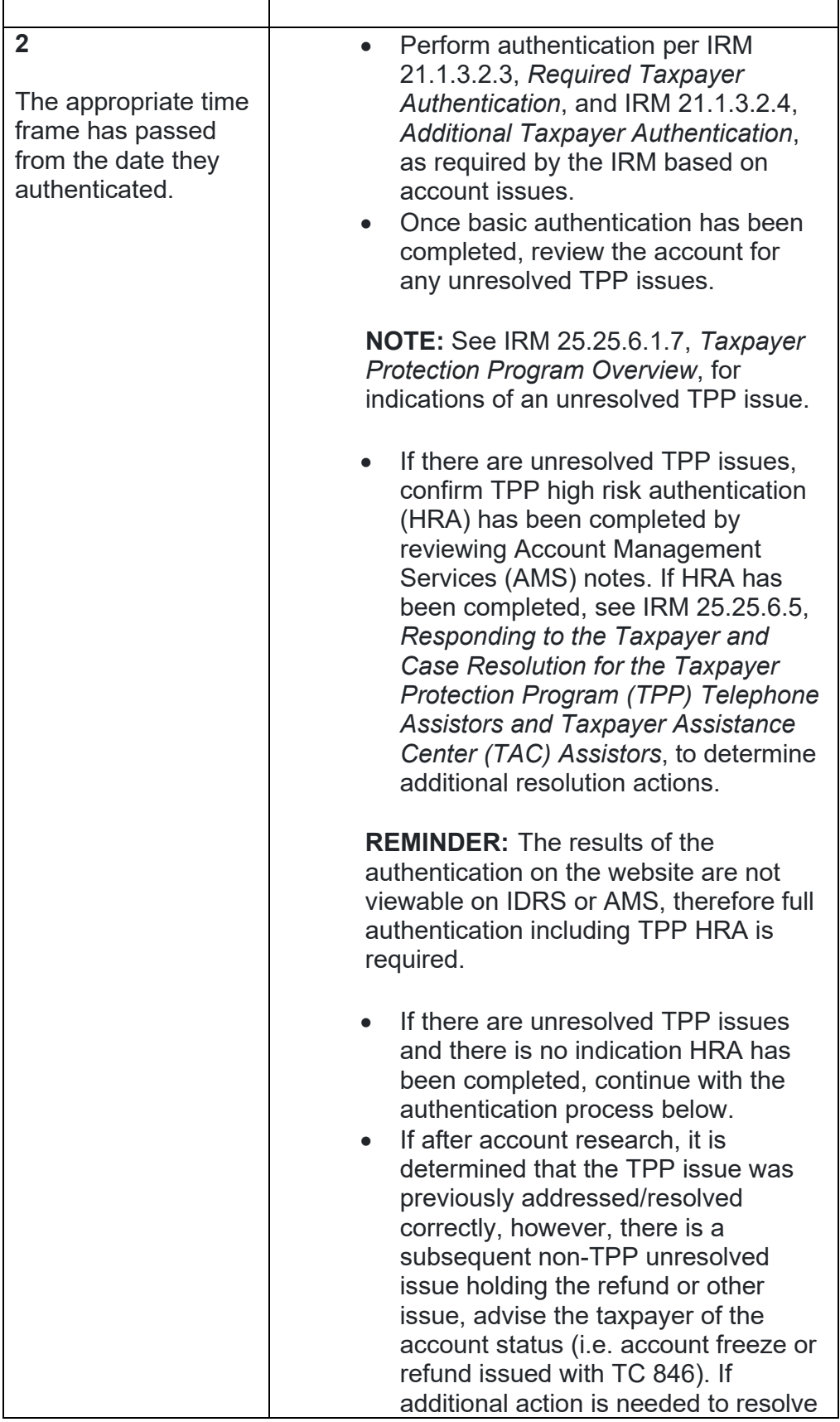
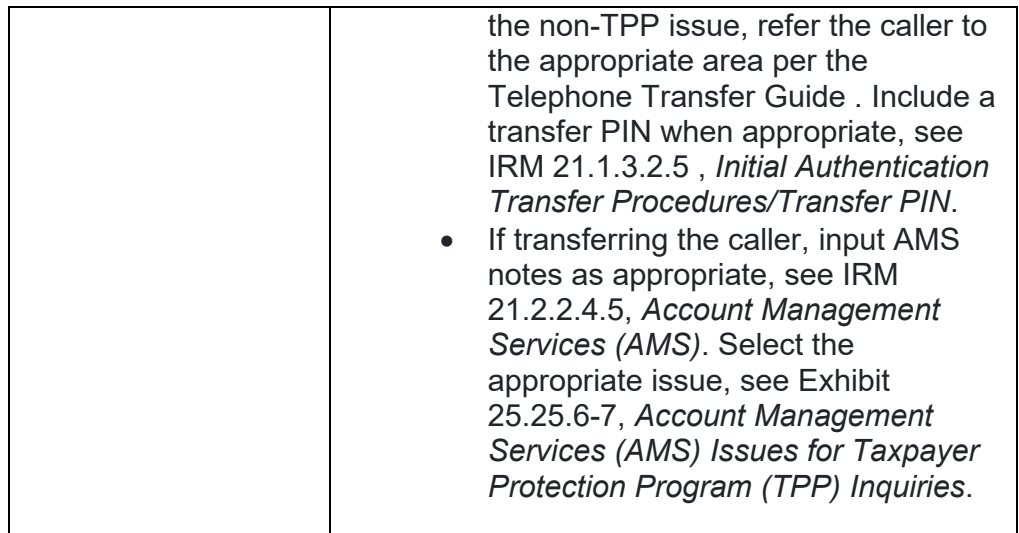

- 11. For all TPP calls, begin authentication by following the authentication procedures in IRM 21.1.3.2.3, *Required Taxpayer Authentication*, then continue with the authentication procedures in this IRM, unless otherwise directed by the IRM.
- 12. If the caller is calling on behalf of the taxpayer, see IRM 25.25.6.3.1, *Taxpayer Protection Program (TPP) Procedures for Power of Attorney or Third-Party Callers*, before continuing with the authentication process.
- 13. If the call is disconnected/dropped during the authentication process, document the call in detail in AMS, see IRM 21.2.2.4.5, *Account Management Services (AMS)*. Select "Other Entity" as the issue.
- 14. The caller received a TPP letter and has the letter with them, follow the chart below to respond to the caller:

**NOTE:** If the caller received a TPP letter (for one year or multiple years), only one of the letters is needed to continue with the authentication process.

**REMINDER:** For filing status married filing jointly, only one spouse is required to be authenticated. Authenticate the spouse calling.

**NOTE:** \*\*Temporary Guidance due to COVID-19 Impact\*\* Throughout the remainder of this section, for instances where the caller must visit a TAC office to complete the authentication process, if the caller is unable to visit the TAC office due to COVID reasons or restrictions or TAC appointments are more than 30 days out, provide the **e-fax** instructions in IRM 25.25.6.3.2, *Referring the Caller to the Taxpayer Assistance Center (TAC) - Taxpayer Protection Program (TPP) Toll-Free Assistors*.

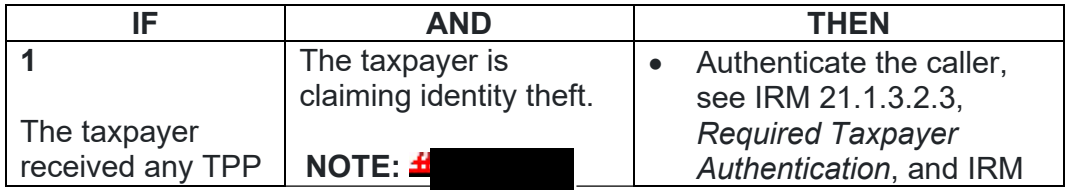

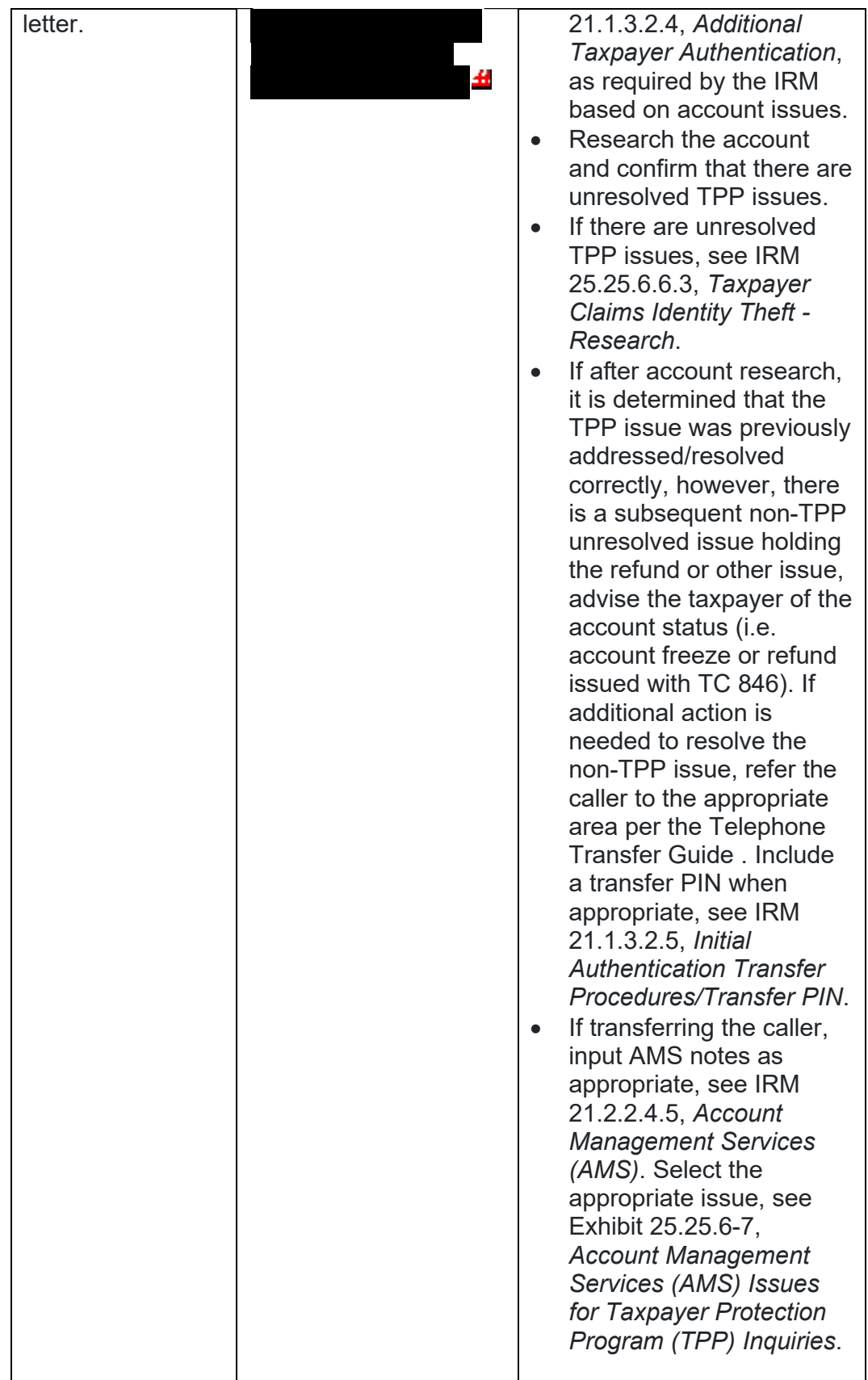

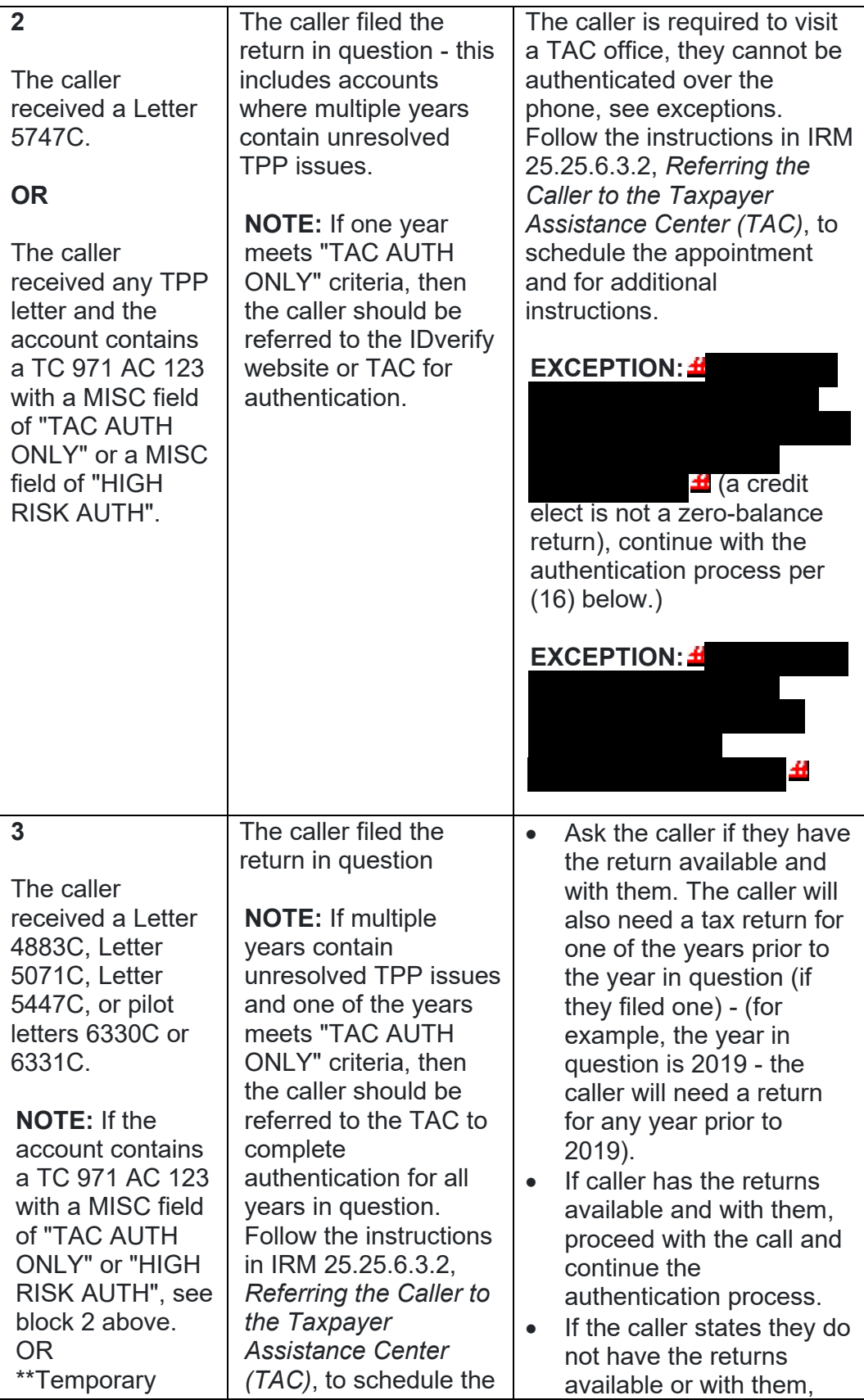

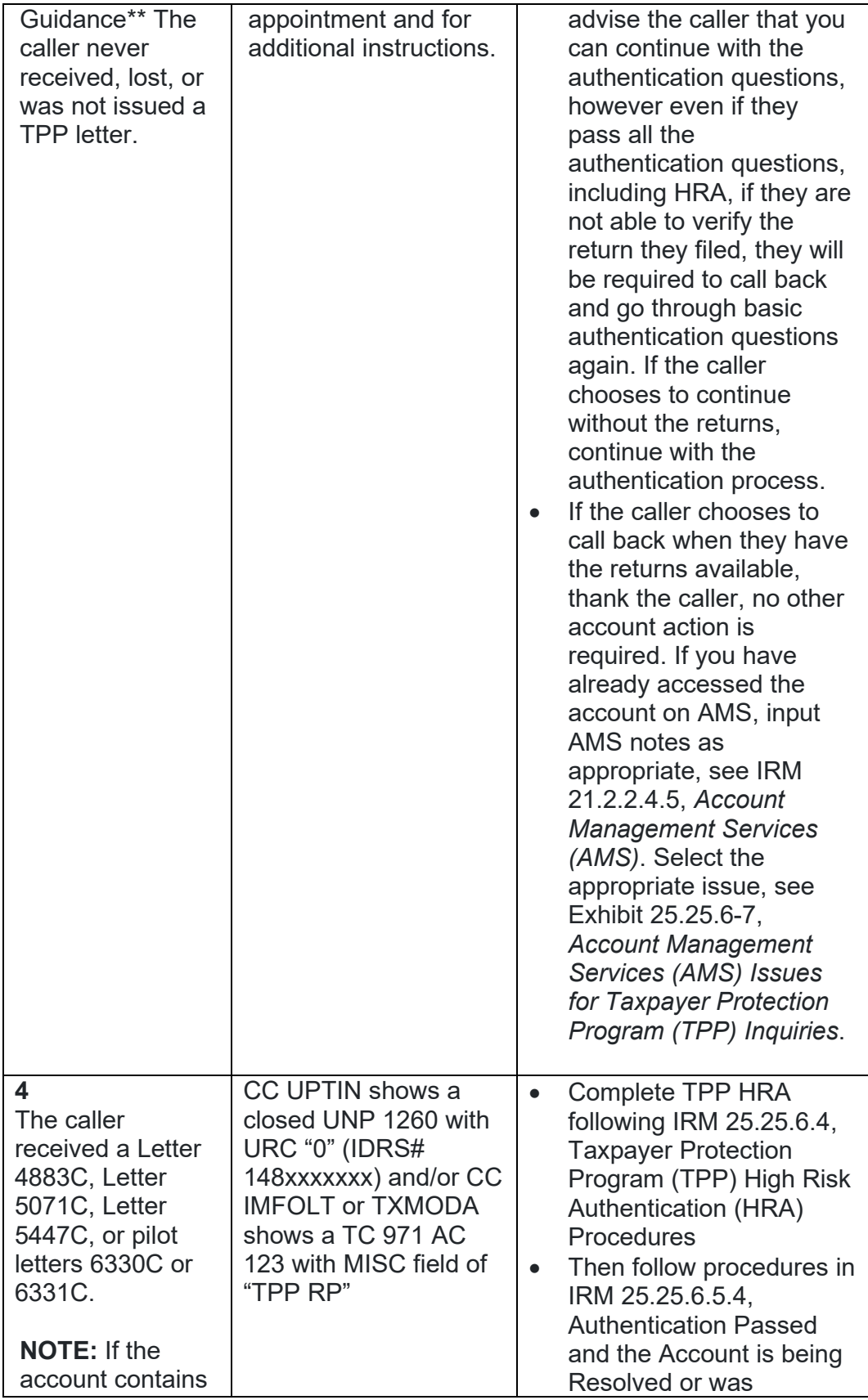

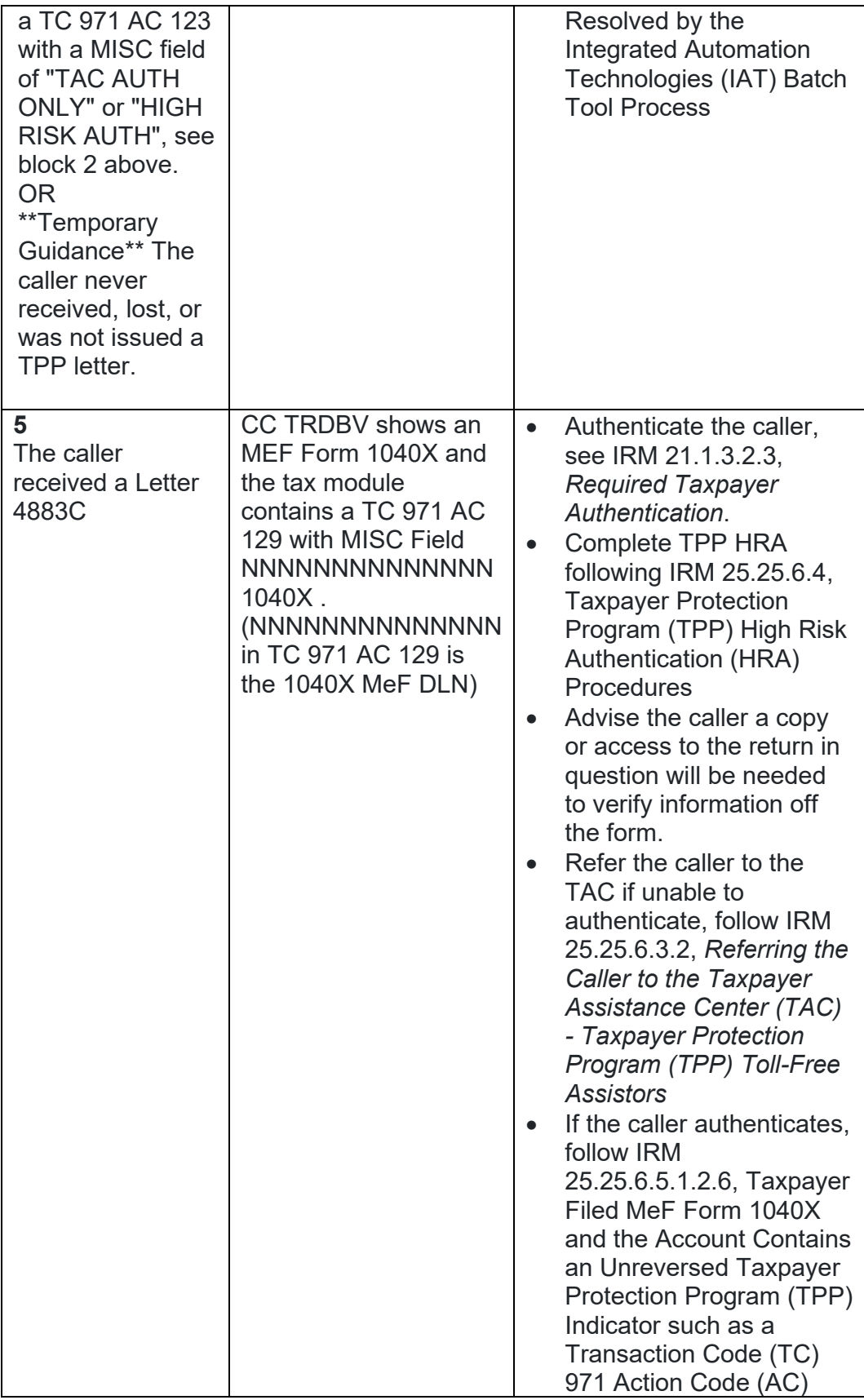

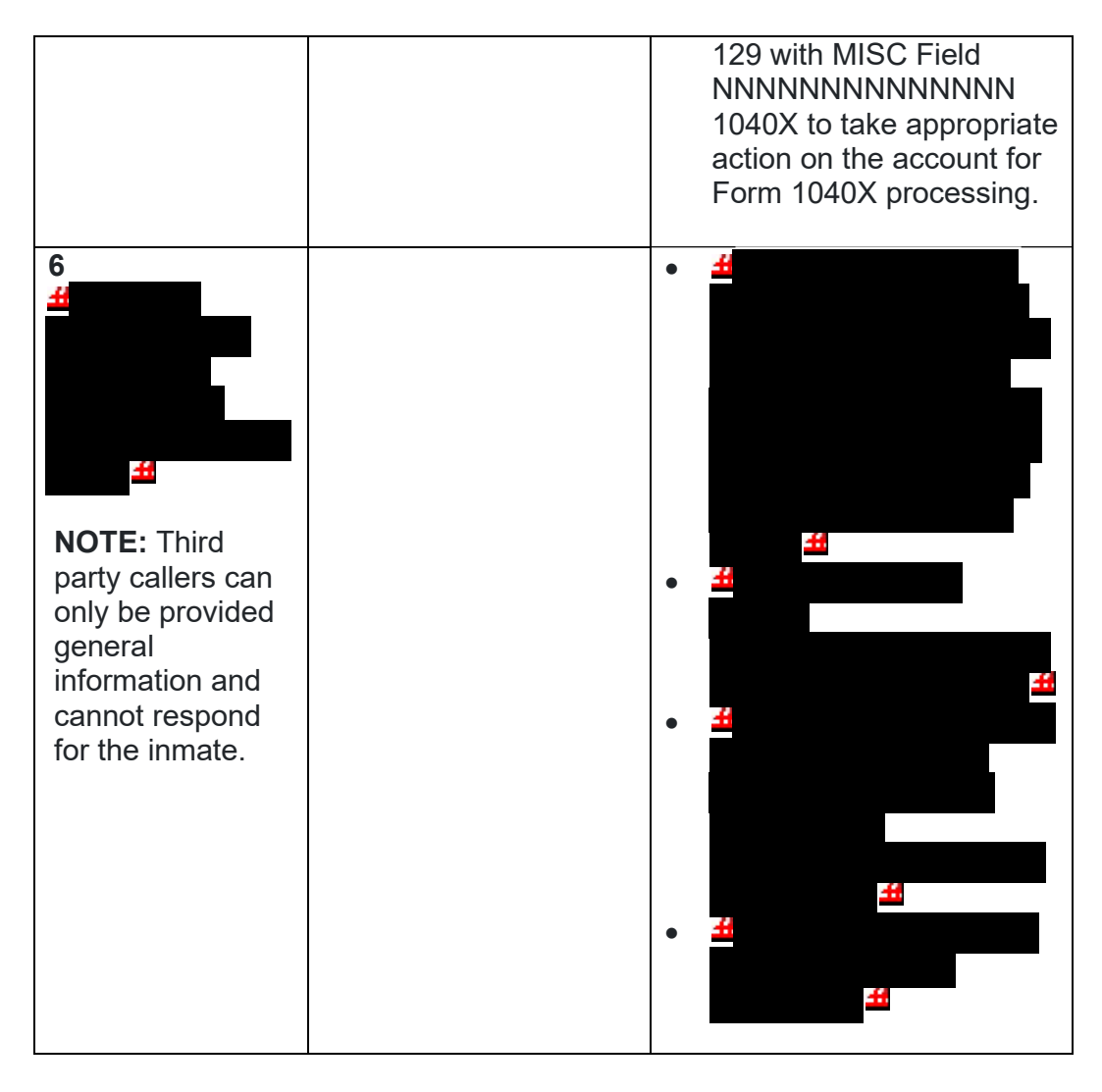

15. Once basic authentication has been completed, research the account (example: CC TXMODA, CC UPTIN) and the AMS notes to determine if there are any unresolved TPP issues (example: open UP 126 RC "0" or unreversed TC 971 AC 129), see IRM 25.25.6.6.5, *Taxpayer Protection Program (TPP) Issue not Resolved*, for additional examples of unresolved TPP issues.

**REMINDER:** The Integrated Automation Technologies (IAT) "UP HISTORIES" tool can be used to quickly locate the return that is unpostable (UP) 126 reason code (RC) "0".

**NOTE:** Before determining there are no unresolved TPP issues, ensure the letter is in the name of the taxpayer identification number (TIN) owner. If the letter contains the name of the TIN owner and the UP 126 cannot be seen under the caller's TIN, ask the caller for the control number listed on the letter. Research the control number using CC TRDBV to determine what TIN the return is under. The TIN for the return can be located on the first page of the CC TRDBV Return Detail Screen.

16. After basic authentication is completed where the caller is claiming they filed the return in question and research indicates there are unresolved TPP issues on the account, follow the chart below:

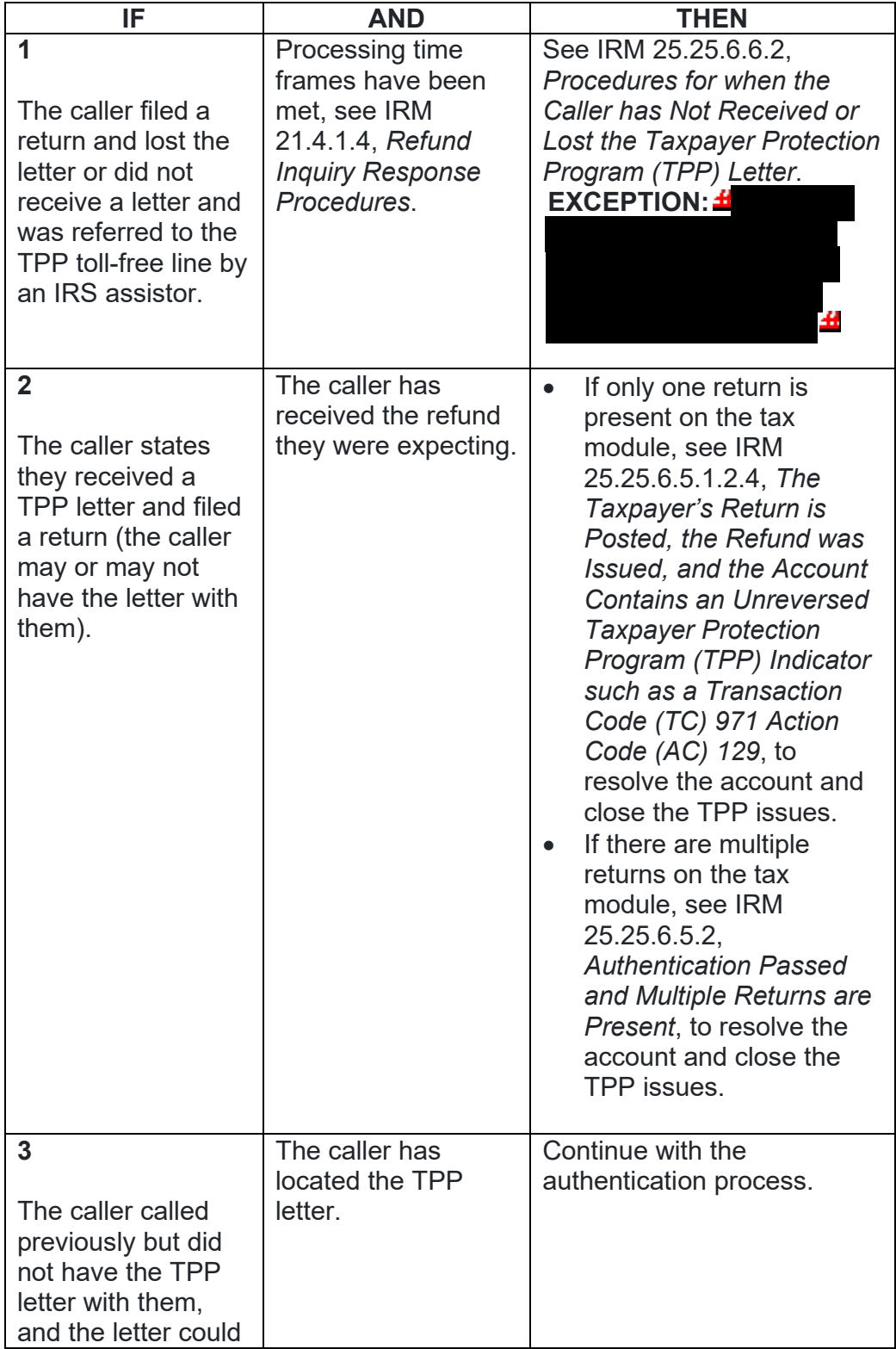

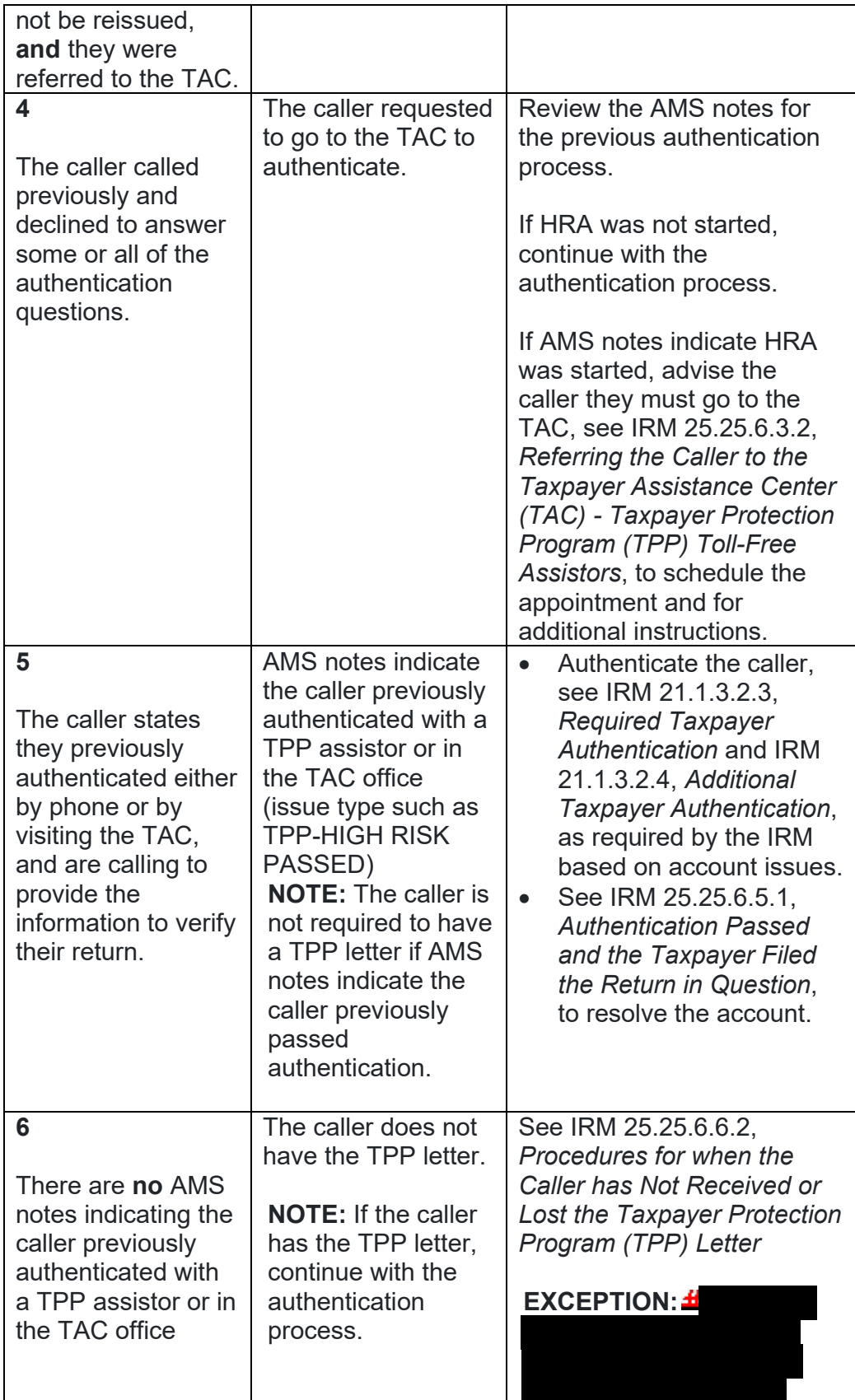

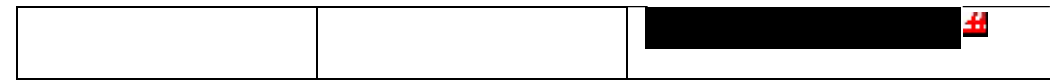

- 17. For all  $\pm$   $\pm$   $\pm$   $\pm$  calls, if the caller states they called previously but the call was disconnected/dropped and authentication and/or HRA was not completed, see IRM 25.25.6.3.3, *Caller Previously Failed to Authenticate - Taxpayer Protection Program (TPP) Assistors*.
- 18. After the above procedures have been completed, if not already obtained, ask the caller for the control number listed on the TPP letter (located above the salutation line (Dear Taxpayer)).  $\pm$

46, 46 . Follow the chart below to resolve the issues and respond to the caller:

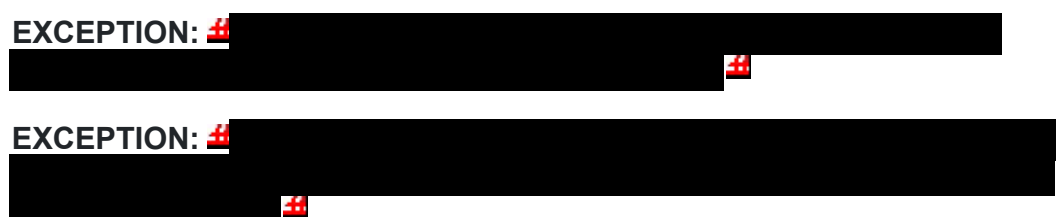

**NOTE:** If the caller has received multiple TPP letters for the same year or multiple years, then only the control number from one letter is required.  $\pm$ 丑

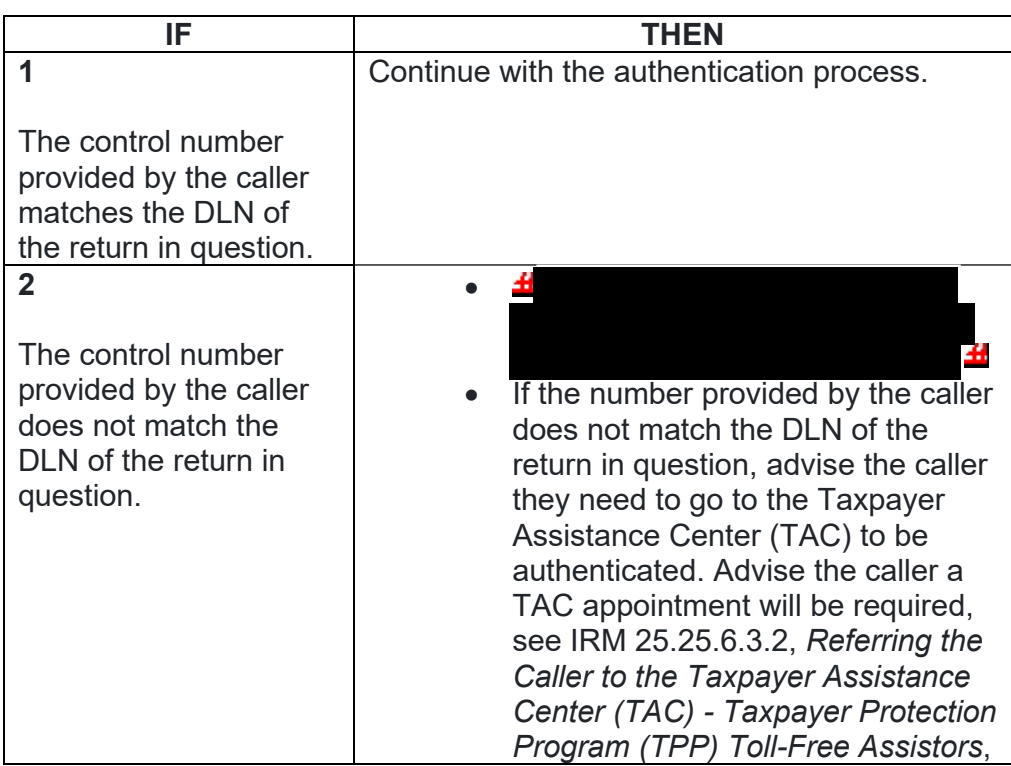

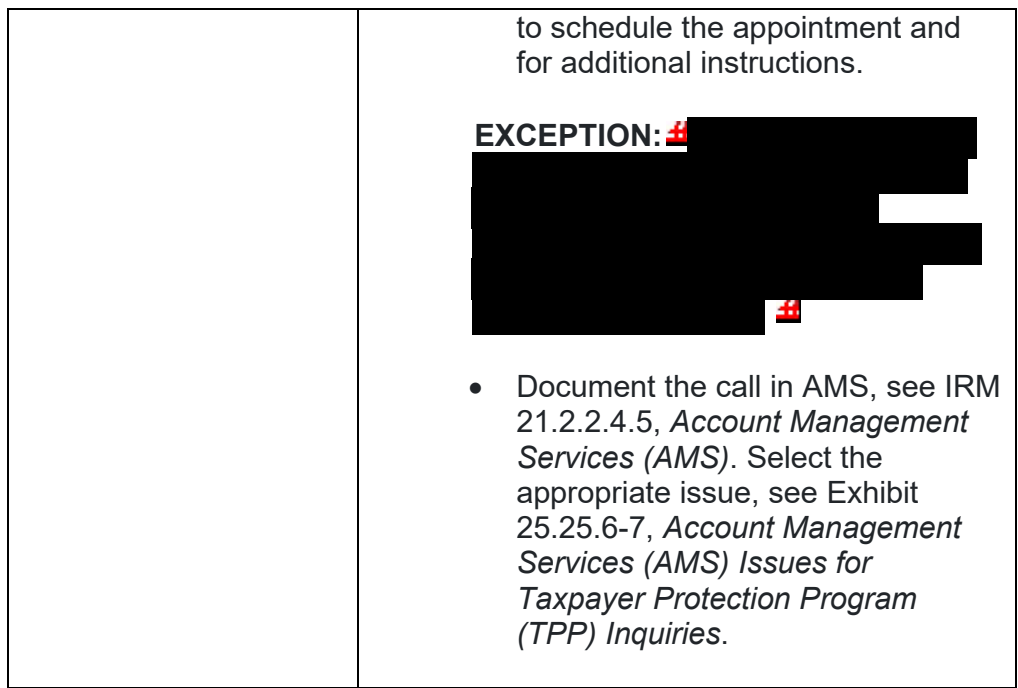

19. Once the control number has been verified, follow the chart below to resolve the account and respond to the caller:

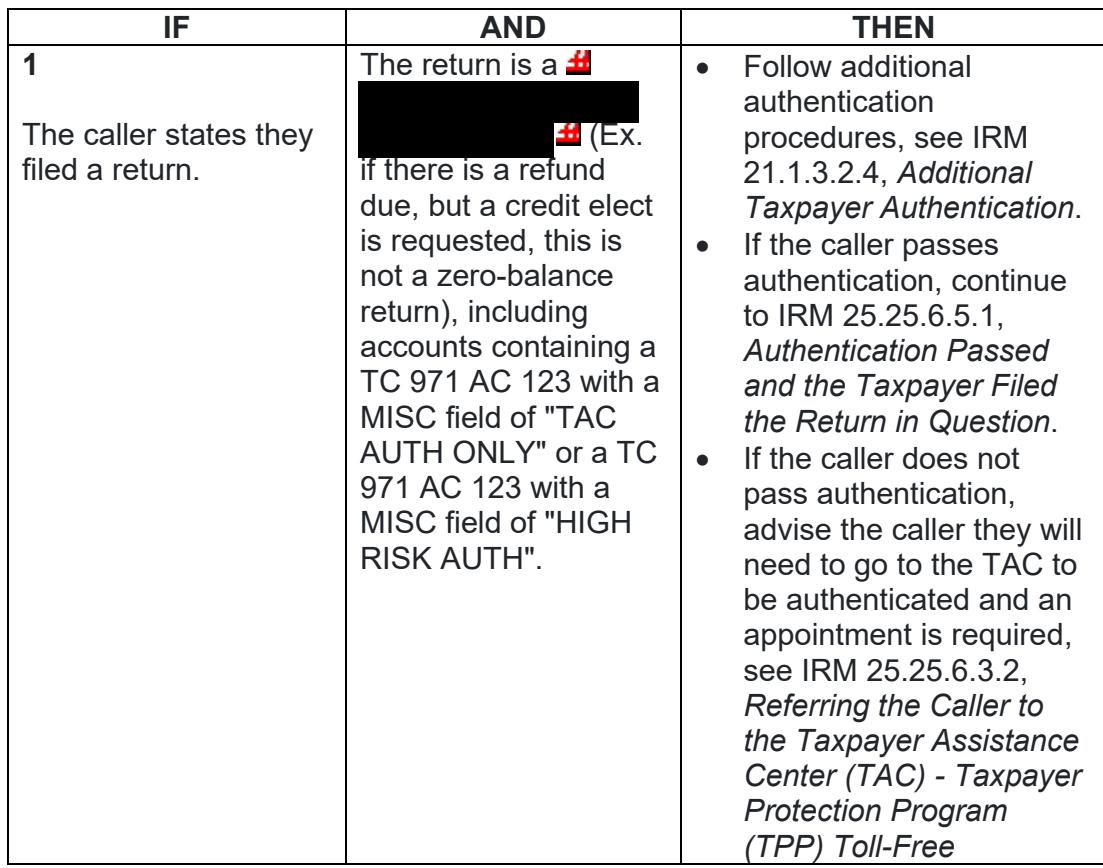

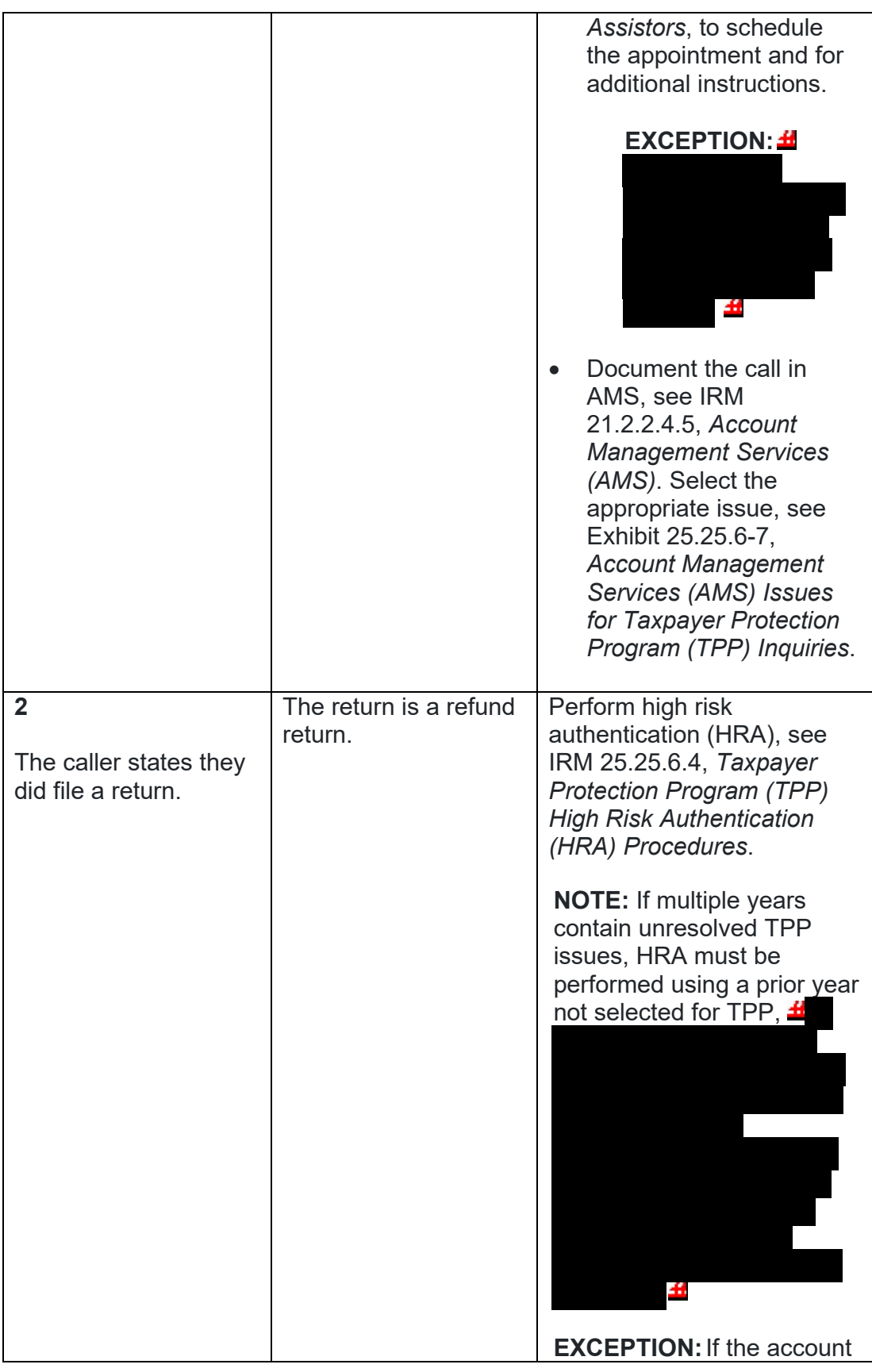

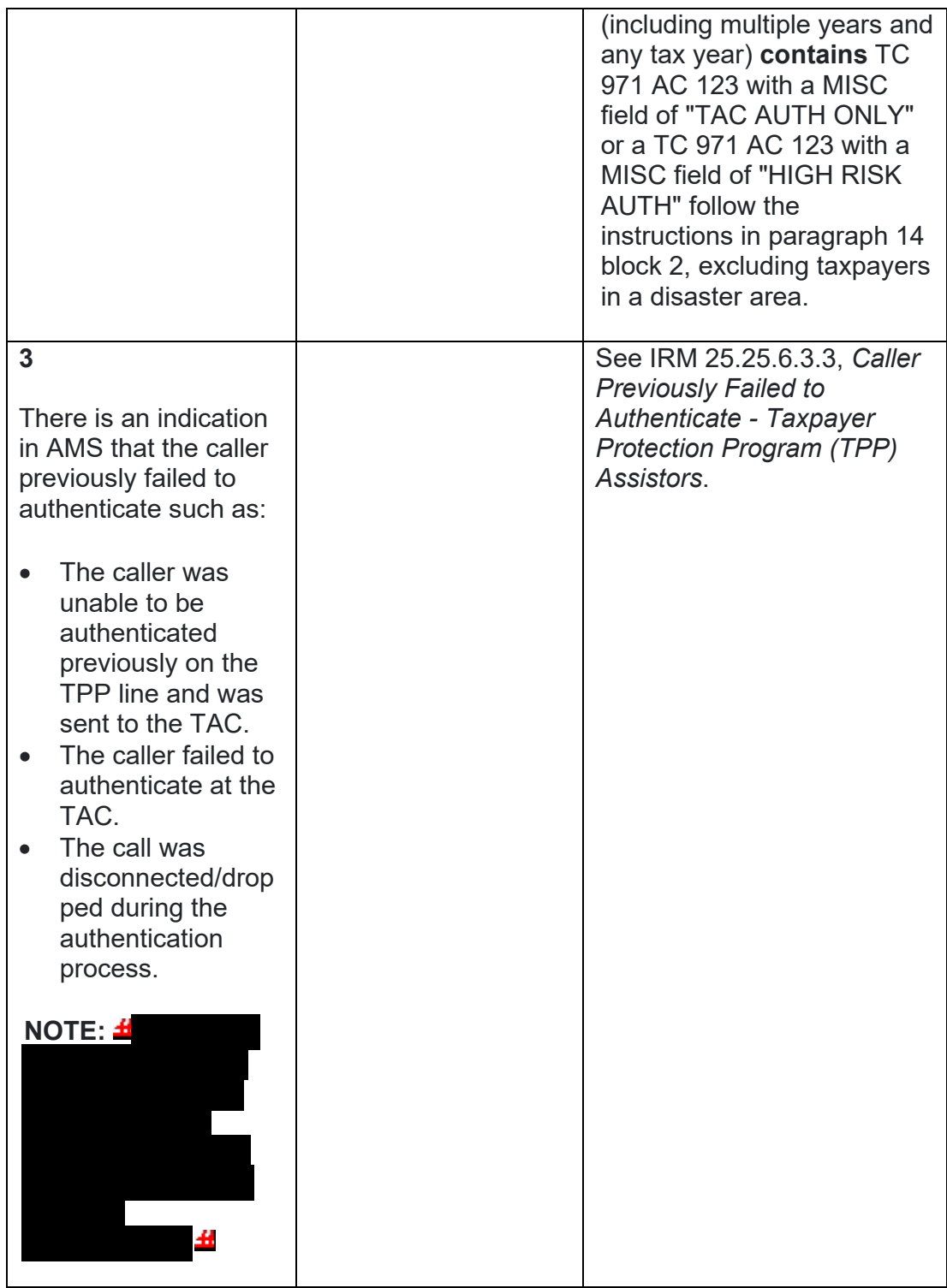

# **IRM 25.25.6.3.2 - Added pilot letter number 6330C.**

1. For Taxpayer Protection Program (TPP) assistors answering the TPP toll-free line, if the caller **did not authenticate** advise the caller they cannot be authenticated over the phone and must visit a local Taxpayer Assistance Center (TAC). If the caller states they cannot visit the walk-in office due to COVID reasons or restrictions, see Note below for e-fax option. Advise the taxpayer a TAC appointment is required and you will assist them with scheduling the appointment. If the taxpayer received a Letter 5747C , *Potential Identity Theft during Original Processing - TAC AUTH ONLY,* refer the caller to the IDverify website and if they are unable to authenticate online, explain a TAC appointment would be required. **Do not transfer the call to the appointment line**.

To schedule an appointment, follow procedures in IRM 21.3.4.2.4.5, *Accounts Management Procedures for Appointment Service*. Document the call in Account Management Services (AMS), include the reason the caller was referred to the TAC, see IRM 21.2.2.4.5 , *Account Management Services (AMS)*. Select the appropriate issue, see Exhibit 25.25.6-7, *Account Management Services (AMS) Issues for Taxpayer Protection Program (TPP) Inquiries*.

**NOTE:** \*\*Temporary Guidance due to COVID-19 Impact\*\* If the caller is unable to visit a TAC office due to COVID reasons or restrictions or TAC appointments are more than 30 days out, advise the caller to submit the requested documentation listed in #3 below to complete the authentication process via the e-fax process. Provide the taxpayer the e-fax number  $\pm$  $\pm$  and advise of the 16 week processing timeframe. Remind the taxpayer of the online IDverify website option if they haven't made an attempt to use it (except for recipients of Letter 4883C or 6330C).

2. For taxpayers who need to reschedule or cancel a TAC appointment, follow procedures in IRM 21.3.4.2.4.5.7.1 , *Rescheduling Policy and Confirmation of an Existing Appointment*.

**REMINDER:** To complete authentication, the caller must bring the items listed in bullets (2 - 6) in paragraph #3 below to the TAC appointment. Advise the taxpayer the required documentation is listed in the TPP letter for reference.

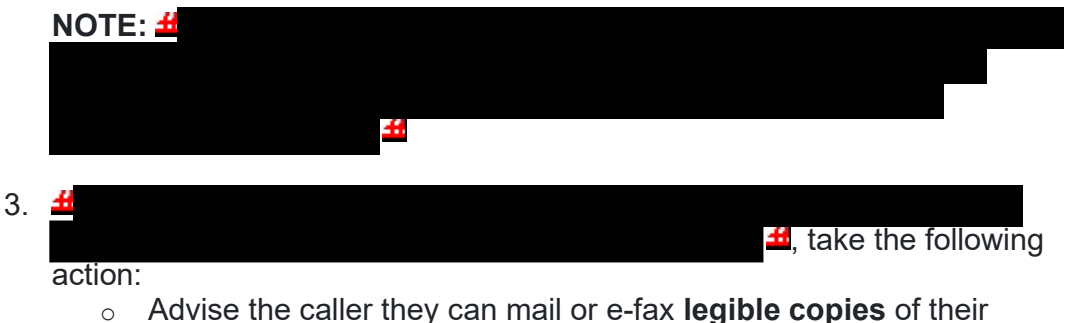

information and documentation (listed below) including identification

documents to: Internal Revenue Service, Stop 6579 AUSC, 3651 S IH 35, Austin, TX 73301

- o The TPP letter
- $\circ$  An unsigned copy of the return they filed (current year/prior year)
- $\circ$  An unsigned copy of the return for a year prior to the one in question (if they filed one)
- o Any supporting documents for each return such as Forms W-2, Forms 1099, Schedule C, Schedule F, etc.
- o The documentation needed to authenticate their identity is listed under IRM 25.23.2.7.2.1, *Returns Selected by Identity Theft Filters - Taxpayers Visiting the TAC. \*\*Temporary Guidance Due to COVID-19 Impact\*\* Taxpayers may provide an expired ID or driver's license for TPP authentication. The taxpayer may include a print out copy of a renewal appointment or extension granted by the state to complete authentication.*
- $\circ$  Document the call and the reasons the caller stated they were unable to visit the TAC in AMS, see IRM 21.2.2.4.5, *Account Management Services (AMS)*. Select the appropriate issue, see Exhibit 25.25.6-7, *Account Management Services (AMS) Issues for Taxpayer Protection Program (TPP) Inquiries*
- $\circ$  Advise the caller to allow 16 weeks from the date they submitted their response to receive their refund or additional correspondence
- o No other account action is necessary

### **IRM 25.25.6.5.1 - Clarified that command codes TRDBV and ENMOD should be researched to verify address.**

- 1. The taxpayer **authenticated**, and filed the return in question, and the account contains one return which is:
	- o Unpostable (UP) 126 reason code (RC) "0" (CC TRDBV summary screen may show the return current status as "MEF/PAPER GUF PERFECTED RETURN" or "GUF REINPUT" and tax return is Unpostable (UP) 126)
	- $\circ$  UP 147 and the account contains an unreversed transaction code (TC) 971 action code (AC) 129
	- o Posted on MFT 30 (TC 150 present) and the account contains an unreversed TC 971 AC 129 present (refund held or lost)
	- $\circ$  Posted on MFT 30 (TC 150 present) and the return information has been reversed (TC 971 AC 129 is present -TC 972 AC 129 may be present)
	- $\circ$  Moved to MFT 32 TC 976 posted on MFT 32 and TC 971 AC 111 posted on MFT 30
	- o Archived/Deleted the UP 126 RC "0" return was archived/deleted during processing - command code (CC) TRDBV shows "GUF VOIDED DELETED" or GUF Perfected and the CC TRDBV "CODES" screen shows UP 126 RC "0"
- 2. Due to data breaches and account takeovers, all TPP returns filed by the taxpayer identification number (TIN) owner must be verified to ensure the information has not been changed without their permission. Confirm the return in question is the taxpayer's return by asking the taxpayer for the following information:
	- $\circ$  The address as it appears on the return

**REMINDER:** No address will appear on the return on CC TRDBV if the return is paper filed and contains the same address as the address on CC ENMOD at the time the return was received. Review CC TRDBV and ENMOD to verify.

 $\circ$  The overpayment amount as it is shown on their return (The taxpayer must provide the overpayment amount from the appropriate line in the **Refund** section on the actual tax form they filed. They cannot provide an amount that was provided by the preparer or from a preparer's summary page since that figure may be less due to charges the preparer is deducting from the refund.)

**NOTE:** If Error Resolution (ERS) made a correction to the return during processing, the overpayment amount provided by the taxpayer may not match the refund amount as shown on the return in CC TRDBV. Review CC TRDBV for ERS corrections, CC ENMOD to determine if ERS issued a Letter 12C, or the MeFile record for ERS involvement and corrections. If there is a mismatch in the refund amount provided by the taxpayer and there is an indication of ERS involvement, accept the return corrected by ERS as the taxpayer's return.

 $\circ$  The refund type:

A paper check to their address A credit elect to the next tax year A direct deposit (current tax year only)

 $\circ$  If the refund is a direct deposit, obtain the routing number for the bank and the bank account number (current tax year only)

**NOTE:** If CC TRDBV or MEF RRD indicates the refund is a Refund Anticipation Loan (RAL) or Refund Anticipation Check (RAC), see IRM 21.4.1.5.7, *Direct Deposits - General Information*, for RAL/RAC indicators, or if the taxpayer is receiving their refund via a refund transfer product such as a debit card, see Exhibit 21.4.1-2, *Most Common Banks That Offer Refund Transfer Products (RAL/RAC)*, for the common RTNs. The account number for the RAL/RAC direct deposit may contain the TIN of the taxpayer. Verify the RAL/RAC information if the taxpayer can provide the RAL/RAC information from the return. If the RAL/RAC information cannot be verified, then confirm, at the very least, that the taxpayer has agreed to a RAL/RAC or refund transfer product. If the return was filed electronically, the final refund destination, also known as the ultimate bank account, may be present on the last page of the CC TRDBV return view screen, which may contain the taxpayer's bank information. If the ultimate bank account information is present, verify the ultimate bank account information with the taxpayer.

 $\circ$  For balance due returns, the taxpayer should also verify the following information from the return:

-Request the balance due amount and verify the IDRS total matches the return.

-Were ES payments made? If yes, how much? Does the amount or total match tax return? If the account reflects payments not confirmed by caller, conduct additional research to determine if there was a possible posting error.

-Credit elect? If yes, how much? Does the amount or total match tax return? If the account reflects totals not confirmed by caller, conduct additional research to determine if there was a possible posting error. -If the taxpayer is unable to confirm balance due amount, ES payments or credit elect information or indicates they do not have a copy of the tax return, follow the instructions in applicable If/Then chart below.

3. Once the information has been obtained, follow the chart below:

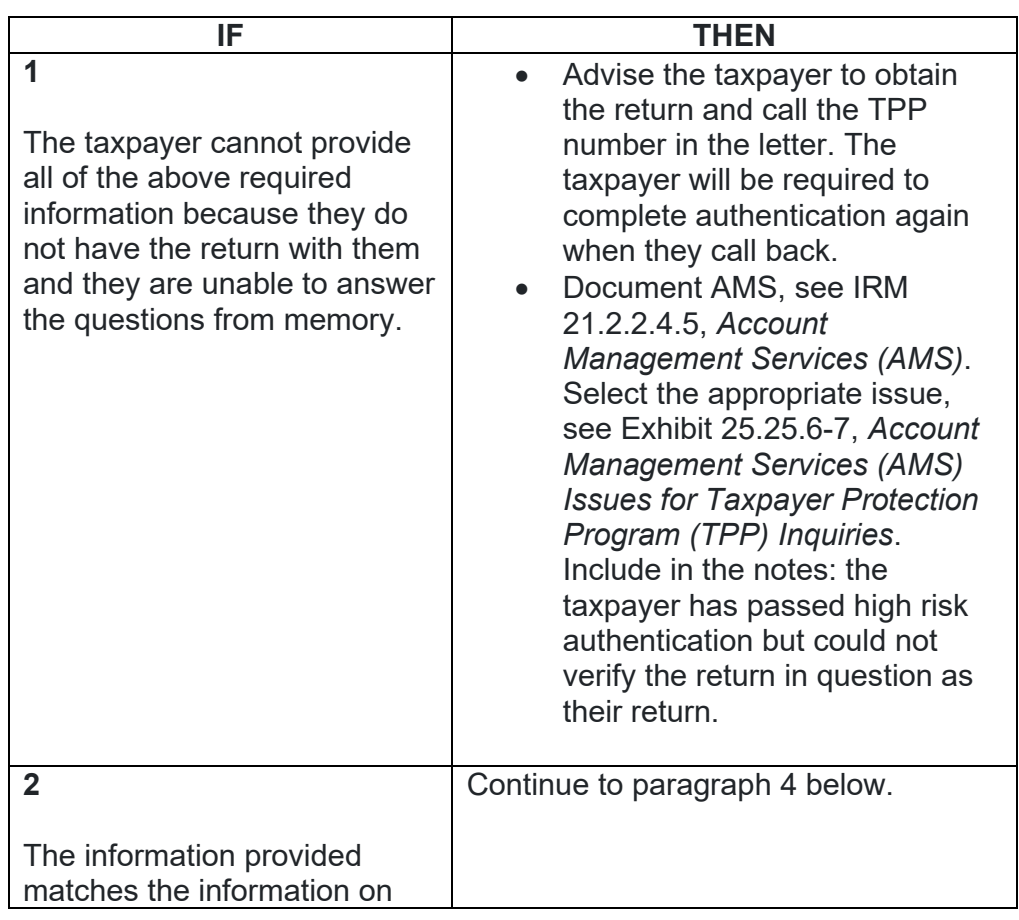

![](_page_52_Picture_192.jpeg)

![](_page_53_Picture_179.jpeg)

![](_page_54_Picture_164.jpeg)

4. Follow the chart below for the required account resolution:

![](_page_54_Picture_165.jpeg)

![](_page_55_Picture_137.jpeg)

## **IRM 25.25.6.5.1.1 - Added reference to the CC UPASG input instructions and included reversal of TC 971 AC 506.**

1. The taxpayer was authenticated and their return is unpostable (UP) 126 reason code (RC) "0".

**NOTE:** For "first time filer" accounts, the return may be UP 126 RC "0", however the transaction code (TC) 971 action code (AC) 121 or TC 971 AC 124 may not be posted due to the entity not being established. Once the entity is established; the TC 971 AC 121 or TC 971 AC 124 will post to the account.

- 2. All authentication processes, research, and actions in the IRMs listed below **must** be followed prior to continuing to the resolution procedures in paragraph 3:
	- o IRM 25.25.6.3, *Taxpayer Protection Program (TPP) Basic Authentication and Research*
	- o IRM 25.25.6.4, *Taxpayer Protection Program (TPP) High Risk Authentication (HRA) Procedures*
	- o TAC assistors see IRM 25.23.2.7.2.1, *Returns Selected by Identity Theft Filters - Taxpayers Visiting the TAC*
	- o IRM 25.25.6.5.1, *Authentication Passed and the Taxpayer Filed the Return in Question*
- 3. Utilize the Integrated Automation Technologies (IAT) Taxpayer Verification Tool (TVT) to resolve the unpostable condition, when available, unless otherwise directed by the IRM.
- 4. The TVT tool may provide a response that there is no unpostable condition even though command code (CC) UPDIS may indicate the return is UP 126 RC "0". The unpostable cannot be resolved using the TVT tool. Research CC TRDBV and take the following actions:

![](_page_56_Picture_224.jpeg)

![](_page_57_Picture_197.jpeg)

5. If the return is showing unpostable for a tax year different than the taxpayer intended (filed using the wrong form for the tax year or an input error by IRS), follow the instructions below to respond to the taxpayer and resolve the account:

![](_page_57_Picture_198.jpeg)

![](_page_58_Picture_177.jpeg)

6. For all other conditions, follow the procedures below to resolve the unpostable condition and respond to the taxpayer:

**NOTE:** Ignore the presence of a TC 971 AC 052 on the account. All UP 126 RC "0" returns will be scored for income/withholding/credit issues after the unpostable condition has been resolved.

o Close the UP 126 RC "0" using unpostable resolution code (URC) "0"

**EXCEPTION:**If the TIN used on the return is not the TIN for the taxpayer (taxpayer or return preparer input error) (this includes returns filed with a new social security number (SSN) and there is a return for the same tax year under the Individual Taxpayer Identification Number (ITIN) - use the ITIN as the correct TIN), take the following action: Close the unpostable using URC "6" and correct the TIN when resolving the UP 126 RC "0" by inputting the correct TIN on the CC UPRES screen. (TIN corrections are input in field 29 of line five of the CC UPRES screen, see Command Code UPRES Job Aid .) If the correct TIN does not have an entity established (first time filer), use URC "6B".

 $\circ$  If the account contains an unreversed TC 971 AC 121 or a TC 971 AC 124 (the DLN in the MISC field of the TC 971 AC 124 matches the DLN of the return in question), input a TC 972 AC 121 or TC 972 AC 124, see Exhibit 25.25.6-6, *Transaction Code (TC) 972 Action Code (AC) 121, Action Code (AC) 124, or Action Code (AC) 129 Input Screen*.

**EXCEPTION:** If the account is a "first time filer" account and the entity is not established; CC REQ77 cannot be initiated therefore a TC 971 or TC 972 cannot be input due to the entity not being established.

- $\circ$  If the account contains an unreversed TC 971 AC 129, input a TC 972 AC 129, see Exhibit 25.25.6-6, *Transaction Code (TC) 972 Action Code (AC) 121, Action Code (AC) 124, or Action Code (AC) 129 Input Screen*.
- $\circ$  If the taxpayer is not a victim of identity theft for the tax period of the return, and there is a TC 971 AC 506 posted in error, reverse the TC 971 AC 506 by inputting a TC 972/ AC 506 "WI IVO IRSERR", see Exhibit 25.23.2-9, *IMF Only TC 972 AC 506 Tax-Related, Reversal of Identity Theft Case Closure, IRS Identified.*

 $\circ$  Input a TC 971 AC 850 (current tax year only) and post delay the unpostable resolution by one cycle if the taxpayer requested a direct deposit and any of the following exist:

♦The taxpayer is in a disaster area and did not pass HRA ♦The routing/bank account number provided by the taxpayer does not match the return received by the IRS (Excluding RAL or RAC refunds.) ♦The account contains a TC 971 AC 123 with "STEP-UP AUTH" in the MISC field

♦The account contains a TC 971 AC 125 and the DLN in the MISC field matches the DLN of the return

**NOTE:** A TC 971 AC 850 cannot be input on an account that has not been established. Advise the taxpayer that the refund will be direct deposited as requested. If the direct deposit information was input incorrectly by the taxpayer, advise the taxpayer to contact the financial institution.

**NOTE:** If the taxpayer states that their address has changed, advise the taxpayer to contact the post office or to file a Form 8822, *Change of Address*, with the IRS.

- $\circ$  Document the call in AMS as appropriate, see IRM 21.2.2.4.5, *Account Management Services (AMS)*. Select the appropriate issue, see Exhibit 25.25.6-7, *Account Management Services (AMS) Issues for Taxpayer Protection Program (TPP) Inquiries*.
- o Advise the taxpayer to allow 9 weeks to complete the processing of the return. If they are expecting a refund, advise whether the refund will be issued as a direct deposit or paper check. If they have not received their refund after 9 weeks, advise the taxpayer to review the refund information on Where's My Refund? , on irs.gov or on the IRS2Go mobile app for smart phones, to determine if the refund has been issued, see IRM 21.4.1.4, *Refund Inquiry Response Procedures*, for additional information. Advise the taxpayer to call toll-free, 800- 829-1040 (267-941-1000 for International taxpayers), if they don't have access to the internet or for additional assistance.
- 7. Any taxpayer contact that meets any of the Taxpayer Advocate Service (TAS) criteria listed in IRM 13.1.7, *Taxpayer Advocate Service (TAS) Case Criteria*, should be worked by TAS. If criteria is met, follow procedures outlined in IRM 21.1.3.18 , *Taxpayer Advocate Service (TAS) Guidelines*, for preparation of Form 911/e-911, *Request for Taxpayer Advocate Service Assistance (And Application for Taxpayer Assistance Order)*.

#### **IRM 25.25.6.5.1.2 - Added procedures to reverse TC 971 AC 506 marker.**

- 1. The taxpayer has passed authentication and the account contains one return that is posted to MFT 30 and the account has unresolved Taxpayer Protection Program (TPP) indicators, see IRM 25.25.6.1.7, *Taxpayer Protection Program Overview*. The account may contain an unreversed transaction code (TC) 971 action code (AC) 129. The return may be unpostable (UP) 147 or may be posted with the refund held or issued.
- 2. All authentication processes, research, and actions in the IRMs listed below **must** be followed prior to continuing to the resolution procedures in paragraph 3:
	- o IRM 25.25.6.3, *Taxpayer Protection Program (TPP) Basic Authentication and Research*
	- o IRM 25.25.6.4, *Taxpayer Protection Program (TPP) High Risk Authentication (HRA) Procedures*

**NOTE:** HRA may not have been completed if the taxpayer states they have already received their refund.

- o TAC assistors see IRM 25.23.2.7.2.1, *Returns Selected by Identity Theft Filters - Taxpayers Visiting the TAC*
- o IRM 25.25.6.5.1, *Authentication Passed and the Taxpayer Filed the Return in Question*
- 3. Follow the instructions below to respond to the taxpayer and resolve the account:

**NOTE:** If the account contains an unreversed TC 971 AC 129, the reversal TC 972 AC 129 with a specific MISC field (TC 972 AC 129) is required. The input of this field will ensure the reversal request is received in RIVO. There are four MISC fields that will be used depending on the account markers. See the table in paragraph 4 to input the correct MISC field in the reversal transaction. The TVT tool is currently being updated, therefore, the input of the TC 971 AC 129 with specific MISC field, must be input manually. See Exhibit 25.25.6-6, *Transaction Code (TC) 972 Action Code (AC) 121, Action Code (AC) 124, or Action Code (AC) 129 Input Screen*, for input instructions.

**NOTE:** If the taxpayer is not a victim of identity theft for the tax period of the return, and there is a TC 971 AC 506 posted in error, reverse the TC 971 AC 506 by inputting a TC 972/ AC 506 "WI IVO IRSERR", see Exhibit 25.23.2-9, *IMF Only TC 972 AC 506 Tax-Related, Reversal of Identity Theft Case Closure, IRS Identified*.

![](_page_60_Picture_200.jpeg)

![](_page_61_Picture_176.jpeg)

![](_page_62_Picture_224.jpeg)

4. For accounts with an unreversed TC 971 AC 129 on the module, a reversal transaction TC 972 AC 129 with a specific MISC field is now required based on account markers below:

![](_page_62_Picture_225.jpeg)

![](_page_63_Picture_219.jpeg)

5. Any taxpayer contact that meets any of the Taxpayer Advocate Service (TAS) criteria listed in IRM 13.1.7, *Taxpayer Advocate Service (TAS) Case Criteria*, should be worked by TAS. If criteria is met, follow procedures outlined in IRM 21.1.3.18 , *Taxpayer Advocate Service (TAS) Guidelines*, for preparation of Form 911/e-911, *Request for Taxpayer Advocate Service Assistance (And Application for Taxpayer Assistance Order)*.

# **IRM 25.25.6.5.1.2.1 - Clarified instructions for TC 971 AC 052 marker.**

- 1. The taxpayer was authenticated as required and research of the account indicates the taxpayer's return is posted and the account has the following conditions:
	- o The refund is held with an RIVO -R freeze or P- freeze
	- $\circ$  The account contains an unreversed transaction code (TC) 971 action code (AC) 129
	- o The account **does not** contain a TC 971 AC 052 **or** the account contains a TC 971 AC 052 with a MISC field of "RRPIDT"

**REMINDER:** Prior to the return posting, the TC 971 AC 052 will resequence the TC 150 for 14 days. If the return is selected for TPP, a TC 971 AC 124 will be present on the tax module. After the TPP Unpostable 126 0 is resolved, the 14 day resequence will be applied to the TC 150. The TC 971 AC 052 is not a TPP marker. These returns are rescored for NON ID theft criteria after the TPP Unpostable 126 0 is resolved. Once the return is posted, if selected for further review, a TC 971 AC 134 will be present and will create a – R freeze. The income and withholding on the return must be verified prior to releasing the refund.

- 2. All authentication processes, research, and actions in the IRMs listed below **must** be followed prior to continuing to the resolution procedures in paragraph 3:
	- o IRM 25.25.6.3, *Taxpayer Protection Program (TPP) Basic Authentication and Research*
	- o IRM 25.25.6.4, *Taxpayer Protection Program (TPP) High Risk Authentication (HRA) Procedures*
	- o TAC assistors see IRM 25.23.2.7.2.1, *Returns Selected by Identity Theft Filters - Taxpayers Visiting the TAC*
	- o IRM 25.25.6.5.1, *Authentication Passed and the Taxpayer Filed the Return in Question*

- o IRM 25.25.6.5.1.2, *The Taxpayer's Return is Posted and the Account Contains Unreversed TPP indicators such as a TC 971 AC 129*
- 3. Take the following actions to respond to the taxpayer:

![](_page_64_Picture_205.jpeg)

![](_page_65_Picture_205.jpeg)

![](_page_66_Picture_224.jpeg)

![](_page_67_Picture_201.jpeg)

## **IRM 25.25.6.5.2.1.1 - Added multiple return accounts should be worked according to status of return.**

- 1. Multiple returns are present on the module and the taxpayer's valid return(s) is/are unpostable (UP) 126 reason code (RC) "0". (Includes accounts where the taxpayer filed all the returns that are UP 126 RC "0".) Resolve each return based on the status of the return as described below.
- 2. Utilize the Integrated Automation Technologies (IAT) Taxpayer Verification Tool (TVT) to resolve the unpostable condition, when available, unless otherwise directed by the IRM.
- 3. The TVT tool may provide a response that there is no unpostable condition even though command code (CC) UPDIS may indicate the return is UP 126 RC "0". The unpostable cannot be resolved using the TVT tool. Research CC TRDBV and take the following actions:

![](_page_67_Picture_202.jpeg)

![](_page_68_Picture_188.jpeg)

4. Follow the instructions below to respond to the taxpayer and resolve the account:

![](_page_68_Picture_189.jpeg)

![](_page_69_Picture_156.jpeg)

5. For non-identity theft resolution, resolve the unpostable condition(s) and respond to the taxpayer using the steps below:

**NOTE:** Ignore the presence of a TC 971 AC 052 on the account. All UP 126 RC "0" returns are scored for income/withholding/credit issues after the unpostable condition has been resolved.

o Close the UP 126 RC "0" using unpostable resolution code (URC) "0"

**EXCEPTION:**If the TIN used on the return is not the TIN for the taxpayer (taxpayer or return preparer input error) (this includes returns filed with a new social security number (SSN) and there is a return for the same tax year under the Individual Taxpayer Identification Number (ITIN) - use the ITIN as the correct TIN), take the following action: Close the unpostable with using URC "6" and correct the TIN when resolving the UP 126 RC "0" by inputting the correct TIN on the CC UPRES screen. (TIN corrections are input in field 29 of line five of the CC UPRES screen, see Command Code UPRES Job Aid .) If the correct TIN does not have an entity established (first time filer), use URC "6B".

o If the account contains an unreversed TC 971 AC 121 or a TC 971 AC 124 (the DLN in the MISC field of the TC 971 AC 124 matches the DLN of the return in question), input a TC 972 AC 121 or TC 972 AC 124, see Exhibit 25.25.6-6, *Transaction Code (TC) 972 Action Code (AC) 121, Action Code (AC) 124, or Action Code (AC) 129 Input Screen*.

**EXCEPTION:** If the account is a "first time filer" account and the entity is not established; CC REQ77 cannot be initiated therefore a TC 971 or TC 972 cannot be input due to the entity not being established.

- $\circ$  If the account contains an unreversed TC 971 AC 129, input a TC 972 AC 129, see Exhibit 25.25.6-6, *Transaction Code (TC) 972 Action Code (AC) 121, Action Code (AC) 124, or Action Code (AC) 129 Input Screen*.
- $\circ$  Input a TC 971 AC 850 (current tax year only) and post delay the unpostable resolution by one cycle if the taxpayer requested a direct deposit and any of the following exist:

♦The taxpayer is in a disaster area and did not pass HRA ♦The routing/bank account number provided by the taxpayer does not match the return received by the IRS (Excluding RAL or RAC refunds.) ♦The account contains a TC 971 AC 123 with "STEP-UP AUTH" in the MISC field

♦The account contains a TC 971 AC 125 and the DLN in the MISC field matches the DLN of the return

**NOTE:** A TC 971 AC 850 cannot be input on an account that is not established. Advise the taxpayer that the refund will be direct deposited as requested. If the direct deposit information was input incorrectly by the taxpayer, advise the taxpayer to contact the financial institution.

**NOTE:** If the taxpayer states their address has changed, advise the taxpayer to contact the post office or to file a Form 8822, *Change of Address*, with the IRS.

- $\circ$  Document the call in AMS as appropriate, see IRM 21.2.2.4.5, *Account Management Services (AMS)*. Select the appropriate issue, see Exhibit 25.25.6-7, *Account Management Services (AMS) Issues for Taxpayer Protection Program (TPP) Inquiries*.
- o Advise the taxpayer to allow 9 weeks to complete the processing of the return. If they are expecting a refund, advise whether the refund will be issued as a direct deposit or paper check. If they have not received their refund after 9 weeks, advise the taxpayer to review the refund information on Where's My Refund? , on irs.gov or on the IRS2Go mobile app for smart phones, to determine if the refund has been issued, see IRM 21.4.1.4, *Refund Inquiry Response Procedures*, for additional information. The taxpayer may call toll-free, 800-829- 1040 (267-941-1000 for International taxpayers), if they don't have access to the internet or for additional assistance.
- 6. If an identity theft return is present, take the following actions to resolve the identity theft return(s):

![](_page_70_Picture_190.jpeg)

![](_page_71_Picture_180.jpeg)

### **IRM 25.25.6.5.4 - Instructed assistors to conduct research and follow applicable IRM if other freeze codes are present.**

1. Return Integrity Verification Operation (RIVO) utilizes a batch process to resolve returns that are unpostable (UP) 126 reason code (RC) "0". The batch closing process is performed after the suspense period expires or prior to the suspense expiration date due to additional information from internal or external sources. RIVO resolves the accounts in the batch process as either identity theft or valid returns filed by the taxpayer. The following chart explains both processes:

![](_page_71_Picture_181.jpeg)
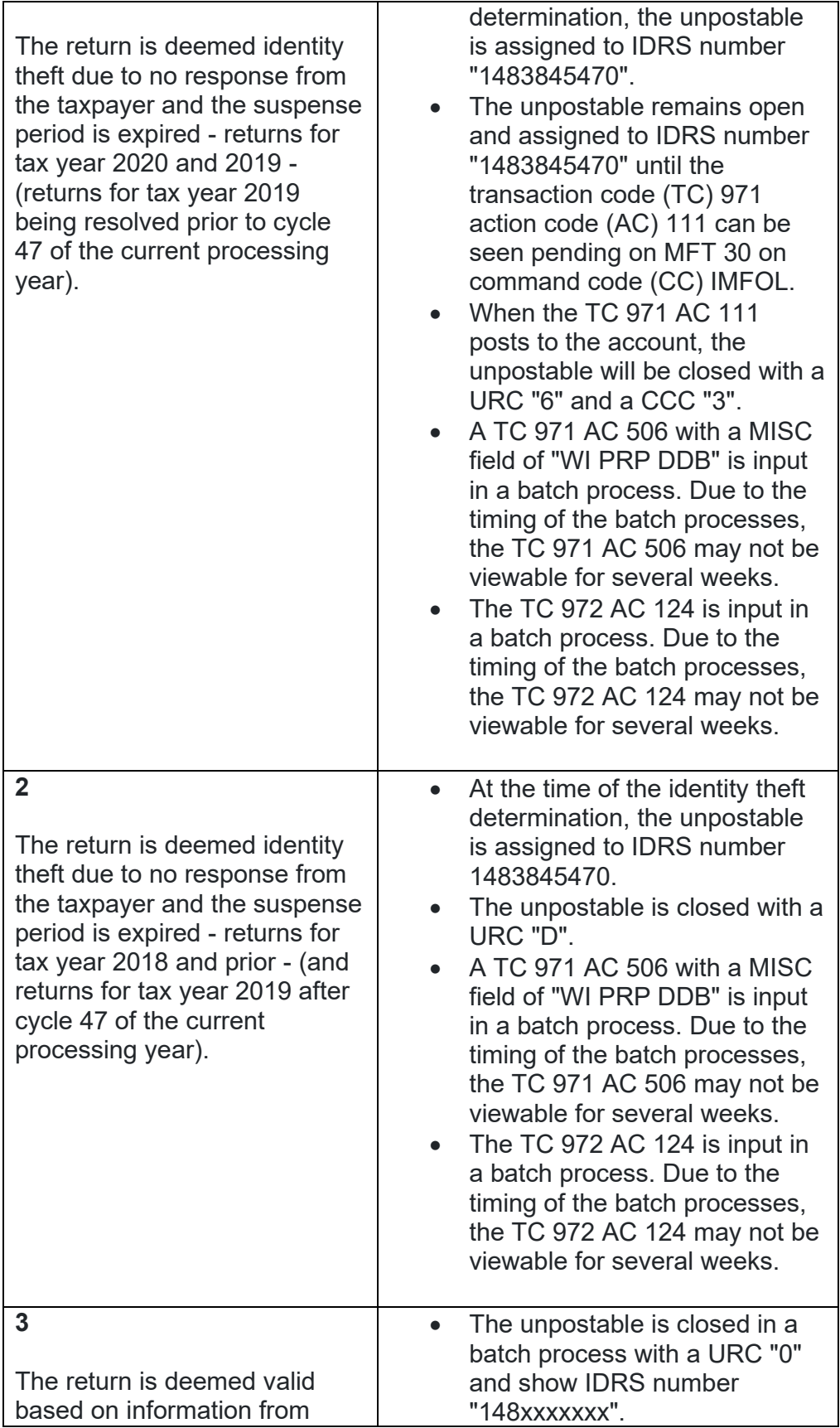

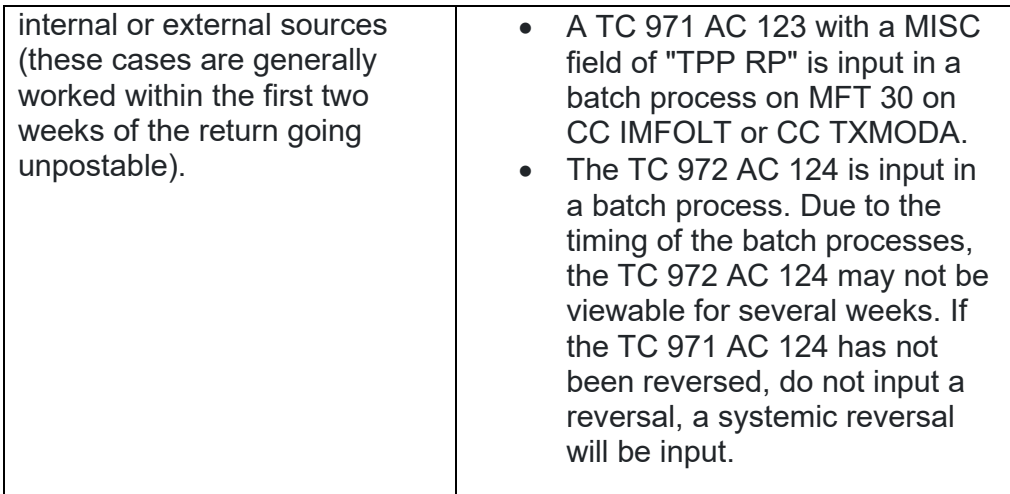

- 2. The Integrated Automation Technologies (IAT) Taxpayer Verification Tool (TVT) will identify the unpostable condition, however an error message will appear that the unpostable could not be reassigned. Additional research will be required to determine if the unpostable is in the process of being closed or was closed by the RIVO IAT Batch Tool process.
- 3. If the account is in the process of being resolved or was resolved by the batch process, IDRS may show any of the following:
	- o TC 971 AC 111 on MFT 30 on CC IMFOLT or CC TXMODA
	- o TC 971 AC 506 on CC ENMOD with a MISC field "WI PRP DDB"
	- o TC 971 AC 123 on MFT 30 on CC IMFOLT or CC TXMODA with a MISC field "TPP RP"
- 4. In addition, the CC UPTIN/UPDIS screens may contain any of the following information:
	- $\circ$  The unpostable resolution code (URC) field on CC UPTIN is blank
	- o The unpostable status is "A" or "C"
	- o The unpostable is/was assigned to IDRS number 1483845470 or 148xxxxxxx
	- o The notes in the remarks field of CC UPTIN/UPDIS may show: "IAT UNP 126 Batch" - (the return was considered the taxpayer's return and will post to MFT 30) "Batch IDT No Response" or "Batch IDT Archive No Response" - (the return was not considered the taxpayer's return and will post to MFT 32 or will be archived/deleted)
- 5. All authentication processes, research, and actions in the IRMs listed below **must** be followed prior to continuing to the resolution procedures in paragraph 6:
	- o IRM 25.25.6.3, *Taxpayer Protection Program (TPP) Basic Authentication and Research*
	- o IRM 25.25.6.4, *Taxpayer Protection Program (TPP) High Risk Authentication (HRA) Procedures*

**EXCEPTION:**

**EXCEPTION:** If the taxpayer is claiming the return in question is an identity theft return, then HRA may not be required.

£

- o TAC assistors see IRM 25.23.2.7.2.1, *Returns Selected by Identity Theft Filters - Taxpayers Visiting the TAC*
- 6. **Do not take any action to resolve the UP 126 RC "0"** when it is assigned to IDRS number 1483845470, see chart below:

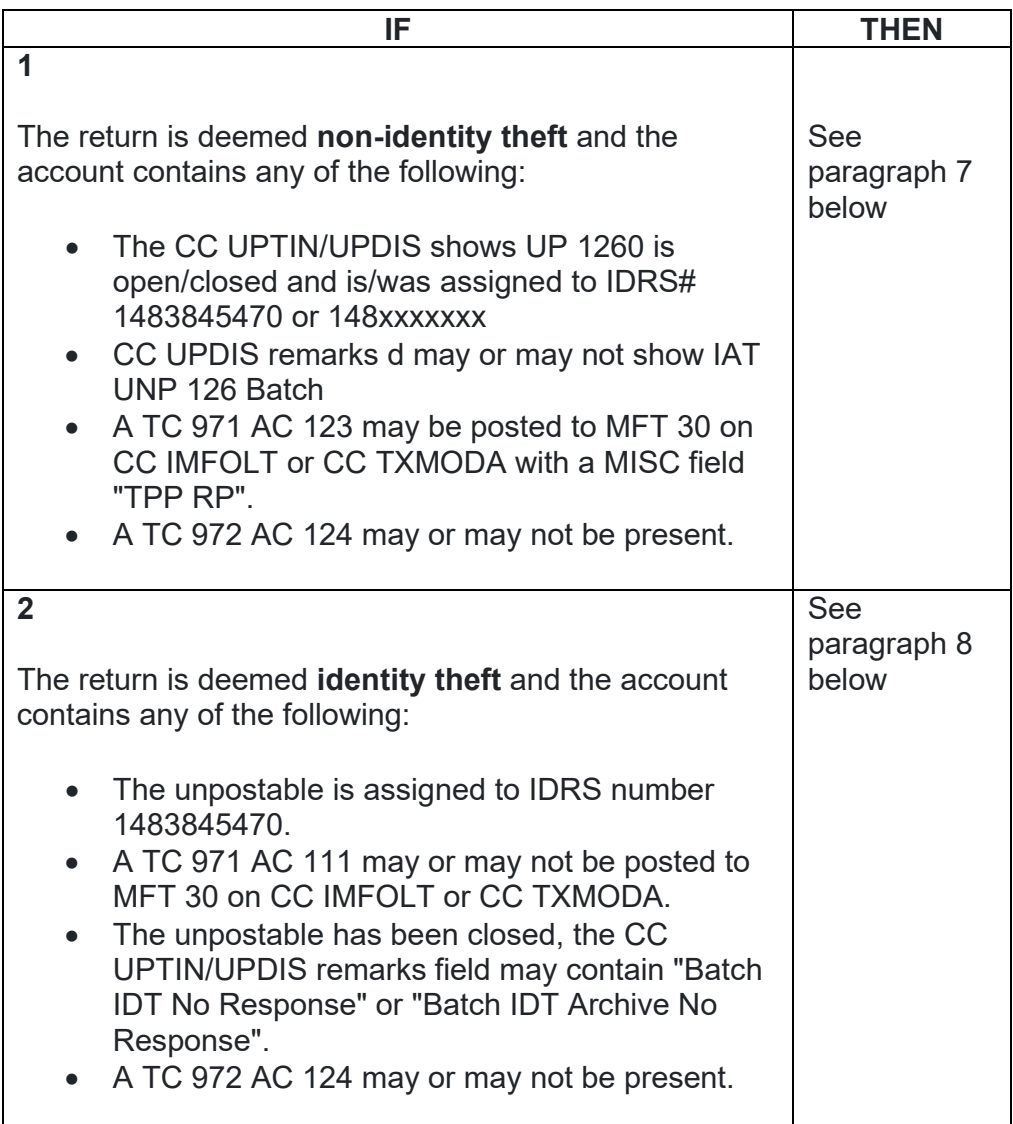

7. **The taxpayer was authenticated and the return is deemed non-identity theft** and is being resolved or has been resolved in the batch process, see the chart below for any additional account actions and to respond to the taxpayer:

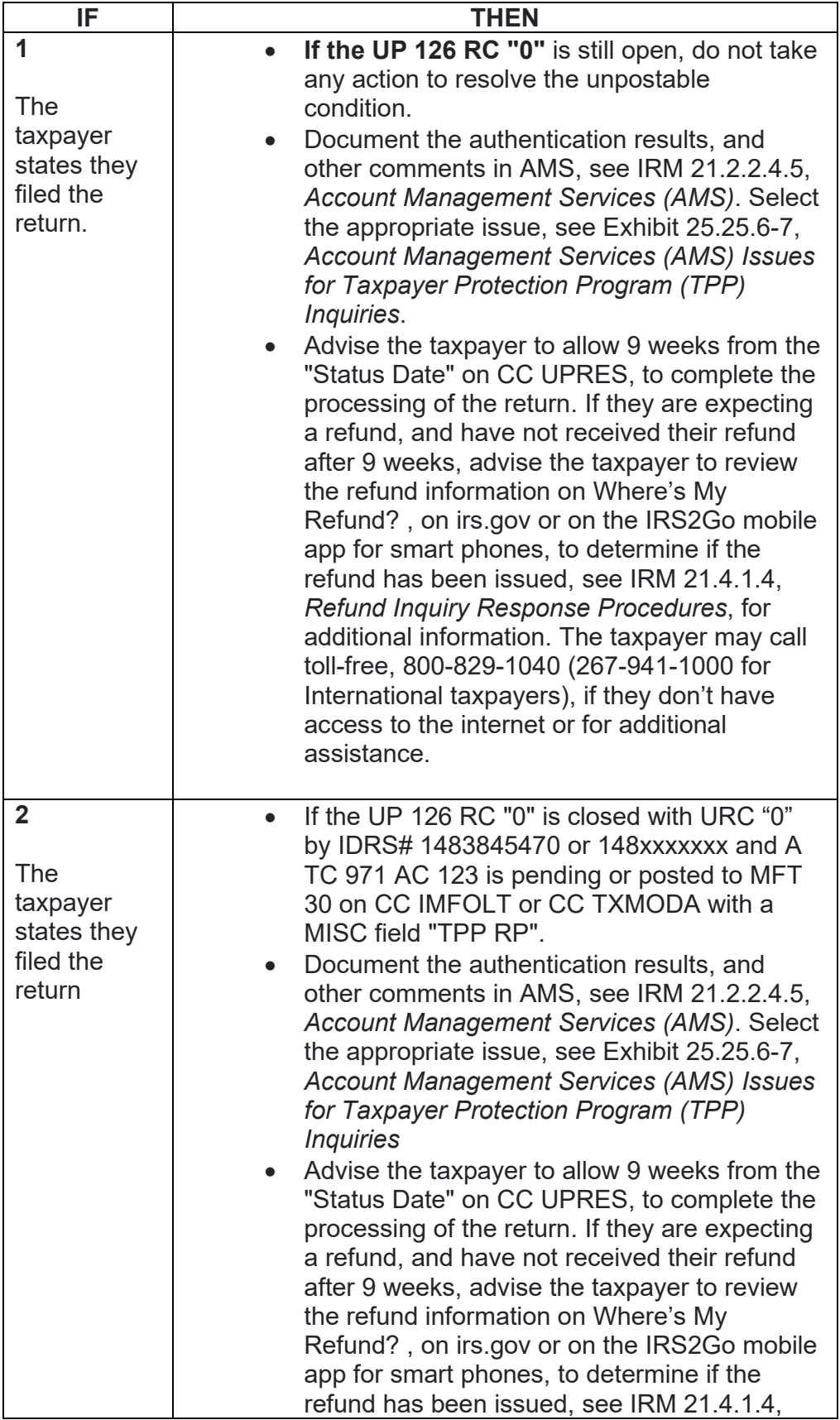

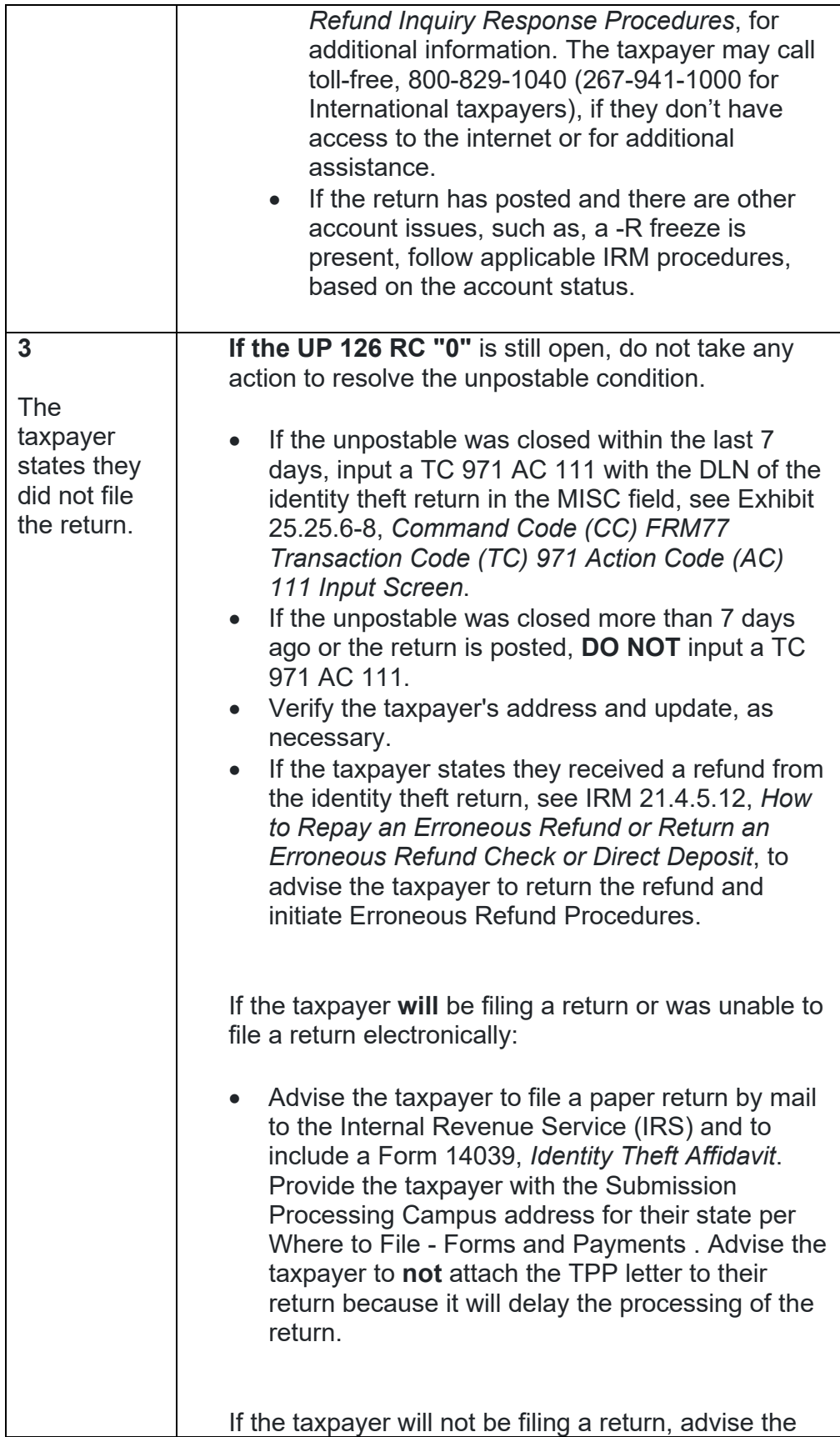

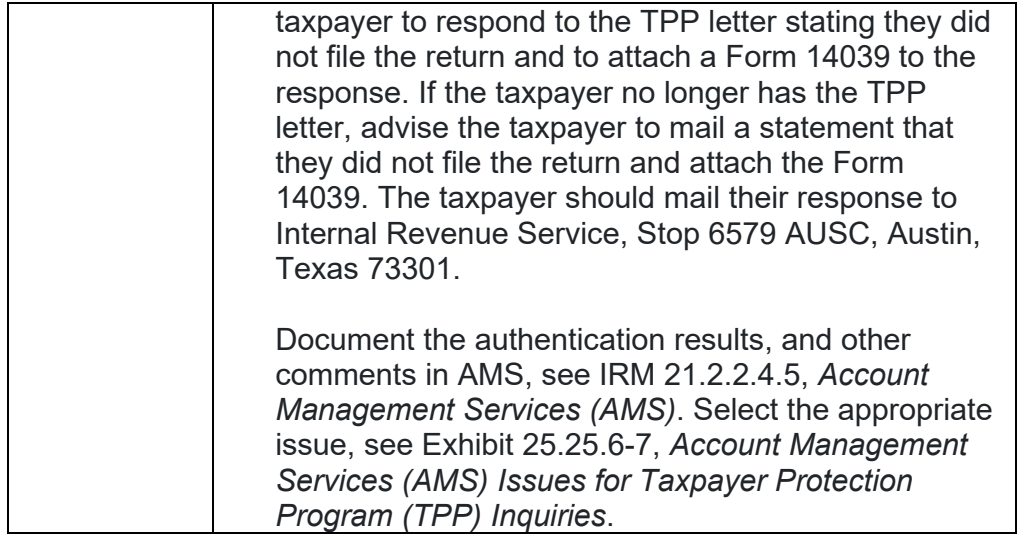

8. **The taxpayer was authenticated and the return is deemed identity theft** and is being resolved or has been resolved in the batch process, see the chart below for any additional account actions and to respond to the taxpayer:

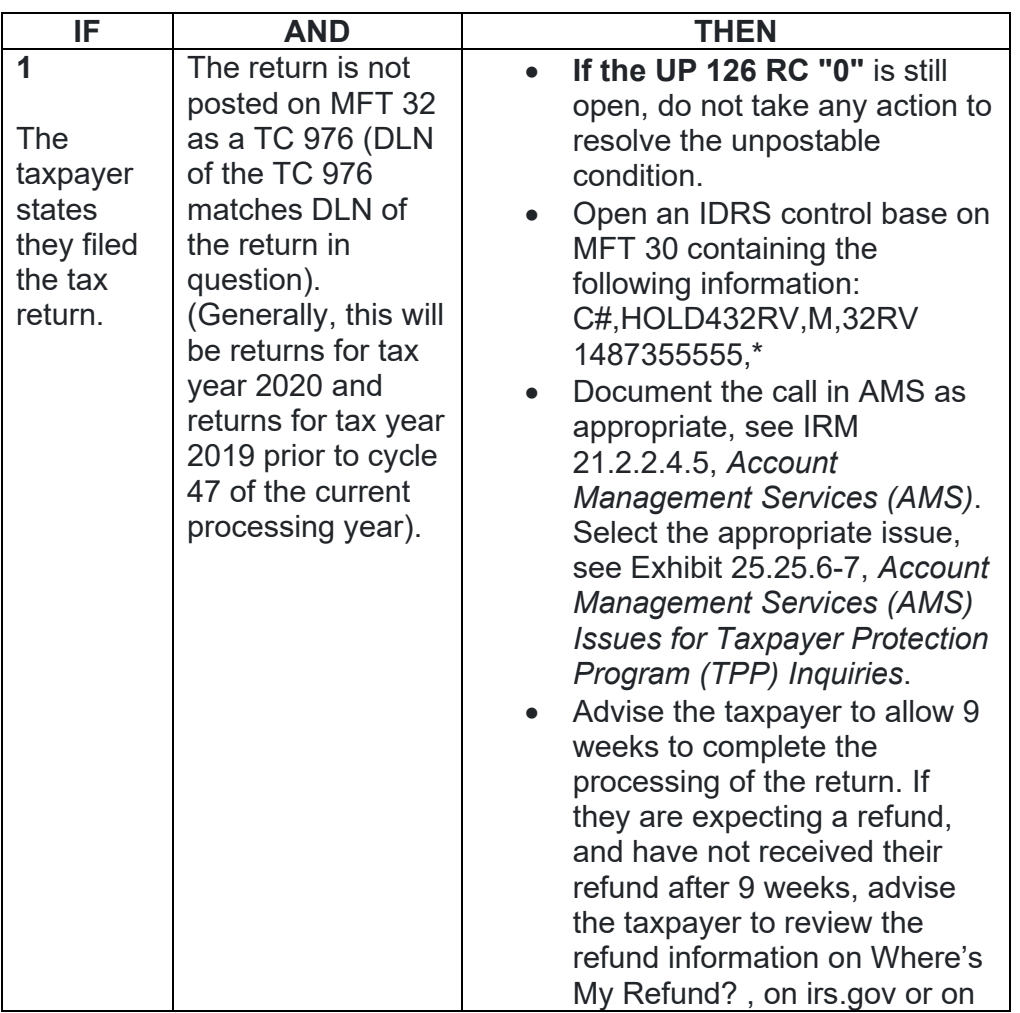

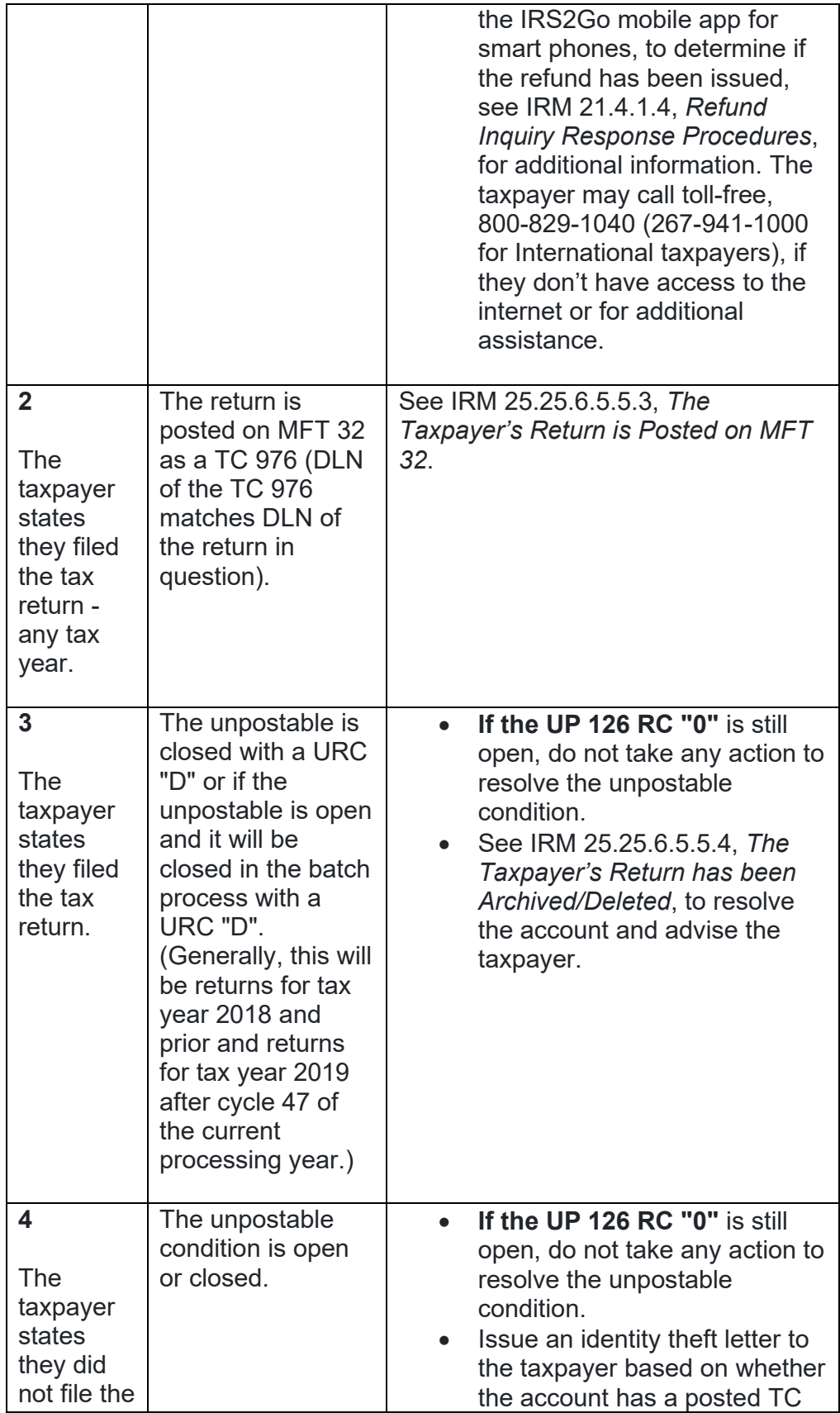

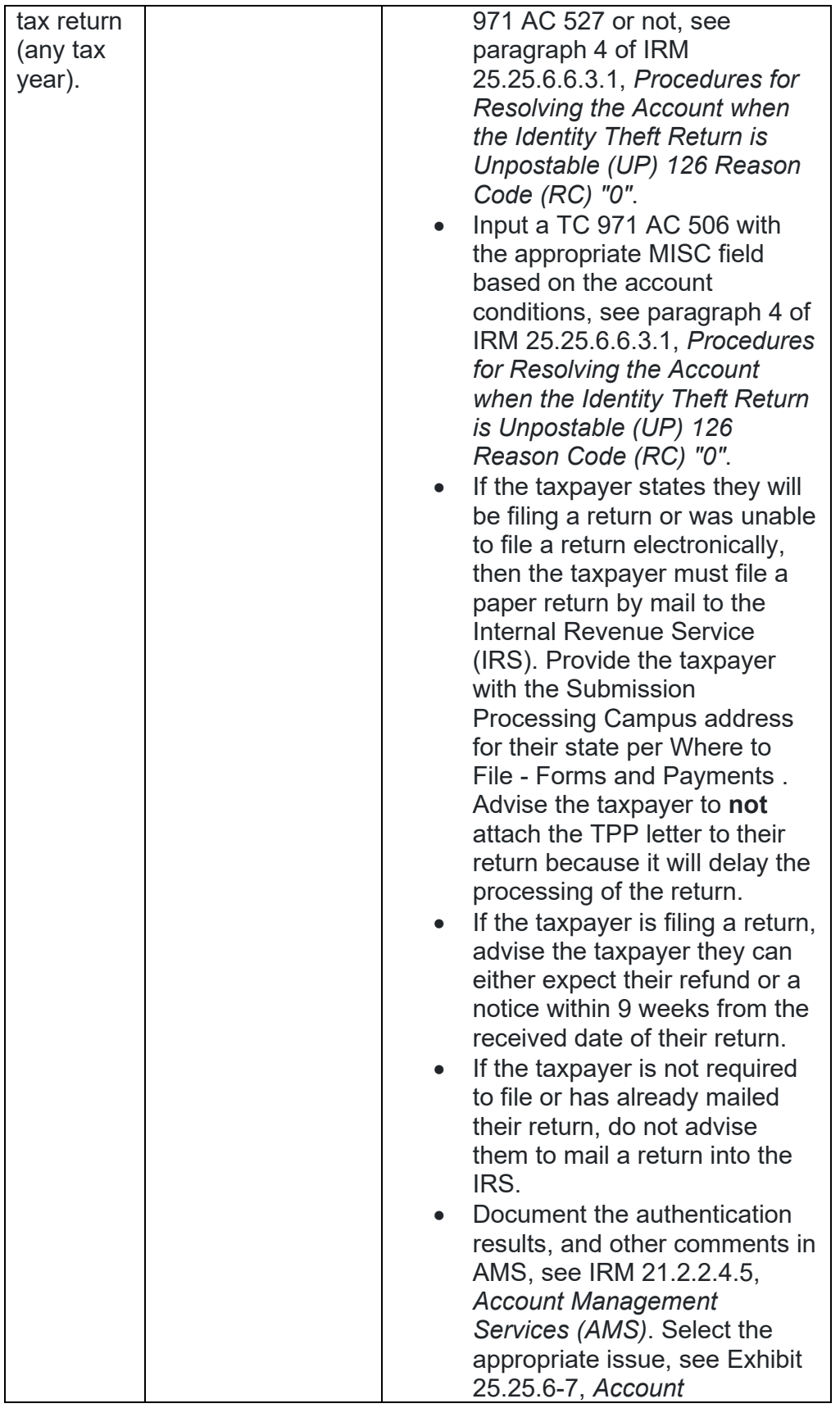

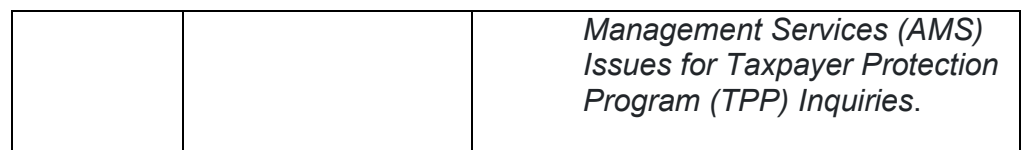

9. Any taxpayer contact that meets any of the Taxpayer Advocate Service (TAS) criteria listed in IRM 13.1.7, *Taxpayer Advocate Service (TAS) Case Criteria*, should be worked by TAS. If criteria is met, follow procedures outlined in IRM 21.1.3.18, *Taxpayer Advocate Service (TAS) Guidelines*, for preparation of Form 911/e-911, *Request for Taxpayer Advocate Service Assistance (And Application for Taxpayer Assistance Order)*.

## **IRM 25.25.6.5.5 - Updated identifying marker for MFT 32 If/Then box.**

- 1. There are instances when the Taxpayer Protection Program (TPP) issue has been resolved as identity theft, however additional information is received from the taxpayer that requires a different action to be taken; or the taxpayer previously authenticated and the TPP issue was not completely resolved.
- 2. All authentication processes, research, and actions in the preceding IRMs listed below **must** be followed prior to continuing to the resolution procedures in paragraph 3:
	- o IRM 25.25.6.3, *Taxpayer Protection Program (TPP) Basic Authentication and Research*
	- o IRM 25.25.6.4, *Taxpayer Protection Program (TPP) High Risk Authentication (HRA) Procedures*
	- o TAC assistors see IRM 25.23.2.7.2.1, *Returns Selected by Identity Theft Filters - Taxpayers Visiting the TAC*
	- o IRM 25.25.6.5.1, *Authentication Passed and the Taxpayer Filed the Return in Question*
- 3. Follow the chart below to resolve the account and respond to the taxpayer:

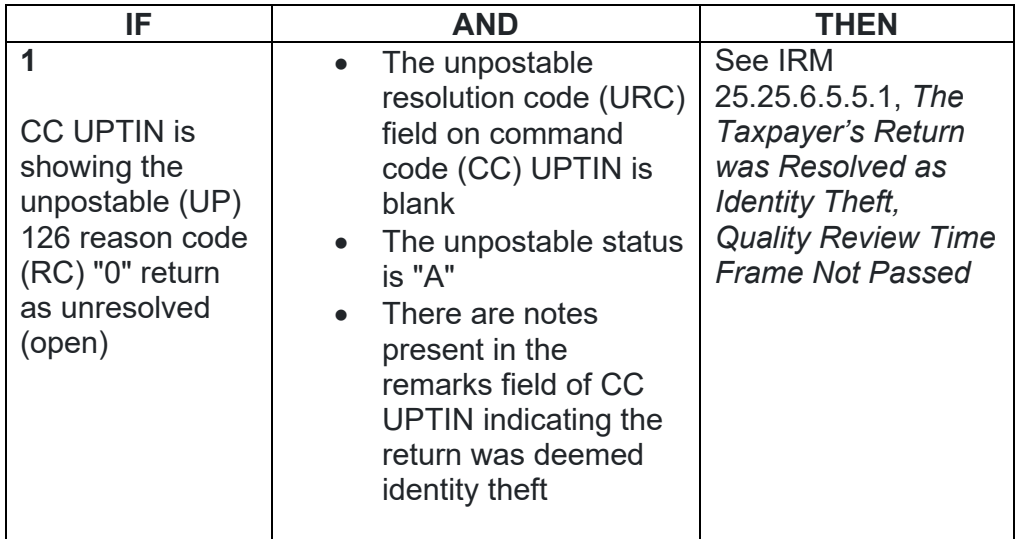

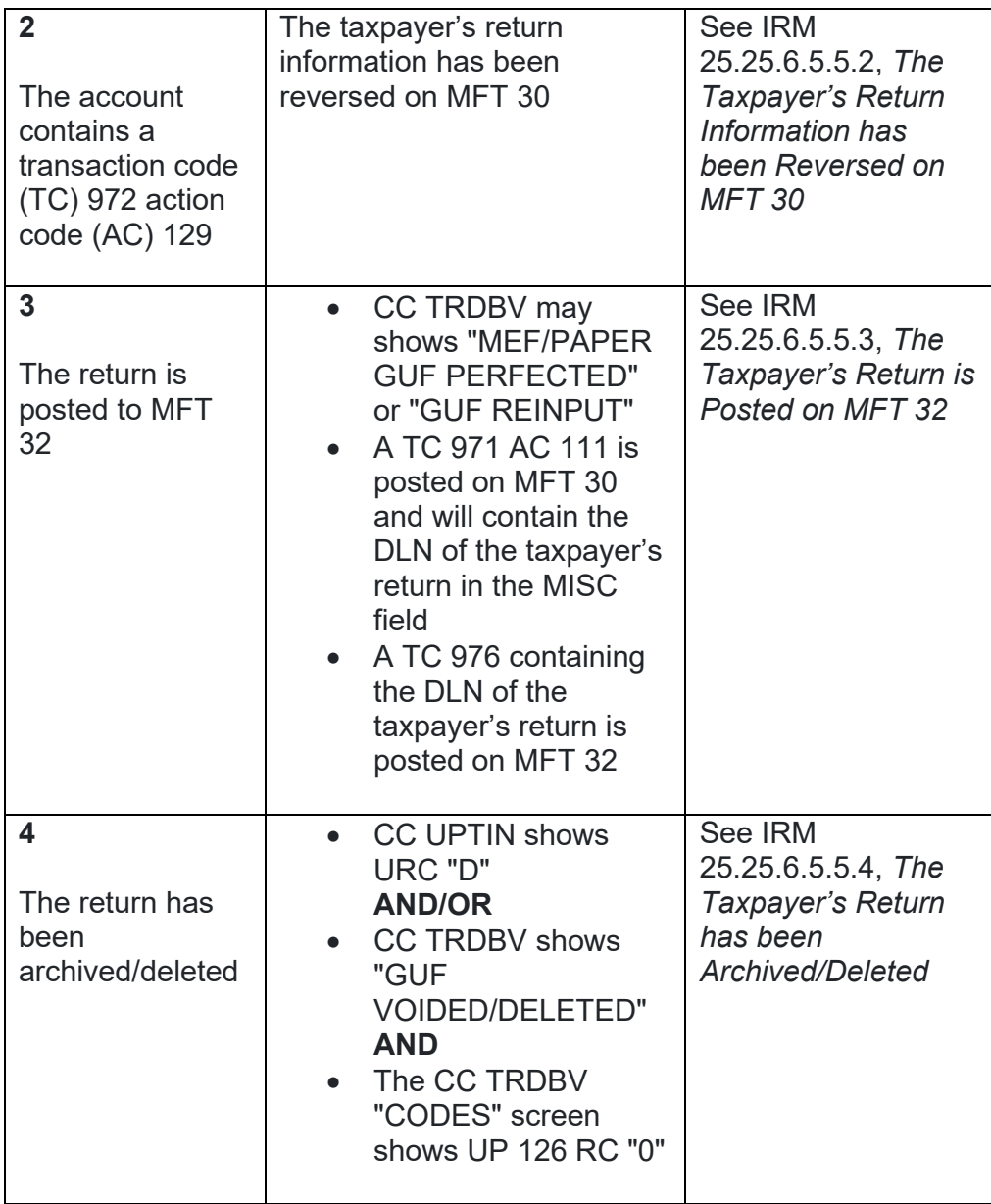

4. Any taxpayer contact that meets any of the Taxpayer Advocate Service (TAS) criteria listed in IRM 13.1.7, *Taxpayer Advocate Service (TAS) Case Criteria*, should be worked by TAS. If criteria is met, follow procedures outlined in IRM 21.1.3.18, *Taxpayer Advocate Service (TAS) Guidelines*, for preparation of Form 911/e-911, *Request for Taxpayer Advocate Service Assistance (And Application for Taxpayer Assistance Order)*.

**IRM 25.25.6.5.5.1 - Changed the Form 4442 MFT 32 Reversal queue to the RICS RIVO - TPP queue and updated instructions for including "MFT 32 Reversal" in the F4442 notes and verifying DLN prior to submission.**

1. There is a quality review time frame before a pending transaction will post to IDRS. For unpostable transactions, the time frame may be up to a week since the cycle of an unpostable transaction differs from IDRS cycle time frames. Unpostable cycle time frames begin on Wednesday and end on Tuesday. An unpostable transaction that is "closed" can be reversed using command code (CC) UPREVE as long as it is performed during the cycle time frame and the unpostable status is showing as "A". The corresponding transaction code (TC) 971 action code (AC) 111 and TC 971 AC 506 that are input when a return is deemed identity theft can only be "torn up" by the action employee the day of input or in the quality review process 24 hours after the time of input but before 48 hours after the time of input.

**EXCEPTION:**If the unpostable was closed during the IAT Batch Tool Process (the action IDRS number is "1483845470"), see IRM 25.25.6.5.4, *Authentication Passed and the Account is being Resolved or was Resolved by the Integrated Automation Technologies (IAT) Batch Tool Process*.

- 2. All authentication processes, research, and actions in the IRMs listed below **must** be followed prior to or in conjunction with the resolution procedures in paragraph 3:
	- o IRM 25.25.6.3, *Taxpayer Protection Program (TPP) Basic Authentication and Research*
	- o IRM 25.25.6.4, *Taxpayer Protection Program (TPP) High Risk Authentication (HRA) Procedures*
	- o TAC assistors see IRM 25.23.2.7.2.1, *Returns Selected by Identity Theft Filters - Taxpayers Visiting the TAC*
	- o IRM 25.25.6.5.1, *Authentication Passed and the Taxpayer Filed the Return in Question*
	- o IRM 25.25.6.5.1.1, *The Taxpayer's Return is Unpostable 126 Reason Code "0"*
	- o IRM 25.25.6.5.5, *Previous Taxpayer Protection Program Actions - Return Previously Deemed Identity Theft*
- 3. If the taxpayer's return that is/was unpostable (UP) 126 reason code (RC) "0" was closed as an identity theft return, follow the chart below to resolve the account and advise the taxpayer:

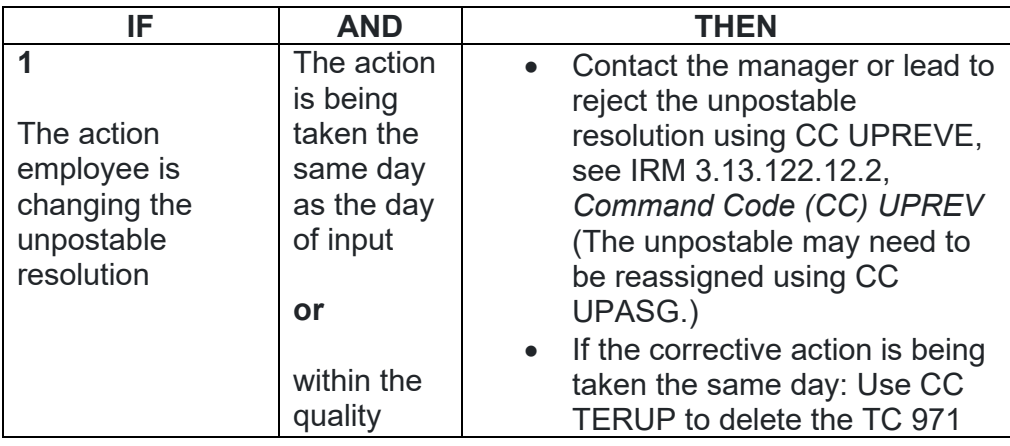

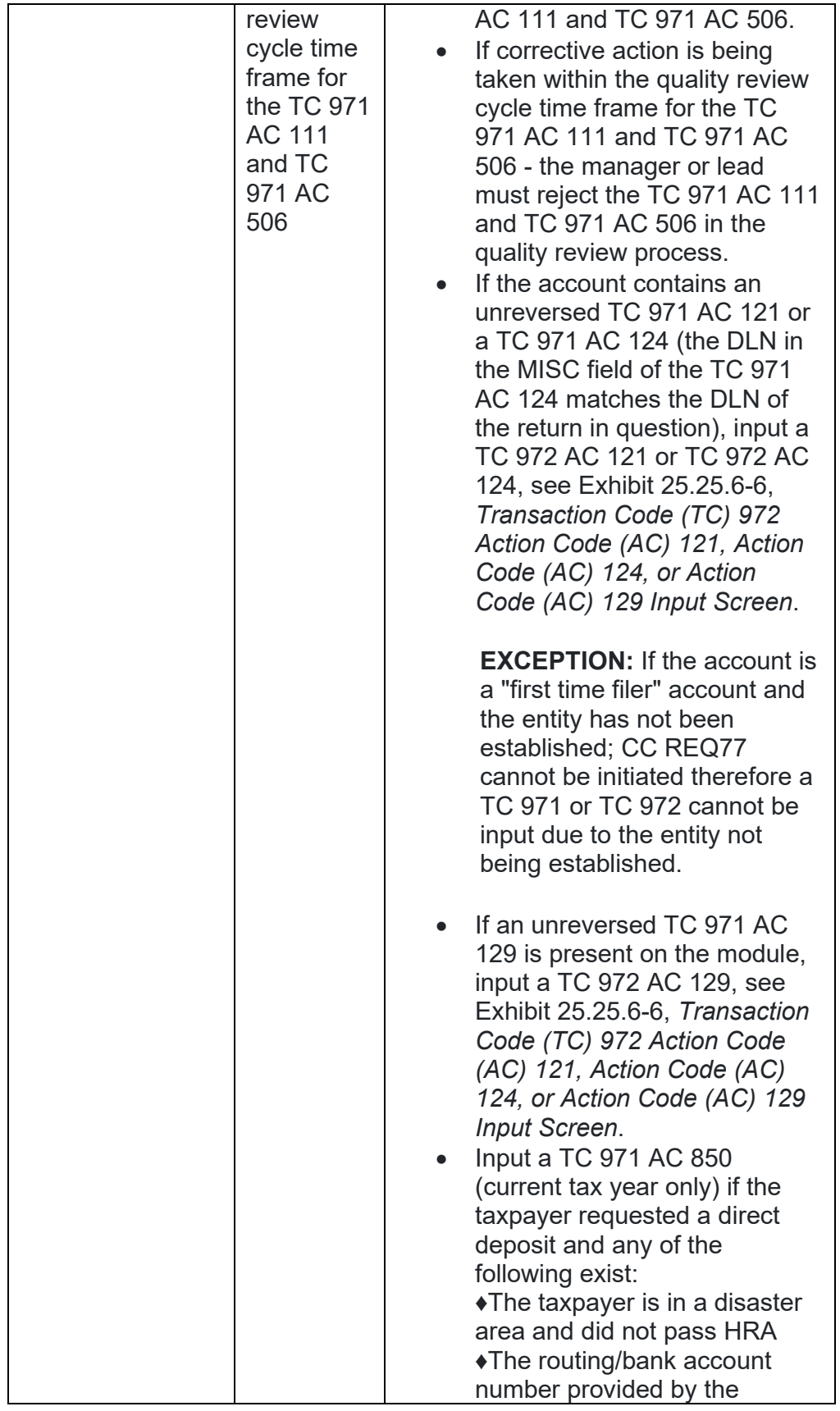

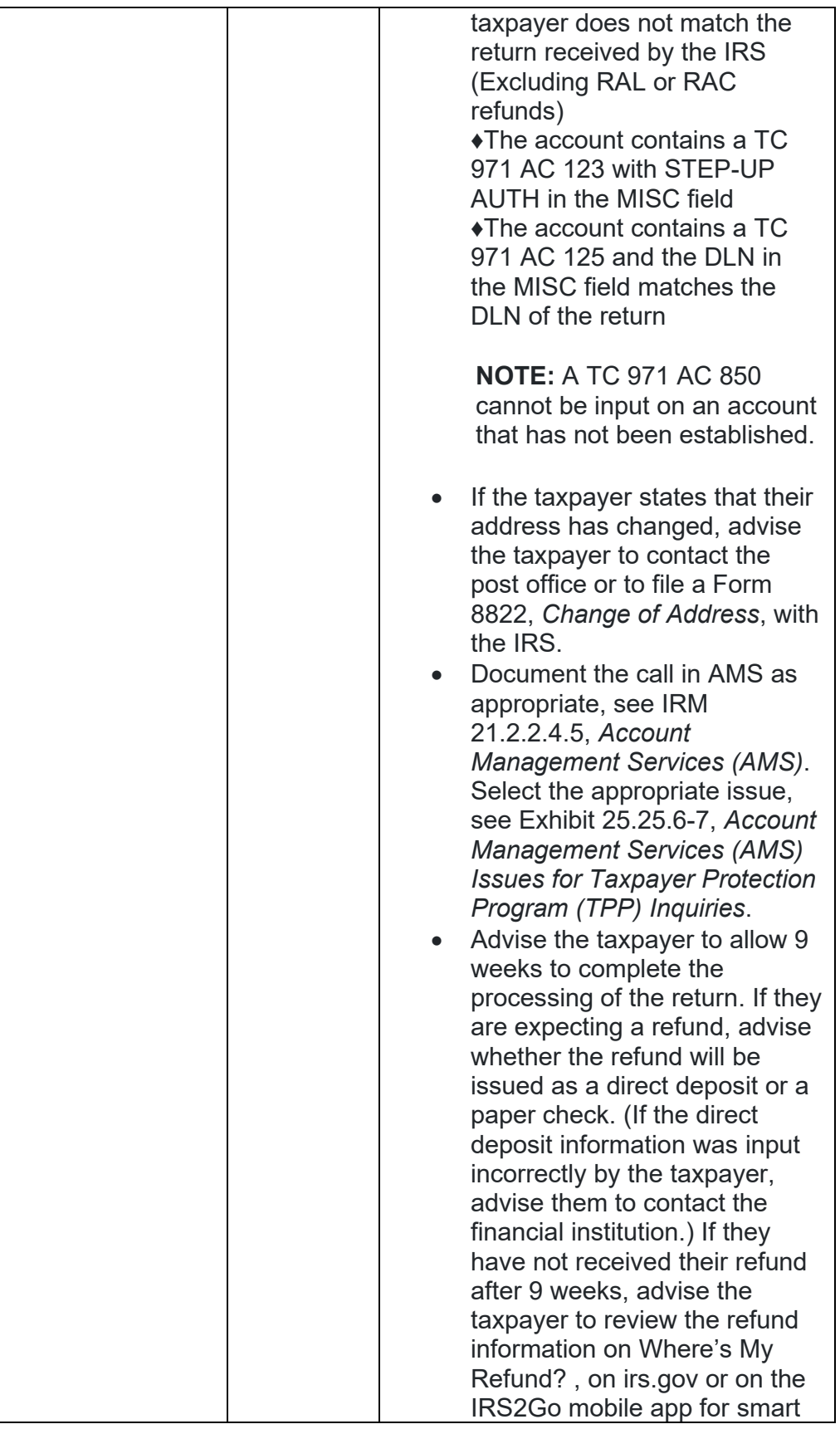

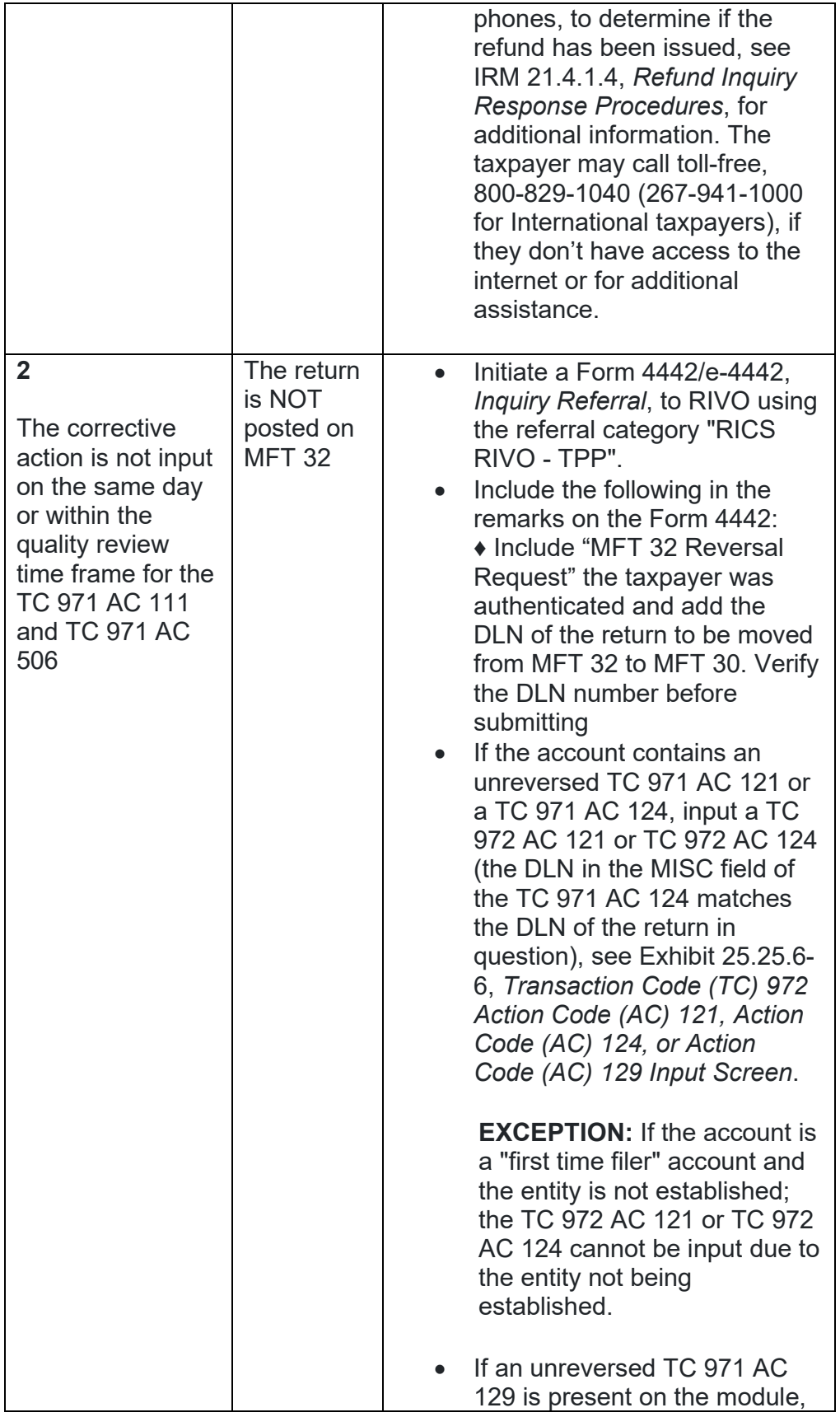

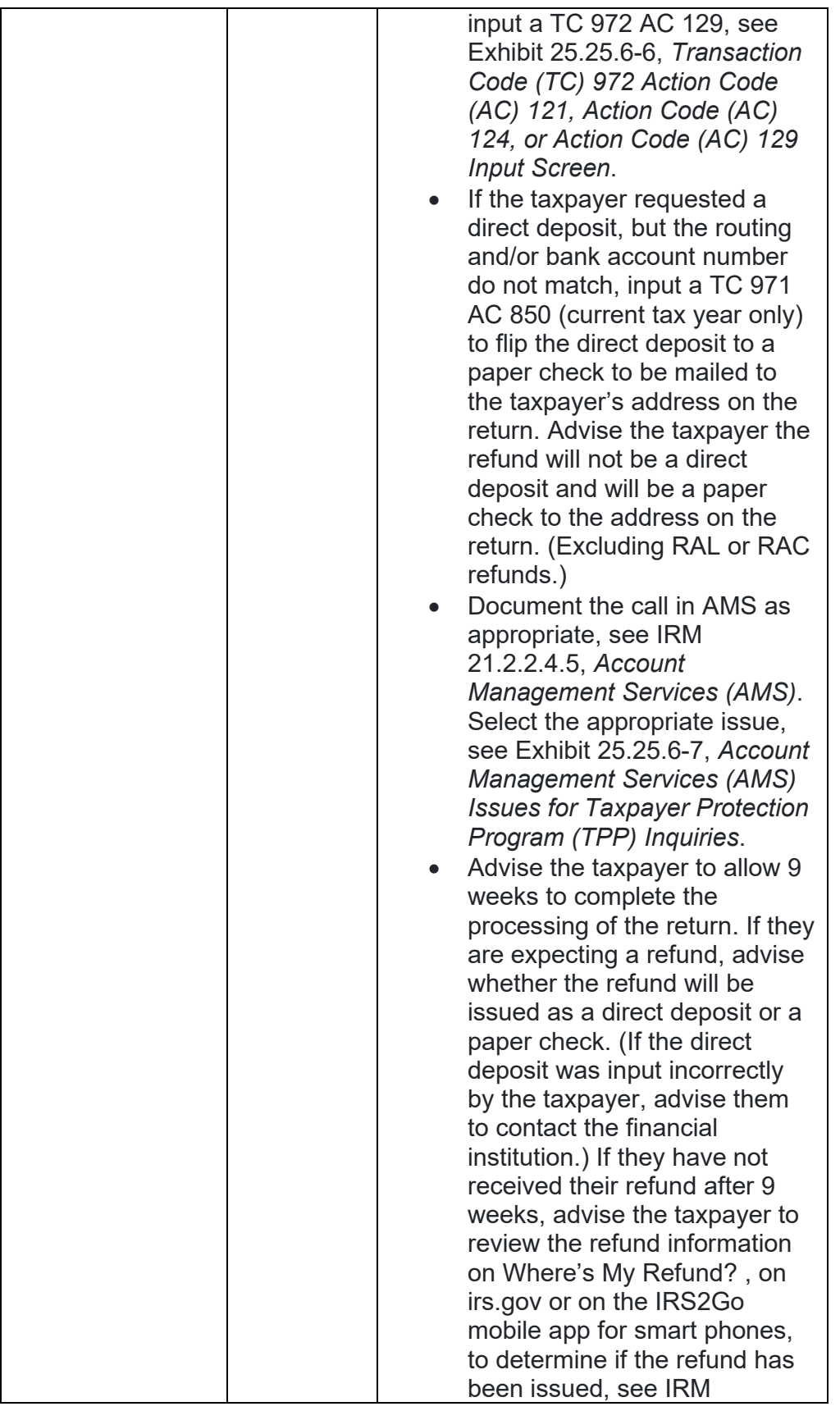

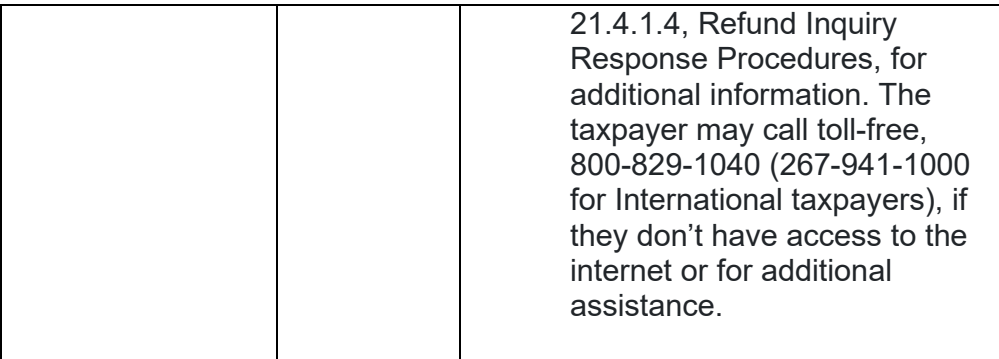

## **IRM 25.25.6.5.5.3 - Changed the Form 4442 MFT 32 Reversal queue to the RICS RIVO - TPP queue and updated instructions for including "MFT 32 Reversal" in the F4442 notes.**

- 1. The taxpayer was authenticated as required and research of the account indicates the taxpayer's return is posted on MFT 32 and the account has the following conditions:
	- o A transaction code (TC) 971 action code (AC) 111 containing the document locator number (DLN) of the taxpayer's return in the MISC field is posted on MFT 30
	- o A TC 976 containing the DLN of the taxpayer's return is posted on MFT 32

**NOTE:** There may be instances when a Taxpayer Protection Program (TPP) account may not contain a TC 971 AC 111 on MFT 30, however the account will have other indications of TPP involvement such as a TC 971/TC972 AC 124 and a TC 971 AC 506 with a MISC field of "WI PRP DDB".

2. Take the following actions to resolve the account and respond to the taxpayer:

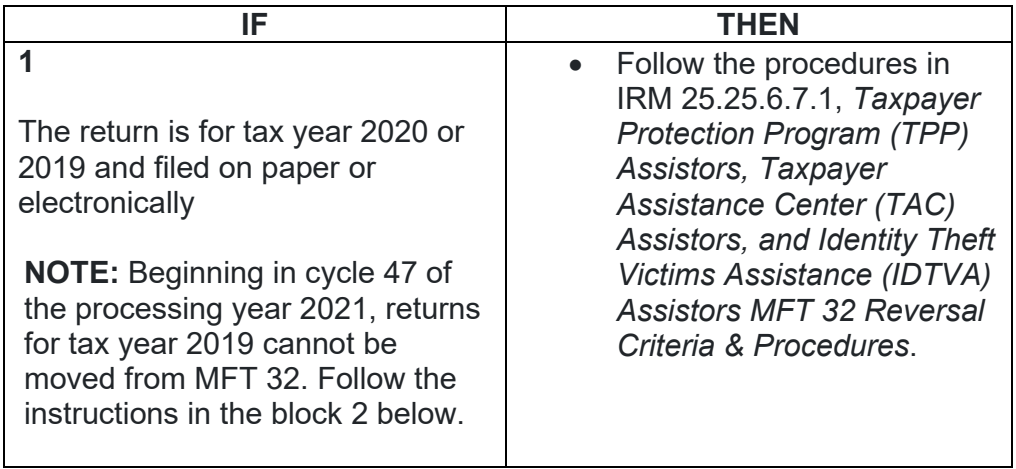

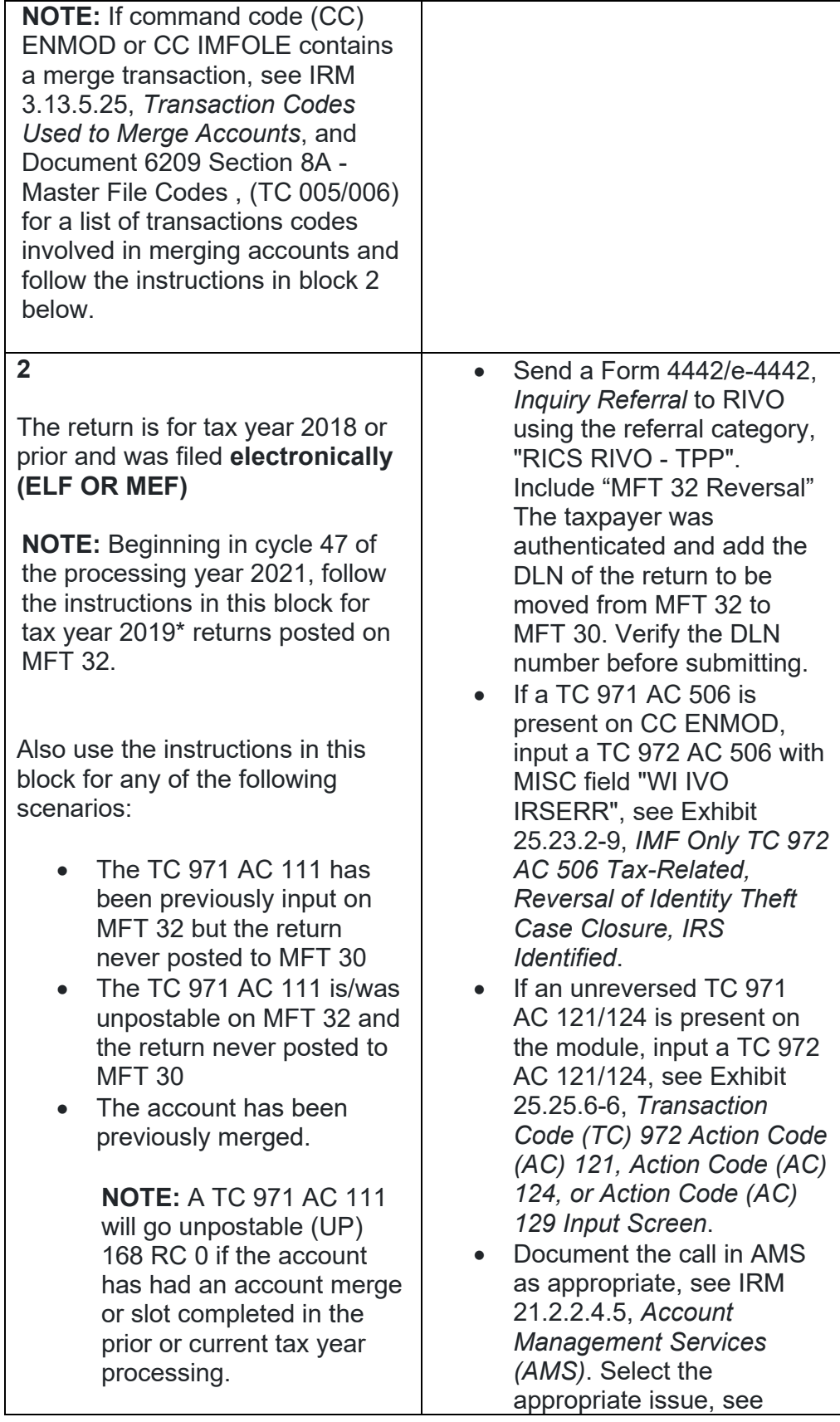

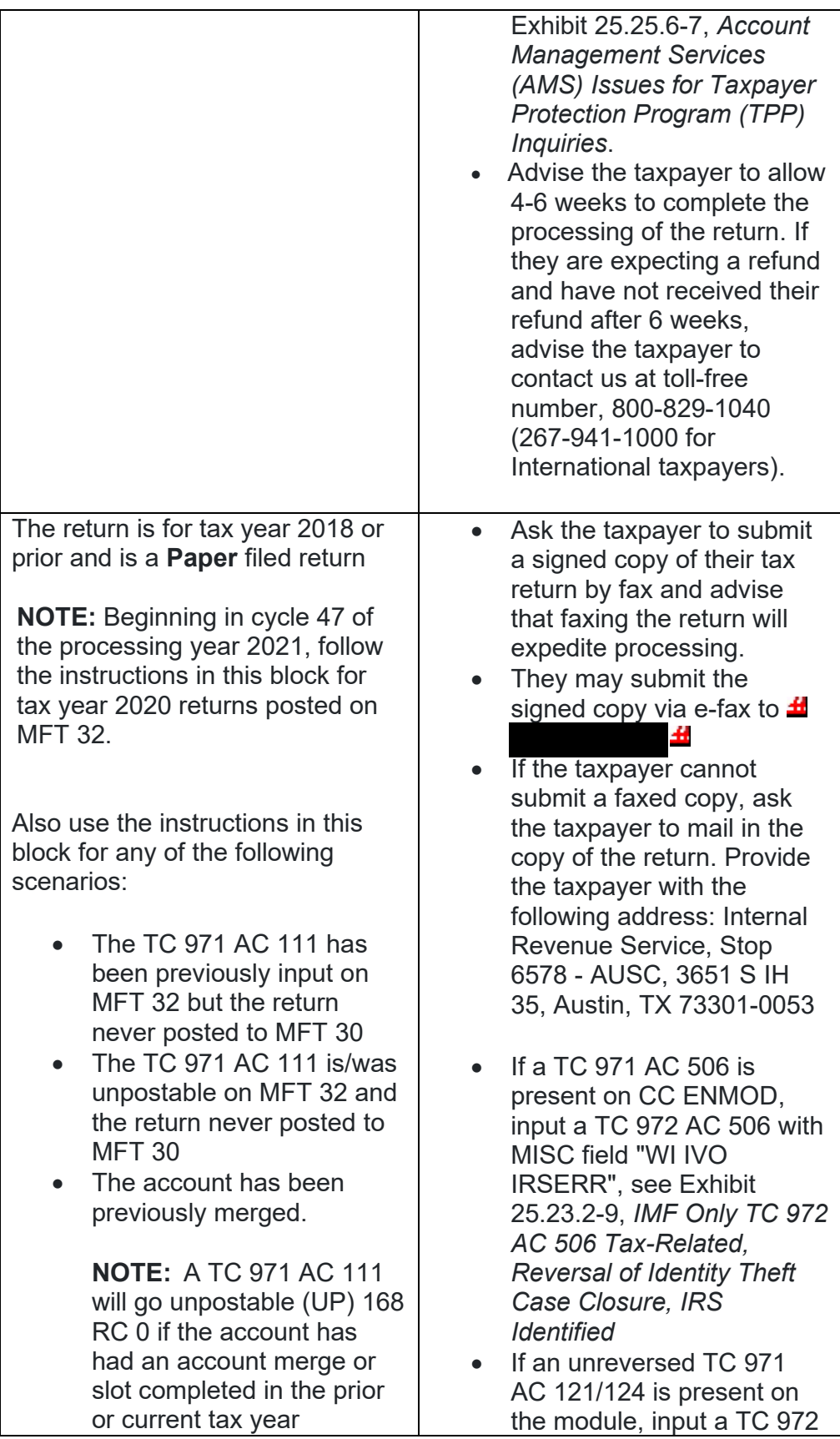

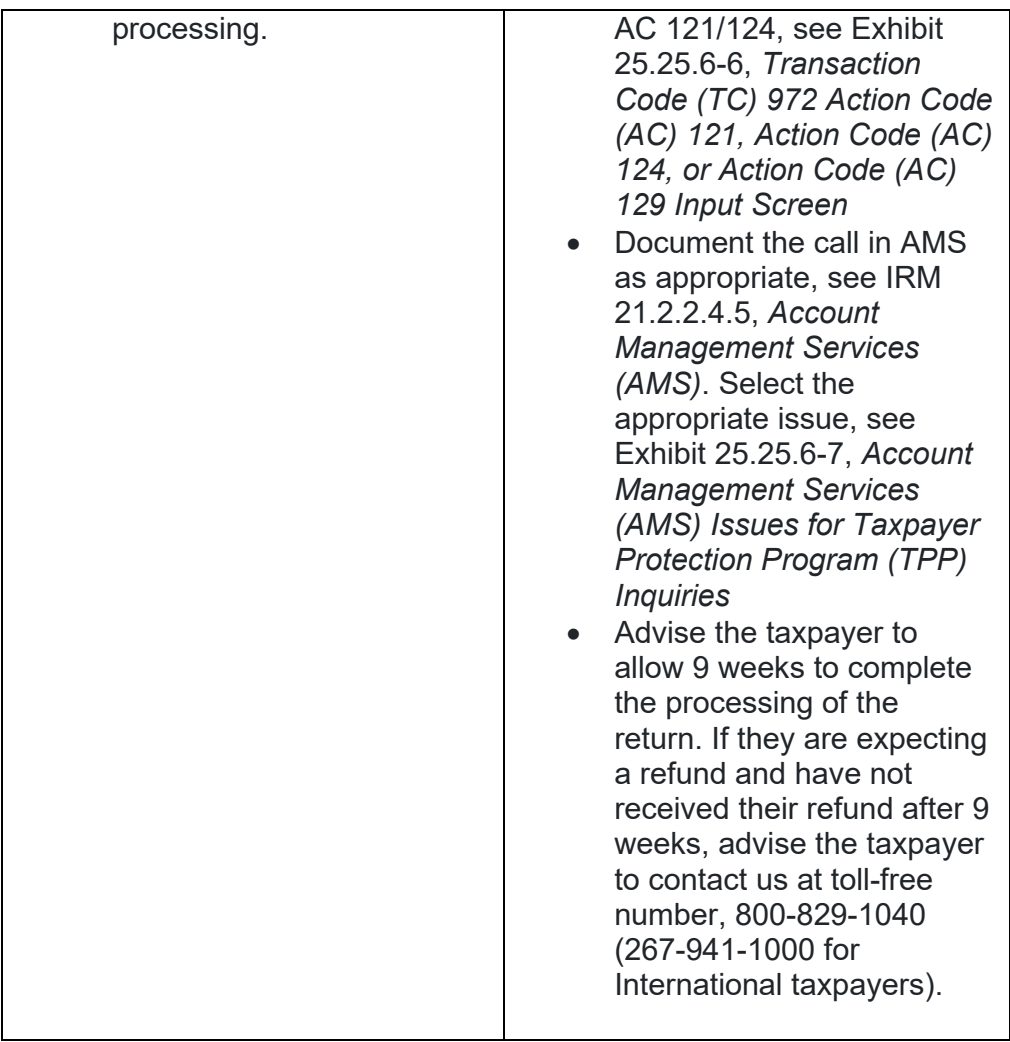

## **IRM 25.25.6.6 - Updated procedures for TPP letter inquiries, transferring call, and response options.**

1. Accounts meeting the Taxpayer Protection Program (TPP) criteria can be identified by specific transaction codes, see IRM 25.25.6.1.7, *Taxpayer Protection Program Overview*. The codes do not indicate confirmed identity theft or a fraudulent return; they indicate that additional authentication of the caller is needed prior to the posting of the return or releasing of the refund.

**NOTE:** If the account contains a transaction code (TC) 971 action code (AC) 123 with a MISC field of "TPP RECOVERY", follow the guidelines in IRM 25.25.6.1.7.1, *Taxpayer Protection Program (TPP) Recovery Project*.

2. When a return is selected for additional authentication, one of the following letters will be sent to the taxpayer advising them to contact TPP, access the Identity Verification Service website, or visit their local Taxpayer Assistance Center (TAC), to authenticate their identity:

**NOTE:** Issuance of the letter will not appear on command code (CC) ENMOD however, CC TXMODA may contain a TC 971 AC 123 with the letter number in the MISC field.

- o Letter 4883C, *Potential Identity Theft during Original Processing* issued on accounts for returns filed with an address in the United States. The account may contain a TC 971 AC 123 with a MISC field of "STEP-UP AUTH" (4883SP - Spanish version)
- o Letter 5447C, *Potential Identity Theft during Original Processing; Foreign Address* - issued on accounts for returns filed with an address outside the United States (5447SP - Spanish version)
- o Letter 5747C, *Potential Identity Theft during Original Processing - TAC AUTH ONLY* - issued on accounts with a TC 971 AC 123 with "TAC AUTH ONLY" in the MISC field or "HIGH RISK AUTH" (5747SP - Spanish version). The letter comes with the online verification option that instructs the taxpayer to use the ID Verify website at www.idverify.irs.gov to authenticate their identity and also provides the option to visit their local Taxpayer Assistance Center (TAC) for inperson visits.
- o Letter 5071C, *Potential Identity Theft During Original Processing with Online Option* - issued for accounts meeting specific criteria. The letter will provide a web address to the Identity Verification Service landing page located via the IRS.gov website. The letter and the website instruct the taxpayer to use the IDverify website to authenticate their identity.
- $\circ$  For the 2021 filing season, a pilot will be conducted with two new TPP authentication letters. The pilot letters will be issued to a limited amount of taxpayers, all other TPP taxpayers selected for authentication will be issued one of the regular TPP letters listed above.

- **Letter 6330C**, Potential Identity Theft during Original Processing - **Letter 6331C**, Potential Identity Theft during Original Processing with Online Option

If taxpayers call regarding one of the pilot letters, assistors will follow the instructions for the corresponding letter below.

-If the caller was issued the **Letter 6330C**, employees will use procedures for Letter 4883C to address the inquiry throughout the IRM.

-If the caller was issued the **Letter 6331C**, employees will use procedures for Letter 5071C to address the inquiry throughout the IRM.

The new pilot letters **cannot** be reissued, therefore the corresponding

letter below must be issued if the TP did not receive, misplaced/lost or did not receive the letter. Issue corresponding letter: Letter  $6330C = 4883C$ Letter 6331C = 5071C

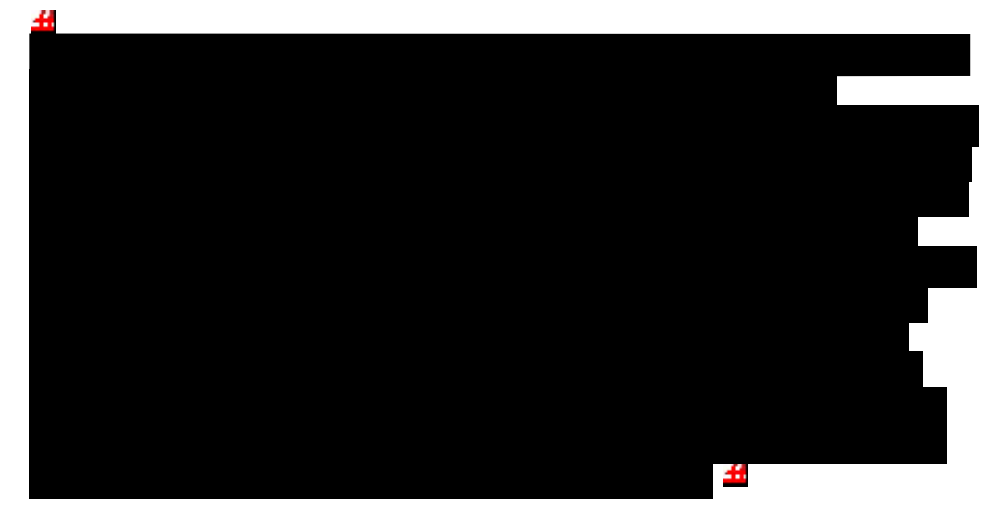

- 3. The taxpayer can obtain additional information regarding the letter, required authentication documents, and other identity theft information by using the letter number (example 4883C) as a keyword in the search field on IRS.gov.
- 4. Prior to taking any actions in this IRM section, authentication procedures should have been completed, see IRM 21.1.3.2.3, *Required Taxpayer Authentication*, and IRM 21.1.3.2.4, *Additional Taxpayer Authentication*, as required by the IRM, based on the account issues.
- 5. If the taxpayer **has not** received a TPP letter, determine if the taxpayer has allowed the appropriate processing time frame, see IRM 21.4.1.4, *Refund Inquiry Response Procedures*, before continuing with the call. If the taxpayer has not allowed the appropriate processing time frame, advise the taxpayer to allow the appropriate time frame and call back. If the taxpayer has allowed the appropriate time frame or has received a TPP letter, proceed with the instructions below.

**EXCEPTION:**Taxpayers calling because their return was rejected by the IRS due to their taxpayer identification number (TIN) being previously used to file a return do not need to allow the appropriate processing time frame.

**NOTE:** If the unpostable (UP) 126 reason code (RC) "0" posted to the account within 14 days of the date of the call, **AND** a TC 971 AC 123 containing the letter number in the MISC field is **NOT** present, then advise the caller to allow 14 days (30 days for Letter 5447C) from the status date on CC UPTIN of the UP 126 RC "0" to receive the TPP letter. If the TC 971 AC 123 with the letter number in the MISC field **IS** present, then advise the caller to allow 14 days (30 days for Letter 5447C) from the posting date of the TC 971 AC 123. For example: Returns held up in the Error Resolution System (ERS)

process may be past the normal processing time frame, however the return was only recently selected by the TPP program.

6. Follow the chart below to advise the taxpayer and resolve the account:

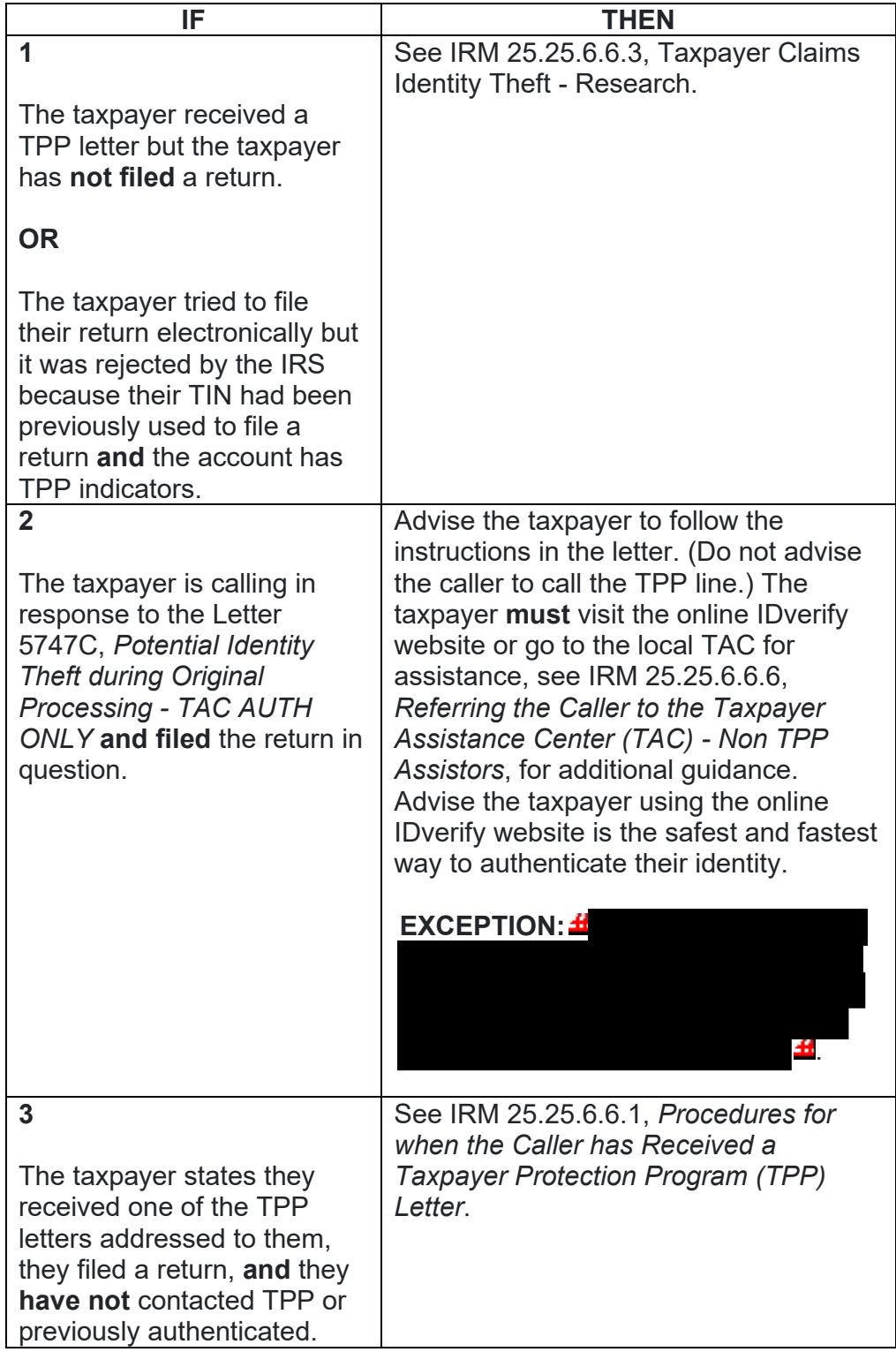

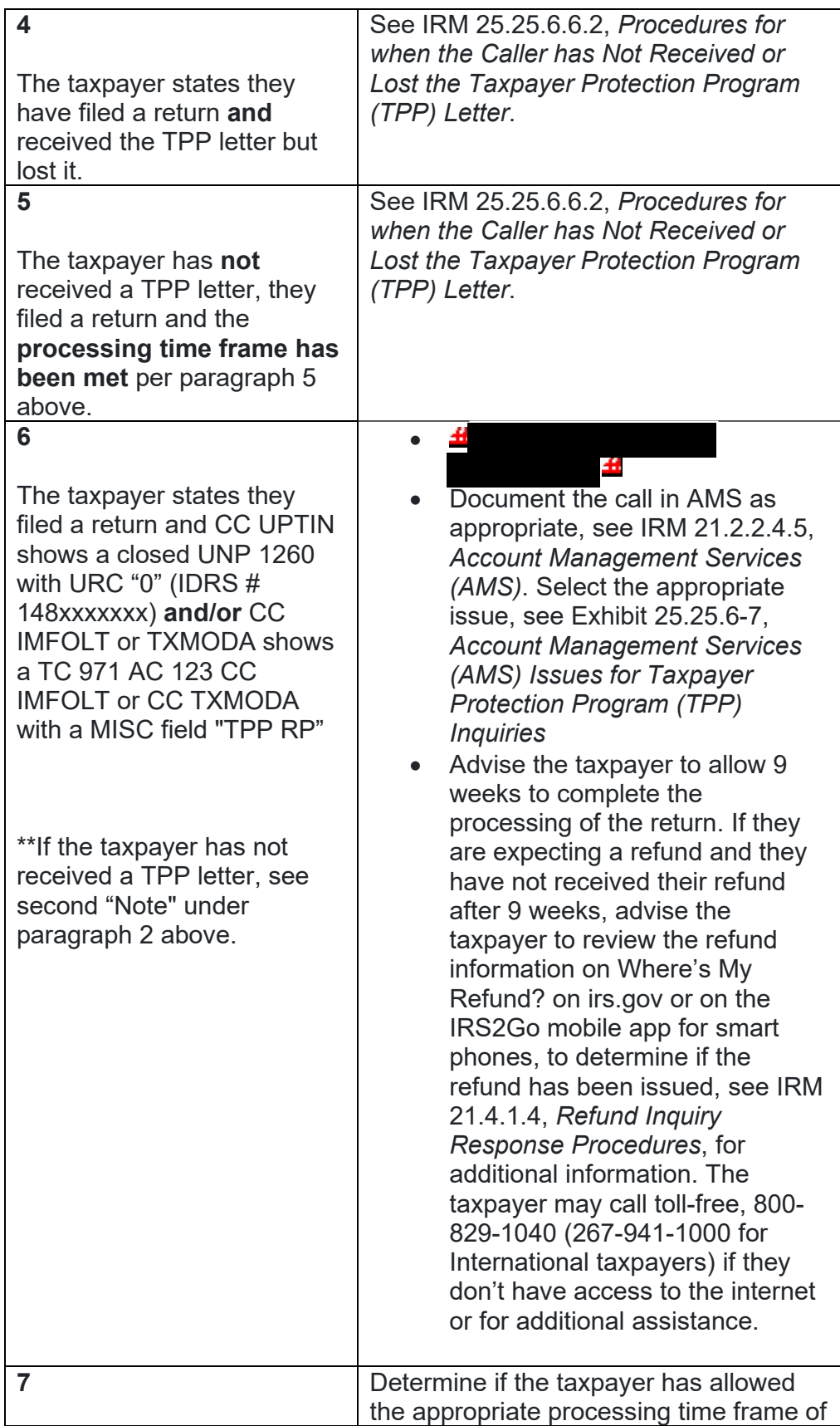

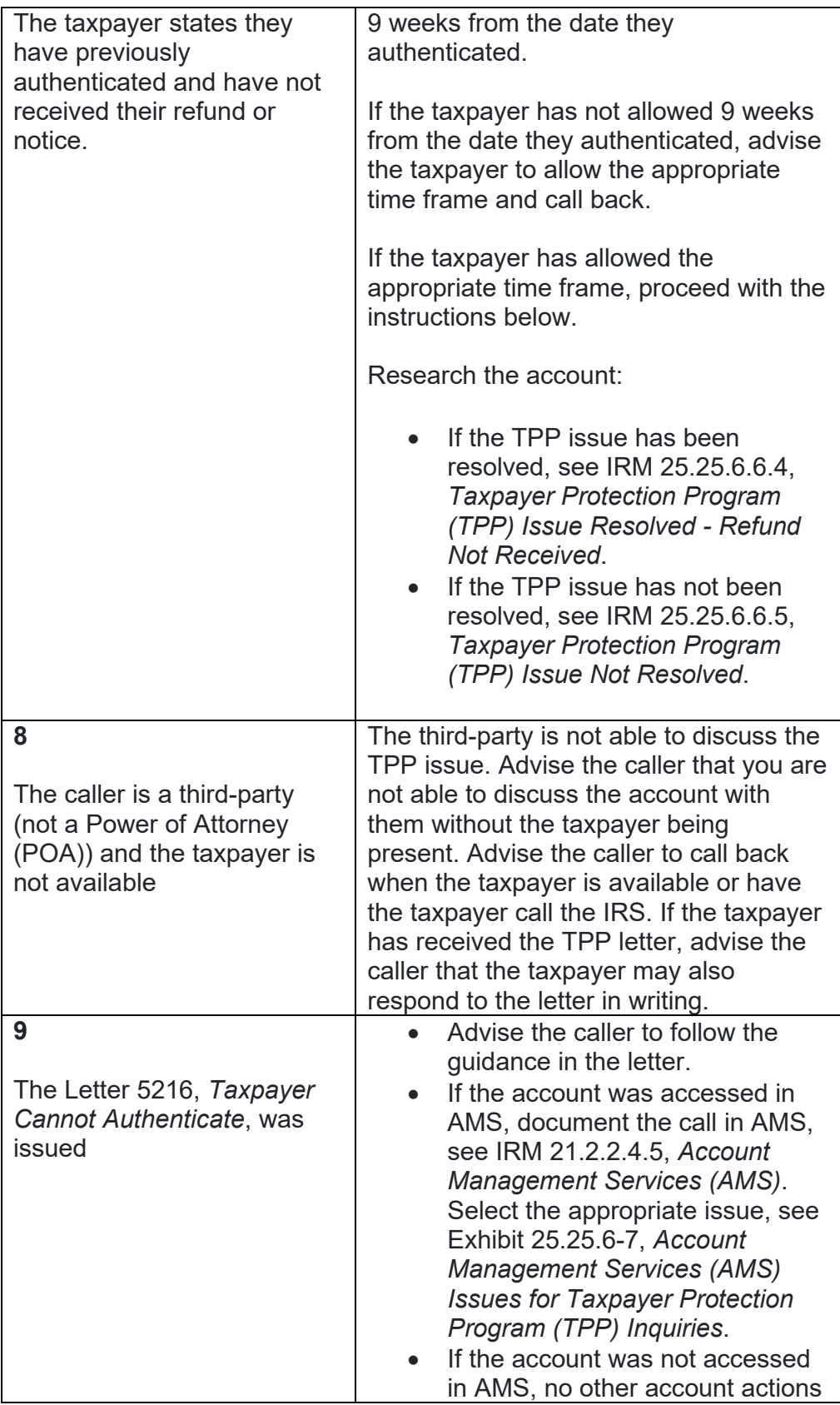

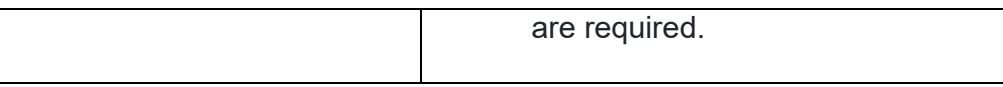

## **IRM 25.25.6.6.3.1 - Updated Letter 4674C suggested paragraphs throughout table.**

- 1. Prior to taking any actions in this IRM section, authentication procedures should have been completed, see IRM 21.1.3.2.3, *Required Taxpayer Authentication*, and IRM 21.1.3.2.4, *Additional Taxpayer Authentication*, as required by the IRM, based on the account issues.
- 2. Take the actions in the tables below as appropriate to resolve the account when the identity theft return is/was unpostable (UP) 126 reason code (RC) "0". Utilize the Integrated Automation Technologies (IAT), Taxpayer Verification Tool (TVT) when available, unless otherwise directed by the IRM.
- 3. The scenarios in the table below cannot be resolved utilizing the TVT tool:

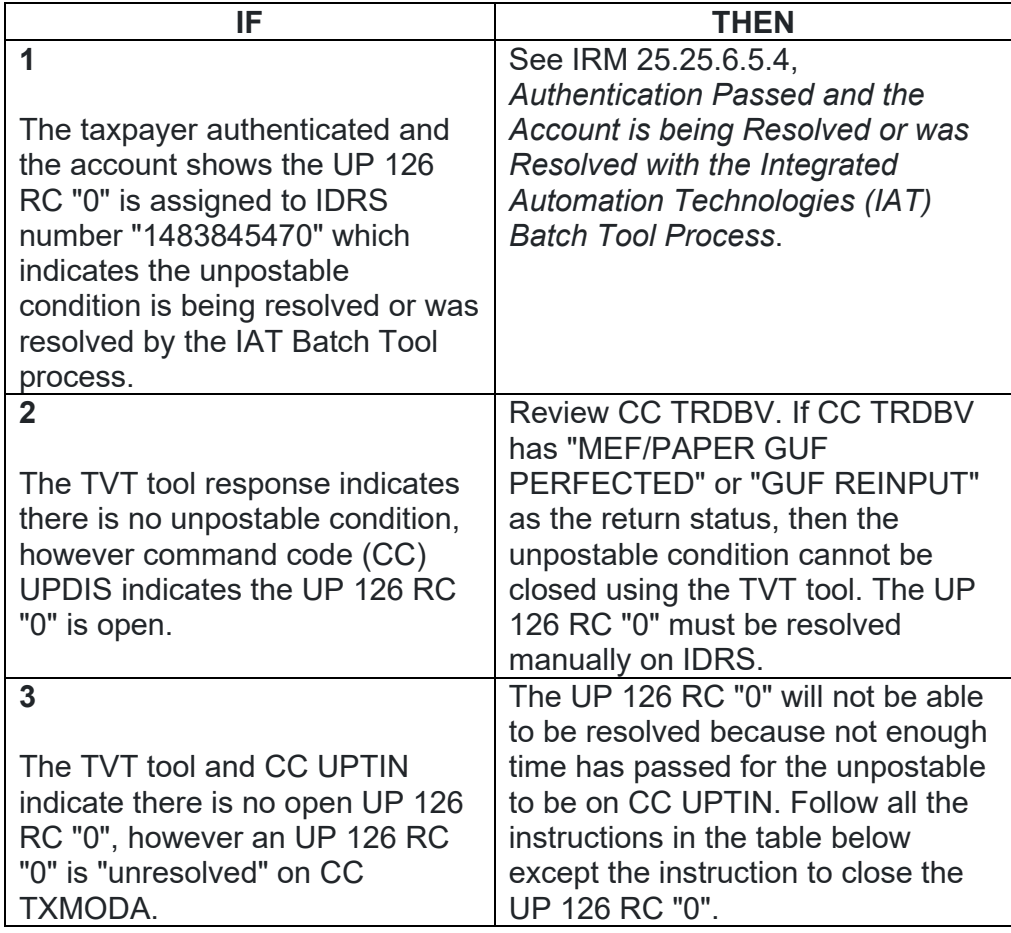

4. Follow the instructions in the table below to resolve the account. Utilize the TVT tool when available, unless otherwise directed by the IRM:

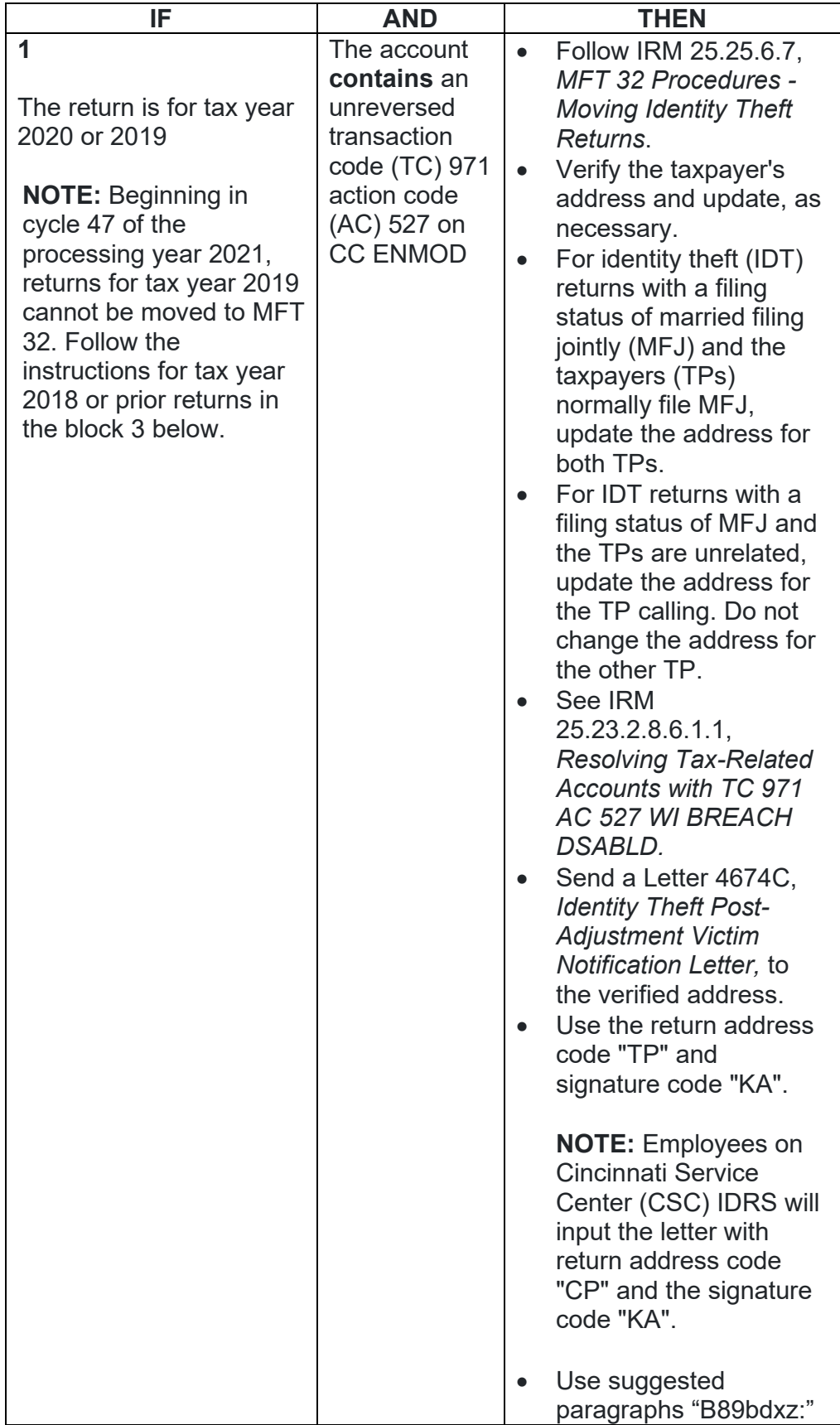

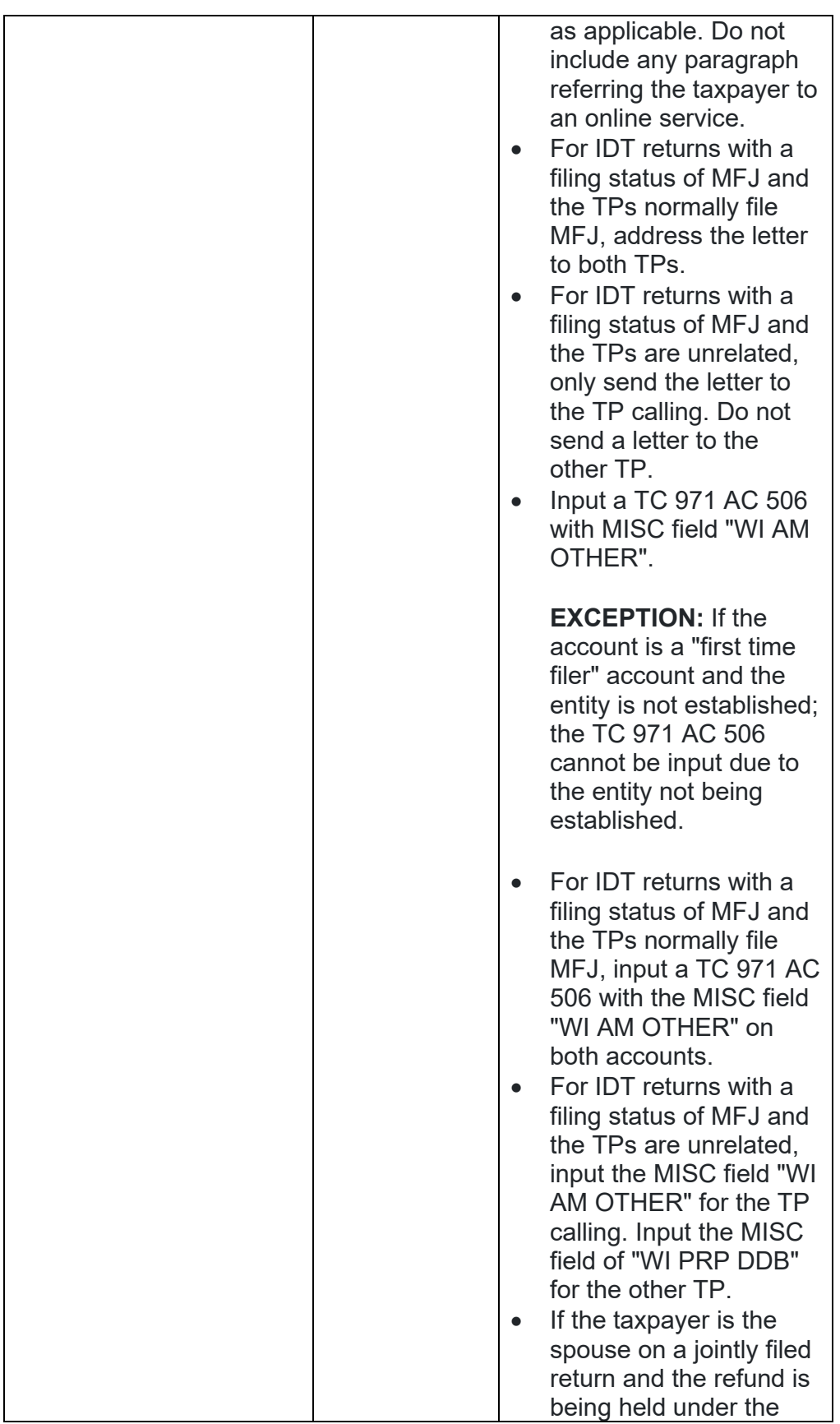

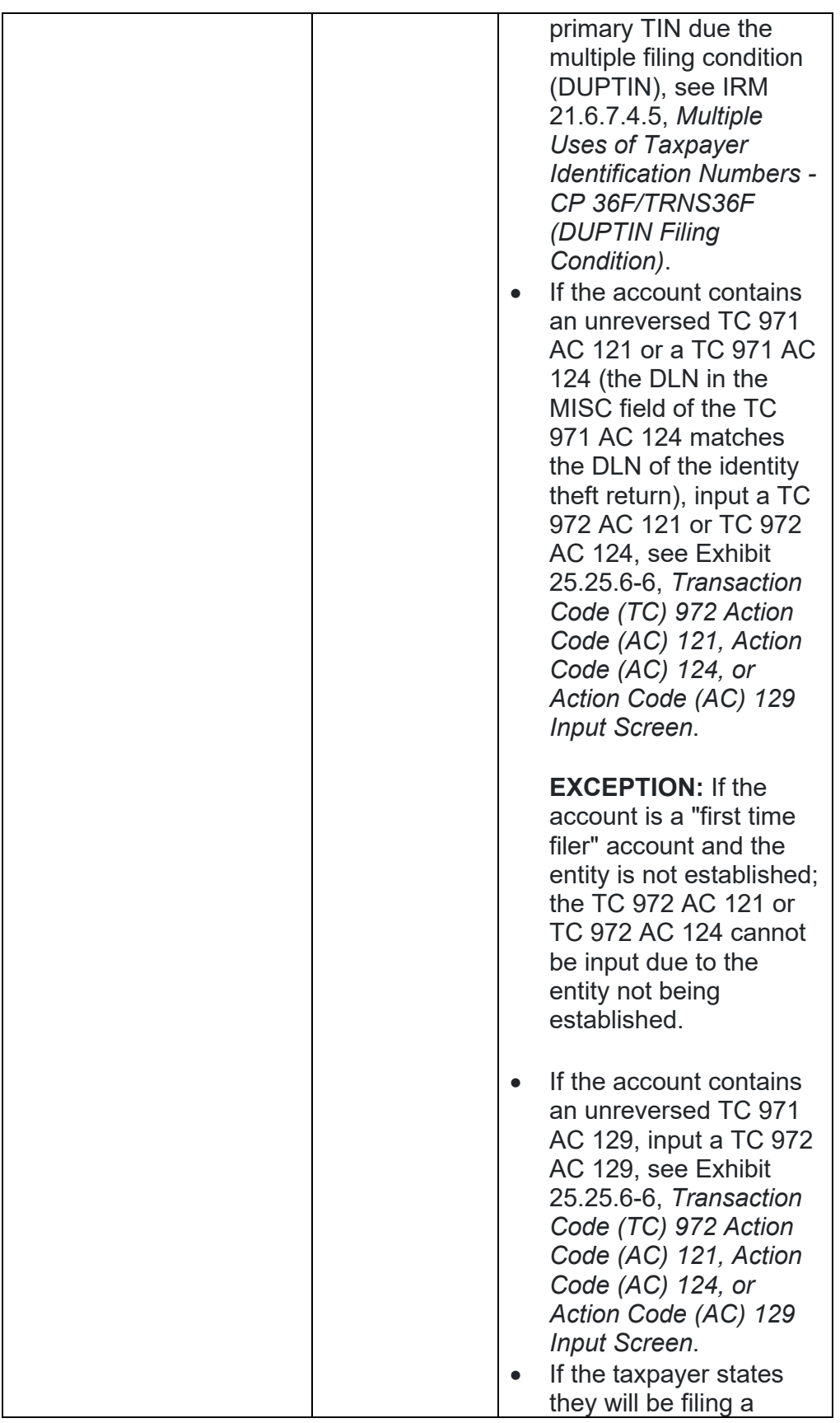

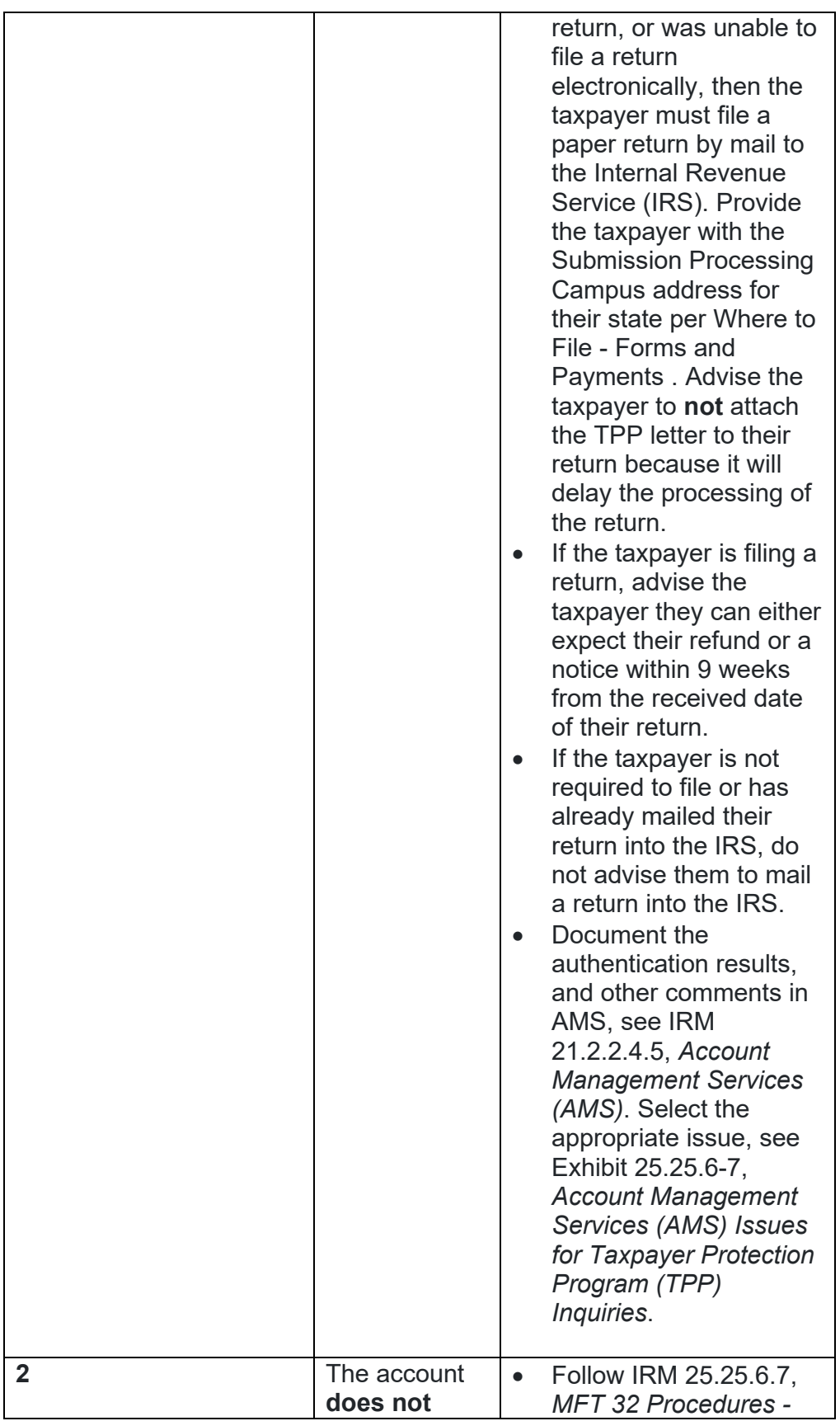

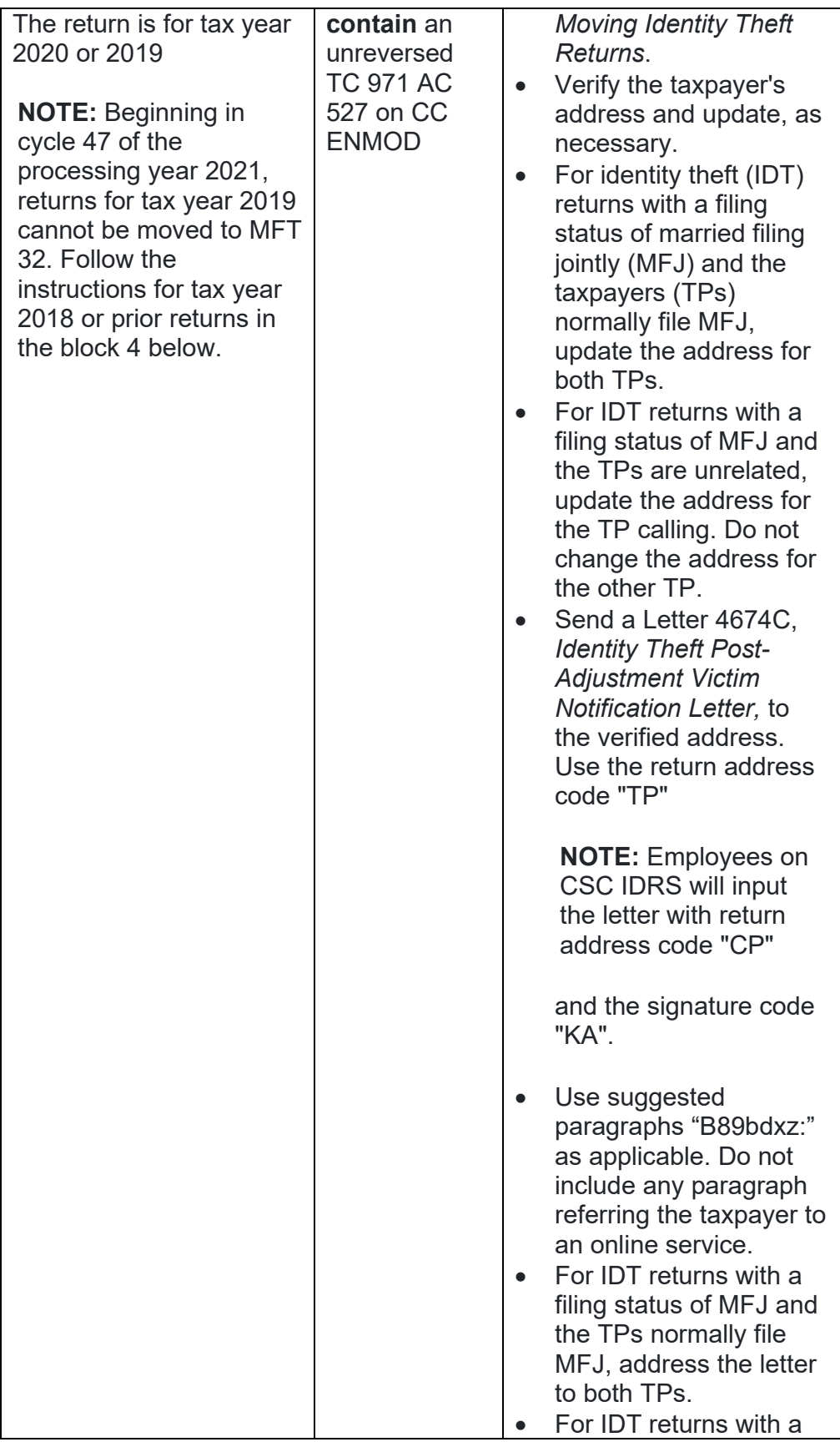

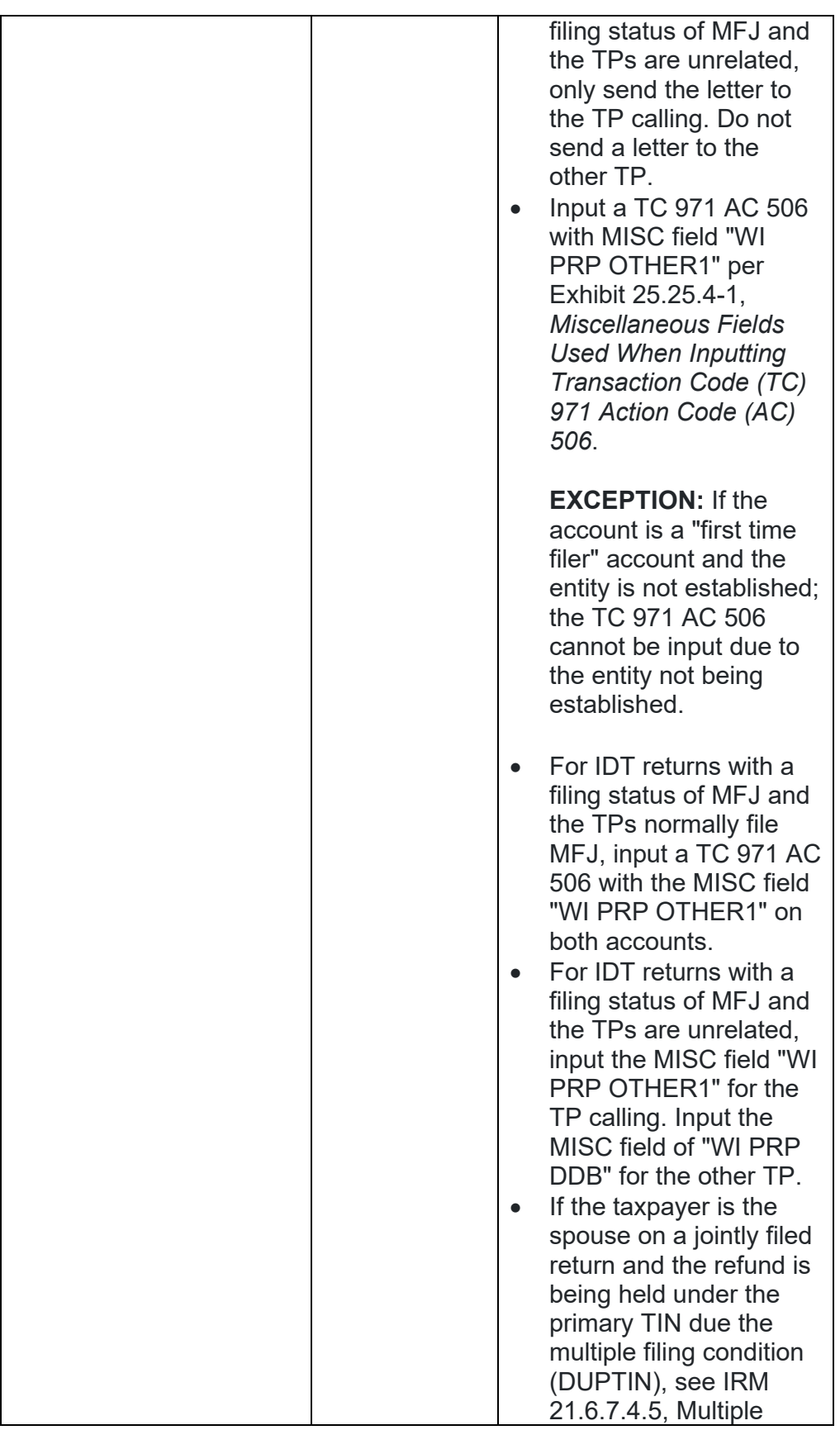

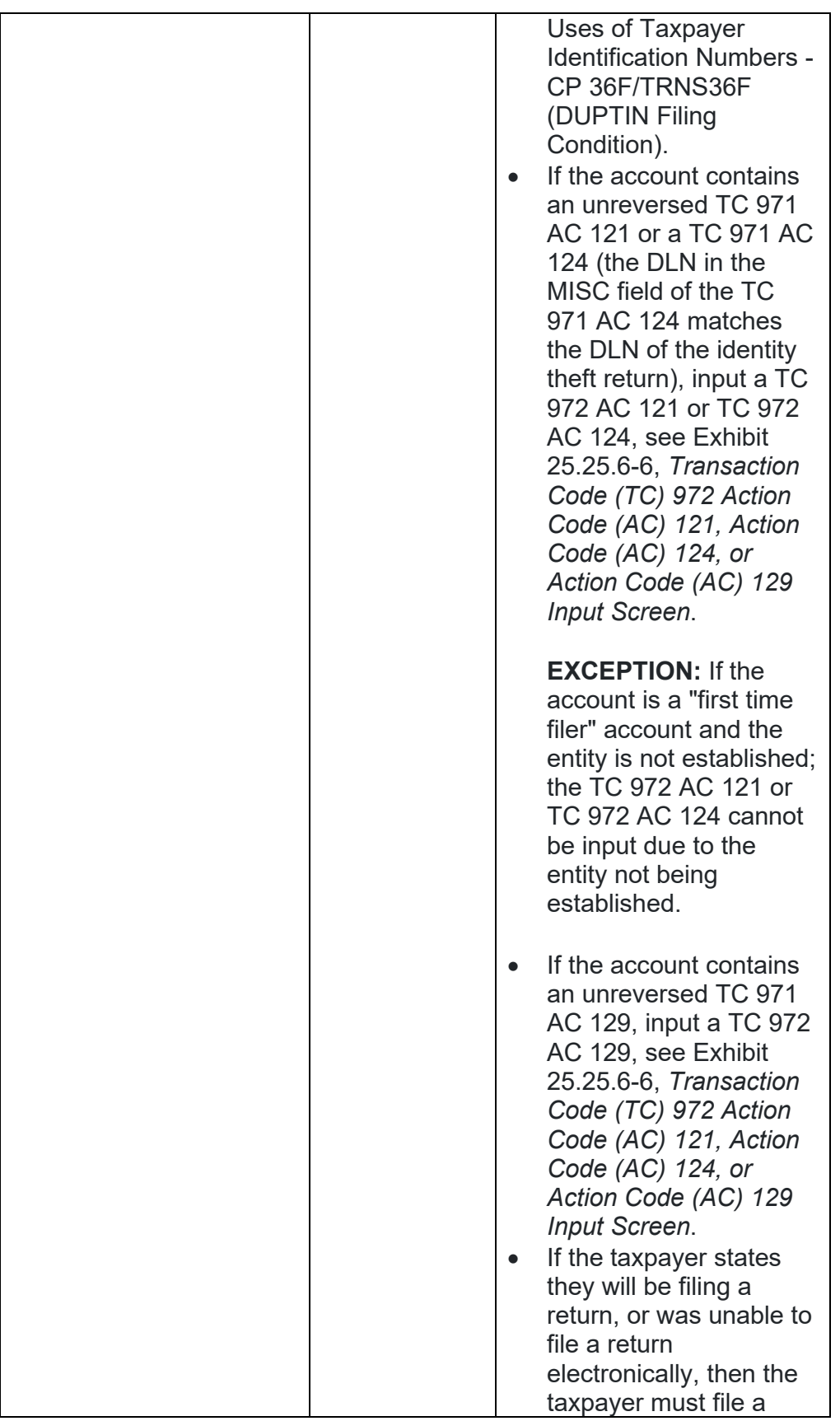

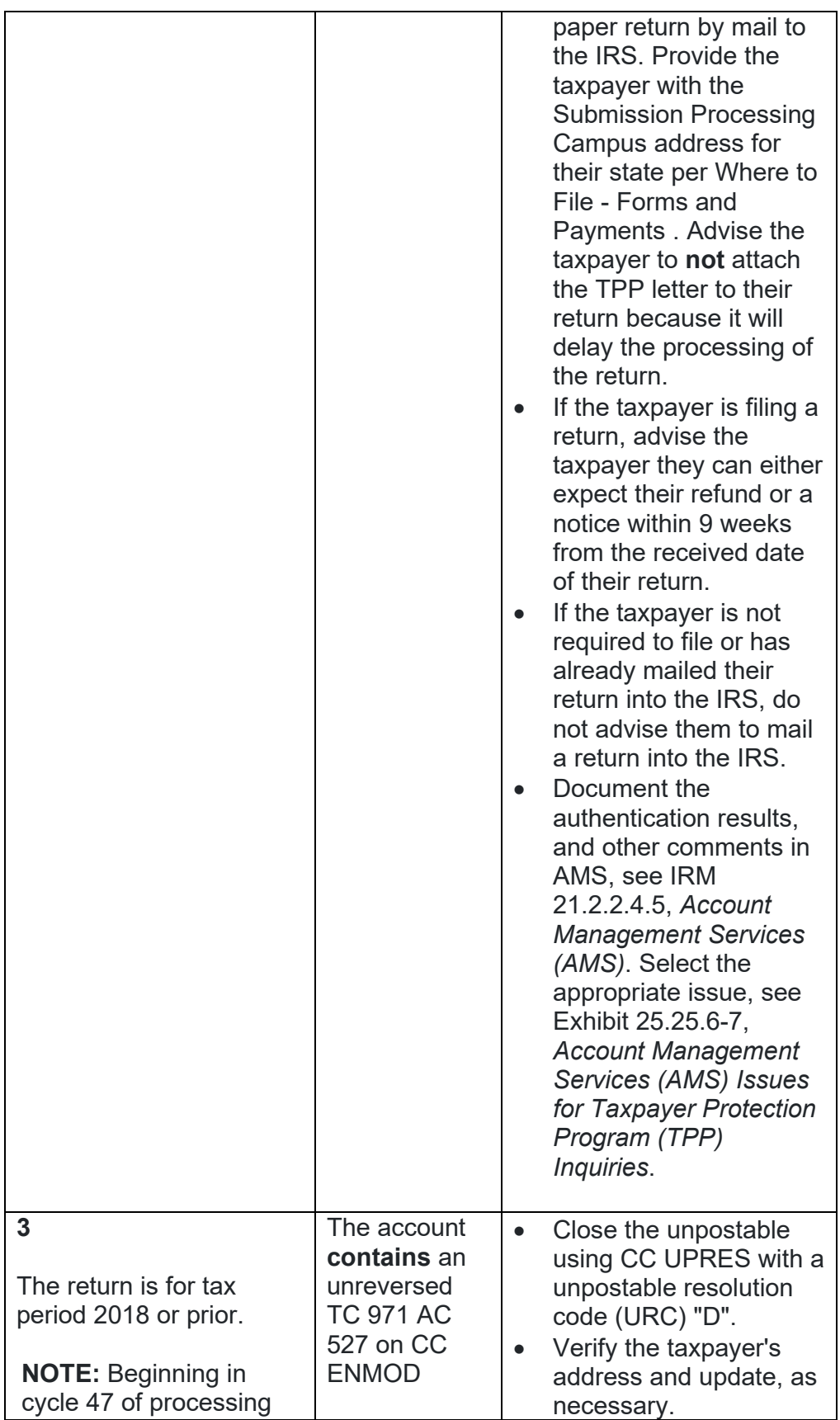

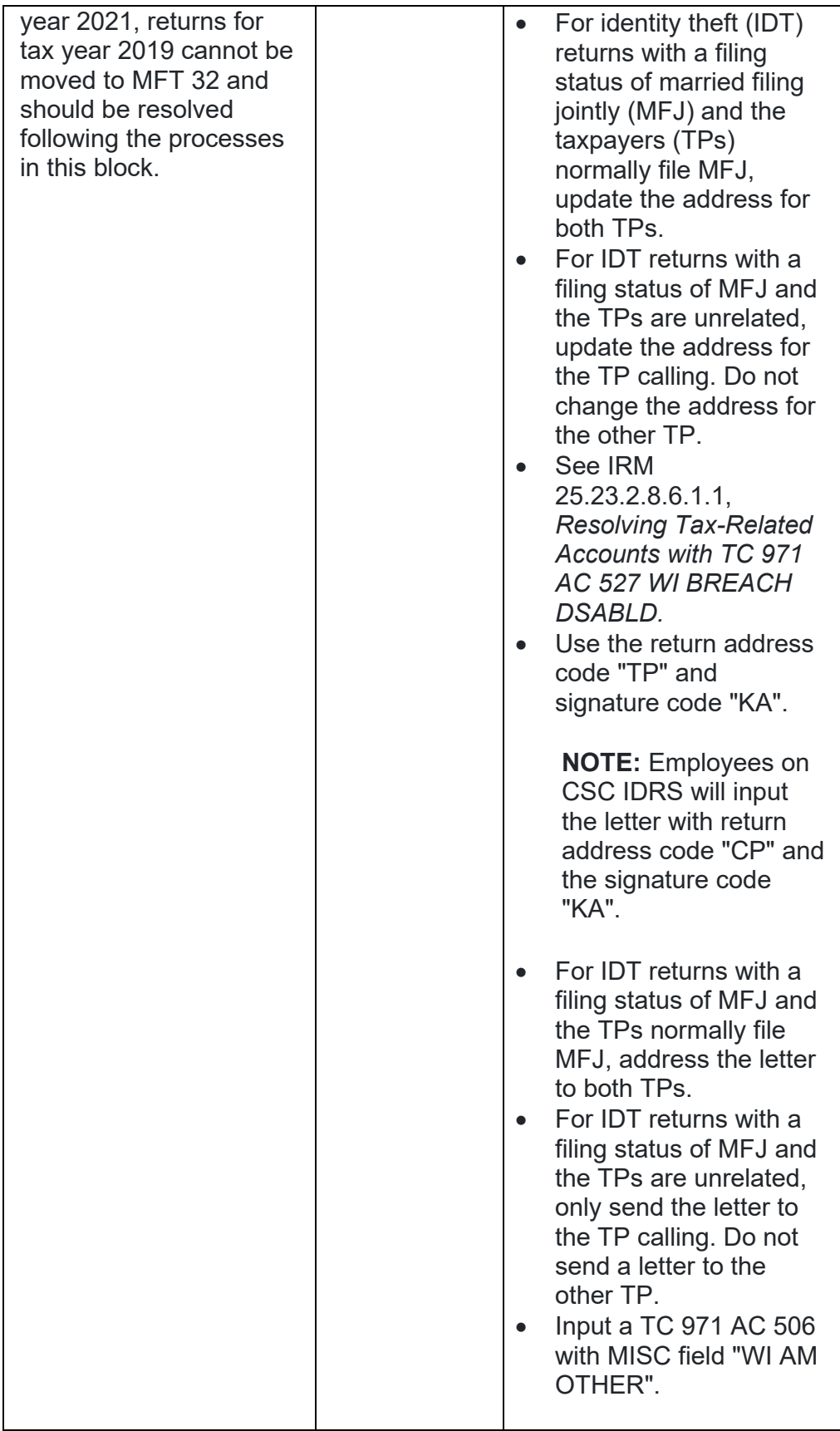

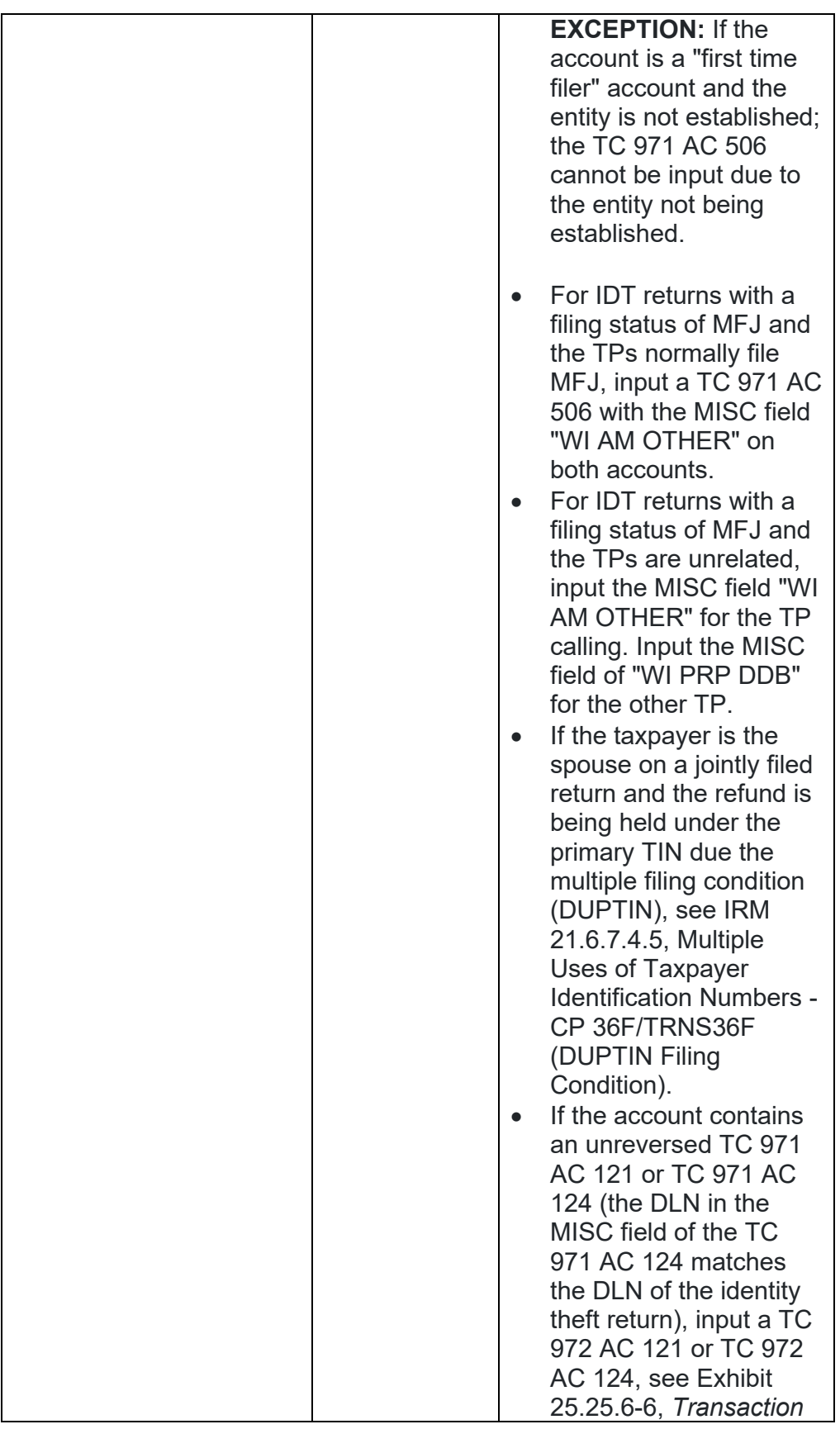

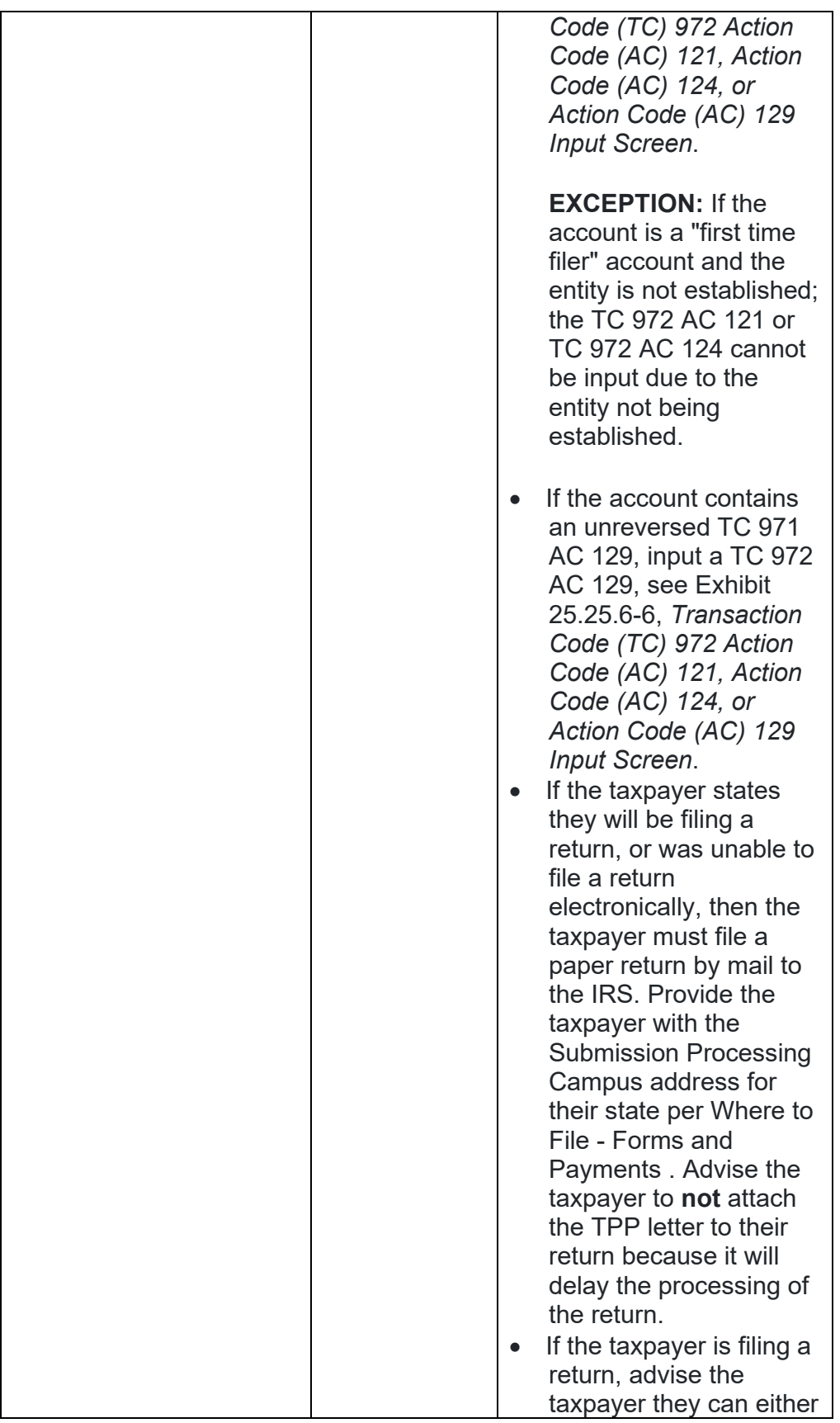
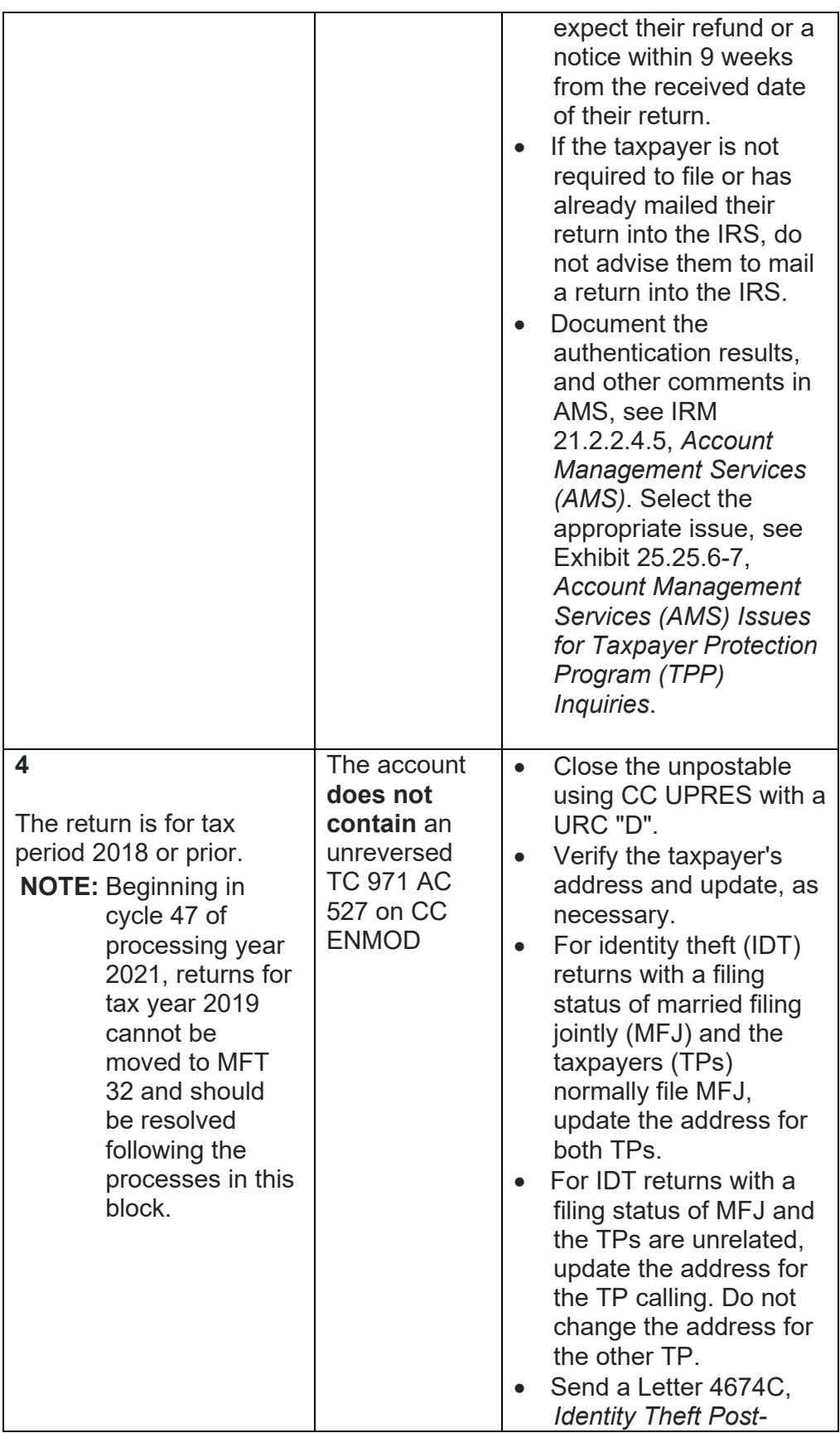

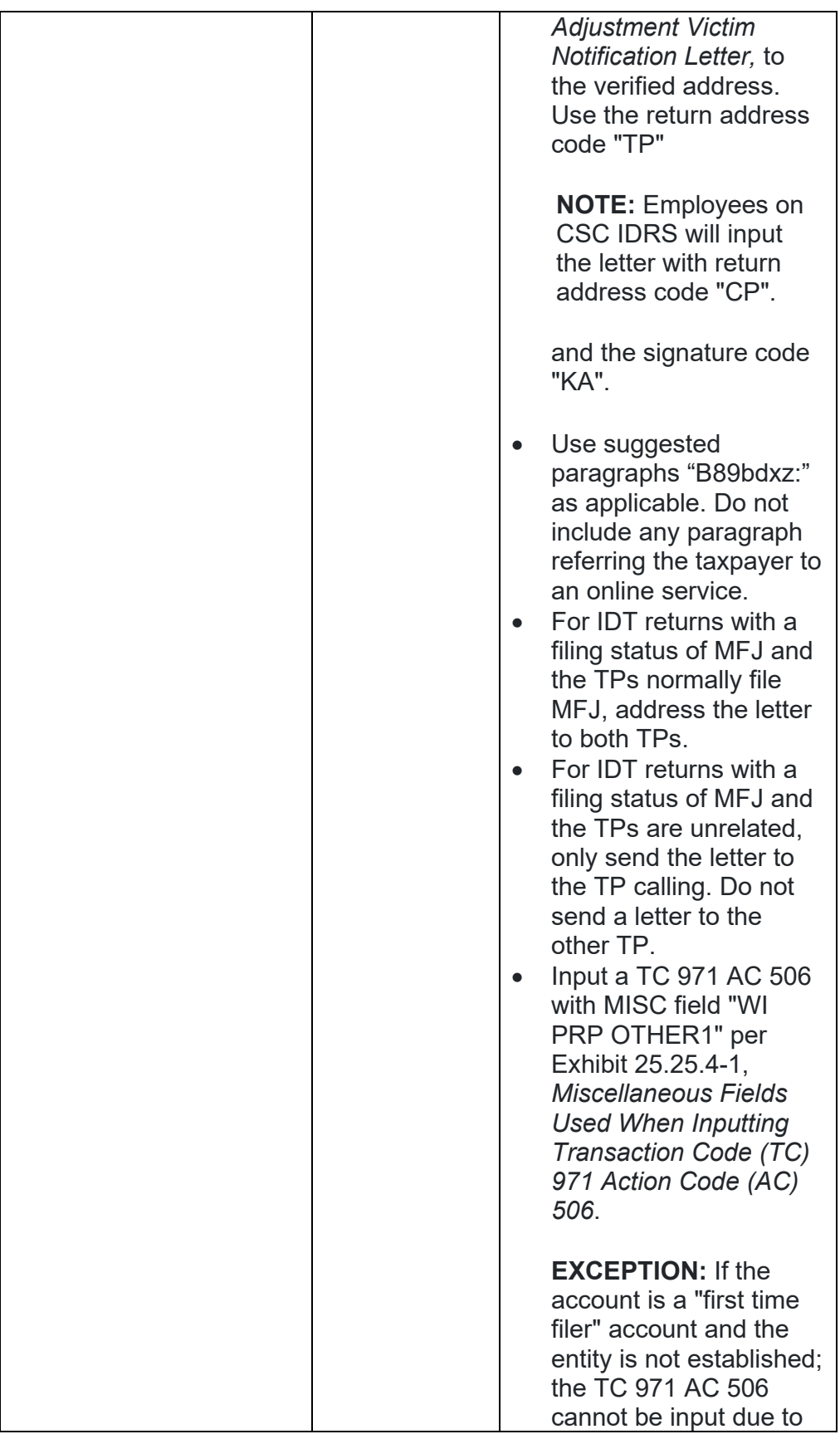

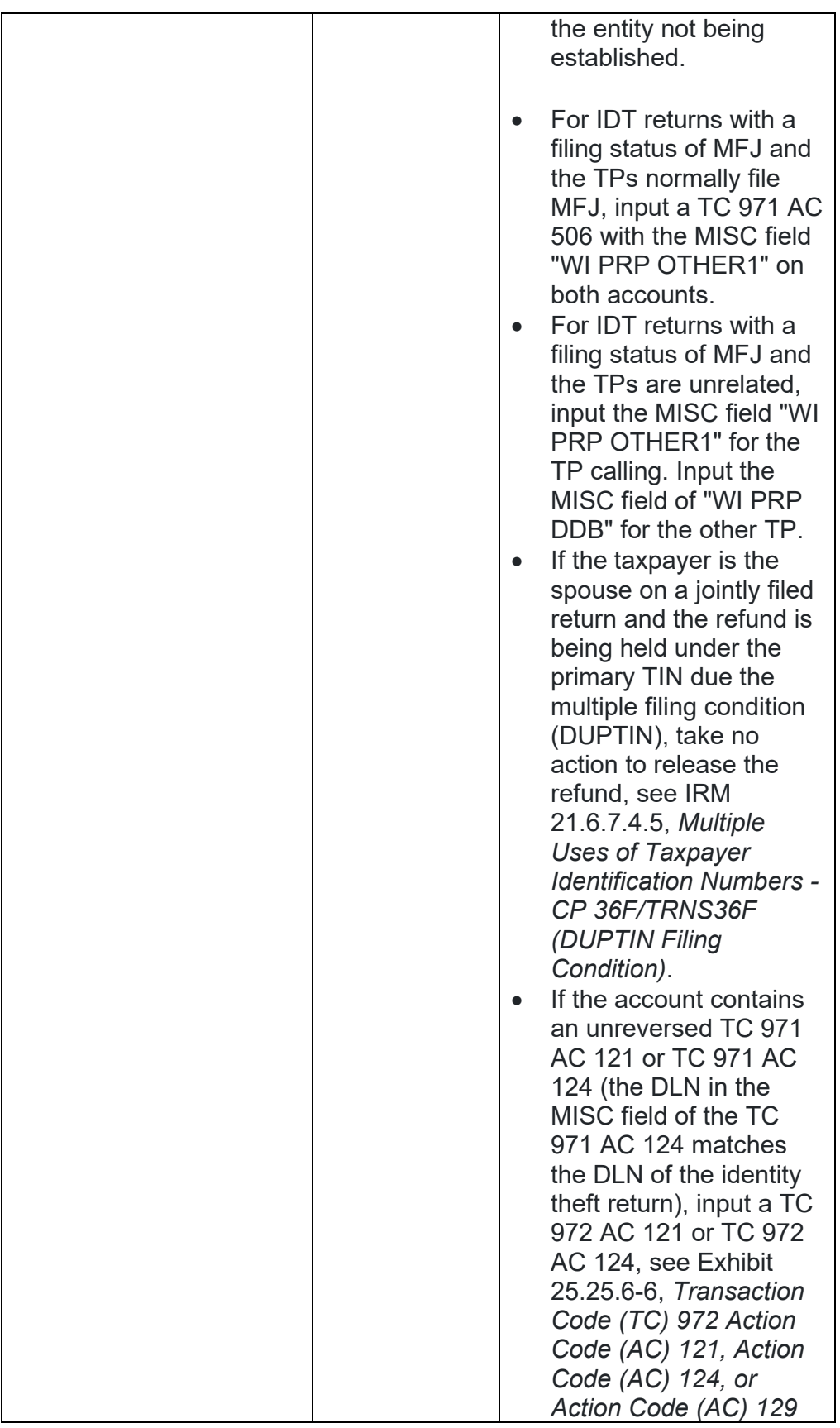

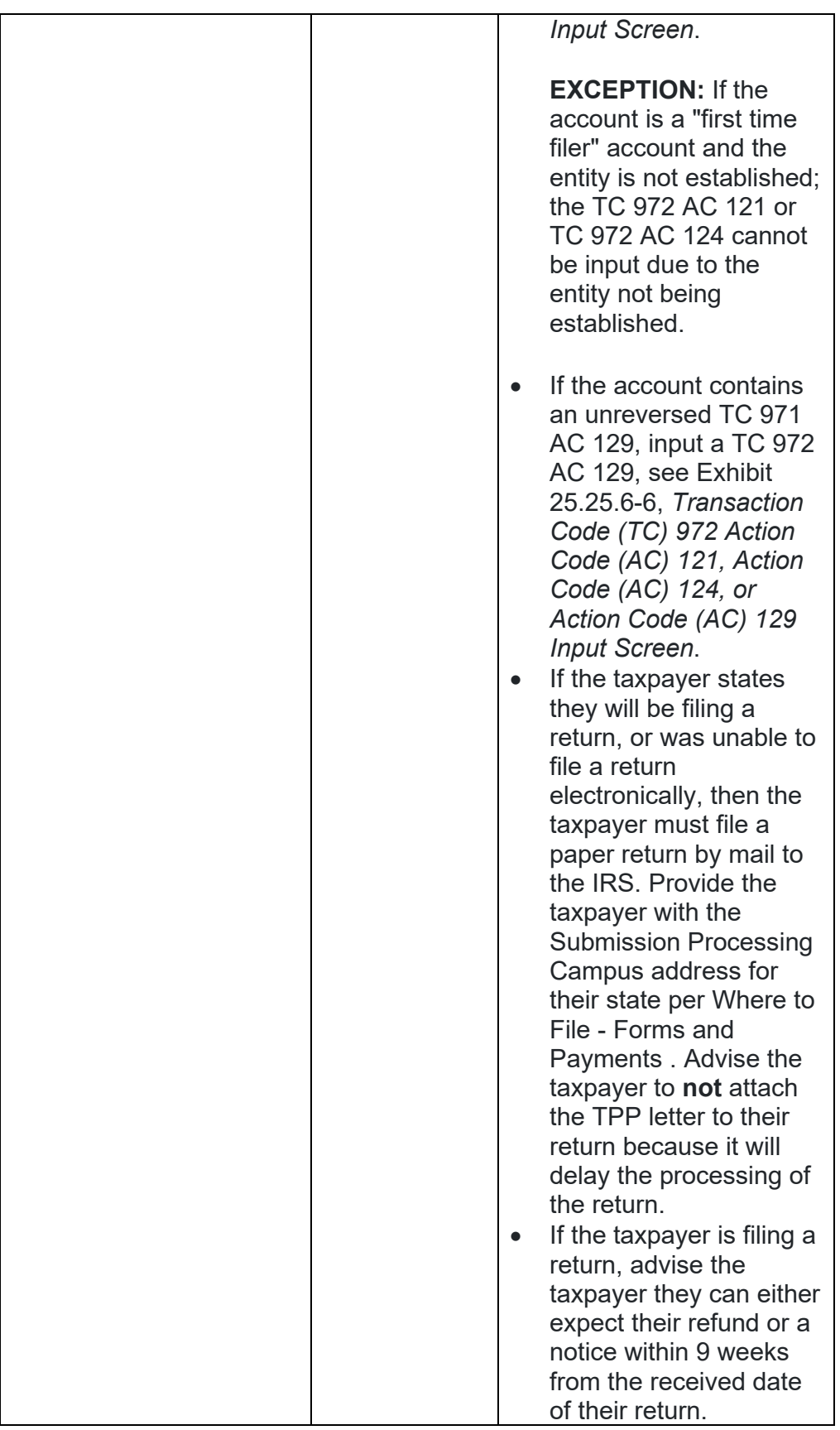

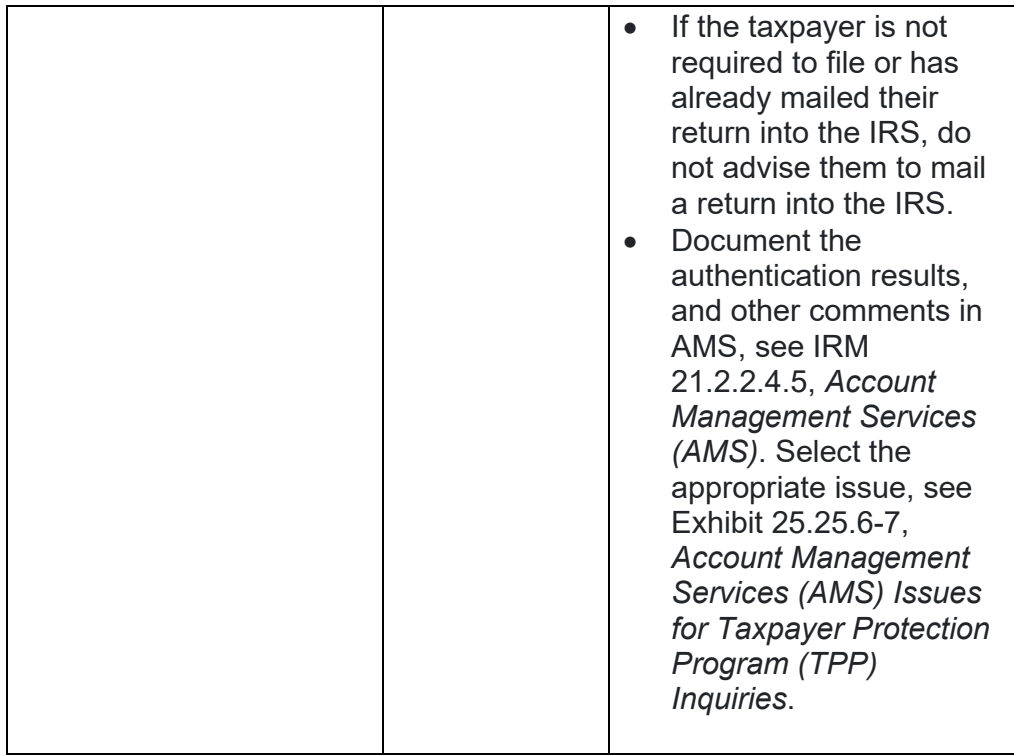

## **IRM 25.25.6.6.3.2 - Updated Letter 4674C suggested paragraphs throughout table.**

- 1. Prior to taking any actions in this IRM section, authentication procedures should have been completed, see IRM 21.1.3.2.3, *Required Taxpayer Authentication*, and IRM 21.1.3.2.4, *Additional Taxpayer Authentication*, as required by the IRM, based on the account issues.
- 2. Take the following actions to resolve the account when the identity theft return is posted to the account and the account contains an unreversed transaction code (TC) 971 action code (AC) 129 or TC 971 AC 124, **OR** the return is unpostable (UP) 147 and the account contains an unreversed TC 971 AC 129:

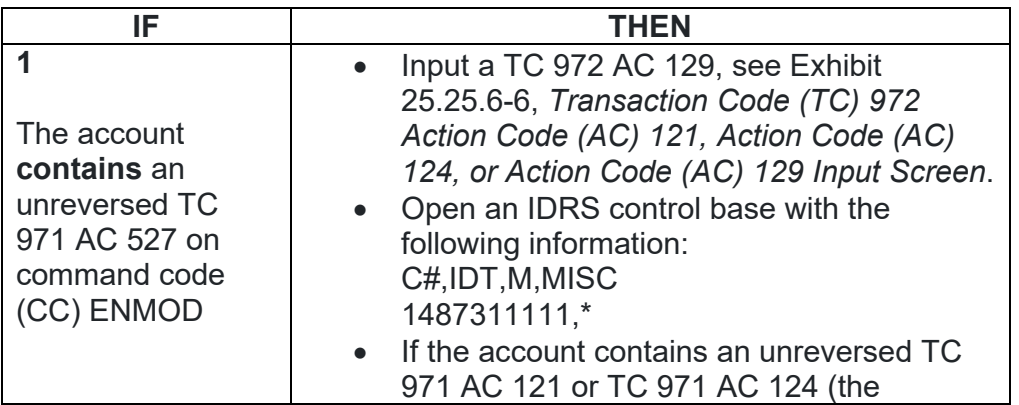

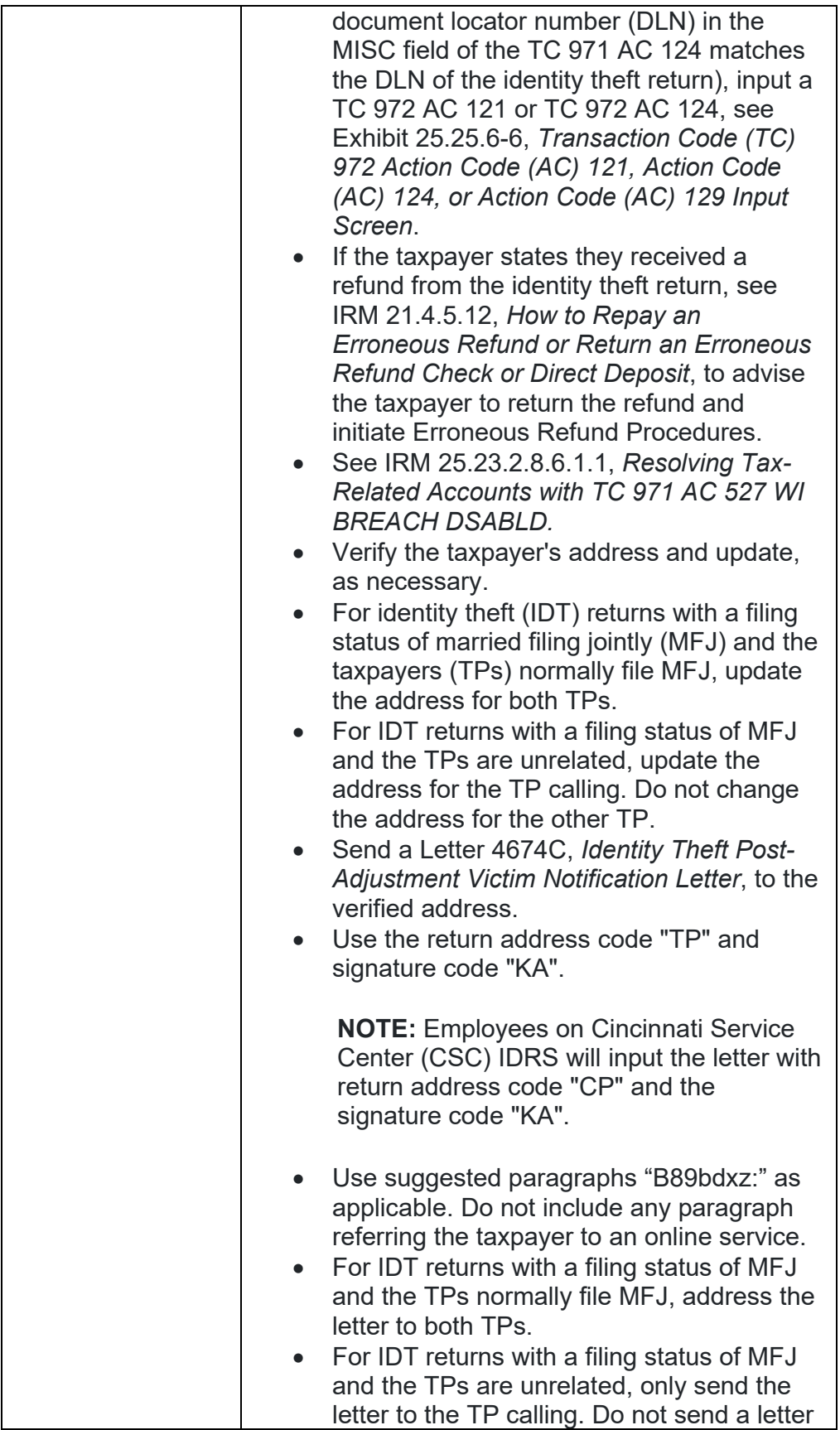

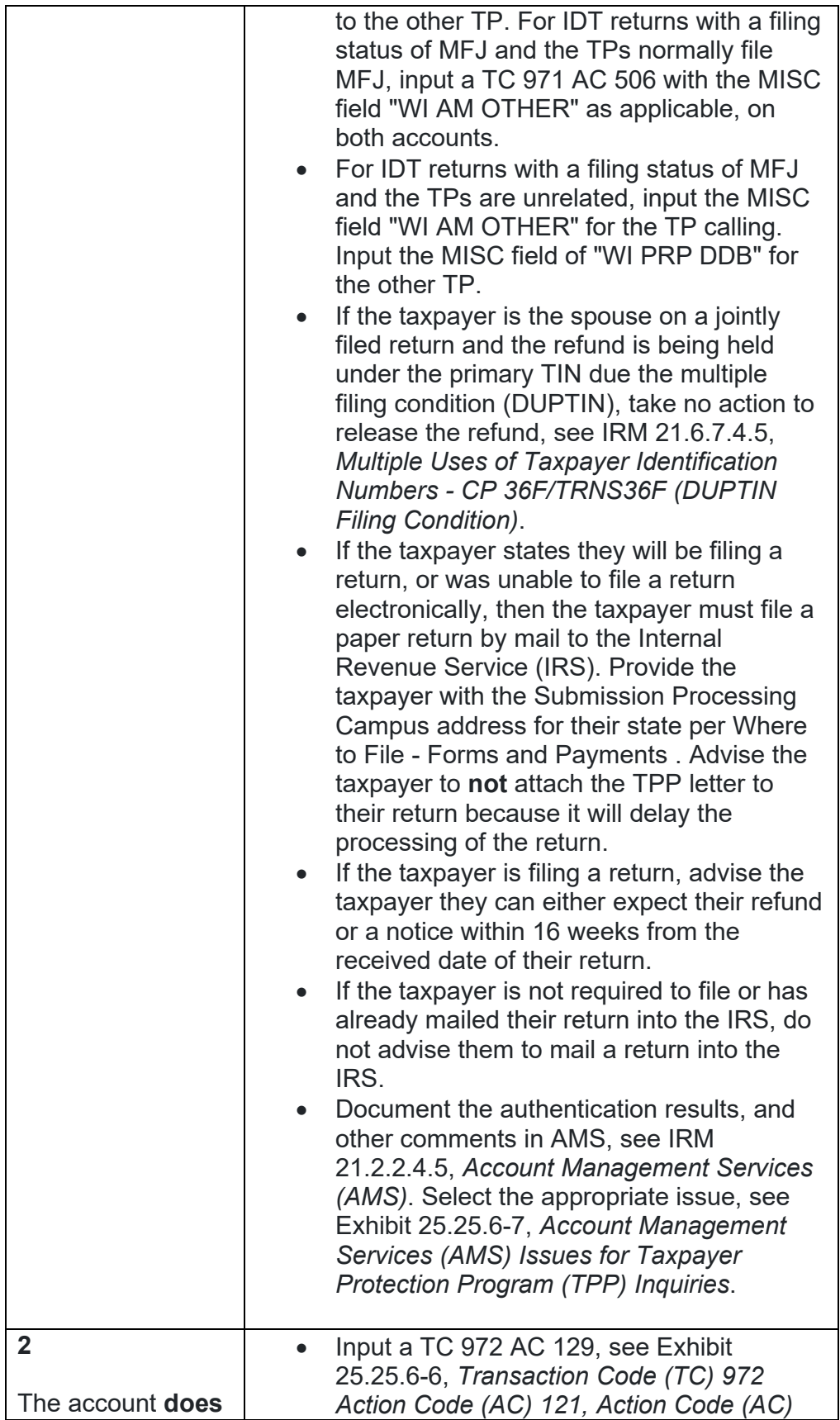

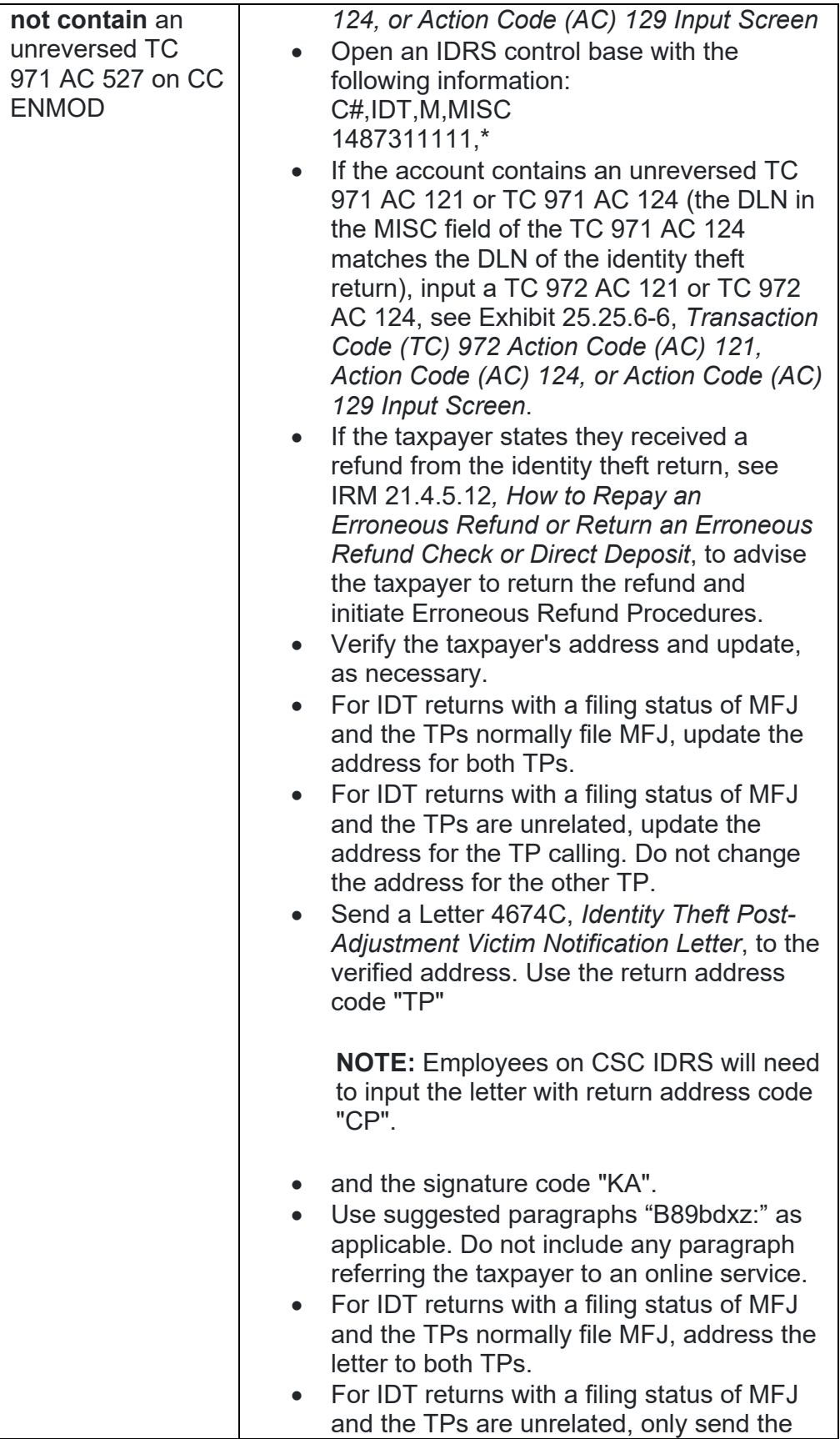

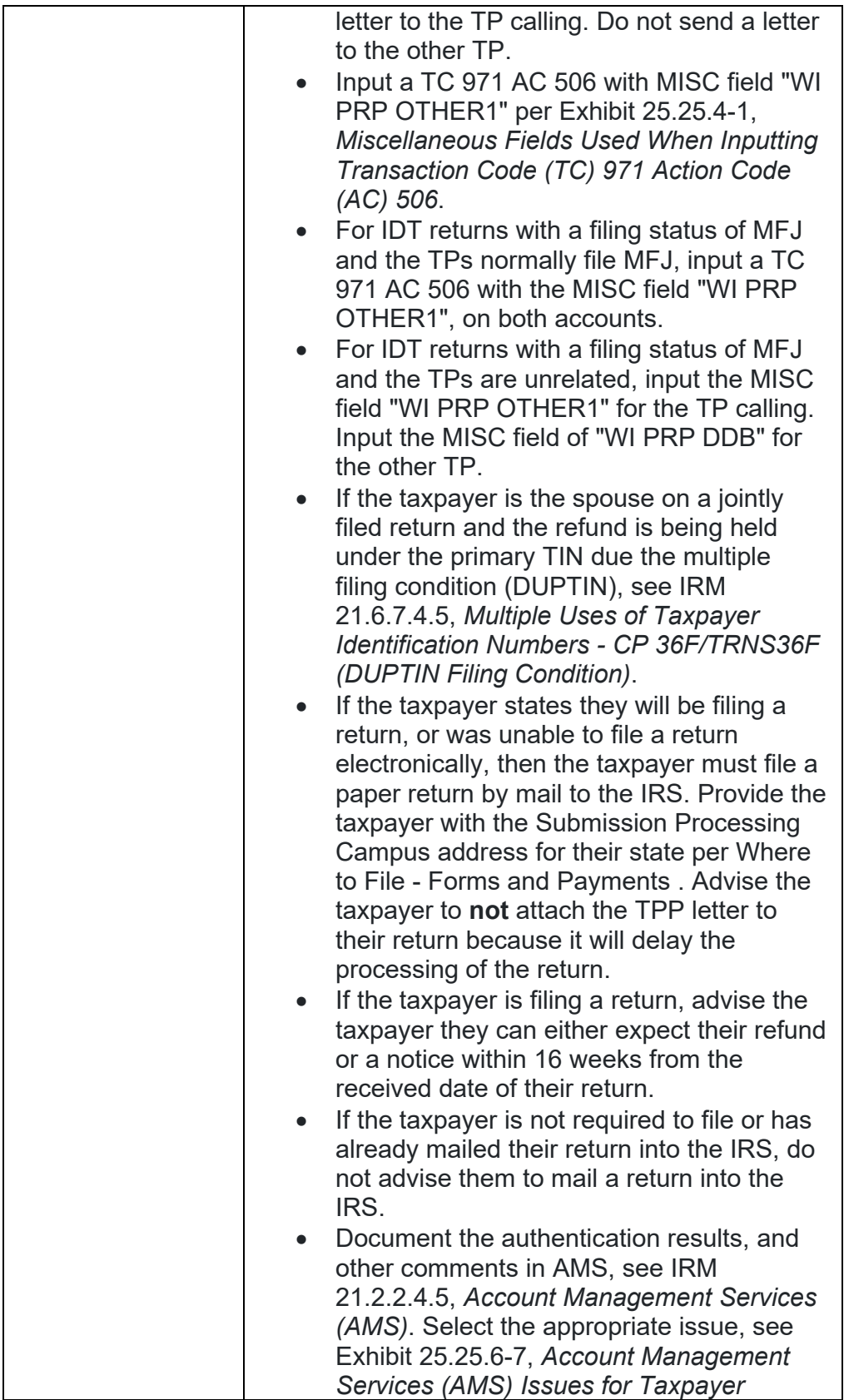

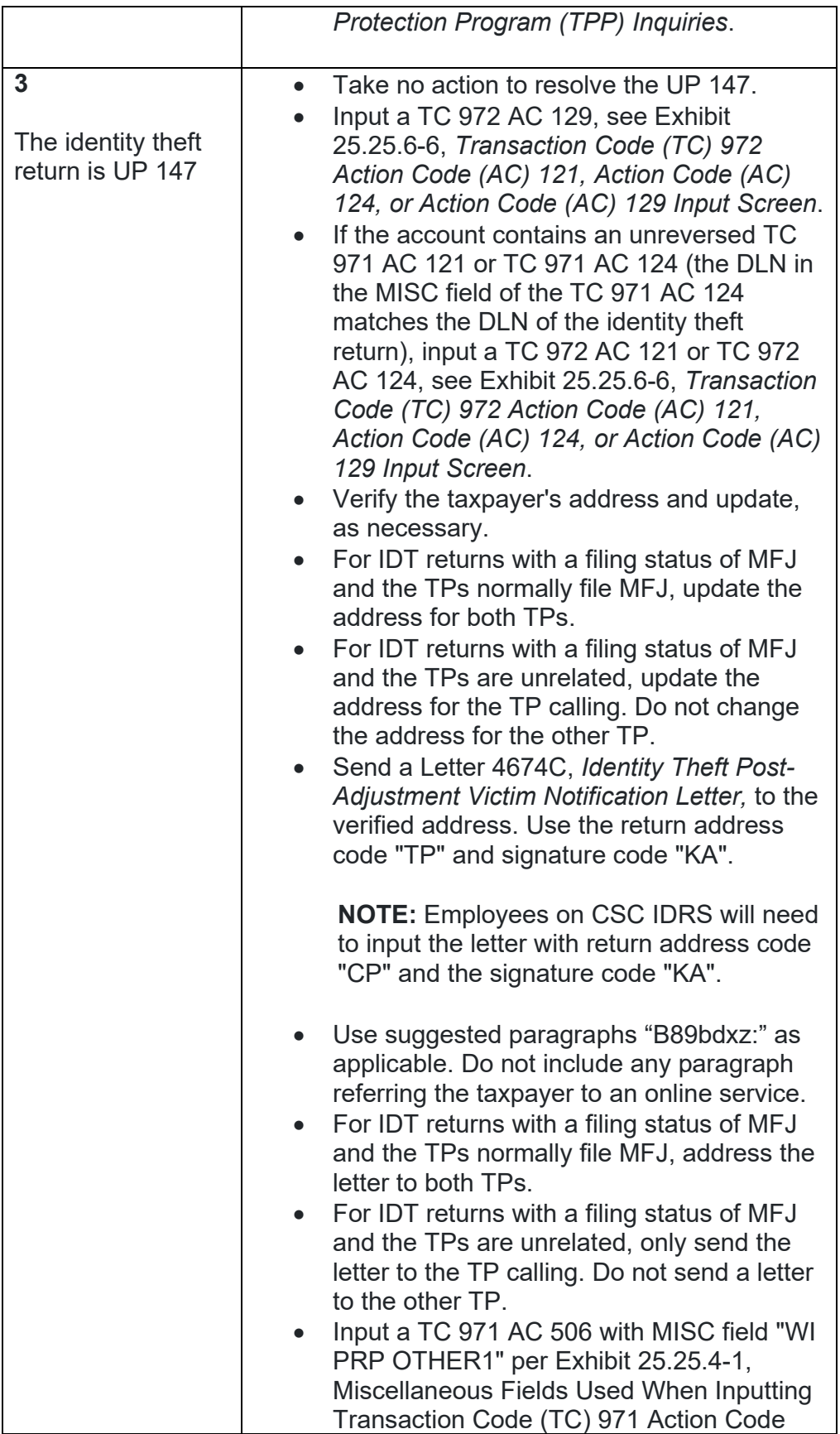

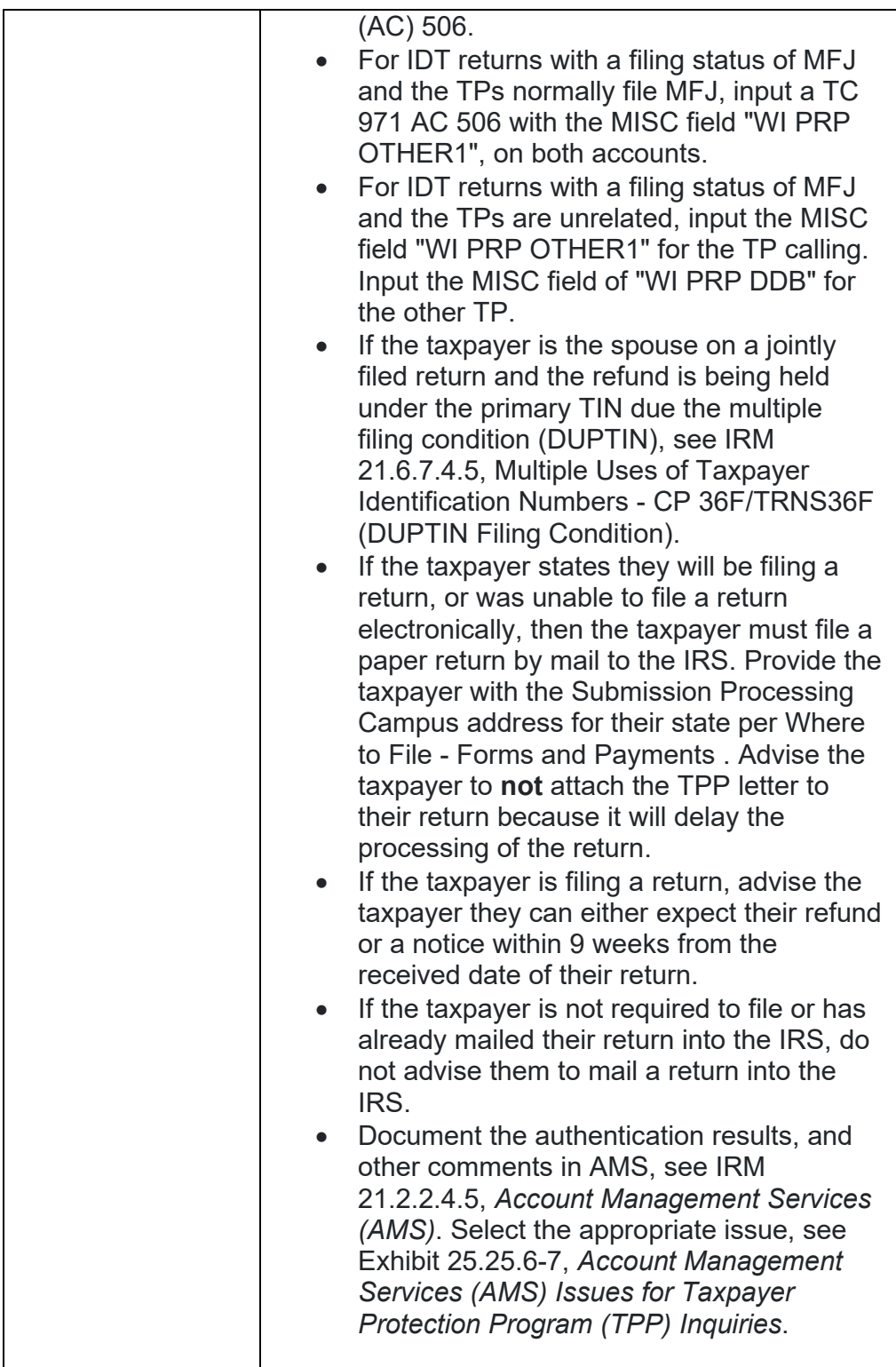

# **IRM 25.25.6.6.3.3 - Updated Letter 4674C suggested paragraphs throughout table.**

1. Prior to taking any actions in this IRM section, authentication procedures should have been completed, see IRM 21.1.3.2.3, *Required Taxpayer Authentication*, and IRM 21.1.3.2.4, *Additional Taxpayer Authentication*, as required by the IRM, based on the account issues.

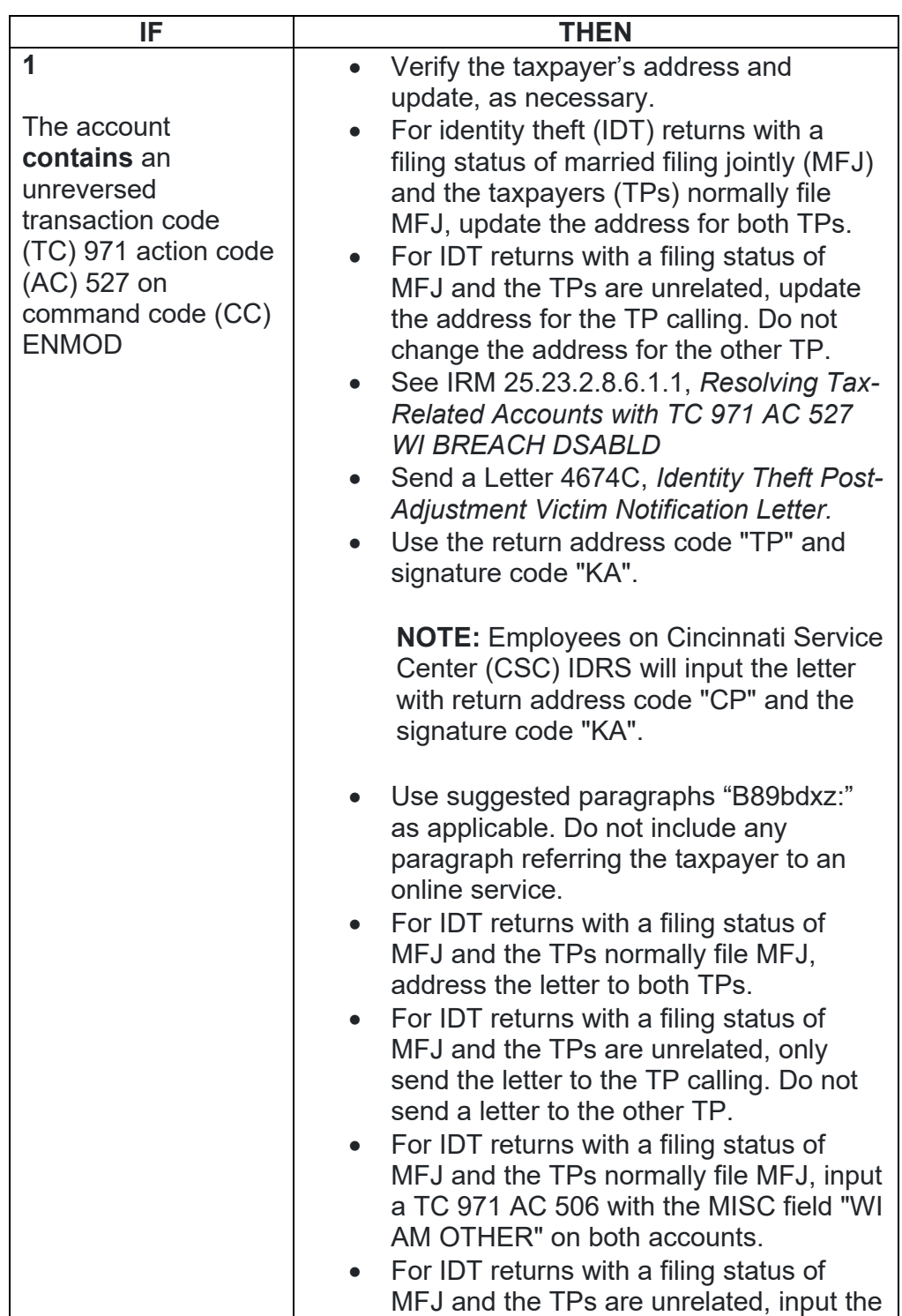

2. Take the following actions to resolve the account when the identity theft return is on MFT 32 or has been archived:

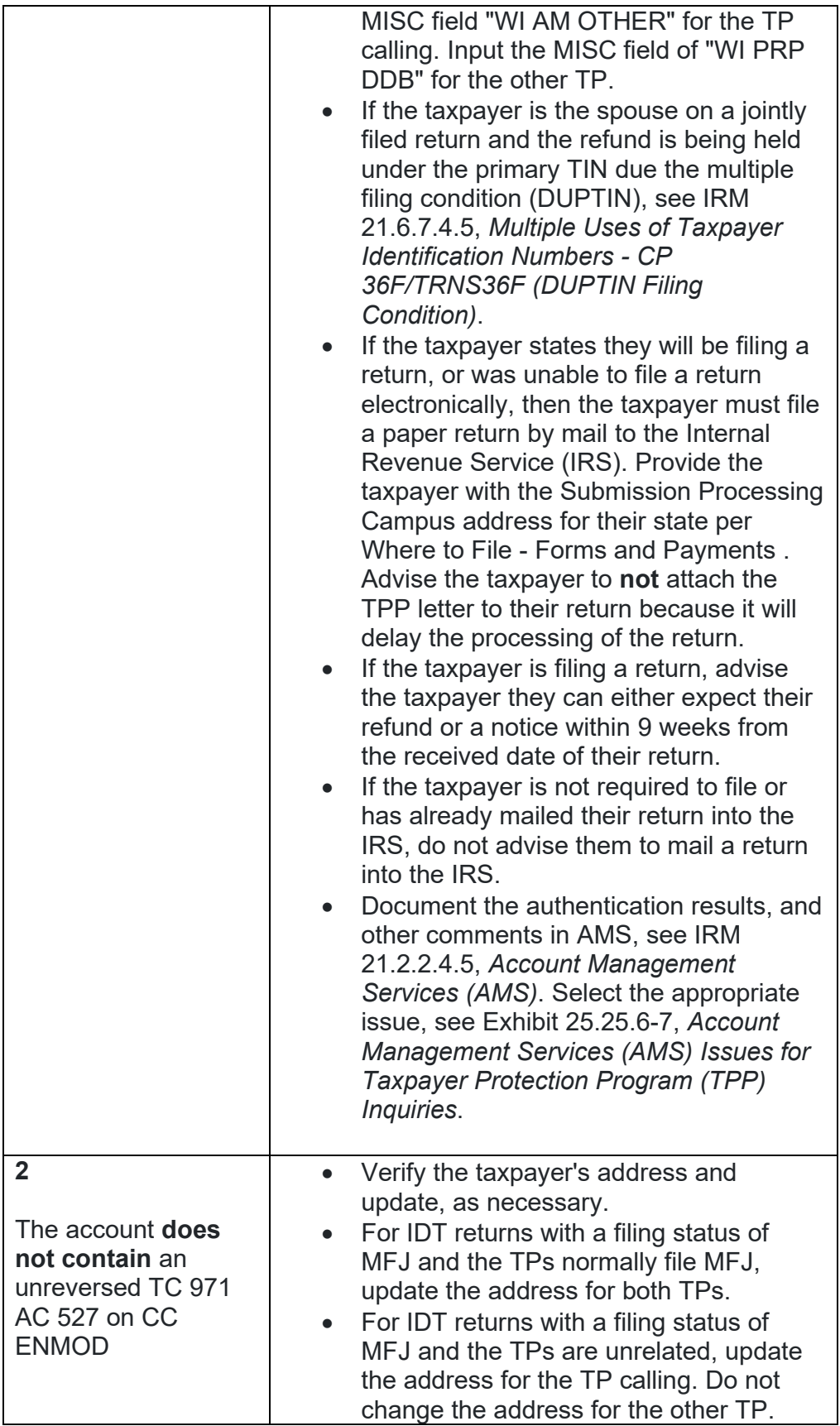

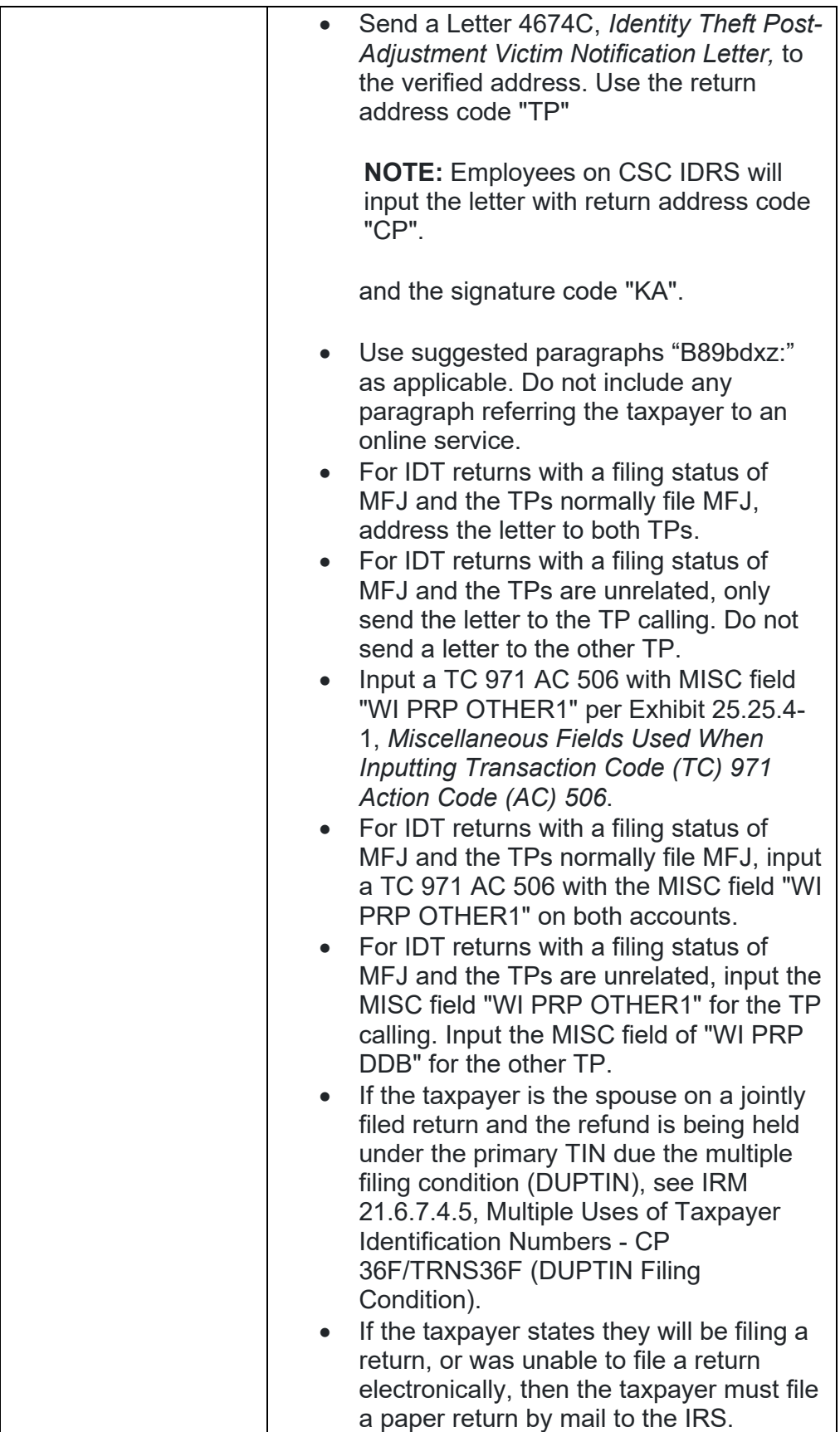

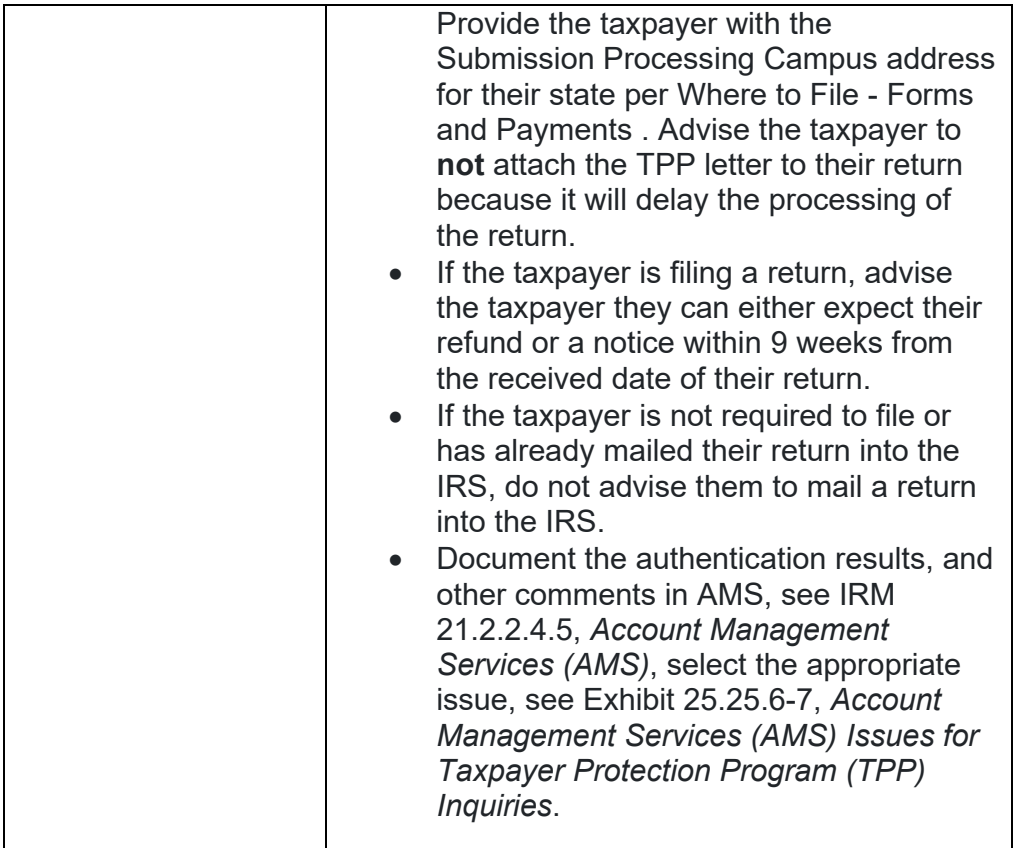

**IRM 25.25.6.6.4 - Added reminder for employees to address unreversed markers if the case is resolved. Changed the Form 4442 MFT 32 Reversal queue to the RICS RIVO - TPP queue and updated instructions for including "MFT 32 Reversal" in the Form 4442 notes.**

- 1. Taxpayers may contact the IRS after their Taxpayer Protection Program (TPP) issue has been resolved to determine when their refund will be issued or applied as requested.
- 2. Prior to taking any actions in this IRM section, complete authentication procedures, see IRM 21.1.3.2.3, *Required Taxpayer Authentication*, and IRM 21.1.3.2.4, *Additional Taxpayer Authentication*, as required by the IRM, based on the account issues.
- 3. If the taxpayer states they have completed authentication and are checking on their refund, credit elect or account balance; ask if they have allowed the appropriate time frame for the refund to be received. In most cases, the taxpayer was advised to allow 9 weeks (16 weeks for duplicate filing cases) for the refund to be received. Advise the taxpayer to allow the appropriate time frame for processing from the date they authenticated and to review their return processing status at Where's My Refund? , on irs.gov or the IRS2Go mobile app for smart phones.
- 4. If the taxpayer states they have allowed the processing time frame, research the account for any open or unresolved TPP issues. If all TPP issues have **not** been resolved, see IRM 25.25.6.6.5, *Taxpayer Protection Program (TPP) Issue not Resolved*.
- 5. If all TPP issues have been resolved and the taxpayer allowed the appropriate time frame to receive the refund or notice, follow the chart below to respond to the taxpayer and resolve the account:

**NOTE:** If the TPP/IDT markers have not been reversed on the account, input reversal transactions using appropriate Exhibit instructions for specific marker. An unreversed marker alone does not meet TPP criteria unless there's an associated UNP 1260 with the matching DLN or there is no evidence the return in question is being moved to MFT 30 or being reprocessed.

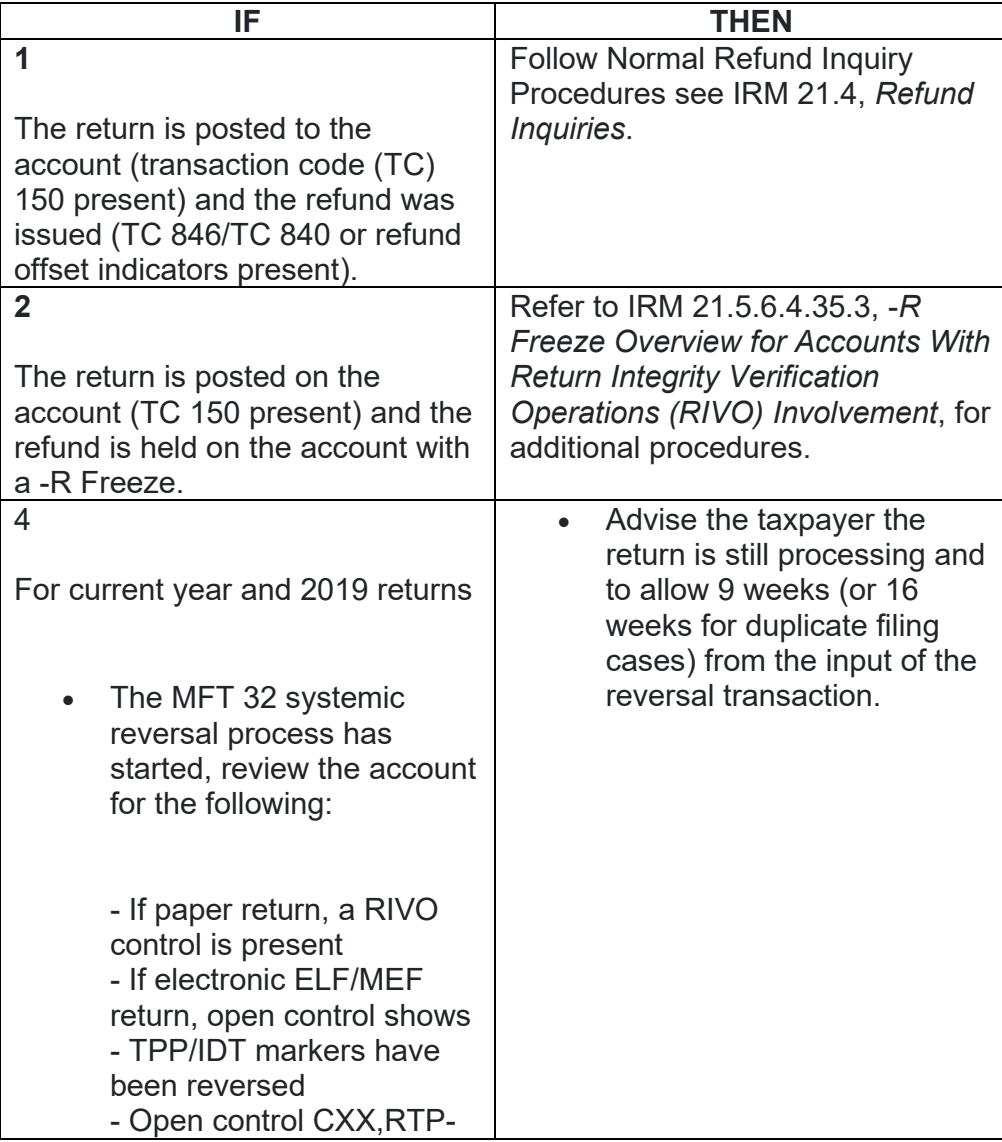

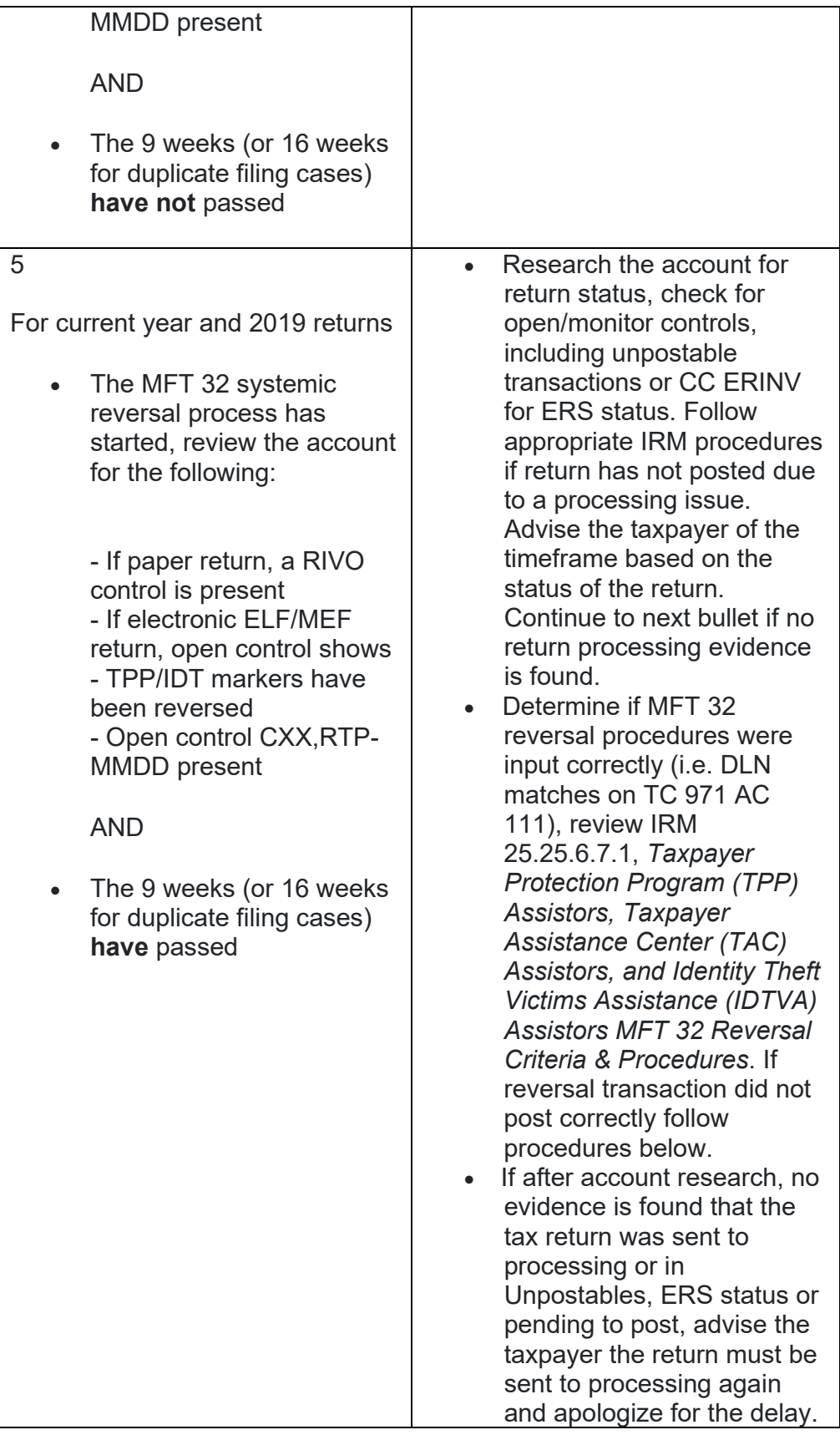

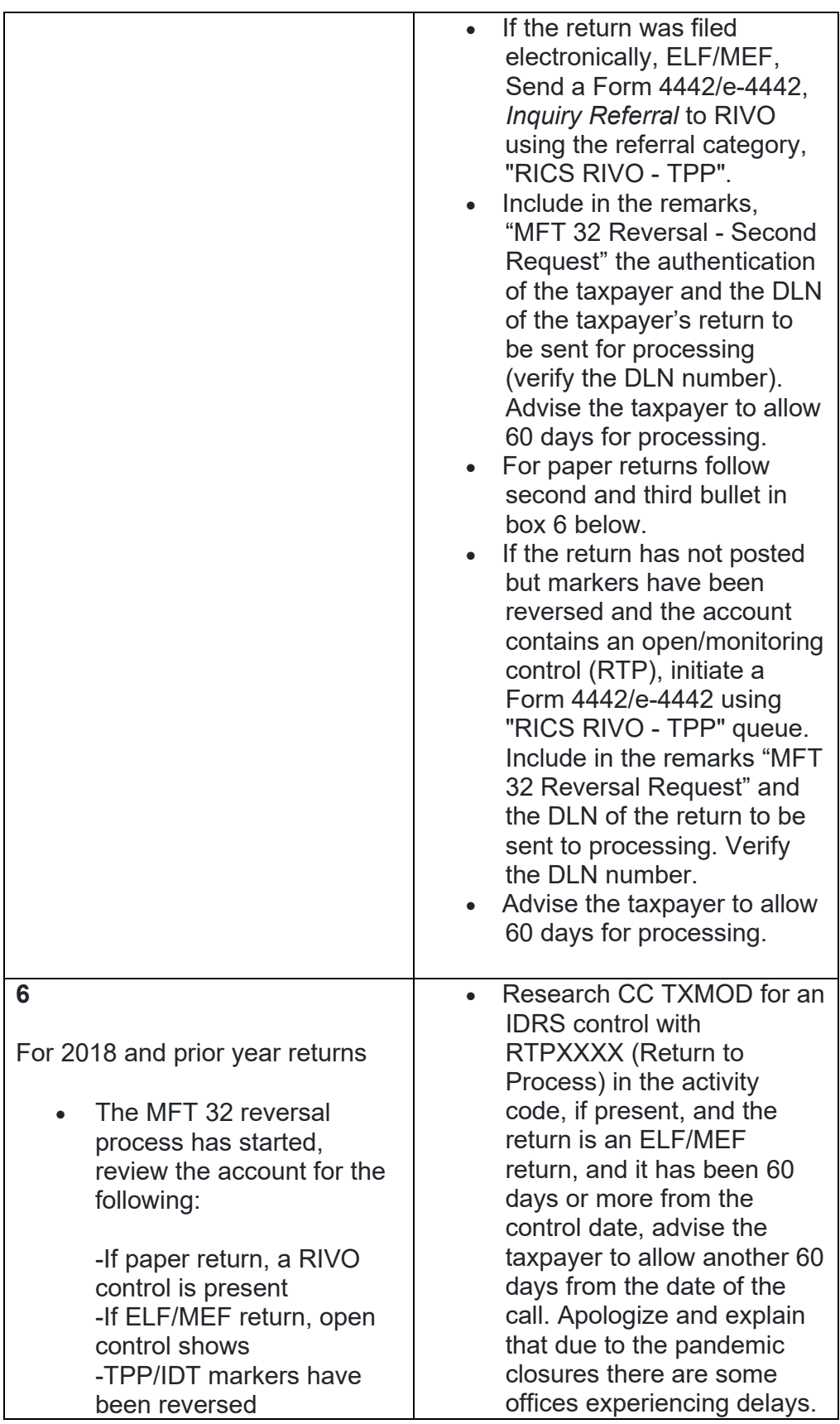

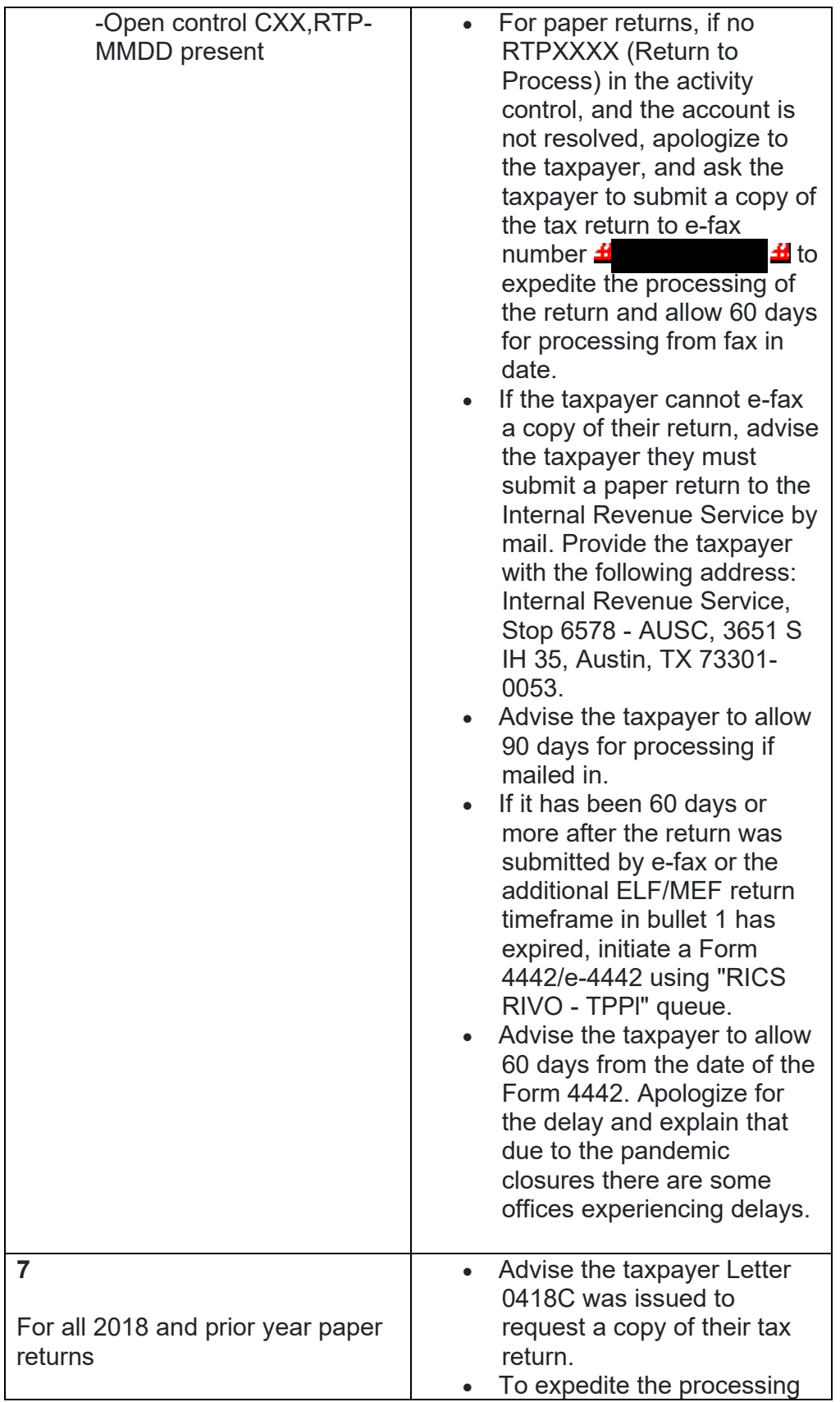

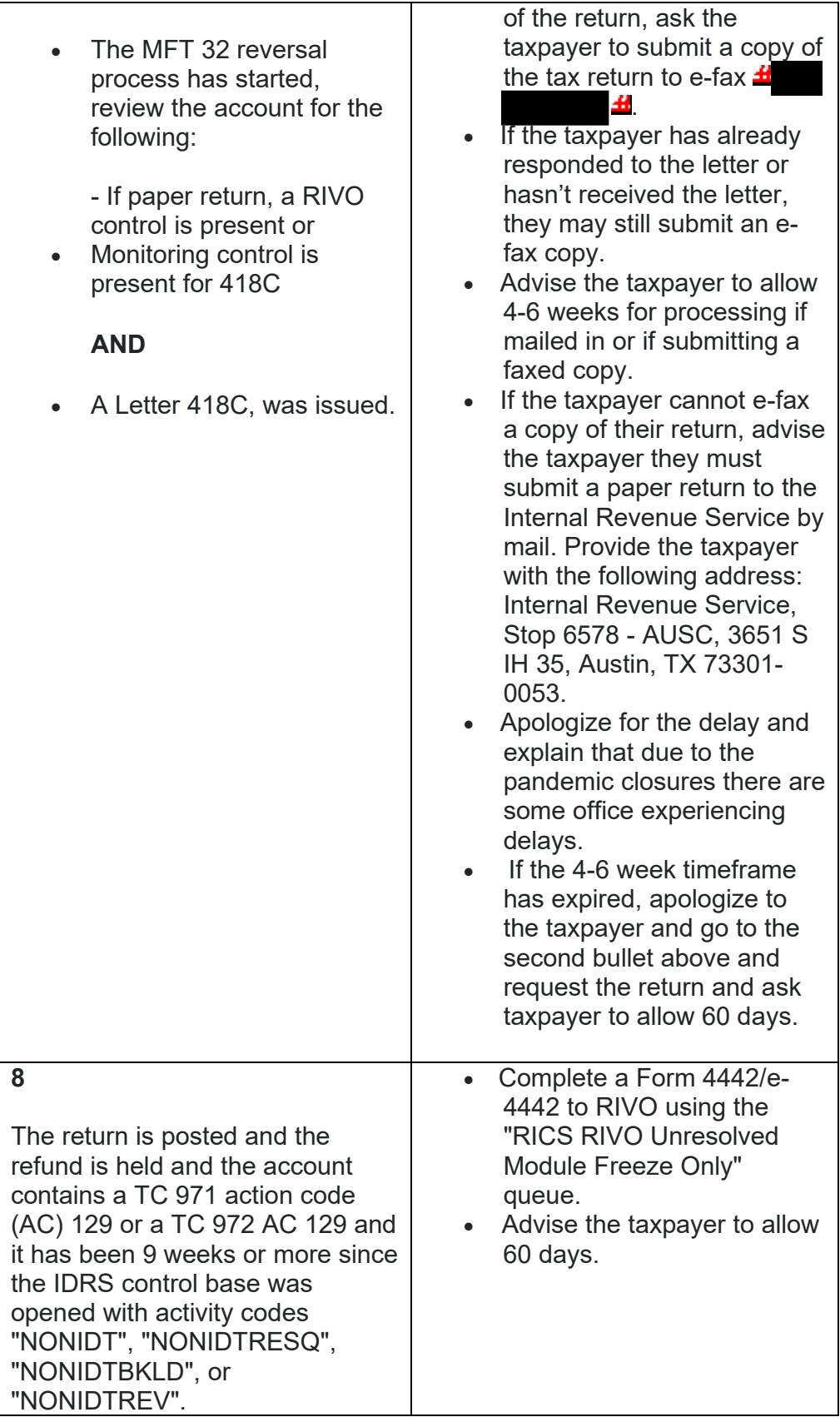

### **IRM 25.25.6.7.1 - Changed the Form 4442 MFT 32 Reversal queue to the RICS RIVO - TPP queue and updated instructions for including "MFT 32 Reversal" in the F4442 notes and verifying DLN prior to submission.**

- 1. Returns that have been moved to MFT 32 as identity theft returns may be moved to MFT 30. The MFT 32 reversal transactions for current (2020) and preceding tax year (2019) returns can be input systemically, as long as the following conditions are met:
	- $\circ$  The taxpayer has been authenticated and has confirmed that the return on MFT 32 is their return
	- $\circ$  The return is for the current tax year (2020)
	- $\circ$  The return is for the immediate preceding tax year (2019) and is being moved prior to cycle 47 of the current processing year.
	- $\circ$  A transaction code (TC) 971 action code (AC) 111 for the same return has not been previously input on MFT 32
	- o The document locator number (DLN) in the MISC field of the TC 971 AC 111 on MFT 32 does not match the return needing to be moved
	- o The account has not been resequenced or merged in the current or prior processing year, see IRM 3.13.5.25, *Transaction Codes Used to Merge Accounts*, and Document 6209, Section 8A - Master File Codes, (TC 005/006) for a list of transactions codes indicating a merged account.

**NOTE:** If a TC 971 AC 111 is input on MFT 32 after the account has been resequenced or merged, the TC 971 AC 111 will go unpostable (UP) 168 reason code (RC) "0".

- 2. The MFT 32 reversal process for prior year (2018 and prior) returns must be completed via a manual process. Process includes requesting the return from Files (unless received via e-fax or return was filed electronically) and sending to SP for processing, when the following conditions are met:
	- $\circ$  The return is for tax year 2018 or prior
	- $\circ$  The return is for the immediate preceding tax year (2019) and is being moved **after** cycle 47 of the current processing year (2021)
	- o A TC 971 AC 111 is present on MFT 32 for the same return (same document locator number (DLN) in the MISC field of the TC 971 AC 111) and the return did not post to MFT 30
	- $\circ$  The account has been resequenced or merged in the current or prior processing year
	- o A TC 971 AC 111 is unpostable (UP) 168 reason code (RC) "0" on MFT 32
- 3. If the taxpayer is authenticated and their return was moved to MFT 32, follow instructions below to move the return:

**NOTE:** The MFT 32 reversal procedures have been updated and an open control is no longer required. **Do not open a control to RIVO when inputting a TC 971 AC 111 to move the return to MFT 30.**

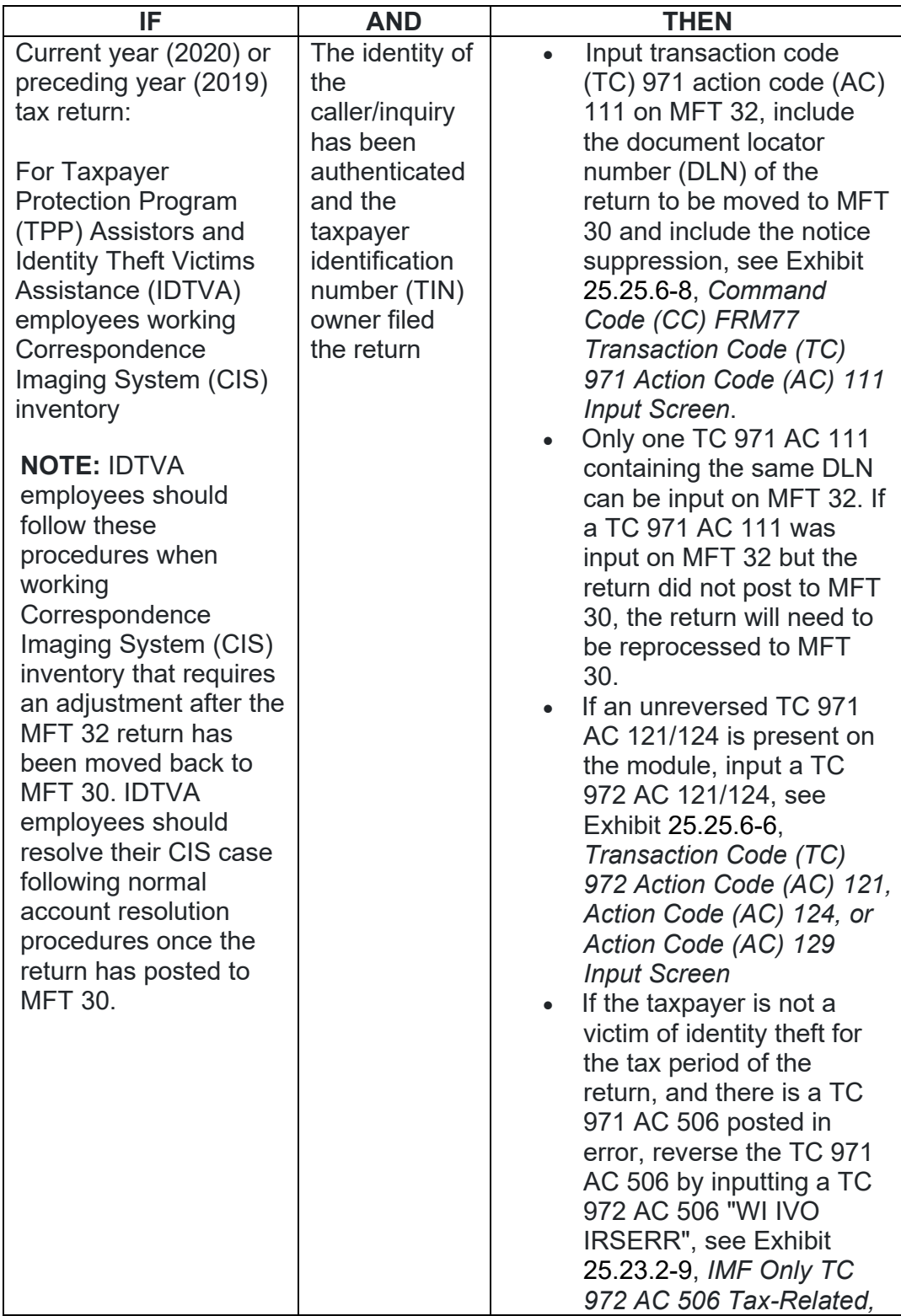

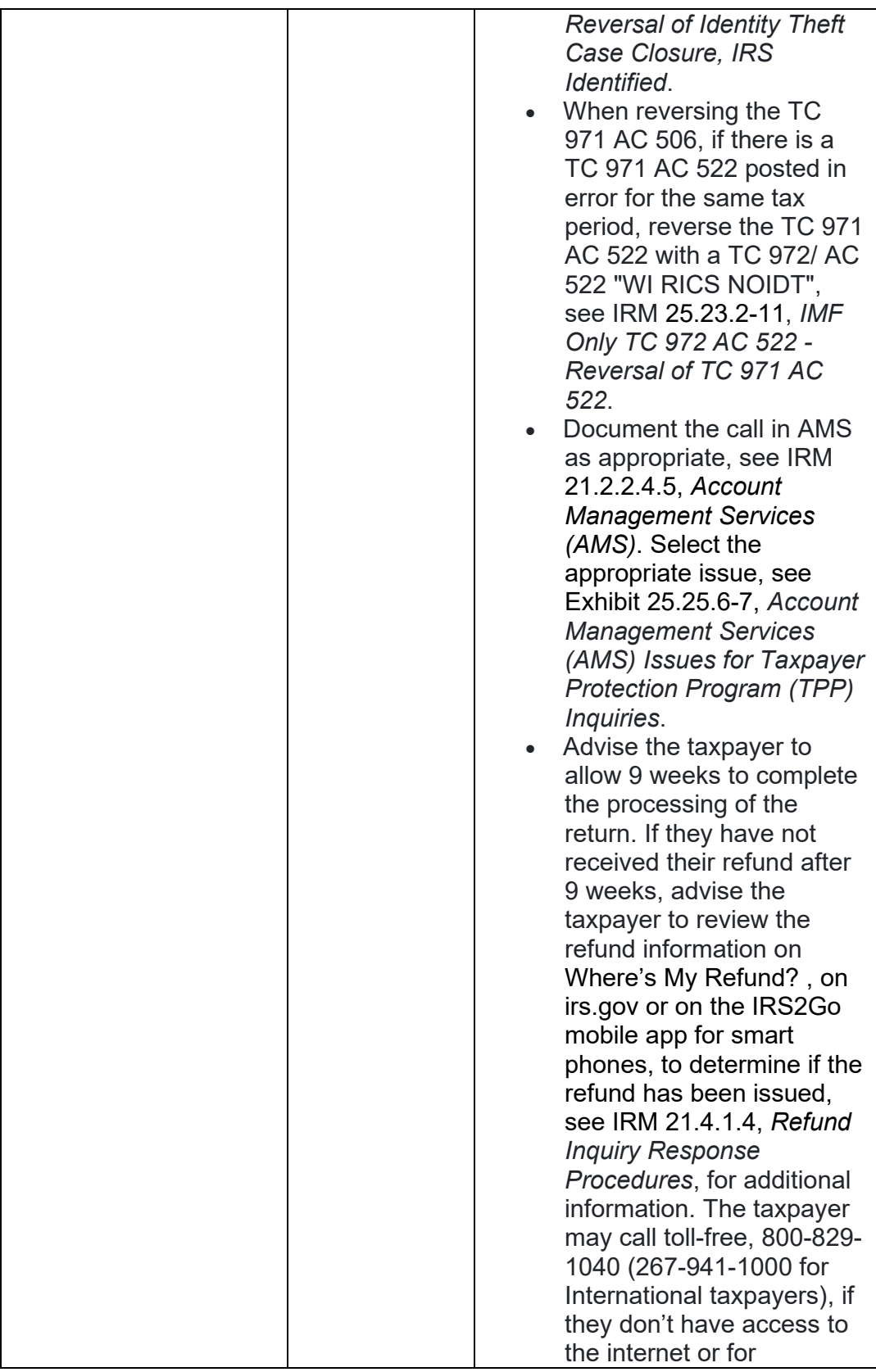

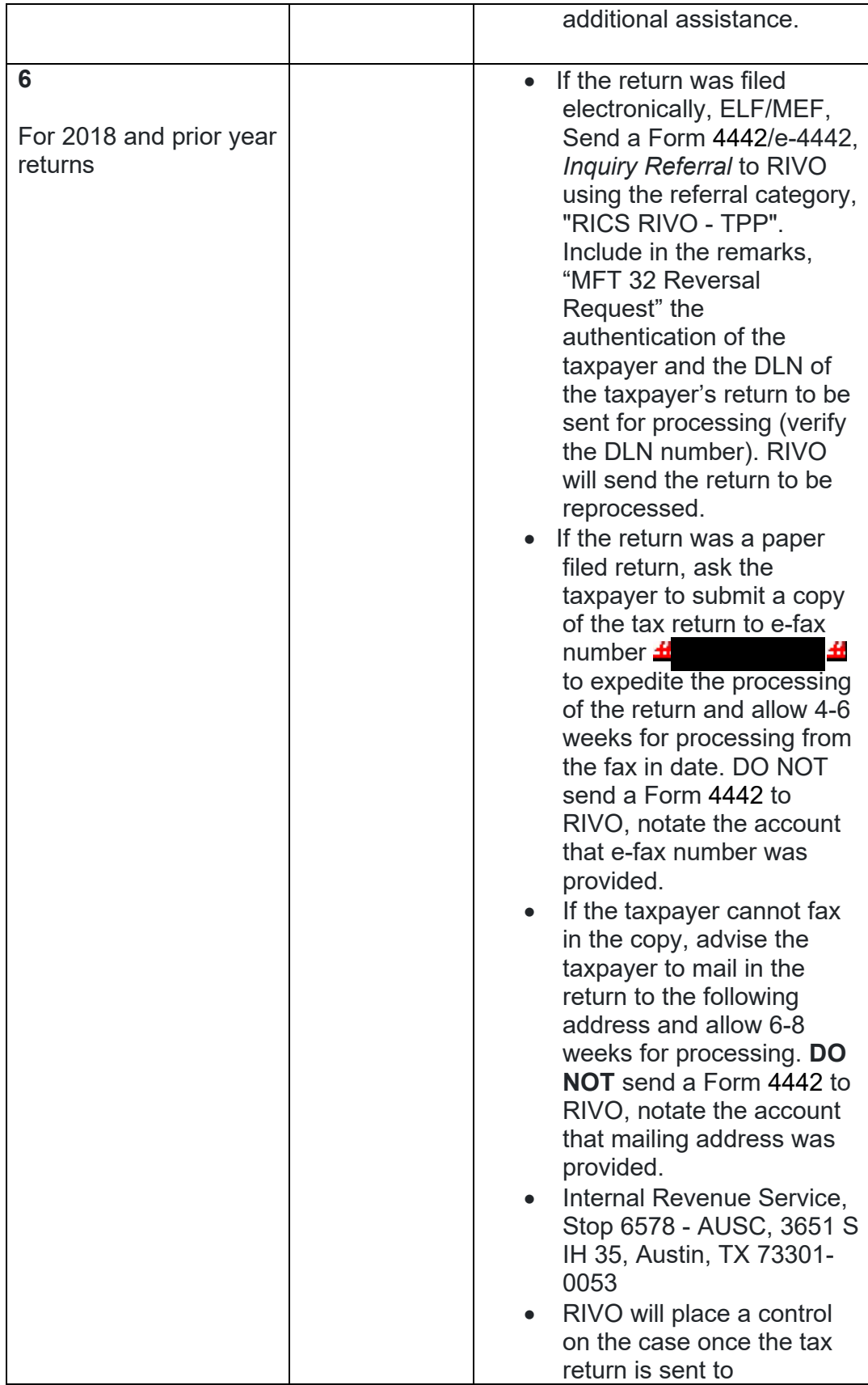

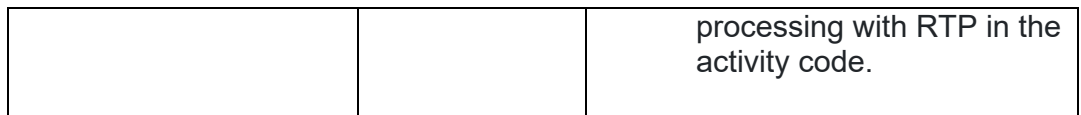

#### **IRM 25.25.6.7.1.1 - Added instructions for cases with multiple controls and coordinating actions to prevent delays.**

- 1. Return Integrity Verification Operation (RIVO) may receive requests for MFT 32 reversals for current or prior year tax returns in the following inventory:
	- $\circ$  Incoming e-fax from  $\pm$
	- o Accounts Management System (AMS) e-4442 "RICS RIVO Complex Issue Not ID Theft" queue

Ξ.,

- o AMS e-4442 "RICS RIVO-TPP" queue
- o Inventory assigned by an RIVO analyst

**REMINDER:** The control base activity field can show what actions have been taken or need to be taken, see Exhibit 25.25.6-10.

**NOTE:** To prevent delays, for any case with duplicate or multiple controls, case actions must be coordinated with the other control prior to taking any actions on the account.

2. Follow the chart below to initiate the systemic or manual MFT 32 reversal process:

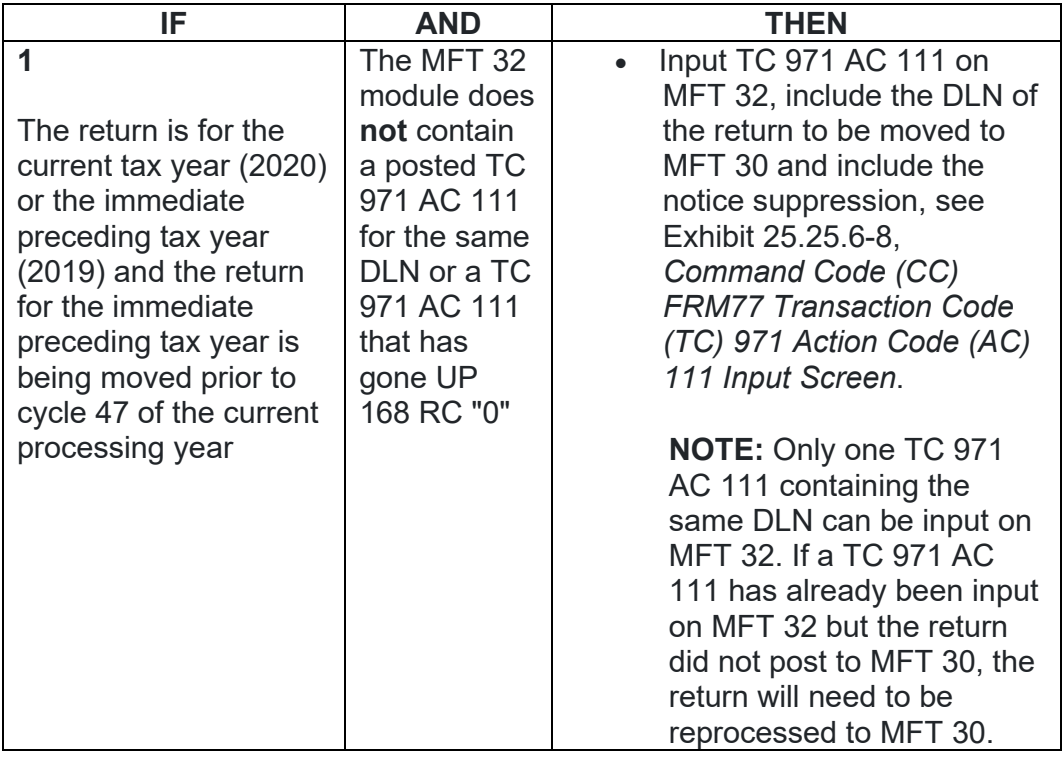

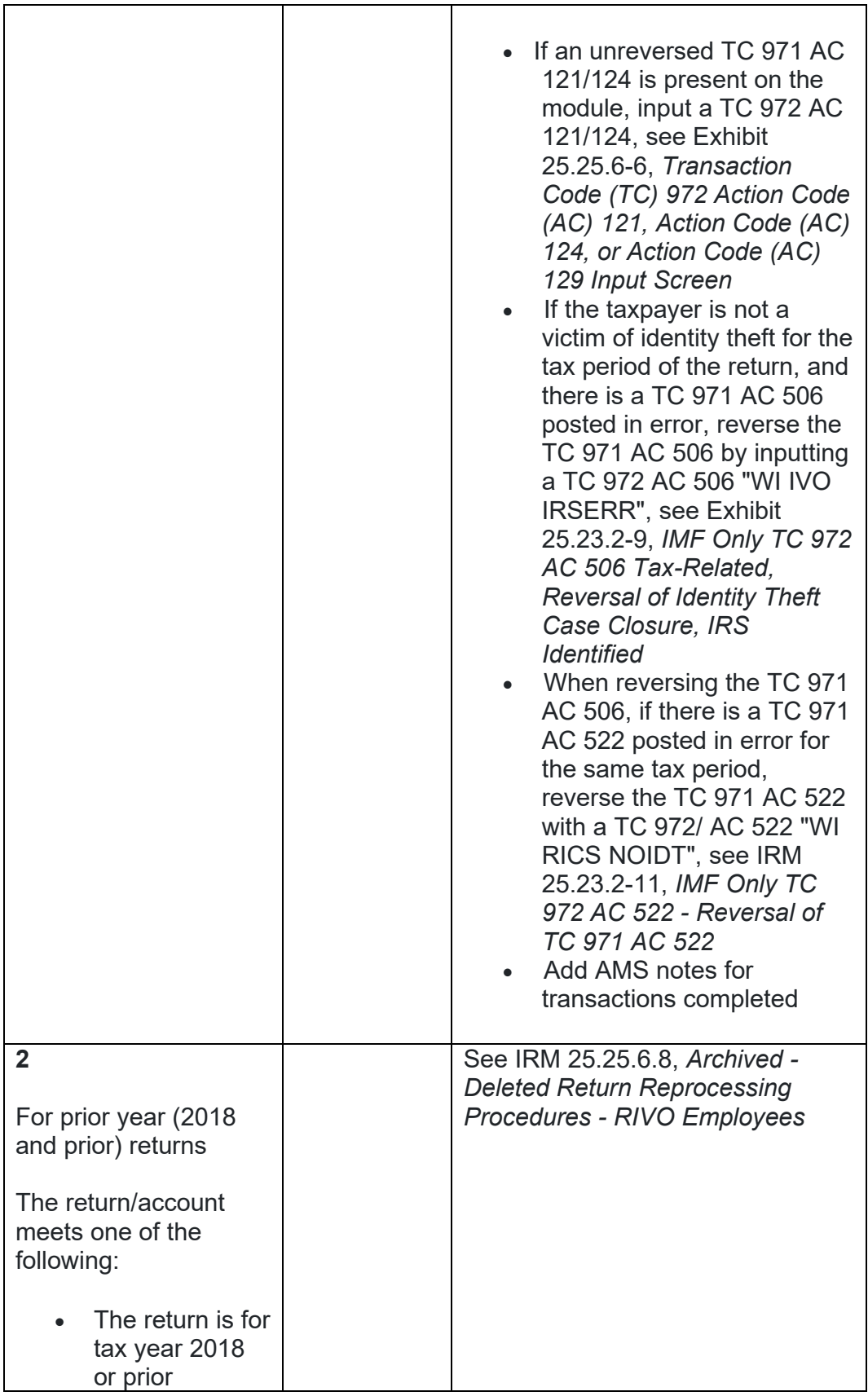

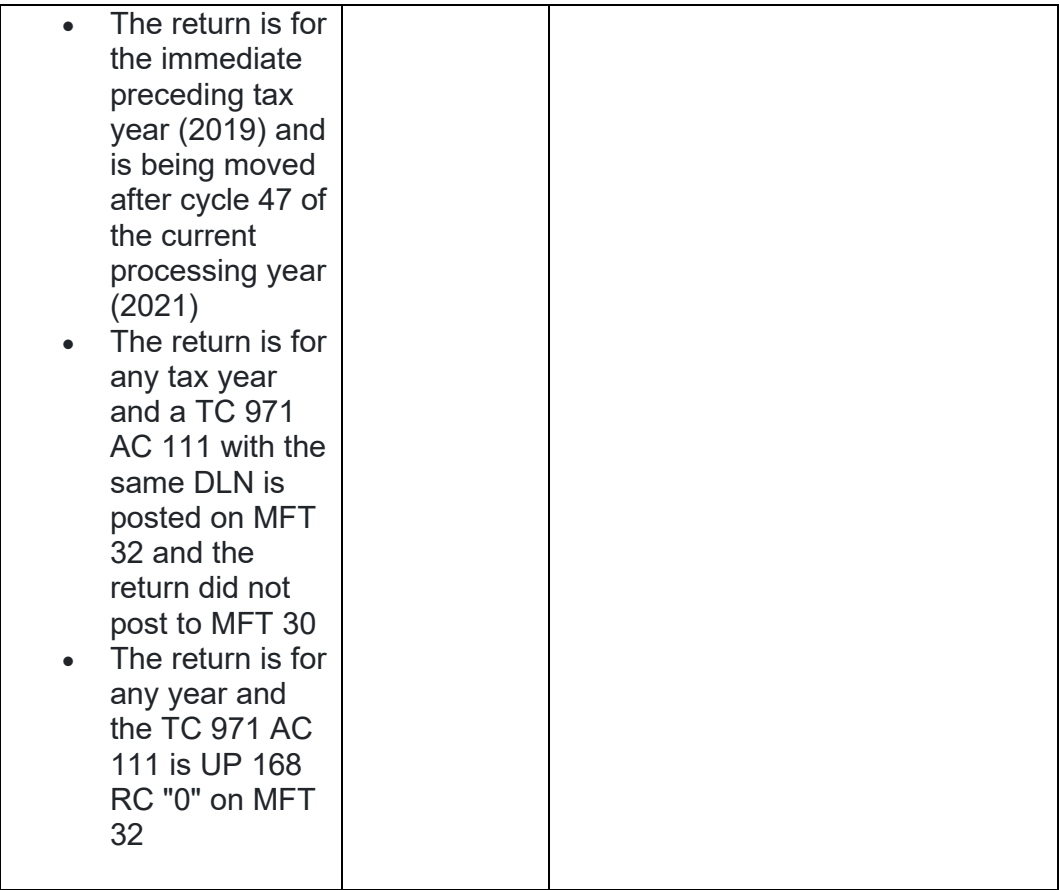

**IRM 25.25.6.8 - Added instructions for cases with multiple controls and coordinating actions to prevent delays. Updated table procedures for return processing to remove ESTAB instructions, 418C or calling the taxpayer and instead employees will prepare a dummy tax return using CC TRDBV data using other applicable CCs if needed.**

- 1. Archived or deleted returns may be present due to the Taxpayer Protection Program (TPP) procedures or previous Return Integrity Verification Operations (RIVO) inventory procedures. RIVO may receive notification of affected accounts via referrals, correspondence, or a report of the archived returns needing treatment.
- 2. RIVO will ensure that returns filed by the taxpayer are processed and refunds are released or applied, as necessary. If an archived or deleted return is deemed as the taxpayer's return, RIVO will take the following actions:

**NOTE:** To prevent delays, for any case with duplicate or multiple controls, case actions must be coordinated with the other control prior to taking any actions on the account.

**NOTE:** If the Assessment Statute Expiration Date (ASED) is imminent (within 120 days) or has expired, see IRM 25.25.6.9, *RIVO Statute Procedures for TPP Returns*.

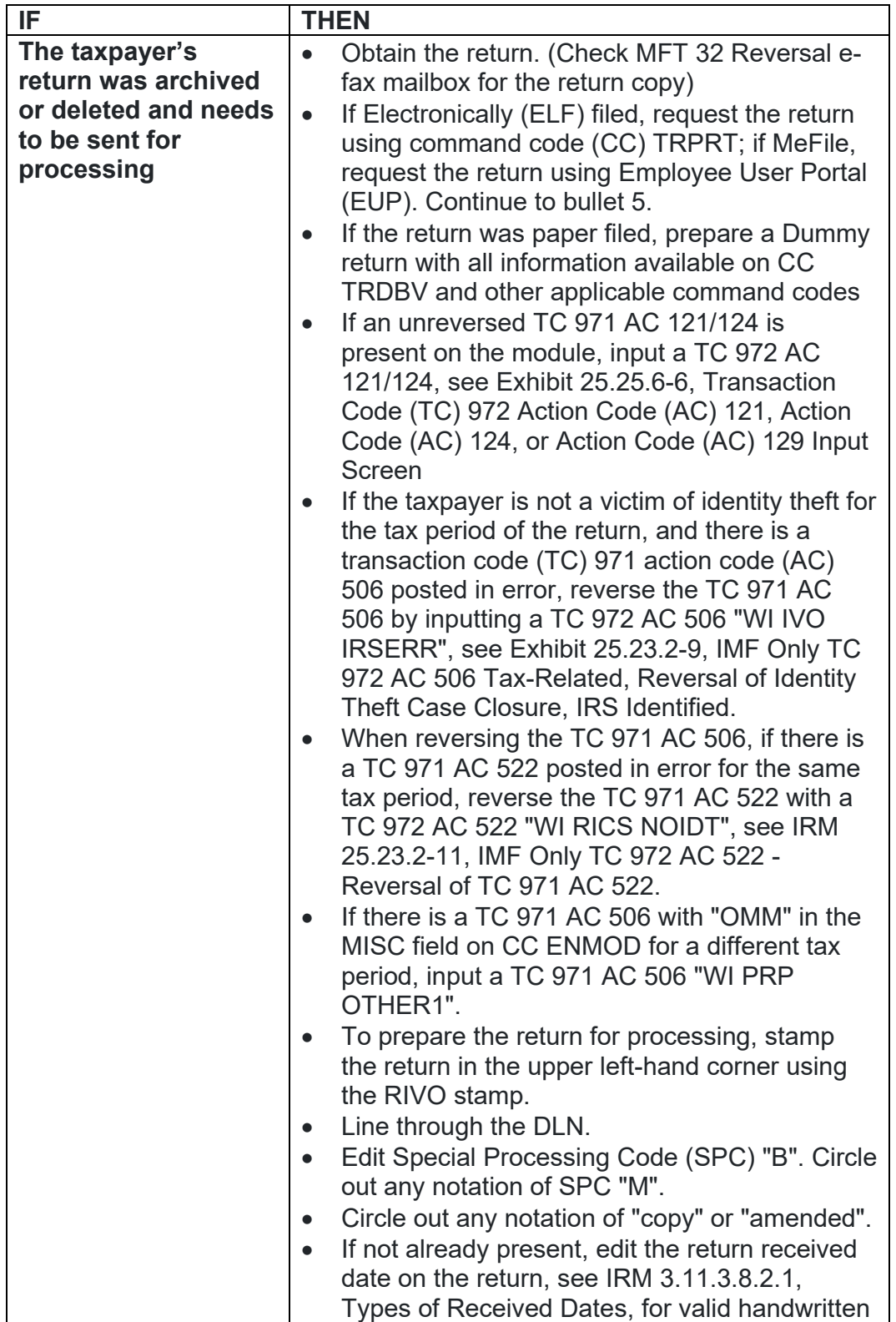

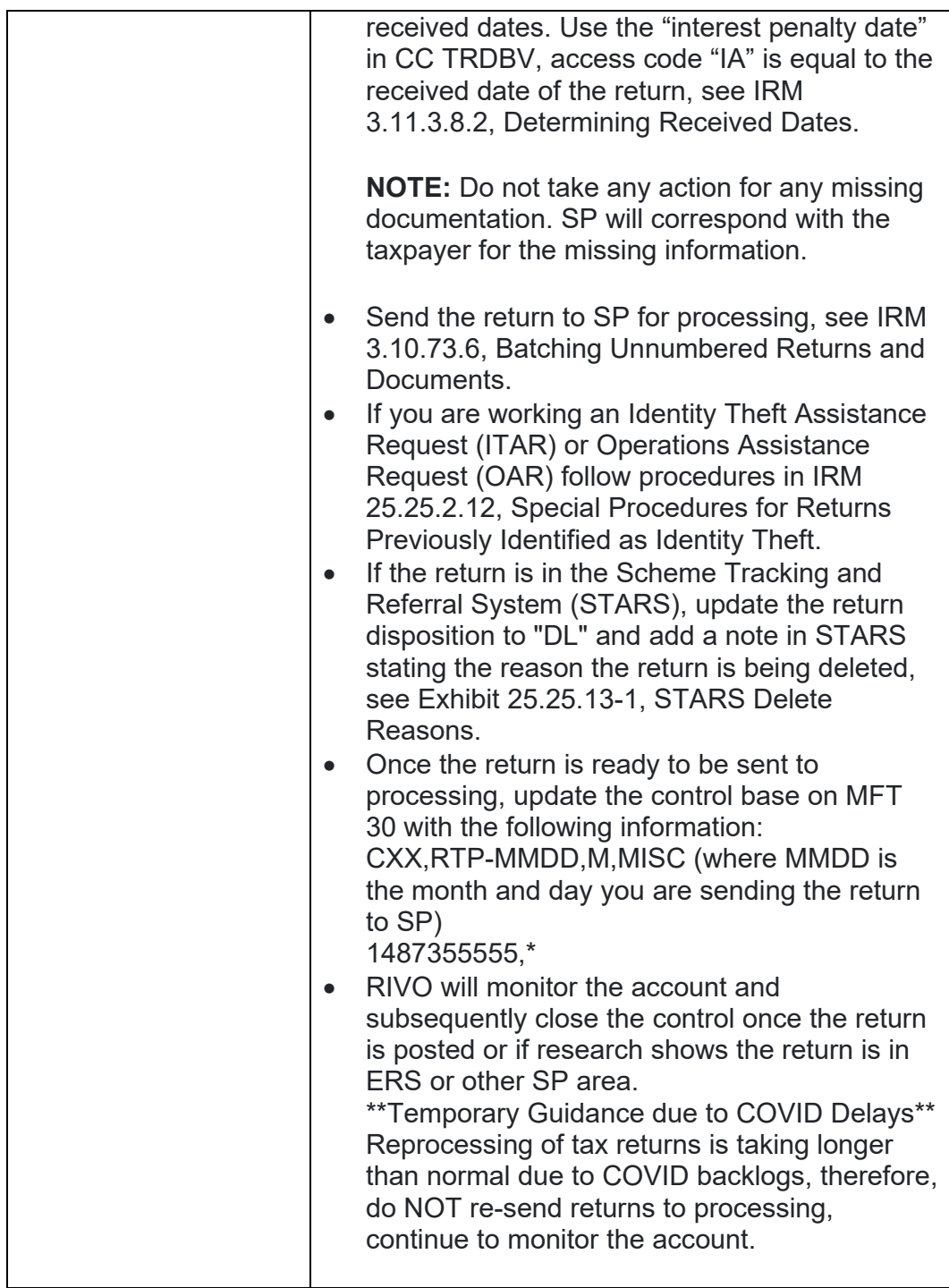

**IRM 25.25.6.9 - Updated table procedures for return processing to remove ESTAB instructions, 418C or calling the taxpayer and instead employees will prepare a dummy tax return using CC TRDBV data using other applicable CC's if needed.**

- 1. The Assessment Statute Expiration Date (ASED) is generally determined as three years after the return due date or the IRS received date, whichever is later. The IRS must assess any tax on the return to the account within 3 years of the date the return was filed. The ASED is considered imminent if the received date of the return plus 3 years is within 90 days of the 3-year assessment limitation. The ASED is barred if the received date of return plus 3 years has passed the 3-year limitation.
- 2. Return Integrity Verification Operations (RIVO) will reprocess returns deemed belonging to the taxpayer identification number (TIN) owner that were archived/deleted or cannot be moved systemically from MFT 32.
- 3. RIVO will follow the chart below to determine the appropriate action for statute imminent or statute barred returns:

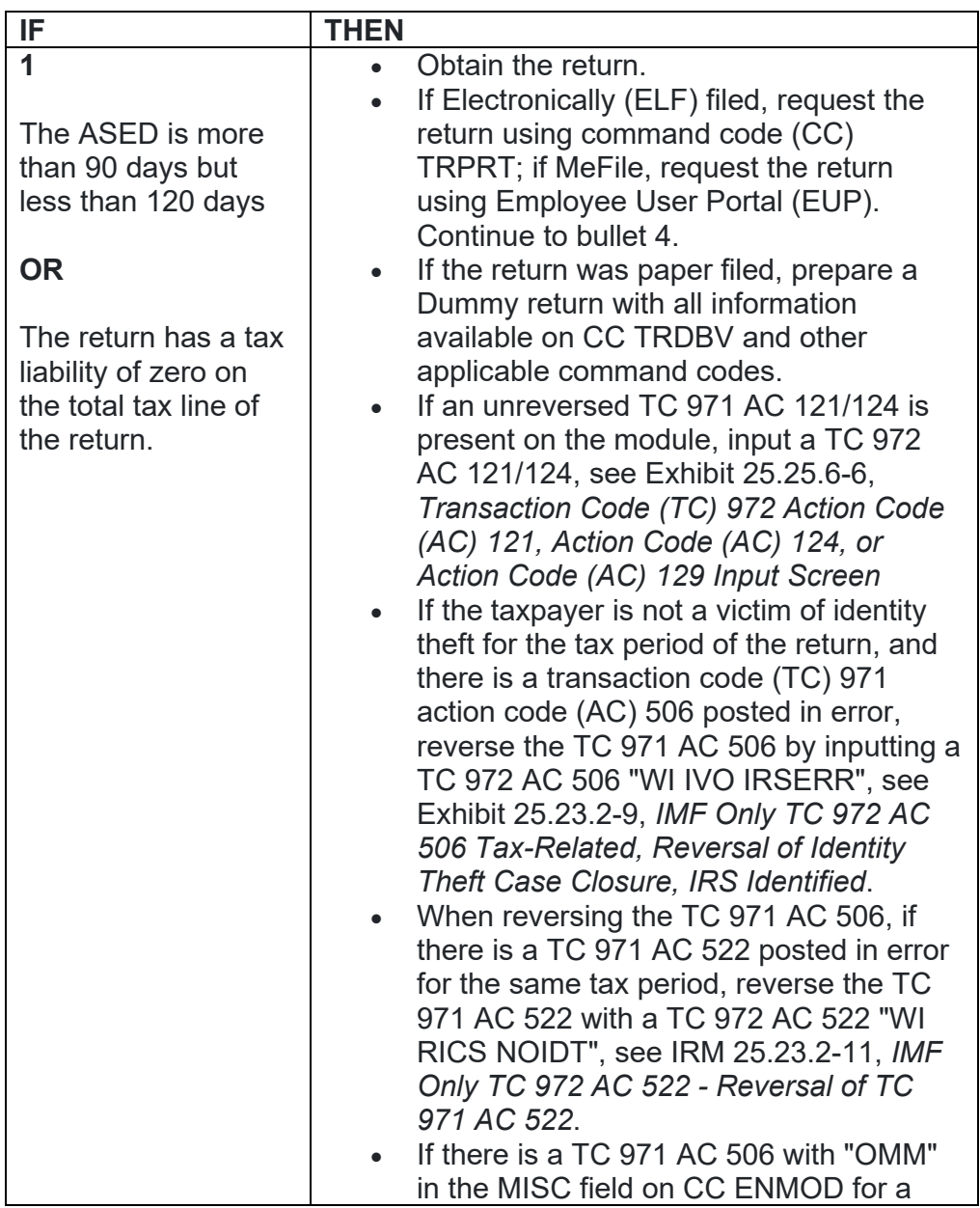

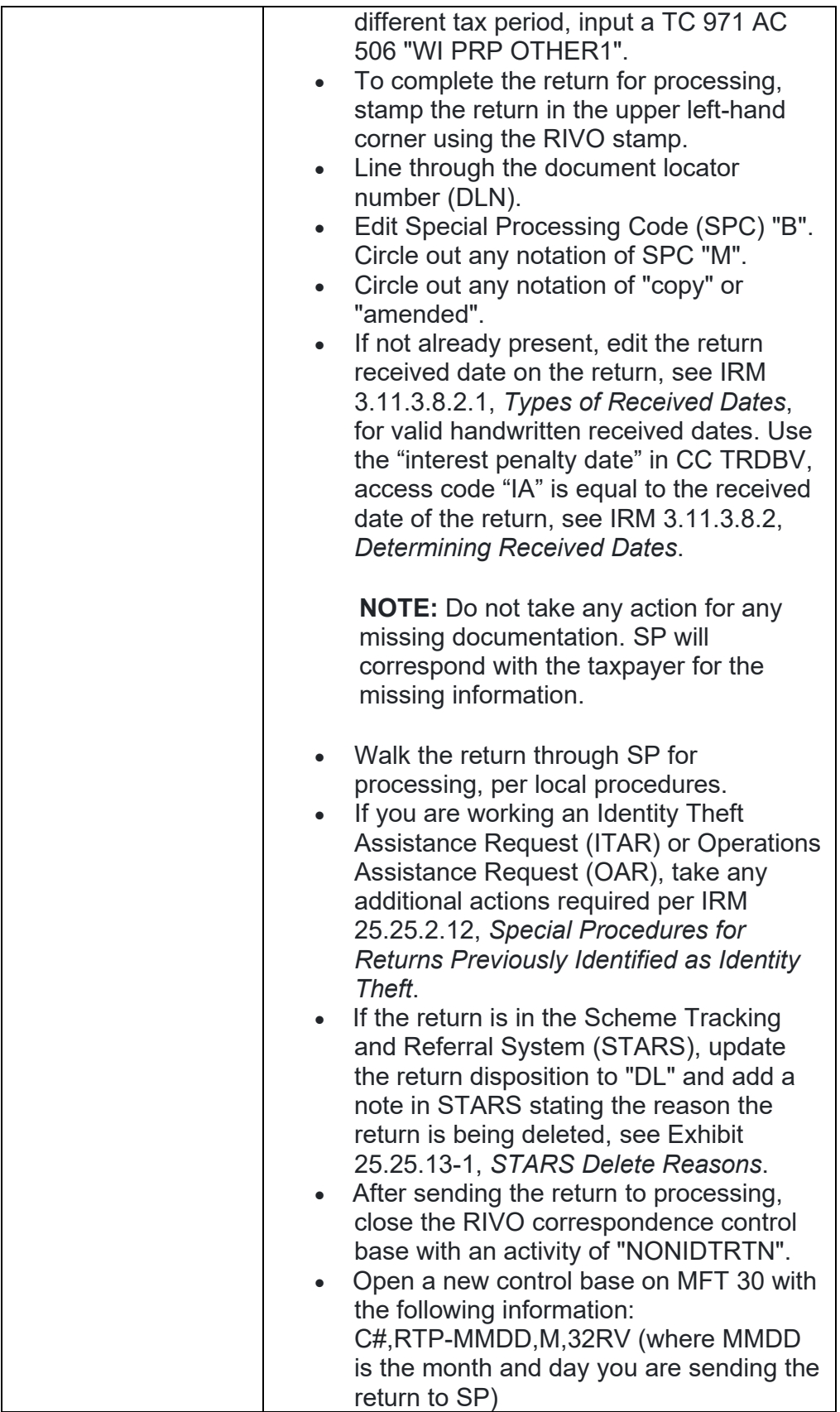

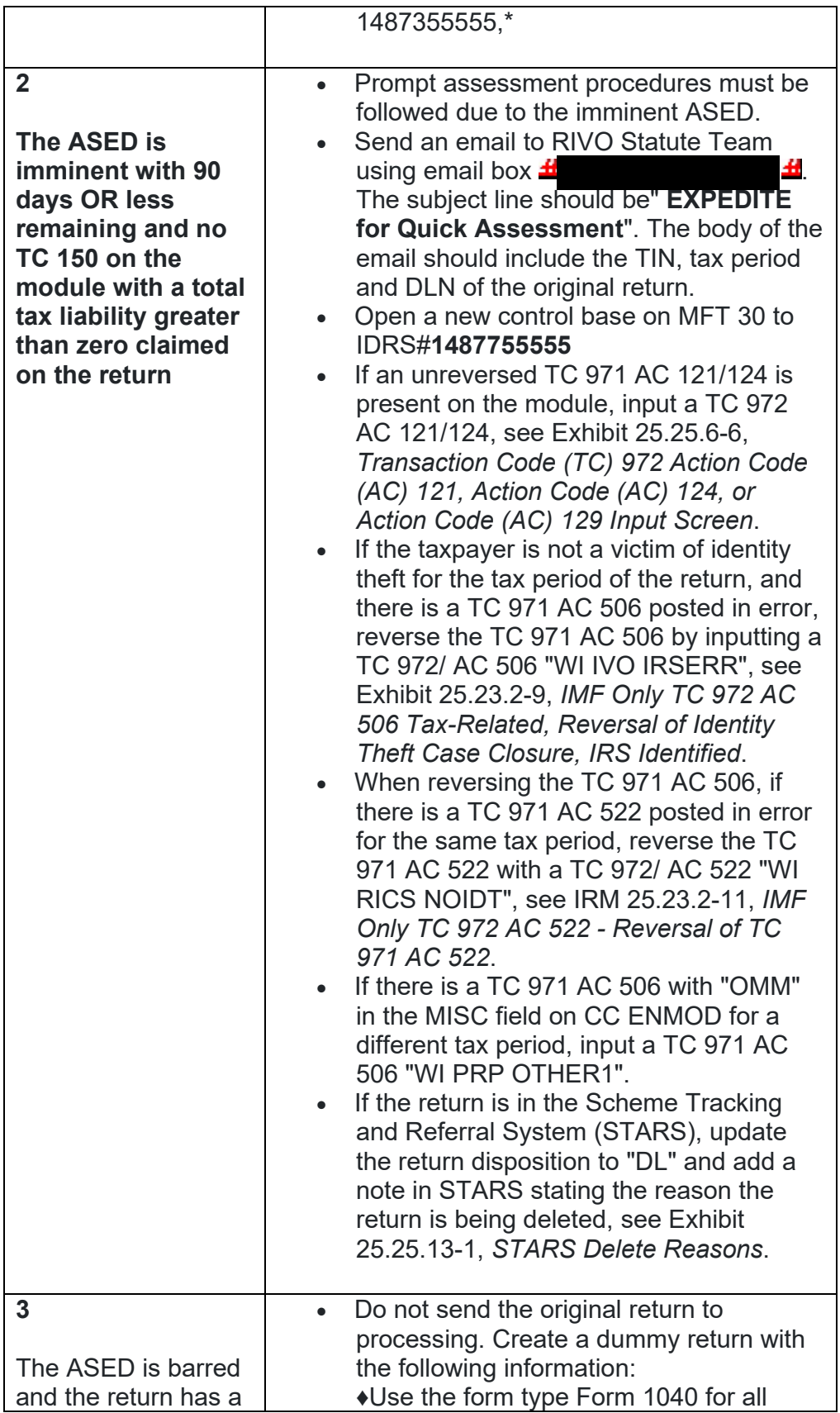

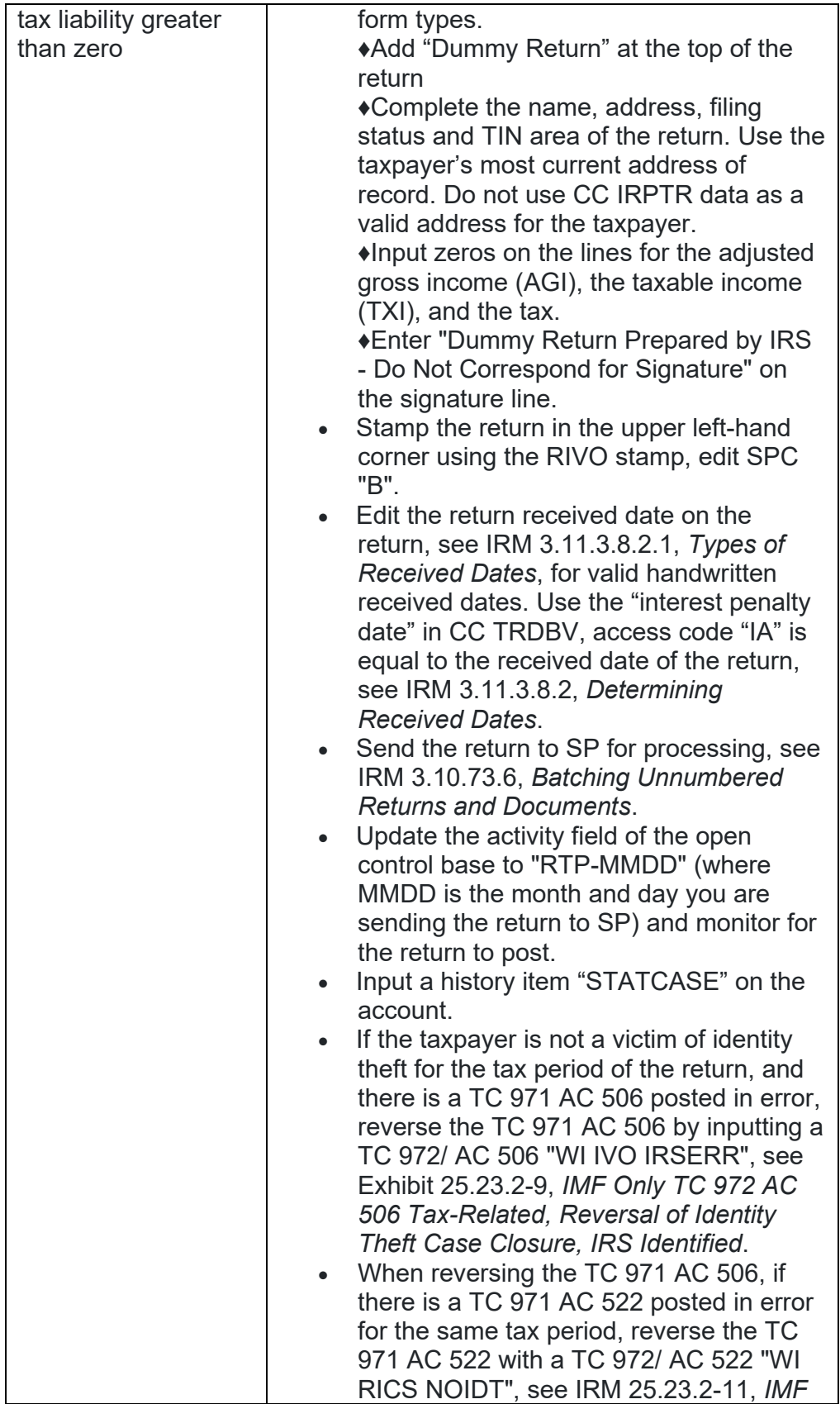

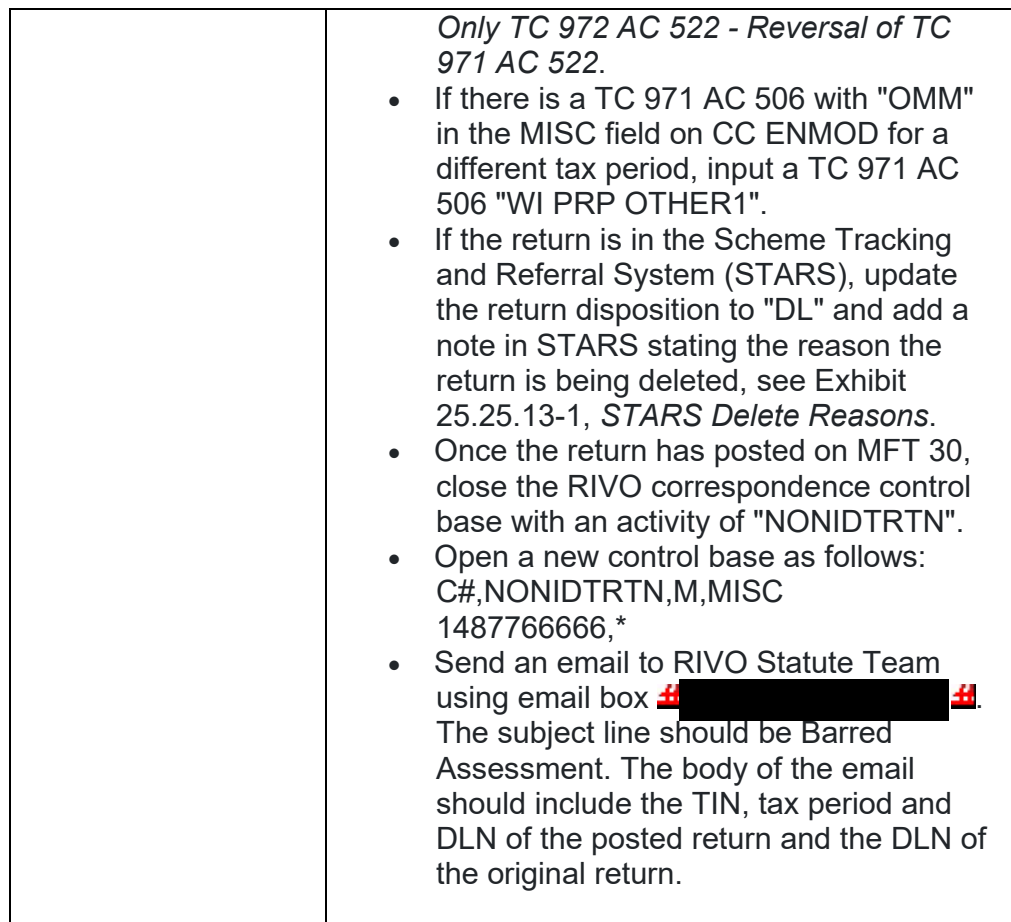

## **Exhibit 25.25.6-2 - Corrected paragraph numbers.**

Letter 4883C/SP is issued for returns selected for the Taxpayer Protection Program (TPP) process and the address on the return is in the United States. The account may contain a transaction code (TC) 971 action code (AC) 123 with a MISC field of "STEP-UP AUTH".

If the caller states they did not receive a TPP letter, the Letter 4883C/SP will be sent to the caller at either the address on the return that was filed per command code (CC) TRDBV, or the address on CC ENMOD, depending on which address the caller is able to verify. The 4883C will be issued in place of the pilot Letter 6330C.

**REMINDER:** No address will appear on the return on CC TRDBV if the return is paper filed and contains the same address as CC ENMOD.

All TPP letters are issued without a taxpayer identification number (TIN) therefore the Letter 4883C/SP must be issued without the TIN. Take the following actions to issue the Letter 4883C/SP to the caller:

- Initiate the Integrated Automation Technologies (IAT) Letter Tool, see IAT Letter Job Aid
- Delete the TIN in the TIN field and replace it with an asterisk (\*), this action will populate the TIN field (01) in the letter with an asterisk

**NOTE:** When sending multiple TPP letters, the IAT tool identifies the asterisk as a duplicate TIN. Click "Override" and continue with creating the letter.

- Enter the tax year in field 02 (YYYY)
- Copy and paste the document locator number (DLN) of the return into field 03 (For example: the DLN can be copied from the CC TRDBV - STAT HIST screen or from the MISC field of the TC 971 AC 124 - if present.)
- Select paragraph "B & D"
- Enter the form type, "1040/1040A/1040EZ/1040NR", as appropriate, in field 04
- For fields 06 08, enter hours of operation 7:00 a.m to 7:00 p.m. and use "Pacific time" if control number (DLN) begins with 89, for all others use "local time".
- Use return address code "TP"

**NOTE:** Employees on Cincinnati Service Center IDRS will input the letter with return address code "CP".

- Use signature code "CP"
- Click "SEND". A pop-up box will appear requesting the name and address for the letter. Enter the name and address as verified by the caller as it appears on the return per CC TRDBV (if present) or per CC ENMOD.